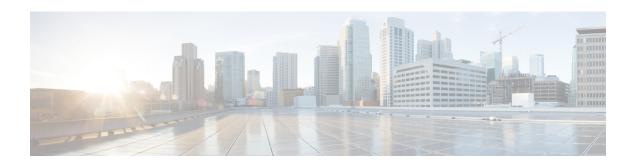

### **Config Commands: r to z**

- config radius acct, on page 10
- config radius acct ipsec authentication, on page 13
- config radius acct ipsec disable, on page 14
- config radius acct ipsec enable, on page 15
- config radius acct ipsec encryption, on page 16
- config radius acct ipsec ike, on page 17
- config radius acct mac-delimiter, on page 18
- config radius acct network, on page 19
- config radius acct realm, on page 20
- config radius acct retransmit-timeout, on page 21
- config radius auth, on page 22
- config radius auth callStationIdType, on page 24
- config radius auth framed-mtu, on page 26
- config radius auth IPsec authentication, on page 27
- config radius auth ipsec disable, on page 28
- config radius auth ipsec encryption, on page 29
- config radius auth ipsec ike, on page 30
- config radius auth keywrap, on page 32
- config radius auth mac-delimiter, on page 33
- config radius auth management, on page 34
- config radius auth mgmt-retransmit-timeout, on page 35
- config radius auth network, on page 36
- config radius auth realm, on page 37
- config radius auth retransmit-timeout, on page 38
- config radius auth rfc3576, on page 39
- config radius auth retransmit-timeout, on page 40
- config radius aggressive-failover disabled, on page 41
- config radius backward compatibility, on page 42
- config radius callStationIdCase, on page 43
- config radius callStationIdType, on page 44
- config radius dns, on page 46
- config radius fallback-test, on page 47
- config radius ext-source-ports, on page 49

- config radius acct retransmit-timeout, on page 50
- config radius auth mgmt-retransmit-timeout, on page 51
- config radius auth retransmit-timeout, on page 52
- config radius auth retransmit-timeout, on page 53
- config redundancy interface address peer-service-port, on page 54
- config redundancy mobilitymac, on page 55
- config redundancy mode, on page 56
- config redundancy peer-route, on page 57
- config redundancy timer keep-alive-timer, on page 58
- config redundancy timer peer-search-timer, on page 59
- config redundancy unit, on page 60
- config remote-lan, on page 61
- config remote-lan aaa-override, on page 62
- config remote-lan acl, on page 63
- config remote-lan apgroup, on page 64
- config remote-lan create, on page 65
- config remote-lan custom-web, on page 66
- config remote-lan delete, on page 68
- config remote-lan dhcp server, on page 69
- config remote-lan exclusionlist, on page 70
- config remote-lan host-mode, on page 71
- config remote-lan interface, on page 72
- config remote-lan ldap, on page 73
- config remote-lan mac-filtering, on page 74
- config remote-lan mab, on page 75
- config remote-lan max-associated-clients, on page 76
- config remote-lan pre-auth, on page 77
- config remote-lan radius server, on page 78
- config remote-lan security, on page 79
- config remote-lan session-timeout, on page 80
- config remote-lan violation-mode, on page 81
- config remote-lan webauth-exclude, on page 82
- config rf-profile band-select, on page 83
- config rf-profile channel, on page 85
- config rf-profile client-trap-threshold, on page 86
- config rf-profile create, on page 87
- config rf-profile fra client-aware, on page 88
- config rf-profile data-rates, on page 89
- config rf-profile delete, on page 90
- config rf-profile description, on page 91
- config rf-profile fra client-aware, on page 92
- config rf-profile load-balancing, on page 93
- config rf-profile max-clients, on page 94
- config rf-profile multicast data-rate, on page 95
- config rf-profile out-of-box, on page 96
- config rf-profile rx-sop threshold, on page 97

- config rf-profile trap-threshold, on page 98
- config rf-profile tx-power-control-thresh-v1, on page 99
- config rf-profile tx-power-control-thresh-v2, on page 100
- config rf-profile tx-power-max, on page 101
- config rf-profile tx-power-min, on page 102
- config rogue ap timeout, on page 103
- config rogue adhoc, on page 104
- config rogue ap classify, on page 107
- config rogue ap friendly, on page 109
- config rogue ap rldp, on page 111
- config rogue ap ssid, on page 113
- config rogue ap timeout, on page 115
- config rogue auto-contain level, on page 116
- config rogue ap valid-client, on page 118
- config rogue client, on page 120
- config rogue containment, on page 122
- config rogue detection, on page 123
- config rogue detection client-threshold, on page 124
- config rogue detection min-rssi, on page 125
- config rogue detection monitor-ap, on page 126
- config rogue detection report-interval, on page 128
- config rogue detection security-level, on page 129
- config rogue detection transient-rogue-interval, on page 130
- config rogue rule, on page 131
- config rogue rule condition ap, on page 135
- config remote-lan session-timeout, on page 137
- config rfid auto-timeout, on page 138
- config rfid status, on page 139
- config rfid timeout, on page 140
- config rogue ap timeout, on page 141
- config route add, on page 142
- config route delete, on page 143
- config serial baudrate, on page 144
- config serial timeout, on page 145
- config service timestamps, on page 146
- config sessions maxsessions, on page 147
- config sessions timeout, on page 148
- config slot, on page 149
- config switchconfig boot-break, on page 150
- config switchconfig fips-prerequisite, on page 151
- config switchconfig ucapl, on page 152
- config switchconfig wlance, on page 153
- config switchconfig strong-pwd, on page 154
- config switchconfig flowcontrol, on page 157
- config switchconfig mode, on page 158
- config switchconfig secret-obfuscation, on page 159

- config sysname, on page 160
- config snmp community accessmode, on page 161
- config snmp community create, on page 162
- config snmp community delete, on page 163
- config snmp community ipaddr, on page 164
- config snmp community mode, on page 165
- config snmp engineID, on page 166
- config snmp syscontact, on page 167
- config snmp syslocation, on page 168
- config snmp trapreceiver create, on page 169
- config snmp trapreceiver delete, on page 170
- config snmp trapreceiver mode, on page 171
- config snmp v3user create, on page 172
- config snmp v3user delete, on page 174
- config snmp version, on page 175
- config tacacs acct, on page 176
- config tacacs auth, on page 178
- config tacacs auth mgmt-server-timeout, on page 180
- config tacacs dns, on page 181
- config tacacs fallback-test interval, on page 182
- config time manual, on page 183
- config time ntp, on page 184
- config time ntp version, on page 187
- config time timezone, on page 188
- config time timezone location, on page 189
- config trapflags 802.11-Security, on page 192
- config trapflags aaa, on page 193
- config trapflags adjchannel-rogueap, on page 194
- config trapflags ap, on page 195
- config trapflags authentication, on page 196
- config trapflags client, on page 197
- config trapflags client max-warning-threshold, on page 198
- config trapflags configsave, on page 199
- config trapflags IPsec, on page 200
- config trapflags linkmode, on page 201
- config trapflags mesh, on page 202
- config trapflags multiusers, on page 203
- config trapflags rfid, on page 204
- config trapflags rogueap, on page 206
- config trapflags rrm-params, on page 207
- config trapflags rrm-profile, on page 208
- config trapflags stpmode, on page 209
- config trapflags strong-pwdcheck, on page 210
- config trapflags wps, on page 211
- config tunnel eogre heart-beat, on page 212
- config tunnel eogre gateway, on page 213

- config tunnel eogre domain, on page 214
- config tunnel eogre domain primary, on page 215
- config tunnel profile, on page 216
- config tunnel profile\_rule, on page 217
- config tunnel profile\_rule-delete, on page 218
- config tunnel profile eogre-DHCP82, on page 219
- config tunnel profile eogre-gateway-radius-proxy, on page 220
- config tunnel profile eogre-gateway-radius-proxy-accounting, on page 221
- config tunnel profile eogre-DHCP82, on page 222
- config tunnel profile eogre-DHCP82-circuit-id, on page 223
- config tunnel profile eogre-DHCP82-delimiter, on page 224
- config tunnel profile eogre-DHCP82-format, on page 225
- config tunnel profile eogre-DHCP82-remote-id, on page 226
- config watchlist add, on page 227
- config watchlist delete, on page 228
- config watchlist disable, on page 229
- config watchlist enable, on page 230
- config wgb vlan, on page 231
- config wlan, on page 232
- config wlan 7920-support, on page 233
- config wlan 802.11e, on page 234
- config wlan aaa-override, on page 235
- config wlan acl, on page 236
- config wlan apgroup, on page 237
- config wlan apgroup atf 802.11, on page 244
- config wlan approup atf 802.11 policy, on page 245
- config wlan apgroup opendns-profile, on page 246
- config wlan apgroup qinq, on page 247
- config wlan assisted-roaming, on page 248
- config wlan atf, on page 249
- config wlan avc, on page 250
- config wlan band-select allow, on page 251
- config wlan broadcast-ssid, on page 252
- config wlan call-snoop, on page 253
- config wlan chd, on page 254
- config wlan ccx aironet-ie, on page 255
- config wlan channel-scan defer-priority, on page 256
- config wlan channel-scan defer-time, on page 257
- config wlan custom-web, on page 258
- config wlan dhcp server, on page 260
- config wlan diag-channel, on page 261
- config wlan dtim, on page 262
- config wlan exclusionlist, on page 263
- config wlan fabric, on page 264
- config wlan fabric acl, on page 265
- config wlan fabric avc-policy, on page 266

- config wlan fabric encap vxlan, on page 267
- config wlan fabric switch-ip, on page 268
- config wlan fabric tag, on page 269
- config wlan fabric vnid, on page 270
- config wlan flexconnect ap-auth, on page 271
- config wlan flexconnect central-assoc, on page 272
- config wlan flexconnect learn-ipaddr, on page 273
- config wlan flexconnect local-switching, on page 274
- config wlan flexconnect vlan-central-switching, on page 276
- config wlan flow, on page 277
- config wlan hotspot, on page 278
- config wlan hotspot dot11u, on page 279
- config wlan hotspot dot11u 3gpp-info, on page 280
- config wlan hotspot dot11u auth-type, on page 281
- config wlan hotspot dot11u disable, on page 282
- config wlan hotspot dot11u domain, on page 283
- config wlan hotspot dot11u enable, on page 284
- config wlan hotspot dot11u hessid, on page 285
- config wlan hotspot dot11u ipaddr-type, on page 286
- config wlan hotspot dot11u nai-realm, on page 287
- config wlan hotspot dot11u network-type, on page 290
- config wlan hotspot dot11u roam-oi, on page 291
- config wlan hotspot hs2, on page 292
- config wlan hotspot hs2 domain-id, on page 295
- config wlan hotspot hs2 osu legacy-ssid, on page 296
- config wlan hotspot hs2 osu sp create, on page 297
- config wlan hotspot hs2 osu sp delete, on page 298
- config wlan hotspot hs2 osu sp icon-file add, on page 299
- config wlan hotspot hs2 osu sp icon-file delete, on page 300
- config wlan hotspot hs2 osu sp method add, on page 301
- config wlan hotspot hs2 osu sp method delete, on page 302
- config wlan hotspot hs2 osu sp nai add, on page 303
- config wlan hotspot hs2 osu sp nai delete, on page 304
- config wlan hotspot hs2 osu sp uri add, on page 305
- config wlan hotspot hs2 osu sp uri delete, on page 306
- config wlan hotspot hs2 wan-metrics downlink, on page 307
- config wlan hotspot hs2 wan-metrics link-status, on page 308
- config wlan hotspot hs2 wan-metrics lmd, on page 309
- config wlan hotspot hs2 wan-metrics uplink, on page 310
- config wlan hotspot msap, on page 311
- config wlan interface, on page 312
- config wlan ipv6 acl, on page 313
- config wlan kts-cac, on page 314
- config wlan layer2 acl, on page 315
- config wlan ldap, on page 316
- config wlan learn-ipaddr-cswlan, on page 317

- config wlan load-balance, on page 318
- config wlan lobby-admin-access, on page 319
- config wlan mac-filtering, on page 320
- config wlan max-associated-clients, on page 321
- config wlan max-radio-clients, on page 322
- config wlan mdns, on page 323
- config wlan media-stream, on page 324
- config wlan mfp, on page 325
- config wlan mobility anchor, on page 326
- config wlan mobility foreign-map, on page 327
- config wlan multicast buffer, on page 328
- config wlan multicast interface, on page 329
- config wlan mu-mimo, on page 330
- config wlan nac, on page 331
- config wlan override-rate-limit, on page 332
- config wlan opendns-mode, on page 334
- config wlan opendns-profile, on page 335
- config wlan passive-client, on page 336
- config wlan peer-blocking, on page 337
- config wlan pmipv6 default-realm, on page 338
- config wlan pmipv6 mobility-type, on page 339
- config wlan pmipv6 profile\_name, on page 340
- config wlan policy, on page 341
- config wlan profile, on page 342
- config wlan profiling, on page 343
- config wlan qos, on page 344
- config wlan radio, on page 345
- config wlan radius\_server acct, on page 346
- config wlan radius\_server acct interim-update, on page 347
- config wlan radius\_server auth, on page 348
- config wlan radius\_server overwrite-interface, on page 349
- config wlan radius server realm, on page 350
- config wlan roamed-voice-client re-anchor, on page 351
- config wlan security 802.1X, on page 352
- config wlan security ckip, on page 354
- config wlan security cond-web-redir, on page 355
- config wlan security eap-params, on page 356
- config wlan security eap-passthru, on page 358
- config wlan security ft, on page 359
- config wlan security ft over-the-ds, on page 360
- config wlan security IPsec disable, on page 361
- config wlan security IPsec enable, on page 362
- config wlan security IPsec authentication, on page 363
- config wlan security IPsec encryption, on page 364
- config wlan security IPsec config, on page 365
- config wlan security IPsec ike authentication, on page 366

- config wlan security IPsec ike dh-group, on page 367
- config wlan security IPsec ike lifetime, on page 368
- config wlan security IPsec ike phase1, on page 369
- config wlan security IPsec ike contivity, on page 370
- config wlan security wpa akm ft, on page 371
- config wlan security ft, on page 372
- config wlan security passthru, on page 373
- config wlan security pmf, on page 374
- config wlan security sgt, on page 376
- config wlan security splash-page-web-redir, on page 377
- config wlan security static-wep-key authentication, on page 378
- config wlan security static-wep-key disable, on page 379
- config wlan security static-wep-key enable, on page 380
- config wlan security static-wep-key encryption, on page 381
- config wlan security tkip, on page 382
- config wlan usertimeout, on page 383
- config wlan security web-auth, on page 384
- config wlan security web-auth captive-bypass, on page 386
- config wlan security web-auth grscan-des-key, on page 387
- config wlan security web-passthrough acl, on page 388
- config wlan security web-passthrough disable, on page 389
- config wlan security web-passthrough email-input, on page 390
- config wlan security web-passthrough enable, on page 391
- config wlan security web-passthrough qr-scan, on page 392
- config wlan security wpa akm 802.1x, on page 393
- config wlan security wpa akm cckm, on page 394
- config wlan security wpa akm ft, on page 395
- config wlan security wpa akm pmf, on page 396
- config wlan security wpa akm psk, on page 397
- config wlan security wpa disable, on page 398
- config wlan security wpa enable, on page 399
- config wlan security wpa ciphers, on page 400
- config wlan security wpa gtk-random, on page 401
- config wlan security wpa osen disable, on page 402
- config wlan security wpa osen enable, on page 403
- config wlan security wpa wpa1 disable, on page 404
- config wlan security wpa wpa1 enable, on page 405
  config wlan security wpa wpa2 disable, on page 406
- config wlan security wpa wpa2 enable, on page 407
- config wlan security wpa wpa2 cache, on page 408
- config wlan security wpa wpa2 cache sticky, on page 409
- config wlan security wpa wpa2 ciphers, on page 410
- config wlan session-timeout, on page 411
- config wlan sip-cac disassoc-client, on page 412
- config wlan sip-cac send-486busy, on page 413
- config wlan ssid, on page 414

- config wlan static-ip tunneling, on page 415
- config wlan uapsd compliant client enable, on page 416
- config wlan uapsd compliant-client disable, on page 417
- config wlan url-acl, on page 418
- config wlan user-idle-threshold, on page 419
- config wlan usertimeout, on page 420
- config wlan webauth-exclude, on page 421
- config wlan wgb broadcast-tagging, on page 422
- config wlan wifidirect, on page 423
- config wlan wmm, on page 424
- config wps ap-authentication, on page 425
- config wps auto-immune, on page 426
- config wps cids-sensor, on page 427
- config wps client-exclusion, on page 429
- config wps mfp, on page 430
- config wps shun-list re-sync, on page 431
- config wps signature, on page 432
- config wps signature frequency, on page 434
- config wps signature interval, on page 435
- config wps signature mac-frequency, on page 436
- config wps signature quiet-time, on page 437
- config wps signature reset, on page 438

### config radius acct

To configure settings for a RADIUS accounting server for the Cisco wireless LAN controller, use the **config** radius acct command.

#### **Syntax Description**

| add            | Adds a RADIUS accounting server (IPv4 or IPv6).              |
|----------------|--------------------------------------------------------------|
| index          | RADIUS server index (1 to 17).                               |
| IP addr        | RADIUS server IP address (IPv4 or IPv6).                     |
| port           | RADIUS server's UDP port number for the interface protocols. |
| ascii          | Specifies the RADIUS server's secret type: ascii.            |
| hex            | Specifies the RADIUS server's secret type: <b>hex</b> .      |
| secret         | RADIUS server's secret.                                      |
| enable         | Enables a RADIUS accounting server.                          |
| disable        | Disables a RADIUS accounting server.                         |
| delete         | Deletes a RADIUS accounting server.                          |
| ipsec          | Enables or disables IPSec support for an accounting server.  |
|                | <b>Note</b> IPSec is not supported for IPv6.                 |
| authentication | Configures IPSec Authentication.                             |
| hmac-md5       | Enables IPSec HMAC-MD5 authentication.                       |
| hmac-sha1      | Enables IPSec HMAC-SHA1 authentication.                      |
| disable        | Disables IPSec support for an accounting server.             |
| enable         | Enables IPSec support for an accounting server.              |
| encryption     | Configures IPSec encryption.                                 |
| 256-aes        | Enables IPSec AES-256 encryption.                            |
|                |                                                              |

| 3des             | Enables IPSec 3DES encryption.                                                                        |
|------------------|----------------------------------------------------------------------------------------------------|
| aes              | Enables IPSec AES-128 encryption.                                                                     |
| des              | Enables IPSec DES encryption.                                                                         |
| ike              | Configures Internet Key Exchange (IKE).                                                               |
| auth-mode        | Configures IKE authentication method.                                                                 |
| pre-shared-key   | Pre-shared key for authentication.                                                                    |
| certificate      | Certificate used for authentication.                                                                  |
| dh-group         | Configures IKE Diffie-Hellman group.                                                                  |
| 2048bit-group-14 | Configures DH group 14 (2048 bits).                                                                   |
| group-1          | Configures DH group 1 (768 bits).                                                                     |
| group-2          | Configures DH group 2 (1024 bits).                                                                    |
| group-5          | Configures DH group 5 (1536 bits).                                                                    |
| lifetime seconds | Configures IKE lifetime in seconds. The range is from 1800 to 57600 seconds and the default is 28800. |
| phase1           | Configures IKE phase1 mode.                                                                           |
| aggressive       | Enables IKE aggressive mode.                                                                          |
| main             | Enables IKE main mode.                                                                                |
| mac-delimiter    | Configures MAC delimiter for caller station ID and calling station ID.                                |
| colon            | Sets the delimiter to colon (For example: xx:xx:xx:xx:xx).                                            |
| hyphen           | Sets the delimiter to hyphen (For example: xx-xx-xx-xx-xx).                                           |
| none             | Disables delimiters (For example: xxxxxxxxxx).                                                        |
| single-hyphen    | Sets the delimiters to single hyphen (For example: xxxxxx-xxxxxx).                                    |
| network          | Configures a default RADIUS server for network users.                                                 |
|                  | G C DADILIG 4                                                                                         |
| group            | Specifies RADIUS server type group.                                                                   |
| none             | Specifies RADIUS server type group.  Specifies RADIUS server type none.                               |

| retransmit-timeout | Changes the default retransmit timeout for the server. |
|--------------------|--------------------------------------------------------|
| seconds            | The number of seconds between retransmissions.         |
| realm              | Specifies radius acct realm.                           |
| add                | Adds radius acct realm.                                |
| delete             | Deletes radius acct realm.                             |

#### **Command Default**

When adding a RADIUS server, the port number defaults to 1813 and the state is enabled.

#### **Usage Guidelines**

IPSec is not supported for IPv6.

#### **Command History**

| Release | Modification                                                       |
|---------|--------------------------------------------------------------------|
| 7.6     | This command was introduced in a release earlier than Release 7.6. |
| 8.0     | This command supports both IPv4 and IPv6 address formats.          |

The following example shows how to configure a priority 1 RADIUS accounting server at 10.10.10.10 using port 1813 with a login password of admin:

(Cisco Controller) > config radius acct add 1 10.10.10.10 1813 ascii admin

The following example shows how to configure a priority 1 RADIUS accounting server at 2001:9:6:40::623 using port 1813 with a login password of admin:

(Cisco Controller) > config radius acct add 1 2001:9:6:40::623 1813 ascii admin

# config radius acct ipsec authentication

To configure IPsec authentication for the Cisco wireless LAN controller, use the **config radius acct ipsec authentication** command.

config radius acct ipsec authentication {hmac-md5 | hmac-sha1} index

| •  |         | <b>-</b> |       |
|----|---------|----------|-------|
| 61 | /ntav   | Descri   | ntion |
| v  | HILLIAN | DUSUII   | puon  |

| hmac-md5  | Enables IPsec HMAC-MD5 authentication.  |
|-----------|-----------------------------------------|
| hmac-sha1 | Enables IPsec HMAC-SHA1 authentication. |
| index     | RADIUS server index.                    |

#### **Command Default**

None

#### **Command History**

| Release | Modification                                                       |
|---------|--------------------------------------------------------------------|
| 7.6     | This command was introduced in a release earlier than Release 7.6. |

The following example shows how to configure the IPsec hmac-md5 authentication service on the RADIUS accounting server index 1:

(Cisco Controller) > config radius acct ipsec authentication hmac-md5 1

#### **Related Commands**

# config radius acct ipsec disable

To disable IPsec support for an accounting server for the Cisco wireless LAN controller, use the **config radius** acct ipsec disable command.

config radius acct ipsec disable index

| • | _     | _    |     |      |
|---|-------|------|-----|------|
| • | /ntov | Hace | rin | tion |
| 3 | ntax  | DCOL | นเม | แบแ  |
|   |       |      |     |      |

index

RADIUS server index.

#### **Command Default**

None

#### **Command History**

| Release | Modification                                          |
|---------|-------------------------------------------------------|
| 7.6     | This command was introduced in a release earlier than |
|         | Release 7.6.                                          |

The following example shows how to disable the IPsec support for RADIUS accounting server index 1.

(Cisco Controller) > config radius acct ipsec disable 1

#### **Related Commands**

# config radius acct ipsec enable

To enable IPsec support for an accounting server for the Cisco wireless LAN controller, use the **config radius acct ipsec enable** command.

config radius acct ipsec enable index

| •  | _     | _     |    |      |   |
|----|-------|-------|----|------|---|
| 51 | /ntax | Desci | rı | ntio | n |
|    |       |       |    |      |   |

index RADIUS server index.

#### **Command Default**

None

#### **Command History**

| Release | Modification                                                       |
|---------|--------------------------------------------------------------------|
| 7.6     | This command was introduced in a release earlier than Release 7.6. |

#### **Examples**

The following example shows how to enable the IPsec support for RADIUS accounting server index 1.

(Cisco Controller) > config radius acct ipsec enable 1

### **Related Commands**

# config radius acct ipsec encryption

To configure IPsec encryption for an accounting server for the Cisco wireless LAN controller, use the **config** radius acct ipsec encryption command.

config radius acct ipsec encryption  $\{3des \mid aes \mid des\}$  index

#### **Syntax Description**

| 256-aes | Enables IPSec AES-256 encryption.              |
|---------|------------------------------------------------|
| 3des    | Enables IPsec 3DES encryption.                 |
| aes     | Enables IPsec AES encryption.                  |
| des     | Enables IPsec DES encryption.                  |
| index   | RADIUS server index value of between 1 and 17. |

#### **Command Default**

None

#### **Command History**

| Release | Modification                                                       |
|---------|--------------------------------------------------------------------|
| 7.6     | This command was introduced in a release earlier than Release 7.6. |

The following example shows how to configure the IPsec 3DES encryption for RADIUS server index value 3:

(Cisco Controller) > config radius acct ipsec encryption 3des 3

# config radius acct ipsec ike

To configure Internet Key Exchange (IKE) for the Cisco WLC, use the config radius acct ipsec ike command.

config radius acct ipsec ike dh-group  $\{group-1 \mid group-2 \mid group-5 \mid group-14\} \mid lifetime seconds \mid phase1 <math>\{aggressive \mid main\}\}$  index

#### **Syntax Description**

| dh-group   | Specifies the Dixie-Hellman (DH) group. |
|------------|-----------------------------------------|
| group-1    | Configures the DH Group 1 (768 bits).   |
| group-2    | Configures the DH Group 2 (1024 bits).  |
| group-5    | Configures the DH Group 5 (1024 bits).  |
| group-5    | Configures the DH Group 14 (2048 bits). |
| lifetime   | Configures the IKE lifetime.            |
| seconds    | IKE lifetime in seconds.                |
| phase1     | Configures the IKE phase1 node.         |
| aggressive | Enables the aggressive mode.            |
| main       | Enables the main mode.                  |
| index      | RADIUS server index.                    |
|            |                                         |

#### **Command Default**

None

#### **Command History**

| Release | Modification                                                       |
|---------|--------------------------------------------------------------------|
| 7.6     | This command was introduced in a release earlier than Release 7.6. |

The following example shows how to configure an IKE lifetime of 23 seconds for RADIUS server index 1:

(Cisco Controller) > config radius acct ipsec ike lifetime 23 1

#### **Related Commands**

### config radius acct mac-delimiter

To specify the delimiter to be used in the MAC addresses that are sent to the RADIUS accounting server, use the **config radius acct mac-delimiter** command.

 $config \ radius \ acct \ mac-delimiter \ \ \{colon \ \mid \ hyphen \ \mid \ single-hyphen \ \mid \ none\}$ 

#### **Syntax Description**

| colon         | Sets the delimiter to a colon (for example, xx:xx:xx:xx:xx).        |
|---------------|---------------------------------------------------------------------|
| hyphen        | Sets the delimiter to a hyphen (for example, xx-xx-xx-xx-xx).       |
| single-hyphen | Sets the delimiter to a single hyphen (for example, xxxxxx-xxxxxx). |
| none          | Disables the delimiter (for example, xxxxxxxxxxx).                  |

#### **Command Default**

The default delimiter is a hyphen.

#### **Command History**

| Release | Modification                                                       |
|---------|--------------------------------------------------------------------|
| 7.6     | This command was introduced in a release earlier than Release 7.6. |

The following example shows how to set the delimiter hyphen to be used in the MAC addresses that are sent to the RADIUS accounting server for the network users:

(Cisco Controller) > config radius acct mac-delimiter hyphen

#### **Related Commands**

# config radius acct network

To configure a default RADIUS server for network users, use the **config radius acct network** command.

**config radius acct network** *index* { **enable** | **disable**}

| • |        | -                |    |     |     |
|---|--------|------------------|----|-----|-----|
| 6 | /ntav  | Desc             | rı | ntı | nη  |
| v | viitua | . <b>D</b> C 3 C |    | иu  | vII |

| index   | RADIUS server index.                                           |
|---------|----------------------------------------------------------------|
| enable  | Enables the server as a network user's default RADIUS server.  |
| disable | Disables the server as a network user's default RADIUS server. |

#### **Command Default**

None

#### **Command History**

| Release | Modification                                          |
|---------|-------------------------------------------------------|
| 7.6     | This command was introduced in a release earlier than |
|         | Release 7.6.                                          |

The following example shows how to configure a default RADIUS accounting server for the network users with RADIUS server index1:

(Cisco Controller) > config radius acct network 1 enable

#### **Related Commands**

# config radius acct realm

To configure realm on RADIUS accounting server, use the config radius acct realm command.

**config radius acct realm { add** | **delete }** radius\_index realm\_string

### **Syntax Description**

| radius_server | Radius server index. The range is from 1 to 17.      |
|---------------|------------------------------------------------------|
| add           | Add realm to RADIUS accounting server.               |
| delete        | Delete realm from RADIUS accounting server.          |
| realm_string  | Unique string associated to RADIUS accounting realm. |

#### **Command Default**

None

#### **Command History**

| Release | Modification                 |
|---------|------------------------------|
| 8.0     | This command was introduced. |

The following example shows how add realm to the RADIUS accounting server:

(Cisco Controller) > config radius acct realm add 3 test

# config radius acct retransmit-timeout

To change the default transmission timeout for a RADIUS accounting server for the Cisco wireless LAN controller, use the **config radius acct retransmit-timeout** command.

config radius acct retransmit-timeout index timeout

| Synt | tax [ | )esc | erip | tion |
|------|-------|------|------|------|
|      |       |      |      |      |

| index   | RADIUS server index.                                      |
|---------|-----------------------------------------------------------|
| timeout | Number of seconds (from 2 to 30) between retransmissions. |

#### **Command Default**

None

#### **Command History**

| Release | Modification                                                       |
|---------|--------------------------------------------------------------------|
| 7.6     | This command was introduced in a release earlier than Release 7.6. |

The following example shows how to configure retransmission timeout value 5 seconds between the retransmission:

(Cisco Controller) > config radius acct retransmit-timeout 5

#### **Related Commands**

### config radius auth

To configure settings for a RADIUS authentication server for the Cisco wireless LAN controller, use the **config radius auth** command.

```
config radius auth {add index IP addr portascii/hexsecret} | | delete index | disable index |
enable index | framed-mtu mtu | { ipsec {authentication {hmac-md5 index | hmac-sha1 index } | disable index | enable index | encryption {256-aes | 3des | aes | des} index | ike {auth-mode {pre-shared-key index ascii/hex shared_secret | certificate index } | dh-group {
2048bit-group-14 | group-1 | group-2 | group-5} index | lifetime seconds index | phase1 {
aggressive | main} index } | { keywrap{add ascii/hex kek mack index } | delete index |
disable | enable } | { mac-delimiter {colon | hyphen | none | single-hyphen} } | {
fmanagement index {enable | disable}} | { mgmt-retransmit-timeout index Retransmit Timeout } |
} | { region {group | none | provincial} } | { retransmit-timeout index Retransmit Timeout } |
} | { rfc3576 {enable | disable} index }
```

#### **Syntax Description**

| enable            | Enables a RADIUS authentication server.                                                               |
|-------------------|----------------------------------------------------------------------------------------------------|
| disable           | Disables a RADIUS authentication server.                                                              |
| delete            | Deletes a RADIUS authentication server.                                                               |
| index             | RADIUS server index. The controller begins the search with 1. The server index range is from 1 to 17. |
| add               | Adds a RADIUS authentication server. See the "Defaults" section.                                      |
| IP addr           | IP address (IPv4 or IPv6) of the RADIUS server.                                                       |
| port              | RADIUS server's UDP port number for the interface protocols.                                          |
| ascii/hex         | Specifies RADIUS server's secret type: ascii or hex.                                                  |
| secret            | RADIUS server's secret.                                                                               |
| callStationIdType | Configures Called Station Id information sent in RADIUS authentication messages.                      |
| framed-mtu        | Configures the Framed-MTU for all the RADIUS servers. The framed-mtu range is from 64 to 1300 bytes.  |
| ipsec             | Enables or disables IPSEC support for an authentication server.                                       |
|                   | <b>Note</b> IPSec is not supported for IPv6.                                                          |
| keywrap           | Configures RADIUS keywrap.                                                                            |

| ascii/hex               | Specifies the input format of the keywrap keys.                             |
|-------------------------|-----------------------------------------------------------------------------|
| kek                     | Enters the 16-byte key-encryption-key.                                      |
| mack                    | Enters the 20-byte message-authenticator-code-key.                          |
| mac-delimiter           | Configures MAC delimiter for caller station ID and calling station ID.      |
| management              | Configures a RADIUS Server for management users.                            |
| mgmt-retransmit-timeout | Changes the default management login retransmission timeout for the server. |
| network                 | Configures a default RADIUS server for network users.                       |
| realm                   | Configures radius auth realm.                                               |
| region                  | Configures RADIUS region property.                                          |
| retransmit-timeout      | Changes the default network login retransmission timeout for the server.    |
| rfc3576                 | Enables or disables RFC-3576 support for an authentication server.          |

#### **Command Default**

When adding a RADIUS server, the port number defaults to 1812 and the state is enabled.

### **Usage Guidelines**

IPSec is not supported for IPv6.

### **Command History**

| Release | Modification                                                       |
|---------|--------------------------------------------------------------------|
| 7.6     | This command was introduced in a release earlier than Release 7.6. |
| 8.0     | This command supports both IPv4 and IPv6 address formats.          |

The following example shows how to configure a priority 3 RADIUS authentication server at 10.10.10.10 using port 1812 with a login password of admin:

(Cisco Controller) > config radius auth add 3 10.10.10.10 1812 ascii admin

The following example shows how to configure a priority 3 RADIUS authentication server at 2001:9:6:40::623 using port 1812 with a login password of admin:

(Cisco Controller) > config radius auth add 3 2001:9:6:40::623 1812 ascii admin

# config radius auth callStationIdType

To configure the RADIUS authentication server, use the **config radius auth callStationIdType** command.

config radius auth callStationIdType {ap-ethmac-only | ap-ethmac-ssid | ap-group-name | ap-label-address | ap-label-address-ssid | ap-location | ap-mac-ssid-ap-group | ap-macaddr-only | ap-macaddr-ssid | ap-name | ap-name | ap-name | ipaddr | macaddr | vlan-id}

#### **Syntax Description**

| ipaddr               | Configures the Call Station ID type to use the IP address (only Layer 3).                                                                                                    |
|----------------------|----------------------------------------------------------------------------------------------------|
| macaddr              | Configures the Call Station ID type to use the system's MAC address (Layers 2 and 3).                                                                                                    |
| ap-macaddr-only      | Configures the Call Station ID type to use the access point's MAC address (Layers 2 and 3).                                                                                                |
| ap-macaddr-ssid      | Configures the Call Station ID type to use the access point's MAC address (Layers 2 and 3) in the format <i>AP MAC address:SSID</i> .                                                      |
| ap-ethmac-only       | Configures the Called Station ID type to use the access point's Ethernet MAC address.                                                                                                    |
| ap-ethmac-ssid       | Configures the Called Station ID type to use the access point's Ethernet MAC address in the format <i>AP Ethernet MAC address:SSID</i> .                                                   |
| ap-group-name        | Configures the Call Station ID type to use the AP group name. If the AP is not part of any AP group, default-group is taken as the AP group name.                                          |
| flex-group-name      | Configures the Call Station ID type to use the FlexConnect group name. If the FlexConnect AP is not part of any FlexConnect group, the system MAC address is taken as the Call Station ID. |
| ap-name              | Configures the Call Station ID type to use the access point's name.                                                                                                    |
| ap-name-ssid         | Configures the Call Station ID type to use the access point's name in the format <i>AP name:SSID</i>                                                                                       |
| ap-location          | Configures the Call Station ID type to use the access point's location.                                                                                                    |
| ap-mac-ssid-ap-group | Sets Called Station ID type to the format <ap address="" mac="">:<ssid>:<ap group=""></ap></ssid></ap>                                                                                     |
| vlan-id              | Configures the Call Station ID type to use the system's VLAN-ID.                                                                                                    |

| ap-label-address      | Configures the Call Station ID type to the AP MAC address that is printed on the AP label, for the accounting messages. |
|-----------------------|----------------------------------------------------------------------------------------------------|
| ap-label-address-ssid | Configures the Call Station ID type to the AP MAC address:SSID format.                                                  |

#### **Command Default**

The MAC address of the system.

#### **Usage Guidelines**

The controller sends the Called Station ID attribute to the RADIUS server in all authentication and accounting packets. The Called Station ID attribute can be used to classify users to different groups based on the attribute value. The command is applicable only for the Called Station and not for the Calling Station.

You cannot send only the SSID as the Called-Station-ID, you can only combine the SSID with either the access point MAC address or the access point name.

#### **Command History**

| Release | Modification                                                                                                    |
|---------|----------------------------------------------------------------------------------------------------|
| 7.6     | This command was introduced in a release earlier than Release 7.6.                                                          |
| 7.6     | The <b>ap-ethmac-only</b> and <b>ap-ethmac-ssid</b> keywords were added to support the access point's Ethernet MAC address. |
|         | The <b>ap-label-address</b> and <b>ap-label-address-ssid</b> keywords were added.                                           |
| 8.0     | This command supports both IPv4 and IPv6 address formats.                                                                   |
| 8.3     | The <b>ap-mac-ssid-ap-group</b> keyword was added.                                                                          |

The following example shows how to configure the call station ID type to use the IP address:

(Cisco Controller) > config radius auth callStationIdType ipAddr

The following example shows how to configure the call station ID type to use the system's MAC address:

(Cisco Controller) > config radius auth callStationIdType macAddr

The following example shows how to configure the call station ID type to use the access point's MAC address:

 $({\tt Cisco\ Controller})\ >\ {\tt config\ radius\ auth\ callStationIdType\ ap-macAddr}$ 

### config radius auth framed-mtu

To configure the framed-mtu value for all RADIUS servers, use the config radius auth framed-mtu command.

#### config radius auth framed-mtu mtu

| • | _      | _    |    |      |     |
|---|--------|------|----|------|-----|
| • | yntax  | Hace | PI | ntic | ۱n  |
| J | viilax | DCOL |    | vut  | ,,, |
|   |        |      |    |      |     |

mtu

Framed-MTU value range between 64 and 1300 bytes

Note

Controller does not use or fragment the framed MTU in the controller. This AV pair that is configurable on the controller is part of the authentication request packet to the RADIUS server and is used to allow the RADIUS server to fragment large packets during events such as

802.1x exchange.

#### **Command Default**

None

#### **Command History**

| Release | Modification                 |
|---------|------------------------------|
| 7.6     | This command was introduced. |

The following example shows how to set the framed-mtu value for a RADIUS authentication server:

(Cisco Controller) > config radius auth framed-mtu 500

# config radius auth IPsec authentication

To configure IPsec support for an authentication server for the Cisco wireless LAN controller, use the **config** radius auth IPsec authentication command.

config radius auth IPsec authentication {hmac-md5 | hmac-sha1} index

| hmac-md5  | Enables IPsec HMAC-MD5 authentication.  |
|-----------|-----------------------------------------|
| hmac-shal | Enables IPsec HMAC-SHA1 authentication. |
| index     | RADIUS server index.                    |

#### **Command Default**

None

#### **Command History**

| Release | Modification                                                       |
|---------|--------------------------------------------------------------------|
| 7.6     | This command was introduced in a release earlier than Release 7.6. |

The following example shows how to configure the IPsec hmac-md5 support for RADIUS authentication server index 1:

(Cisco Controller) > config radius auth IPsec authentication hmac-md5 1

#### **Related Commands**

# config radius auth ipsec disable

To disable IPsec support for an authentication server for the Cisco wireless LAN controller, use the **config** radius auth IPsec disable command.

config radius auth ipsec {enable | disable} index

#### **Syntax Description**

| enable  | Enables the IPsec support for an authentication server.  |
|---------|----------------------------------------------------------|
| disable | Disables the IPsec support for an authentication server. |
| index   | RADIUS server index.                                     |

#### **Command Default**

None

#### **Command History**

| Release | Modification                                                       |
|---------|--------------------------------------------------------------------|
| 7.6     | This command was introduced in a release earlier than Release 7.6. |

This example shows how to enable the IPsec support for RADIUS authentication server index 1:

(Cisco Controller) > config radius auth ipsec enable 1

This example shows how to disable the IPsec support for RADIUS authentication server index 1:

(Cisco Controller) > config radius auth ipsec disable 1

#### **Related Commands**

# config radius auth ipsec encryption

To configure IPsec encryption support for an authentication server for the Cisco wireless LAN controller, use the **config radius auth ipsec encryption** command.

config radius auth IPsec encryption {256-aes | 3des | aes | des} index

#### **Syntax Description**

| 256-aes | Enables the IPsec 256 AES encryption. |
|---------|---------------------------------------|
| 3des    | Enables the IPsec 3DES encryption.    |
| aes     | Enables the IPsec AES encryption.     |
| des     | Enables the IPsec DES encryption.     |
| index   | RADIUS server index.                  |

#### **Command Default**

None

#### **Command History**

| Release | Modification                                                       |
|---------|--------------------------------------------------------------------|
| 7.6     | This command was introduced in a release earlier than Release 7.6. |
| 8.0     | The keyword 256-aes was added.                                     |

The following example shows how to configure IPsec 3dec encryption RADIUS authentication server index 3:

(Cisco Controller) > config radius auth ipsec encryption 3des 3

### **Related Commands**

# config radius auth ipsec ike

To configure Internet Key Exchange (IKE) for the Cisco wireless LAN controller, use the **config radius auth IPsec ike** command.

config radius auth ipsec ike {auth-mode {pre-shared-keyindex {ascii | hex shared-secret} | certificate index} dh-group {2048bit-group-14 | group-1 | group-2 | group-5} | lifetime seconds | phase1 {aggressive | main}} index

#### **Syntax Description**

| auth-mode        | Configures the IKE authentication method.                         |
|------------------|-------------------------------------------------------------------|
| pre-shared-key   | Configures the preshared key for IKE authentication method.       |
| index            | RADIUS server index between 1 and 17.                             |
| ascii            | Configures RADIUS IPsec IKE secret in an ASCII format.            |
| hex              | Configures RADIUS IPsec IKE secret in a hexadecimal format.       |
| shared-secret    | Configures the shared RADIUS IPsec secret.                        |
| certificate      | Configures the certificate for IKE authentication.                |
| dh-group         | Configures the IKE Diffe-Hellman group.                           |
| 2048bit-group-14 | Configures the DH Group14 (2048 bits).                            |
| group-1          | Configures the DH Group 1 (768 bits).                             |
| group-2          | Configures the DH Group 2 (1024 bits).                            |
| group-5          | Configures the DH Group 2 (1024 bits).                            |
| lifetime         | Configures the IKE lifetime.                                      |
| seconds          | IKE lifetime in seconds. The range is from 1800 to 57600 seconds. |
| phase1           | Configures the IKE phase1 mode.                                   |
| aggressive       | Enables the aggressive mode.                                      |
| main             | Enables the main mode.                                            |
| index            | RADIUS server index.                                              |

**Command Default** 

By default, preshared key is used for IPsec sessions and IKE lifetime is 28800 seconds.

#### **Command History**

| Release | Modification                                                       |
|---------|--------------------------------------------------------------------|
| 7.6     | This command was introduced in a release earlier than Release 7.6. |

The following example shows how to configure IKE lifetime of 23 seconds for RADIUS authentication server index 1:

(Cisco Controller) > config radius auth ipsec ike lifetime 23 1

### **Related Commands**

# config radius auth keywrap

To enable and configure Advanced Encryption Standard (AES) key wrap, which makes the shared secret between the controller and the RADIUS server more secure, use the **config radius auth keywrap** command.

config radius auth keywrap {enable | disable | add {ascii | hex} kek mack | delete} index

#### **Syntax Description**

| enable  | Enables AES key wrap.                                                             |
|---------|-----------------------------------------------------------------------------------|
| disable | Disables AES key wrap.                                                            |
| add     | Configures AES key wrap attributes.                                               |
| ascii   | Configures key wrap in an ASCII format.                                           |
| hex     | Configures key wrap in a hexadecimal format.                                      |
| kek     | 16-byte Key Encryption Key (KEK).                                                 |
| mack    | 20-byte Message Authentication Code Key (MACK).                                   |
| delete  | Deletes AES key wrap attributes.                                                  |
| index   | Index of the RADIUS authentication server on which to configure the AES key wrap. |

#### **Command Default**

None

### **Command History**

| Release | Modification                                          |
|---------|-------------------------------------------------------|
| 7.6     | This command was introduced in a release earlier than |
|         | Release 7.6.                                          |

The following example shows how to enable the AES key wrap for a RADIUS authentication server:

(Cisco Controller) > config radius auth keywrap enable

**Related Commands** 

# config radius auth mac-delimiter

To specify a delimiter to be used in the MAC addresses that are sent to the RADIUS authentication server, use the **config radius auth mac-delimiter** command.

config radius auth mac-delimiter {colon | hyphen | single-hyphen | none}

#### **Syntax Description**

| colon         | Sets a delimiter to a colon (for example, xx:xx:xx:xx:xx).        |
|---------------|-------------------------------------------------------------------|
| hyphen        | Sets a delimiter to a hyphen (for example, xx-xx-xx-xx-xx).       |
| single-hyphen | Sets a delimiter to a single hyphen (for example, xxxxxx-xxxxxx). |
| none          | Disables the delimiter (for example, xxxxxxxxxxx).                |

#### **Command Default**

The default delimiter is a hyphen.

#### **Command History**

| Release | Modification                                                       |
|---------|--------------------------------------------------------------------|
| 7.6     | This command was introduced in a release earlier than Release 7.6. |

The following example shows how to specify a delimiter hyphen to be used for a RADIUS authentication server:

 $({\tt Cisco\ Controller})\ > {\tt config\ radius\ auth\ mac-delimiter\ hyphen}$ 

#### **Related Commands**

# config radius auth management

To configure a default RADIUS server for management users, use the **config radius auth management** command.

config radius auth management  $index \{ enable \mid disable \}$ 

#### **Syntax Description**

| index   | RADIUS server index.                                              |
|---------|-------------------------------------------------------------------|
| enable  | Enables the server as a management user's default RADIUS server.  |
| disable | Disables the server as a management user's default RADIUS server. |

#### **Command Default**

None

#### **Command History**

| Release | Modification                                                       |
|---------|--------------------------------------------------------------------|
| 7.6     | This command was introduced in a release earlier than Release 7.6. |

The following example shows how to configure a RADIUS server for management users:

(Cisco Controller) > config radius auth management 1 enable

#### **Related Commands**

show radius acct statistics

config radius acct network

config radius auth mgmt-retransmit-timeout

# config radius auth mgmt-retransmit-timeout

To configure a default RADIUS server retransmission timeout for management users, use the **config radius auth mgmt-retransmit-timeout** command.

config radius auth mgmt-retransmit-timeout index retransmit-timeout

| Syntax Description | index              | RADIUS server index.                              |
|--------------------|--------------------|---------------------------------------------------|
|                    | retransmit-timeout | Timeout value. The range is from 1 to 30 seconds. |

#### **Command Default**

None

#### **Command History**

| Release | Modification                                                       |
|---------|--------------------------------------------------------------------|
| 7.6     | This command was introduced in a release earlier than Release 7.6. |

The following example shows how to configure a default RADIUS server retransmission timeout for management users:

 $({\tt Cisco\ Controller})\ >\ {\tt config\ radius\ auth\ mgmt-retransmit-timeout\ 1\ 10}$ 

#### **Related Commands**

config radius auth management

# config radius auth network

To configure a default RADIUS server for network users, use the config radius auth network command.

**config radius auth network** *index* { **enable** | **disable**}

#### **Syntax Description**

| index   | RADIUS server index.                                         |
|---------|--------------------------------------------------------------|
| enable  | Enables the server as a network user default RADIUS server.  |
| disable | Disables the server as a network user default RADIUS server. |

#### **Command Default**

None

#### **Command History**

| Release | Modification                                          |
|---------|-------------------------------------------------------|
| 7.6     | This command was introduced in a release earlier than |
|         | Release 7.6.                                          |

The following example shows how to configure a default RADIUS server for network users:

(Cisco Controller) > config radius auth network 1 enable

#### **Related Commands**

show radius acct statistics config radius acct network

## config radius auth realm

To configure realm on RADIUS authentication server, use the config radius auth realm command.

**config radius auth realm { add** | **delete** } radius\_index realm\_string

## **Syntax Description**

| radius_server | Radius server index. The range is from 1 to 17.          |  |
|---------------|----------------------------------------------------------|--|
| add           | Add realm to RADIUS authentication server.               |  |
| delete        | Delete realm from RADIUS authentication server.          |  |
| realm_string  | Unique string associated to RADIUS authentication realm. |  |

## **Command Default**

None

## **Command History**

| Release | Modification                 |
|---------|------------------------------|
| 8.0     | This command was introduced. |

The following example shows how add realm to the RADIUS authentication server:

(Cisco Controller) > config radius auth realm add 3 test

# config radius auth retransmit-timeout

To change a default transmission timeout for a RADIUS authentication server for the Cisco wireless LAN controller, use the **config radius auth retransmit-timeout** command.

config radius auth retransmit-timeout index timeout

| •      | -    |       |      |
|--------|------|-------|------|
| Syntay | Hacc | rıntı | ınn  |
| Syntax | DESC | HPU   | IUII |
| O ,u.  | 2000 | ···   | •    |

| index   | RADIUS server index.                                      |
|---------|-----------------------------------------------------------|
| timeout | Number of seconds (from 2 to 30) between retransmissions. |

### **Command Default**

None

#### **Command History**

| Release | Modification                                          |
|---------|-------------------------------------------------------|
| 7.6     | This command was introduced in a release earlier than |
|         | Release 7.6.                                          |

The following example shows how to configure a retransmission timeout of 5 seconds for a RADIUS authentication server:

(Cisco Controller) > config radius auth retransmit-timeout 5

## **Related Commands**

show radius auth statistics

## config radius auth rfc3576

To configure RADIUS RFC-3576 support for the authentication server for the Cisco WLC, use the **config** radius auth rfc3576 command.

config radius auth rfc3576 {enable | disable} index

| •  |         | <b>-</b> |       |
|----|---------|----------|-------|
| 61 | /ntav   | Descri   | ntion |
| v  | HILLIAN | DUSUII   | puon  |

| enable  | Enables RFC-3576 support for an authentication server.  |
|---------|---------------------------------------------------------|
| disable | Disables RFC-3576 support for an authentication server. |
| index   | RADIUS server index.                                    |

### **Command Default**

Disabled

#### **Command History**

| Release | Modification                                                       |
|---------|--------------------------------------------------------------------|
| 7.6     | This command was introduced in a release earlier than Release 7.6. |

### **Usage Guidelines**

RFC 3576, which is an extension to the RADIUS protocol, allows dynamic changes to a user session. RFC 3576 includes support for disconnecting users and changing authorizations applicable to a user session. Disconnect messages cause a user session to be terminated immediately; CoA messages modify session authorization attributes such as data filters.

The following example shows how to enable the RADIUS RFC-3576 support for a RADIUS authentication server:

(Cisco Controller) > config radius auth rfc3576 enable 2

### **Related Commands**

show radius auth statistics

show radius summary

show radius rfc3576

# config radius auth retransmit-timeout

To configure a retransmission timeout value for a RADIUS accounting server, use the **config radius auth server-timeout** command.

config radius auth retransmit-timeout index timeout

| _  |         |        |       |
|----|---------|--------|-------|
| Sı | ntax    | Descri | ntion |
| •  | III CUA | D00011 | puon  |

| index   | RADIUS server index.                              |
|---------|---------------------------------------------------|
| timeout | Timeout value. The range is from 2 to 30 seconds. |

#### **Command Default**

The default timeout is 2 seconds.

### **Command History**

| Release | Modification                                                       |
|---------|--------------------------------------------------------------------|
| 7.6     | This command was introduced in a release earlier than Release 7.6. |

The following example shows how to configure a server timeout value of 2 seconds for RADIUS authentication server index 10:

(Cisco Controller) > config radius auth retransmit-timeout 2 10

### **Related Commands**

show radius auth statistics

# config radius aggressive-failover disabled

To configure the controller to mark a RADIUS server as down (not responding) after the server does not reply to three consecutive clients, use the **config radius aggressive-failover disabled** command.

## config radius aggressive-failover disabled

## **Syntax Description**

This command has no arguments or keywords.

## **Command Default**

None

### **Command History**

| Release | Modification                                                       |
|---------|--------------------------------------------------------------------|
| 7.6     | This command was introduced in a release earlier than Release 7.6. |

The following example shows how to configure the controller to mark a RADIUS server as down:

(Cisco Controller) > config radius aggressive-failover disabled

#### **Related Commands**

# config radius backward compatibility

To configure RADIUS backward compatibility for the Cisco wireless LAN controller, use the **config radius** backward compatibility command.

 $config\ radius\ backward\ compatibility\ \{enable\ \mid\ disable\}$ 

| Sı | ntax  | Descri | ntion |
|----|-------|--------|-------|
| J  | yntax | DESCHI | puon  |

| enable  | Enables RADIUS vendor ID backward compatibility.  |
|---------|---------------------------------------------------|
| disable | Disables RADIUS vendor ID backward compatibility. |

### **Command Default**

Enabled.

### **Command History**

| Release | Modification                                                       |
|---------|--------------------------------------------------------------------|
| 7.6     | This command was introduced in a release earlier than Release 7.6. |

The following example shows how to enable the RADIUS backward compatibility settings:

(Cisco Controller) > config radius backward compatibility disable

#### **Related Commands**

# config radius callStationIdCase

To configure callStationIdCase information sent in RADIUS messages for the Cisco WLC, use the **config** radius callStationIdCase command.

 $config\ radius\ call Station Id Case\ \{legacy\ |\ lower\ |\ upper\}$ 

| Syntax | Descri | ption |
|--------|--------|-------|
|--------|--------|-------|

| legacy | Configures Call Station IDs for Layer 2 authentication to RADIUS in uppercase. |
|--------|--------------------------------------------------------------------------------|
| lower  | Configures all Call Station IDs to RADIUS in lowercase.                        |
| upper  | Configures all Call Station IDs to RADIUS in uppercase.                        |

#### **Command Default**

Enabled.

### **Command History**

| Release | Modification                                          |
|---------|-------------------------------------------------------|
| 7.6     | This command was introduced in a release earlier than |
|         | Release 7.6.                                          |

The following example shows how to send the call station ID in lowercase:

(Cisco Controller) > config radius callStationIdCase lower

## **Related Commands**

## config radius callStationIdType

To configure the Called Station ID type information sent in RADIUS accounting messages for the Cisco wireless LAN controller, use the **config radius callStationIdType** command.

config radius callStationIdType {ap-ethmac-only | ap-ethmac-ssid | ap-group-name | ap-label-address | ap-label-address-ssid | ap-location | ap-mac-ssid-ap-group | ap-macaddr-only | ap-macaddr-ssid | ap-name | ap-name | ipaddr | macaddr | vlan-id}

## **Syntax Description**

| ipaddr               | Configures the Call Station ID type to use the IP address (only Layer 3).                                                                                                    |
|----------------------|----------------------------------------------------------------------------------------------------|
| macaddr              | Configures the Call Station ID type to use the system's MAC address (Layers 2 and 3).                                                                                                    |
| ap-macaddr-only      | Configures the Call Station ID type to use the access point's MAC address (Layers 2 and 3).                                                                                                |
| ap-macaddr-ssid      | Configures the Call Station ID type to use the access point's MAC address (Layers 2 and 3) in the format <i>AP MAC address:SSID</i> .                                                      |
| ap-ethmac-only       | Configures the Called Station ID type to use the access point's Ethernet MAC address.                                                                                                    |
| ap-ethmac-ssid       | Configures the Called Station ID type to use the access point's Ethernet MAC address in the format <i>AP Ethernet MAC address:SSID</i> .                                                   |
| ap-group-name        | Configures the Call Station ID type to use the AP group name. If the AP is not part of any AP group, default-group is taken as the AP group name.                                          |
| flex-group-name      | Configures the Call Station ID type to use the FlexConnect group name. If the FlexConnect AP is not part of any FlexConnect group, the system MAC address is taken as the Call Station ID. |
| ap-name              | Configures the Call Station ID type to use the access point's name.                                                                                                    |
| ap-name-ssid         | Configures the Call Station ID type to use the access point's name in the format <i>AP name:SSID</i>                                                                                       |
| ap-location          | Configures the Call Station ID type to use the access point's location.                                                                                                    |
| ap-mac-ssid-ap-group | Sets Called Station ID type to the format <ap address="" mac="">:<ssid>:<ap group=""></ap></ssid></ap>                                                                                     |
| vlan-id              | Configures the Call Station ID type to use the system's VLAN-ID.                                                                                                    |

| ap-label-address      | Configures the Call Station ID type to the AP MAC address that is printed on the AP label, for the accounting messages. |
|-----------------------|----------------------------------------------------------------------------------------------------|
| ap-label-address-ssid | Configures the Call Station ID type to the AP MAC address:SSID format.                                                  |

#### **Command Default**

The IP address of the system.

#### **Usage Guidelines**

The controller sends the Called Station ID attribute to the RADIUS server in all authentication and accounting packets. The Called Station ID attribute can be used to classify users to different groups based on the attribute value. The command is applicable only for the Called Station and not for the Calling Station.

You cannot send only the SSID as the Called-Station-ID, you can only combine the SSID with either the access point MAC address or the access point name.

### **Command History**

| Release | Modification                                                                                                    |
|---------|----------------------------------------------------------------------------------------------------|
| 7.6     | This command was introduced in a release earlier than Release 7.6.                                                          |
| 7.6     | The <b>ap-ethmac-only</b> and <b>ap-ethmac-ssid</b> keywords were added to support the access point's Ethernet MAC address. |
|         | The <b>ap-label-address</b> and <b>ap-label-address-ssid</b> keywords were added.                                           |
| 8.0     | This command supports both IPv4 and IPv6 address formats.                                                                   |
| 8.3     | The <b>ap-mac-ssid-ap-group</b> keyword was added.                                                                          |

The following example shows how to configure the call station ID type to use the IP address:

(Cisco Controller) > config radius callStationIdType ipaddr

The following example shows how to configure the call station ID type to use the system's MAC address:

(Cisco Controller) > config radius callStationIdType macaddr

The following example shows how to configure the call station ID type to use the access point's MAC address:

 $({\tt Cisco\ Controller})\ >\ {\tt config\ radius\ callStationIdType\ ap-macaddr-only}$ 

## config radius dns

To retrieve the RADIUS IP information from a DNS server, use the **config radius dns** command.

**config radius dns** {**global** port {ascii | hex} secret | **query**url timeout | **serverip** ip\_address | **disable** | **enable**}

### **Syntax Description**

| global     | Configures the global port and secret to retrieve the RADIUS IP information from a DNS server.                                  |
|------------|----------------------------------------------------------------------------------------------------|
| port       | Port number for authentication. The range is from 1 to 65535. All the DNS servers should use the same authentication port.      |
| ascii      | Format of the shared secret that you should set to ASCII.                                                                       |
| hex        | Format of the shared secret that you should set to hexadecimal.                                                                 |
| secret     | RADIUS server login secret.                                                                                                    |
| query      | Configures the fully qualified domain name (FQDN) of the RADIUS server and DNS timeout.                                         |
| url        | FQDN of the RADIUS server. The FQDN can be up to 63 case-sensitive, alphanumeric characters.                                    |
| timeout    | Maximum time that the Cisco WLC waits for, in days, before timing out the request and resending it. The range is from 1 to 180. |
| serverip   | Configures the DNS server IP address.                                                                                           |
| ip_address | DNS server IP address.                                                                                                    |
| disable    | Disables the RADIUS DNS feature. By default, this feature is disabled.                                                          |
| enable     | Enables the Cisco WLC to retrieve the RADIUS IP information from a DNS server.                                                  |
|            | When you enable a DNS query, the static configurations are overridden, that is, the DNS list overrides the static AAA list.     |

## **Command Default**

You cannot configure the global port and secret to retrieve the RADIUS IP information.

## **Command History**

| Release | Modification                 |
|---------|------------------------------|
| 7.5     | This command was introduced. |

## **Usage Guidelines**

The accounting port is derived from the authentication port. All the DNS servers should use the same secret.

The following example shows how to enable the RADIUS DNS feature on the Cisco WLC:

(Cisco Controller) > config radius dns enable

## config radius fallback-test

To configure the RADIUS server fallback behavior, use the config radius fallback-test command.

### **Syntax Description**

| mode     | Specifies the mode.                                                                                                    |
|----------|----------------------------------------------------------------------------------------------------|
| off      | Disables RADIUS server fallback.                                                                                                    |
| passive  | Causes the controller to revert to a preferable server (with a lower server index) from the available backup servers without using extraneous probe messages. The controller ignores all inactive servers for a time period and retries later when a RADIUS message needs to be sent.                                   |
| active   | Causes the controller to revert to a preferable server (with a lower server index) from the available backup servers by using RADIUS probe messages to proactively determine whether a server that has been marked inactive is back online. The controller ignores all inactive servers for all active RADIUS requests. |
| username | Specifies the username.                                                                                                    |
| username | Username. The username can be up to 16 alphanumeric characters.                                                                                                    |
| interval | Specifies the probe interval value.                                                                                                    |
| interval | Probe interval. The range is 180 to 3600.                                                                                                    |

### **Command Default**

The default probe interval is 300.

## **Command History**

| Release | Modification                                                       |
|---------|--------------------------------------------------------------------|
| 7.6     | This command was introduced in a release earlier than Release 7.6. |

The following example shows how to disable the RADIUS accounting server fallback behavior:

(Cisco Controller) > config radius fallback-test mode off

The following example shows how to configure the controller to revert to a preferable server from the available backup servers without using the extraneous probe messages:

 $({\tt Cisco\ Controller})\ >\ {\tt config\ radius\ fallback-test\ mode\ passive}$ 

The following example shows how to configure the controller to revert to a preferable server from the available backup servers by using RADIUS probe messages:

(Cisco Controller) > config radius fallback-test mode active

#### **Related Commands**

config advanced probe filter config advanced probe limit show advanced probe show radius acct statistics

## config radius ext-source-ports

To configure support for extended source ports in the RADIUS servers, use the **config radius ext-source-ports** command.

 $config \ radius \ ext-source-ports \ \{ \ \ enable \ | \ \ disable \ \ \}$ 

| Syntax Description | enable  | Enables Radius source port support.  |
|--------------------|---------|--------------------------------------|
|                    | disable | Disables Radius source port support. |
| Command Default    | None    |                                      |
| Command Modes      | Config  |                                      |
| Command History    | Release | Modification                         |

8.1

The following example shows how to enable the extended source ports in the RADIUS servers:

config radius ext-source-ports enable

This command was introduced.

# config radius acct retransmit-timeout

To change the default transmission timeout for a RADIUS accounting server for the Cisco wireless LAN controller, use the **config radius acct retransmit-timeout** command.

config radius acct retransmit-timeout index timeout

| C4     | D : - 4:    |
|--------|-------------|
| Syntax | Description |

| index   | RADIUS server index.                                      |
|---------|-----------------------------------------------------------|
| timeout | Number of seconds (from 2 to 30) between retransmissions. |

### **Command Default**

None

#### **Command History**

| Release | Modification                                          |
|---------|-------------------------------------------------------|
| 7.6     | This command was introduced in a release earlier than |
|         | Release 7.6.                                          |

The following example shows how to configure retransmission timeout value 5 seconds between the retransmission:

(Cisco Controller) > config radius acct retransmit-timeout 5

#### **Related Commands**

show radius acct statistics

## config radius auth mgmt-retransmit-timeout

To configure a default RADIUS server retransmission timeout for management users, use the **config radius** auth mgmt-retransmit-timeout command.

config radius auth mgmt-retransmit-timeout index retransmit-timeout

| Syntax Description | index              | RADIUS server index.                              |
|--------------------|--------------------|---------------------------------------------------|
|                    | retransmit-timeout | Timeout value. The range is from 1 to 30 seconds. |

### **Command Default**

None

### **Command History**

| Release | Modification                                                       |
|---------|--------------------------------------------------------------------|
| 7.6     | This command was introduced in a release earlier than Release 7.6. |

The following example shows how to configure a default RADIUS server retransmission timeout for management users:

 $({\tt Cisco\ Controller})\ >\ {\tt config\ radius\ auth\ mgmt-retransmit-timeout\ 1\ 10}$ 

### **Related Commands**

config radius auth management

# config radius auth retransmit-timeout

To change a default transmission timeout for a RADIUS authentication server for the Cisco wireless LAN controller, use the **config radius auth retransmit-timeout** command.

config radius auth retransmit-timeout index timeout

| •      | -    |       |      |
|--------|------|-------|------|
| Syntay | Hacc | rıntı | ınn  |
| Syntax | DESC | HPU   | IUII |
| O ,u.  | 2000 | ···   | •    |

| index   | RADIUS server index.                                      |
|---------|-----------------------------------------------------------|
| timeout | Number of seconds (from 2 to 30) between retransmissions. |

### **Command Default**

None

#### **Command History**

| Release | Modification                                          |
|---------|-------------------------------------------------------|
| 7.6     | This command was introduced in a release earlier than |
|         | Release 7.6.                                          |

The following example shows how to configure a retransmission timeout of 5 seconds for a RADIUS authentication server:

(Cisco Controller) > config radius auth retransmit-timeout 5

#### **Related Commands**

show radius auth statistics

## config radius auth retransmit-timeout

To configure a retransmission timeout value for a RADIUS accounting server, use the **config radius auth server-timeout** command.

config radius auth retransmit-timeout index timeout

| Syntax Description | index   | RADIUS server index.                              |
|--------------------|---------|---------------------------------------------------|
|                    | timeout | Timeout value. The range is from 2 to 30 seconds. |

### **Command Default**

The default timeout is 2 seconds.

### **Command History**

| Release | Modification                                                       |
|---------|--------------------------------------------------------------------|
| 7.6     | This command was introduced in a release earlier than Release 7.6. |

The following example shows how to configure a server timeout value of 2 seconds for RADIUS authentication server index 10:

(Cisco Controller) > config radius auth retransmit-timeout 2 10

### **Related Commands**

show radius auth statistics

# config redundancy interface address peer-service-port

To configure the service port IP and netmask of the peer or standby controller, use the **config redundancy interface address peer-service-port** command.

 $\textbf{config redundancy interface address peer-service-port} \ ip\_address \ netmask$ 

## **Syntax Description**

| ip_address | IP address of the peer service port. |
|------------|--------------------------------------|
| netmask    | Netmask of the peer service port.    |

#### **Command Default**

None

### **Command History**

| Release | Modification                                                       |
|---------|--------------------------------------------------------------------|
| 7.6     | This command was introduced in a release earlier than Release 7.6. |
|         | Release 7.0.                                                       |

#### **Usage Guidelines**

You can configure this command only from the Active controller. For the HA feature, the service port configurations are made per controller. You will loose these configurations if you change the mode from HA to non-HA and vice-versa.

The following example shows how to configure the service port IP and netmask of the peer or standby controller:

(Cisco Controller) >config redundancy interface address peer-service-port 11.22.44.55

## config redundancy mobilitymac

To configure the High Availability mobility MAC address to be used as an identifier, use the **config redundancy mobilitymac** command.

config redundancy mobilitymac mac\_address

### **Syntax Description**

mac\_address MAC address that is an identifier for the active and standby controller pair.

#### **Command Default**

None

### **Command History**

| Release | Modification                                                       |
|---------|--------------------------------------------------------------------|
| 7.6     | This command was introduced in a release earlier than Release 7.6. |

## **Usage Guidelines**

From Release 8.0.132.0 onwards, mobility MAC configuration is no longer present in the uploaded configuration. Therefore, if you download this configuration file back to the controller, you must add the **config redundancy mobilitymac** *mac\_address* command in the config file before download.

### **Examples**

The following example shows how to configure the High Availability mobility MAC address:

(Cisco Controller) >config redundancy mobilitymac ff:ff:ff:ff:ff

## config redundancy mode

To enable or disable redundancy or High Availability (HA), use the config redundancy mode command.

config redundancy mode { sso | }

### **Syntax Description**

Enables a stateful switch over (SSO) or hot standby redundancy mode.

Disables redundancy mode.

#### **Command Default**

None

## **Command History**

| Release | Modification                                          |
|---------|-------------------------------------------------------|
| 7.6     | This command was introduced in a release earlier than |
|         | Release 7.6.                                          |

## **Usage Guidelines**

You must configure local and peer redundancy management IP addresses before you configure redundancy.

The following example shows how to enable redundancy:

(Cisco Controller) >config redundancy mode sso

## config redundancy peer-route

To configure the route configurations of the peer or standby controller, use the **config redundancy peer-route** command.

config redundancy peer-route {add | delete} network\_ip\_address netmask gateway

### **Syntax Description**

| add                | Adds a network route.                                   |
|--------------------|---------------------------------------------------------|
| delete             | Deletes a network route specific to standby controller. |
| network_ip_address | Network IP address.                                     |
| netmask            | Subnet mask of the network.                             |
| gateway            | IP address of the gateway for the route network.        |

#### **Command Default**

None

### **Command History**

| Release | Modification                                          |
|---------|-------------------------------------------------------|
| 7.6     | This command was introduced in a release earlier than |
|         | Release 7.6.                                          |

## **Usage Guidelines**

You can configure this command only from the Active controller. For the HA feature, the service port configurations are made per controller. You will lose these configurations if you change the mode from HA to non-HA and vice-versa.

The following example shows how to configure route configurations of a peer or standby controller.

(Cisco Controller) >config redundancy peer-route add 10.1.1.0 255.255.255.0 10.1.1.1

## config redundancy timer keep-alive-timer

To configure the keep-alive timeout value, use the **config redundancy timer keep-alive-timer** command.

config redundancy timer keep-alive-timer milliseconds

### **Syntax Description**

*milliseconds* Keep-alive timeout value in milliseconds. The range is from 100 to 400 milliseconds.

### **Command Default**

The default keep-alive timeout value is 100 milliseconds.

## **Command History**

| Release | Modification                                          |
|---------|-------------------------------------------------------|
| 7.6     | This command was introduced in a release earlier than |
|         | Release 7.6.                                          |

The following example shows how to configure the keep-alive timeout value:

(Cisco Controller) >config redundancy timer keep-alive-timer 200

## config redundancy timer peer-search-timer

To configure the peer search timer, use the config redundancy timer peer-search-timer command.

config redundancy timer peer-search-timer seconds

| •  |                                         |      | _    |     | -   |      |                                         |
|----|-----------------------------------------|------|------|-----|-----|------|-----------------------------------------|
| €1 | ınt                                     | to v | , 11 | esc | rir | 1111 | ٦n                                      |
| U  | ,,,,,,,,,,,,,,,,,,,,,,,,,,,,,,,,,,,,,,, | Lan  | ··   | しろし | 111 | JUL  | ,,,,,,,,,,,,,,,,,,,,,,,,,,,,,,,,,,,,,,, |

seconds Value of the peer search timer in seconds. The range is from 60 to 180 secs.

### **Command Default**

The default value of the peer search timer is 120 seconds.

## **Command History**

| Release | Modification                                                       |
|---------|--------------------------------------------------------------------|
| 7.6     | This command was introduced in a release earlier than Release 7.6. |

#### **Usage Guidelines**

You can use this command to configure the boot up role negotiation timeout value in seconds.

The following example shows how to configure the redundancy peer search timer:

(Cisco Controller) >config redundancy timer peer-search-timer 100

## config redundancy unit

To configure a Cisco WLC as a primary or secondary WLC, use the **config redundancy unit** command.

config redundancy unit {primary | secondary}

### **Syntax Description**

| primary   | Configures the Cisco WLC as the primary WLC.   |
|-----------|------------------------------------------------|
| secondary | Configures the Cisco WLC as the secondary WLC. |

#### **Command Default**

The default state is as the primary WLC.

## **Command History**

| Release | Modification                                          |
|---------|-------------------------------------------------------|
| 7.6     | This command was introduced in a release earlier than |
|         | Release 7.6.                                          |

## **Usage Guidelines**

When you configure a Cisco WLC as the secondary WLC, it becomes the HA Stakable Unit (SKU) without any valid AP licenses.

The following example shows how to configure a Cisco WLC as the primary WLC:

(Cisco Controller) >config redundancy unit primary

# config remote-lan

To configure a remote LAN, use the **config remote-lan** command.

config remote-lan {enable | disable} {remote-lan-id | all}

## **Syntax Description**

| enable        | Enables a remote LAN.                                      |
|---------------|------------------------------------------------------------|
| disable       | Disables a remote LAN.                                     |
| remote-lan-id | Remote LAN identifier. Valid values are between 1 and 512. |
| all           | Configures all wireless LANs.                              |

### **Command Default**

None

## **Command History**

| Release | Modification                                                       |
|---------|--------------------------------------------------------------------|
| 7.6     | This command was introduced in a release earlier than Release 7.6. |

The following example shows how to enable a remote LAN with ID 2:

(Cisco Controller) >config remote-lan enable 2

## config remote-lan aaa-override

To configure user policy override through AAA on a remote LAN, use the **config remote-lan aaa-override** command.

config remote-lan aaa-override {enable | disable} remote-lan-id

## **Syntax Description**

| enable        | Enables user policy override through AAA on a remote LAN.  |  |
|---------------|------------------------------------------------------------|--|
| disable       | Disables user policy override through AAA on a remote LAN. |  |
| remote-lan-id | Remote LAN identifier. Valid values are between 1 and 512. |  |

### **Command Default**

None

### **Command History**

| Release | Modification                                                       |
|---------|--------------------------------------------------------------------|
| 7.6     | This command was introduced in a release earlier than Release 7.6. |

The following example shows how to enable user policy override through AAA on a remote LAN where the remote LAN ID is 2:

(Cisco Controller) >config remote-lan aaa-override enable 2

# config remote-lan acl

To specify an access control list (ACL) for a remote LAN, use the config remote-lan acl command.

config remote-lan acl remote-lan-id acl\_name

| _      | _    | -    | _   |
|--------|------|------|-----|
| Syntax | Desc | rint | ion |

| remote-lan-id | Remote LAN identifier. Valid values are between 1 and 512. |                                                                     |  |
|---------------|------------------------------------------------------------|---------------------------------------------------------------------|--|
| acl_name      | ACL name.                                                  |                                                                     |  |
|               | Note                                                       | Use the <b>show acl summary</b> command to know the ACLs available. |  |

## **Command Default**

None

## **Command History**

| Release | Modification                                                       |
|---------|--------------------------------------------------------------------|
| 7.6     | This command was introduced in a release earlier than Release 7.6. |

The following example shows how to specify ACL1 for a remote LAN whose ID is 2:

(Cisco Controller) >config remote-lan acl 2 ACL1

## config remote-lan apgroup

To add an access point (AP) group to remote LAN IEEE 802.1X, use the **config remote-lan apgroup** command.

config remote-lan apgroup add apgroup-name description

| •  |       | _    |     |      |
|----|-------|------|-----|------|
| 51 | /ntax | Desc | rın | tını |
|    |       |      |     |      |

| add Creates a new AP group. |                                         |
|-----------------------------|-----------------------------------------|
| apgroup-name                | Name of an AP group to configure.       |
| description                 | (Optional) Description of the AP group. |

#### **Command Default**

None

## Command Modes

Controller Configuration

## **Command History**

| Release | Modification     |  |
|---------|------------------|--|
| 8.4     | This command was |  |
|         | introduced.      |  |

## **Usage Guidelines**

## **Example**

The following example shows how to add an AP group to remote LAN IEEE 802.1X:

(Cisco Controller) > config remote-lan apgroup add testap

## config remote-lan create

To configure a new remote LAN connection, use the **config remote-lan create** command.

config remote-lan create remote-lan-id name

| Cumtan | D     | :-4:  |
|--------|-------|-------|
| Syntax | Descr | ipuon |

| remote-lan-id | Remote LAN identifier. Valid values are between 1 and 512.          |
|---------------|---------------------------------------------------------------------|
| name          | Remote LAN name. Valid values are up to 32 alphanumeric characters. |

## **Command Default**

None

## **Command History**

| Release | Modification                                                       |
|---------|--------------------------------------------------------------------|
| 7.6     | This command was introduced in a release earlier than Release 7.6. |

The following example shows how to configure a new remote LAN, MyRemoteLAN, with the LAN ID as 3:

(Cisco Controller) >config remote-lan create 3 MyRemoteLAN

## config remote-lan custom-web

To configure web authentication for a remote LAN, use the **config remote-lan custom-web** command.

config remote-lan custom-web {ext-webauth-url URL} | global {enable | disable} | login-page page-name | loginfailure-page {page-name | none} | logout-page {page-name | none} | webauth-type {internal | customized | external}} page-name | page-name | page-name | page-name | page-name | page-name | page-name | page-name | page-name | page-name | page-name | page-name | page-name | page-name | page-name | page-name | page-name | page-name | page-name | page-name | page-name | page-name | page-name | page-name | page-name | page-name | page-name | page-name | page-name | page-name | page-name | page-name | page-name | page-name | page-name | page-name | page-name | page-name | page-name | page-name | page-name | page-name | page-name | page-name | page-name | page-name | page-name | page-name | page-name | page-name | page-name | page-name | page-name | page-name | page-name | page-name | page-name | page-name | page-name | page-name | page-name | page-name | page-name | page-name | page-name | page-name | page-name | page-name | page-name | page-name | page-name | page-name | page-name | page-name | page-name | page-name | page-name | page-name | page-name | page-name | page-name | page-name | page-name | page-name | page-name | page-name | page-name | page-name | page-name | page-name | page-name | page-name | page-name | page-name | page-name | page-name | page-name | page-name | page-name | page-name | page-name | page-name | page-name | page-name | page-name | page-name | page-name | page-name | page-name | page-name | page-name | page-name | page-name | page-name | page-name | page-name | page-name | page-name | page-name | page-name | page-name | page-name | page-name | page-name | page-name | page-name | page-name | page-name | page-name | page-

## **Syntax Description**

| ext-webauth-url | Configures an external web authentication URL.                      |  |
|-----------------|---------------------------------------------------------------------|--|
| URL             | Web authentication URL for the Login page.                          |  |
| global          | Configures the global status for the remote LAN.                    |  |
| enable          | Enables the global status for the remote LAN.                       |  |
| disable         | Disables the global status for the remote LAN.                      |  |
| login-page      | Configures a login page.                                            |  |
| page-name       | Login page name.                                                    |  |
| none            | Configures no login page.                                           |  |
| logout-page     | Configures a logout page.                                           |  |
| none            | Configures no logout page.                                          |  |
| webauth-type    | Configures the web authentication type for the remote LAN.          |  |
| internal        | Displays the default login page.                                    |  |
| customized      | Displays a downloaded login page.                                   |  |
| external        | Displays a login page that is on an external server.                |  |
| name            | Remote LAN name. Valid values are up to 32 alphanumeric characters. |  |
| remote-lan-id   | Remote LAN identifier. Valid values are from 1 to 512.              |  |

## **Command Default**

None

#### **Command History**

| Release | Modification                                                       |
|---------|--------------------------------------------------------------------|
| 7.6     | This command was introduced in a release earlier than Release 7.6. |

### **Usage Guidelines**

Follow these guidelines when you use the **config remote-lan custom-web** command:

- When you configure the external Web-Auth URL, do the following:
  - Ensure that Web-Auth or Web-Passthrough Security is in enabled state. To enable Web-Auth, use the **config remote-lan security web-auth enable** command. To enable Web-Passthrough, use the **config remote-lan security web-passthrough enable** command.

- Ensure that the global status of the remote LAN is in disabled state. To enable the global status of the remote LAN, use the **config remote-lan custom-web global disable** command.
- Ensure that the remote LAN is in disabled state. To disable a remote LAN, use the **config remote-lan disable** command.
- When you configure the Web-Auth type for the remote LAN, do the following:
  - When you configure a customized login page, ensure that you have a login page configured. To configure a login page, use the **config remote-lan custom-web login-page** command.
  - When you configure an external login page, ensure that you have configured preauthentication ACL for external web authentication to function.

The following example shows how to configure an external web authentication URL for a remote LAN with ID 3:

```
(Cisco Controller) >config remote-lan custom-web ext-webauth-url http://www.AuthorizationURL.com/ 3
```

The following example shows how to enable the global status of a remote LAN with ID 3:

```
(Cisco Controller) >config remote-lan custom-web global enable 3
```

The following example shows how to configure the login page for a remote LAN with ID 3:

```
(Cisco Controller) >config remote-lan custom-web login-page custompage1 3
```

The following example shows how to configure a web authentication type with the default login page for a remote LAN with ID 3:

```
(Cisco Controller) >config remote-lan custom-web webauth-type internal 3
```

## config remote-lan delete

To delete a remote LAN connection, use the **config remote-lan delete** command.

config remote-lan delete remote-lan-id

| yntax |  |  |
|-------|--|--|
|       |  |  |
|       |  |  |
|       |  |  |

remote-lan-id

Remote LAN identifier. Valid values are between 1 and 512.

## **Command Default**

None

## **Command History**

| Release | Modification                                                       |
|---------|--------------------------------------------------------------------|
| 7.6     | This command was introduced in a release earlier than Release 7.6. |

The following example shows how to delete a remote LAN with ID 3:

(Cisco Controller) >config remote-lan delete 3

## config remote-lan dhcp\_server

To configure a dynamic host configuration protocol (DHCP) server for a remote LAN, use the **config remote-lan dhcp\_server** command.

config remote-lan dhcp\_server remote-lan-id ip\_address

## **Syntax Description**

| remote-lan-id | Remote LAN identifier. Valid values are between 1 and 512. |
|---------------|------------------------------------------------------------|
| ip_addr       | IPv4 address of the override DHCP server.                  |

#### **Command Default**

0.0.0.0 is set as the default interface value.

### **Command History**

| Release | Modification                                                       |  |
|---------|--------------------------------------------------------------------|--|
| 7.6     | This command was introduced in a release earlier than Release 7.6. |  |
| 8.0     | This command supports only IPv4 address format.                    |  |

The following example shows how to configure a DHCP server for a remote LAN with ID 3:

(Cisco Controller) >config remote-lan dhcp\_server 3 209.165.200.225

## **Related Commands**

show remote-lan

## config remote-lan exclusionlist

To configure the exclusion list timeout on a remote LAN, use the config remote-lan exclusionlist command.

**config remote-lan exclusionlist** remote-lan-id {seconds | **disabled** | **enabled**}

## **Syntax Description**

| remote-lan-id | Remote LAN identifier. Valid values are between 1 and 512.                          |
|---------------|-------------------------------------------------------------------------------------|
| seconds       | Exclusion list timeout in seconds. A value of 0 requires an administrator override. |
| disabled      | Disables exclusion listing.                                                         |
| enabled       | Enables exclusion listing.                                                          |

### **Command Default**

None

### **Command History**

| Release | Modification                                                       |
|---------|--------------------------------------------------------------------|
| 7.6     | This command was introduced in a release earlier than Release 7.6. |

The following example shows how to configure the exclusion list timeout to 20 seconds on a remote LAN with ID 3:

(Cisco Controller) >config remote-lan exclusionlist 3 20

# config remote-lan host-mode

To configure a host mode for remote LAN IEEE 802.1X, use the config remote-lan host-mode command.

**config remote-lan host-mode** { **singlehost** | **multihost** } remote-lan-id

| •       | _    | -       |      |
|---------|------|---------|------|
| Syntax  | Hacc | ·rın    | tınn |
| JVIIIAA | DESU | , , , , | uvii |

| singlehost    | Configures the remote LAN single-host mode.  |  |
|---------------|----------------------------------------------|--|
| multihost     | Configures the remote LAN multi-host mode.   |  |
| remote-lan-id | WLAN identifier. The range is from 1 to 512. |  |

#### **Command Default**

None

### **Command Modes**

Controller Configuration

## **Command History**

| Release | Modification     |  |
|---------|------------------|--|
| 8.4     | This command was |  |
|         | introduced.      |  |

### **Example**

The following example shows how to configure the host mode as single for remote LAN IEEE 802.1X:

(Cisco Controller) > config remote-lan host-mode singlehost 1

## config remote-lan interface

To configure an interface for a remote LAN, use the **config remote-lan interface** command.

**config remote-lan interface** remote-lan-id interface\_name

## **Syntax Description**

| remote-lan-id  | Remote LAN identifier. Valid values are between 1 and 512.         |  |
|----------------|--------------------------------------------------------------------|--|
| interface_name | Interface name.                                                    |  |
|                | <b>Note</b> Interface name should not be in upper case characters. |  |

### **Command Default**

None

## **Command History**

| Release | Modification                                                       |
|---------|--------------------------------------------------------------------|
| 7.6     | This command was introduced in a release earlier than Release 7.6. |

The following example shows how to configure an interface myinterface for a remote LAN with ID 3:

(Cisco Controller) >config remote-lan interface 3 myinterface

# config remote-lan Idap

To configure a remote LAN's LDAP servers, use the **config remote-lan ldap** command.

**config remote-lan ldap** { add | delete } remote-lan-id index

## **Syntax Description**

| add           | Adds a link to a configured LDAP server (maximum of three). |  |
|---------------|-------------------------------------------------------------|--|
| delete        | Deletes a link to a configured LDAP server.                 |  |
| remote-lan-id | Remote LAN identifier. Valid values are between 1 and 512.  |  |
| index         | LDAP server index.                                          |  |

#### **Command Default**

None

## **Command History**

| Release | Modification                                                       |
|---------|--------------------------------------------------------------------|
| 7.6     | This command was introduced in a release earlier than Release 7.6. |

The following example shows how to add an LDAP server with the index number 10 for a remote LAN with ID 3:

(Cisco Controller) >config remote-lan ldap add 3 10

# config remote-lan mac-filtering

To configure MAC filtering on a remote LAN, use the config remote-lan mac-filtering command.

config remote-lan mac-filtering {enable | disable} remote-lan-id

## **Syntax Description**

| enable        | Enables MAC filtering on a remote LAN.                     |  |
|---------------|------------------------------------------------------------|--|
| disable       | Disables MAC filtering on a remote LAN.                    |  |
| remote-lan-id | Remote LAN identifier. Valid values are between 1 and 512. |  |

#### **Command Default**

MAC filtering on a remote LAN is enabled.

## **Command History**

| Release | Modification                                                       |
|---------|--------------------------------------------------------------------|
| 7.6     | This command was introduced in a release earlier than Release 7.6. |

The following example shows how to disable MAC filtering on a remote LAN with ID 3:

(Cisco Controller) >config remote-lan mac-filtering disable 3

# config remote-lan mab

To configure MAC Authentication Bypass (MAB) authentication support for AP Port LAN clients, use the **config remote-lan mab** command.

config remote-lan mab{enable | disable} remote-lan-id

| •   | _     | _    | -         |       |
|-----|-------|------|-----------|-------|
| · 1 | /ntav | Hacc | PIP       | ntion |
| J   | /ntax | DCOL | , , , , , | JUUII |
|     |       |      |           |       |

| enable        | Enables MAB authentication support.                    |  |
|---------------|--------------------------------------------------------|--|
| disable       | Disables MAB authentication support.                   |  |
| remote-lan-id | WLAN Identifier. The valid range is between 1 and 512. |  |

### **Command Default**

None

## **Command Modes**

Controller Configuration

## **Command History**

| Release | Modification                 |  |
|---------|------------------------------|--|
| 8.4     | This command was introduced. |  |

### **Example**

The following example shows how to enable MAB authentication support for AP Port LAN clients:

(Cisco Controller) >config remote-lan mab enable 8

# config remote-lan max-associated-clients

To configure the maximum number of client connections on a remote LAN, use the **config remote-lan max-associated-clients** command.

config remote-lan max-associated-clients remote-lan-id max-clients

## **Syntax Description**

| remote-lan-id | Remote LAN identifier. Valid values are between 1 and 512.           |
|---------------|----------------------------------------------------------------------|
| max-clients   | Configures the maximum number of client connections on a remote LAN. |

### **Command Default**

None

### **Command History**

| Release | Modification                                                       |
|---------|--------------------------------------------------------------------|
| 7.6     | This command was introduced in a release earlier than Release 7.6. |

The following example shows how to configure 10 client connections on a remote LAN with ID 3:

(Cisco Controller) >config remote-lan max-associated-clients 3 10

# config remote-lan pre-auth

To configure a preauthentication VLAN for RLAN IEEE 802.1X, use the **config remote-lan pre-auth** command.

 $\textbf{config remote-lan pre-auth } \{\textbf{enable} \mid \textbf{disable}\} \textit{ remote-lan-id vlan } \textit{vlan-id}$ 

## **Syntax Description**

| enable        | Enables RLAN preauthentication.                         |  |
|---------------|---------------------------------------------------------|--|
| disable       | Disables RLAN preauthentication.                        |  |
| remote-lan-id | WLAN identifier. The range is from 1 to 512.            |  |
| vlan          | Configures preauthentication VLAN for RLAN IEEE 802.1X. |  |
| vlan-id       | Remote LAN preauthentication VLAN identifier.           |  |

### **Command Default**

None

#### **Command Modes**

(Controller Configuration)

## **Command History**

| Release | Modification                 |  |
|---------|------------------------------|--|
| 8.4     | This command was introduced. |  |

#### **Example**

The following example shows how to enable preauthentication VLAN for remote LAN IEEE 802.1X:

(Cisco Controller) > config remote-lan pre-auth enable 1 vlan vlan1

## config remote-lan radius\_server

To configure the RADIUS servers on a remote LAN, use the **config remote-lan radius\_server** command.

## **Syntax Description**

| Configures a RADIUS accounting server.                              |
|---------------------------------------------------------------------|
| Adds a link to a configured RADIUS server.                          |
| Deletes a link to a configured RADIUS server.                       |
| Remote LAN identifier. Valid values are between 1 and 512.          |
| RADIUS server index.                                                |
| Enables RADIUS accounting for this remote LAN.                      |
| Disables RADIUS accounting for this remote LAN.                     |
| Enables RADIUS accounting for this remote LAN.                      |
| Accounting interim interval. The range is from 180 to 3600 seconds. |
| Enables accounting interim update.                                  |
| Disables accounting interim update.                                 |
| Configures a RADIUS authentication server.                          |
| Enables RADIUS authentication for this remote LAN.                  |
| Disables RADIUS authentication for this remote LAN.                 |
| Configures a RADIUS dynamic interface for the remote LAN.           |
| Enables a RADIUS dynamic interface for the remote LAN.              |
| Disables a RADIUS dynamic interface for the remote LAN.             |
|                                                                     |

### **Command Default**

The interim update interval is set to 600 seconds.

## **Command History**

| Release | Modification                                                       |
|---------|--------------------------------------------------------------------|
| 7.6     | This command was introduced in a release earlier than Release 7.6. |

The following example shows how to enable RADIUS accounting for a remote LAN with ID 3:

(Cisco Controller) >config remote-lan radius server acct enable 3

# config remote-lan security

To configure security policy for a remote LAN, use the **config remote-lan security** command.

config remote-lan security { { web-auth { enable | disable | acl | server-precedence } remote-lan-id | { web-passthrough { enable | disable | acl | email-input } remote-lan-id } }

## **Syntax Description**

| web-auth          | Specifies web authentication.                                                       |
|-------------------|-------------------------------------------------------------------------------------|
| enable            | Enables the web authentication settings.                                            |
| disable           | Disables the web authentication settings.                                           |
| acl               | Configures an access control list.                                                  |
| server-precedence | Configures the authentication server precedence order for web authentication users. |
| remote-lan-id     | Remote LAN identifier. Valid values are between 1 and 512.                          |
| email-input       | Configures the web captive portal using an e-mail address.                          |
| web-passthrough   | Specifies the web captive portal with no authentication required.                   |

#### **Command Default**

None

## **Command History**

| Release | Modification                                                       |
|---------|--------------------------------------------------------------------|
| 7.6     | This command was introduced in a release earlier than Release 7.6. |
| 8.4     | The <b>802.1X</b> keyword was added.                               |

The following example shows how to configure the security web authentication policy for remote LAN ID 1:

(Cisco Controller) >config remote-lan security web-auth enable 1

# config remote-lan session-timeout

To configure client session timeout, use the **config remote-lan session-timeout** command.

config remote-lan session-timeout remote-lan-id seconds

| _        | _     | _    | _      |
|----------|-------|------|--------|
| Syntax   |       | wi n | 4i a . |
| .SVIIIAX | 11621 |      |        |

| remote-lan-id | Remote LAN identifier. Valid values are between 1 and 512.                           |
|---------------|--------------------------------------------------------------------------------------|
| seconds       | Timeout or session duration in seconds. A value of zero is equivalent to no timeout. |

#### **Command Default**

None

## **Command History**

| Release | Modification                                                       |
|---------|--------------------------------------------------------------------|
| 7.6     | This command was introduced in a release earlier than Release 7.6. |

The following example shows how to configure the client session timeout to 6000 seconds for a remote LAN with ID 1:

(Cisco Controller) >config remote-lan session-timeout 1 6000

# config remote-lan violation-mode

To configure the violation mode for remote LAN IEEE 802.1X, use the **config remote-lan violation-mode** command.

 $\textbf{config remote-lan violation-mode} \hspace{0.2cm} \{\textbf{protect} \hspace{0.1cm} | \hspace{0.1cm} \textbf{replace} \hspace{0.1cm} | \hspace{0.1cm} \textbf{shutdown}\} \hspace{0.1cm} \textit{remote-lan-id}$ 

## **Syntax Description**

| protect       | Configures the remote LAN protect mode.      |
|---------------|----------------------------------------------|
| replace       | Configures the remote LAN replace mode.      |
| shutdown      | Configures the remote LAN shutdown mode.     |
| remote-lan-id | WLAN identifier. The range is from 1 to 512. |

### **Command Default**

None

### **Command Modes**

Controller Configuration

### **Command History**

| Release | Modification                 |
|---------|------------------------------|
| 8.4     | This command was introduced. |

## **Usage Guidelines**

### **Example**

The following example shows how to configure the violation mode as protect for remote LAN IEEE 802.1X:

(Cisco Controller) > config remote-lan violation-mode protect 1

# config remote-lan webauth-exclude

To configure web authentication exclusion on a remote LAN, use the **config remote-lan webauth-exclude** command.

 $\textbf{config remote-lan we bauth-exclude} \ \textit{remote-lan-id} \quad \{ \textbf{enable} \ \mid \ \textbf{disable} \}$ 

## **Syntax Description**

| remote-lan-id | Remote LAN identifier. Valid values are between 1 and 512. |
|---------------|------------------------------------------------------------|
| enable        | Enables web authentication exclusion on the remote LAN.    |
| disable       | Disables web authentication exclusion on the remote LAN.   |

### **Command Default**

None

### **Command History**

| Release | Modification                                                       |
|---------|--------------------------------------------------------------------|
| 7.6     | This command was introduced in a release earlier than Release 7.6. |

The following example shows how to enable web authentication exclusion on a remote LAN with ID 1:

(Cisco Controller) >config remote-lan webauth-exclude 1 enable

## config rf-profile band-select

To configure the RF profile band selection parameters, use the **config rf-profile band-select** command.

**config rf-profile band-select** { **client-rssi** rssi | **cycle-count** cycles | **cycle-threshold** value | **expire** { **dual-band** value | **suppression** value } | **probe-response** { **enable** | **disable** } } profile\_name

### **Syntax Description**

| client-rssi     | Configures the client Received Signal Strength Indicator (RSSI) threshold for the RF profile.                                                                                                    |
|-----------------|----------------------------------------------------------------------------------------------------|
| rssi            | Minimum RSSI for a client to respond to a probe. The range is from -20 to -90 dBm.                                                                                                    |
| cycle-count     | Configures the probe cycle count for the RF profile. The cycle count sets the number of suppression cycles for a new client.                                                                                 |
| cycles          | Value of the cycle count. The range is from 1 to 10.                                                                                                    |
| cycle-threshold | Configures the time threshold for a new scanning RF Profile band select cycle period. This setting determines the time threshold during which new probe requests from a client come in a new scanning cycle. |
| value           | Value of the cycle threshold for the RF profile. The range is from 1 to 1000 milliseconds.                                                                                                    |
| expire          | Configures the expiration time of clients for band select.                                                                                                    |
| dual-band       | Configures the expiration time for pruning previously known dual-band clients. After this time elapses, clients become new and are subject to probe response suppression.                                    |
| value           | Value for a dual band. The range is from 10 to 300 seconds.                                                                                                    |
| suppression     | Configures the expiration time for pruning previously known 802.11b/g clients. After this time elapses, clients become new and are subject to probe response suppression.                                    |
| value           | Value for suppression. The range is from 10 to 200 seconds.                                                                                                    |
| probe-response  | Configures the probe response for a RF profile.                                                                                                    |
| enable          | Enables probe response suppression on clients operating in the 2.4-GHz band for a RF profile.                                                                                                    |
| disable         | Disables probe response suppression on clients operating in the 2.4-GHz band for a RF profile.                                                                                                    |
| profile name    | Name of the RF profile. The profile name can be up to 32 case-sensitive, alphanumeric characters.                                                                                                    |

## **Command Default**

The default value for client RSSI is -80 dBm.

The default cycle count is 2.

The default cycle threshold is 200 milliseconds.

The default value for dual-band expiration is 60 seconds.

The default value for suppression expiration is 20 seconds.

### **Command History**

| Release | Modification                                                       |
|---------|--------------------------------------------------------------------|
| 7.6     | This command was introduced in a release earlier than Release 7.6. |

## **Usage Guidelines**

When you enable band select on a WLAN, the access point suppresses client probes on 2.4-GHz and moves the dual band clients to the 5-Ghz spectrum. The band-selection algorithm directs dual-band clients only from the 2.4-GHz radio to the 5-GHz radio of the same access point, and it only runs on an access point when both the 2.4-GHz and 5-GHz radios are up and running. Band selection can be used only with Cisco Aironet 1040, 1140, and 1250 Series and the 3500 series access points.

The following example shows how to configure the client RSSI:

(Cisco Controller) >config rf-profile band-select client-rssi -70

## config rf-profile channel

To configure the RF profile DCA settings, use the config rf-profile channel command.

**config rf-profile channel** { **add** *chan profile name* | **delete** *chan profile name* | **foreign** { **enable** | **disable**} *profile name* | **chan-width** { **20** | **40** | **80**} *profile name* }

### **Syntax Description**

| add            | Adds channel to the RF profile DCA channel list.                                                                |
|----------------|----------------------------------------------------------------------------------------------------|
| delete         | Removes channel from the RF profile DCA channel list.                                                           |
| foreign        | Configures the RF profile DCA foreign AP contribution.                                                          |
| chan-width     | Configures the RF profile DCA channel width.                                                                    |
| chan           | Specifies channel number.                                                                                       |
| profile name   | Specifies the name of the RF profile. The profile name can be up to 32 case-sensitive, alphanumeric characters. |
| enable         | Enables foreign AP interference.                                                                                |
| disable        | Disables foreign AP interference.                                                                               |
| {20   40   80} | Specifies RF Profile DCA channel width.                                                                         |

#### **Command Default**

None

## **Command History**

| Release | Modification                 |
|---------|------------------------------|
| 8.0     | This command was introduced. |

The following example shows how to add a channel to the RF profile DCA channel list:

(Cisco Controller) >config rf-profile channel add 40 admin1

The following example shows how to configure the RF profile DCA channel width:

(Cisco Controller) >config rf-profile channel chan-width 40 admin1

# config rf-profile client-trap-threshold

To configure the threshold value of the number of clients that associate with an access point, after which an SNMP trap is sent to the controller, use the **config rf-profile client-trap-threshold** command.

 ${\bf config\ rf\text{-}profile\ client\text{-}trap\text{-}threshold\ } \textit{profile\_name}$ 

| threshold    | Threshold value of the number of clients that associate with an access point, after which an SNMP trap is sent to the controller. The range is from 0 to 200. Traps are disabled if the threshold value is configured as zero. |
|--------------|----------------------------------------------------------------------------------------------------|
| profile_name | Name of the RF profile. The profile name can be up to 32 case-sensitive, alphanumeric characters.                                                                                                    |

#### **Command Default**

None

### **Command History**

| Release | Modification                                                       |
|---------|--------------------------------------------------------------------|
| 7.6     | This command was introduced in a release earlier than Release 7.6. |

The following example shows how to configure the threshold value of the number of clients that associate with an access point:

(Cisco Controller) >config rf-profile client-trap-threshold 150

# config rf-profile create

To create a RF profile, use the **config rf-profile create** command.

config rf-profile create {802.11a | 802.11b/g} profile-name

| Syntax  | Dage  | : 4   |       |
|---------|-------|-------|-------|
| SVIIIAX | 11620 | :rini | 11111 |

| 802.11a      | Configures the RF profile for the 2.4GHz band. |  |
|--------------|------------------------------------------------|--|
| 802.11b/g    | Configures the RF profile for the 5GHz band.   |  |
| profile-name | Name of the RF profile.                        |  |

### **Command Default**

None

## **Command History**

| Release | Modification                                                       |
|---------|--------------------------------------------------------------------|
| 7.6     | This command was introduced in a release earlier than Release 7.6. |

The following example shows how to create a new RF profile:

(Cisco Controller) >config rf-profile create 802.11a RFtestgroup1

## config rf-profile fra client-aware

To configure the RF profile client-aware FRA feature, use the **config rf-profile fra client-aware** command.

**config rf-profile fra client-aware** { **client-reset** *percent rf-profile-name* | **client-select** *percent rf-profile-name* | **client-select** *percent rf-profile-name* | **client-select** *percent rf-profile-name* }

### **Syntax Description**

| client-reset    | Configures the RF profile AP utilization threshold for radio to switch back to Monitor mode. |  |
|-----------------|----------------------------------------------------------------------------------------------|--|
| percent         | Utilization percentage value ranges from 0 to 100. The default is 5%.                        |  |
| rf-profile-name | Name of the RF Profile.                                                                      |  |
| client-select   | Configures the RF profile utilization threshold for radio to switch to 5GHz.                 |  |
| percent         | Utilization percentage value ranges from 0 to 100. The default is 50%.                       |  |
| disable         | Disables the RF profile client-aware FRA feature.                                            |  |
| enable          | Enables the RF profile client-aware FRA feature.                                             |  |

#### **Command Default**

The default percent value for client-select and client-reset is 50% and 5% respectively.

### **Command History**

| Release | Modification                 |
|---------|------------------------------|
| 8.5     | This command was introduced. |

The following example shows how to configure the RF profile utilization threshold for redundant dual-band radios to switch back from 5GHz client-serving role to Monitor mode:

(Cisco Controller) >config rf-profile fra client-aware client-reset 15 profile1

The following example shows how to configure the RF profile utilization threshold for redundant dual-band radios to switch from Monitor mode to 5GHz client-serving role:

(Cisco Controller) >config rf-profile fra client-aware client-select 20 profile1

The following example shows how to disable the RF profile client-aware FRA feature:

(Cisco Controller) >config rf-profile fra client-aware disable profile1

The following example shows how to enable the RF profile client-aware FRA feature:

(Cisco Controller) >config rf-profile fra client-aware enable profile1

## config rf-profile data-rates

To configure the data rate on a RF profile, use the **config rf-profile data-rates** command.

### **Syntax Description**

| 802.11a      | Specifies 802.11a as the radio policy of the RF profile.                                                                    |  |
|--------------|----------------------------------------------------------------------------------------------------|--|
| 802.11b      | Specifies 802.11b as the radio policy of the RF profile.                                                                    |  |
| disabled     | Disables a rate.                                                                                                    |  |
| mandatory    | Sets a rate to mandatory.                                                                                                   |  |
| supported    | Sets a rate to supported.                                                                                                   |  |
| data-rate    | 802.11 operational rates, which are 1*, 2*, 5.5*, 6, 9, 11*, 12, 18, 24, 36, 48 and 54, where * denotes 802.11b only rates. |  |
| profile-name | Name of the RF profile.                                                                                                    |  |

#### **Command Default**

Default data rates for RF profiles are derived from the controller system defaults, the global data rate configurations. For example, if the RF profile's radio policy is mapped to 802.11a then the global 802.11a data rates are copied into the RF profiles at the time of creation.

The data rates set with this command are negotiated between the client and the Cisco wireless LAN controller. If the data rate is set to mandatory, the client must support it in order to use the network. If a data rate is set as supported by the Cisco wireless LAN controller, any associated client that also supports that rate may communicate with the Cisco lightweight access point using that rate. It is not required that a client is able to use all the rates marked supported in order to associate.

#### **Command History**

| Release | Modification                                                       |
|---------|--------------------------------------------------------------------|
| 7.6     | This command was introduced in a release earlier than Release 7.6. |

The following example shows how to set the 802.11b transmission of an RF profile at a mandatory rate at 12 Mbps:

(Cisco Controller) >config rf-profile 802.11b data-rates mandatory 12 RFGroup1

# config rf-profile delete

To delete a RF profile, use the **config rf-profile delete** command.

**config rf-profile delete** *profile-name* 

| Syntax | Dag | :-   | 4:   |  |
|--------|-----|------|------|--|
| SVNTAX | Hes | crin | TINN |  |

profile-name

Name of the RF profile.

## **Command Default**

None

## **Command History**

| Release | Modification                                                       |
|---------|--------------------------------------------------------------------|
| 7.6     | This command was introduced in a release earlier than Release 7.6. |

The following example shows how to delete a RF profile:

(Cisco Controller) >config rf-profile delete RFGroup1

# config rf-profile description

To provide a description to a RF profile, use the **config rf-profile description** command.

**config rf-profile description** description profile-name

| •   | _     | _    | -         |       |
|-----|-------|------|-----------|-------|
| · 1 | /ntav | Hacc | PIP       | ntion |
| J   | /ntax | DCOL | , , , , , | JUUII |
|     |       |      |           |       |

| description  | Description of the RF profile. |
|--------------|--------------------------------|
| profile-name | Name of the RF profile.        |

### **Command Default**

None

## **Command History**

| Release | Modification                                                       |
|---------|--------------------------------------------------------------------|
| 7.6     | This command was introduced in a release earlier than Release 7.6. |

The following example shows how to add a description to a RF profile:

(Cisco Controller) >config rf-profile description This is a demo description RFGroup1

## config rf-profile fra client-aware

To configure the RF profile client-aware FRA feature, use the **config rf-profile fra client-aware** command.

**config rf-profile fra client-aware** { **client-reset** *percent rf-profile-name* | **client-select** *percent rf-profile-name* | **client-select** *percent rf-profile-name* | **client-select** *percent rf-profile-name* }

### **Syntax Description**

| client-reset    | Configures the RF profile AP utilization threshold for radio to switch back to Monitor mode. |
|-----------------|----------------------------------------------------------------------------------------------|
| percent         | Utilization percentage value ranges from 0 to 100. The default is 5%.                        |
| rf-profile-name | Name of the RF Profile.                                                                      |
| client-select   | Configures the RF profile utilization threshold for radio to switch to 5GHz.                 |
| percent         | Utilization percentage value ranges from 0 to 100. The default is 50%.                       |
| disable         | Disables the RF profile client-aware FRA feature.                                            |
| enable          | Enables the RF profile client-aware FRA feature.                                             |

#### **Command Default**

The default percent value for client-select and client-reset is 50% and 5% respectively.

## **Command History**

| Release | Modification                 |
|---------|------------------------------|
| 8.5     | This command was introduced. |

The following example shows how to configure the RF profile utilization threshold for redundant dual-band radios to switch back from 5GHz client-serving role to Monitor mode:

(Cisco Controller) >config rf-profile fra client-aware client-reset 15 profile1

The following example shows how to configure the RF profile utilization threshold for redundant dual-band radios to switch from Monitor mode to 5GHz client-serving role:

(Cisco Controller) >config rf-profile fra client-aware client-select 20 profile1

The following example shows how to disable the RF profile client-aware FRA feature:

(Cisco Controller) >config rf-profile fra client-aware disable profile1

The following example shows how to enable the RF profile client-aware FRA feature:

(Cisco Controller) >config rf-profile fra client-aware enable profile1

## config rf-profile load-balancing

To configure load balancing on an RF profile, use the config rf-profile load-balancing command.

**config rf-profile load-balancing** { window clients | denial value } profile\_name

| Syntax Description | window  | Configures the client window for load balancing of an RF profile.                                                                                                    |
|--------------------|---------|----------------------------------------------------------------------------------------------------|
|                    | clients | Client window size that limits the number of client associations with an access point. The range is from 0 to 20. The default value is 5.                                                                                                    |
|                    |         | The window size is part of the algorithm that determines whether an access point is too heavily loaded to accept more client associations:                                                                                                    |
|                    |         | load-balancing $window + client$ associations on $AP$ $with$ $lightest$ $load = load$ -balancing $threshold$                                                                                                    |
|                    |         | Access points with more client associations than this threshold are considered busy, and clients can associate only to access points with client counts lower than the threshold. This window also helps to disassociate sticky clients.                                                                                                    |
|                    | denial  | Configures the client denial count for load balancing of an RF profile.                                                                                                    |
|                    | value   | Maximum number of association denials during load balancing. The range is from 1 to 10. The default value is 3.                                                                                                    |
|                    |         | When a client tries to associate on a wireless network, it sends an association request to the access point. If the access point is overloaded and load balancing is enabled on the controller, the access point sends a denial to the association request. If there are no other access points in the range of the client, the client tries to associate the same access point again. After the maximum denial count is reached, the client is able to associate. Association attempts on an |

profile\_name

The default is 3.

Name of the RF profile. The profile name can be up to 32 case-sensitive, alphanumeric characters.

access point from any client before associating any AP is called a sequence of association.

## **Command Default**

None

## **Command History**

| Release | Modification                                                       |
|---------|--------------------------------------------------------------------|
| 7.6     | This command was introduced in a release earlier than Release 7.6. |

The following example shows how to configure the client window size for an RF profile:

(Cisco Controller) >config rf-profile load-balancing window 15

## config rf-profile max-clients

To configure the maximum number of client connections per access point of an RF profile, use the **config rf-profile max-clients** commands.

config rf-profile max-clients clients

### **Syntax Description**

*dients* Maximum number of client connections per access point of an RF profile. The range is from 1 to 200.

## **Command Default**

None

#### **Command History**

| Release | Modification                                                       |
|---------|--------------------------------------------------------------------|
| 7.6     | This command was introduced in a release earlier than Release 7.6. |

## **Usage Guidelines**

You can use this command to configure the maximum number of clients on access points that are in client dense areas, or serving high bandwidth video or mission critical voice applications.

The following example shows how to set the maximum number of clients at 50:

(Cisco Controller) >config rf-profile max-clients 50

# config rf-profile multicast data-rate

To configure the minimum RF profile multicast data rate, use the **config rf-profile multicast data-rate** command.

config rf-profile multicast data-rate value profile\_name

## **Syntax Description**

| value        | Minimum RF profile multicast data rate. The options are 6, 9, 12, 18, 24, 36, 48, 54. Enter 0 to specify that access points will dynamically adjust the data rate. |
|--------------|----------------------------------------------------------------------------------------------------|
| profile_name | Name of the RF profile. The profile name can be up to 32 case-sensitive, alphanumeric characters.                                                                  |

### **Command Default**

The minimum RF profile multicast data rate is 0.

## **Command History**

| Release | Modification                                                       |
|---------|--------------------------------------------------------------------|
| 7.6     | This command was introduced in a release earlier than Release 7.6. |

The following example shows how to set the multicast data rate for an RF profile:

(Cisco Controller) >config rf-profile multicast data-rate 24

## config rf-profile out-of-box

To create an out-of-box AP group consisting of newly installed access points, use the **config rf-profile out-of-box** command.

config rf-profile out-of-box {enable | disable}

## **Syntax Description**

enable

Enables the creation of an out-of-box AP group. When you enable this command, the following occurs:

- Newly installed access points that are part of the default AP group will be part of the out-of-box AP group and their radios will be switched off, which eliminates any RF instability caused by the new access points.
- All access points that do not have a group name become part of the out-of-box AP group.
- Special RF profiles are created per 802.11 band. These RF profiles have default-settings for all the existing RF parameters and additional new configurations.

#### disable

Disables the out-of-box AP group. When you disable this feature, only the subscription of new APs to the out-of-box AP group stops. All APs that are subscribed to the out-of-box AP group remain in this AP group. You can move APs to the default group or a custom AP group upon network convergence.

#### **Command Default**

None

## **Command History**

| Release | Modification                                                       |
|---------|--------------------------------------------------------------------|
| 7.6     | This command was introduced in a release earlier than Release 7.6. |

#### **Usage Guidelines**

When an out-of-box AP associates with the controller for the first time, it will be redirected to a special AP group and the RF profiles applicable to this AP Group will control the radio admin state configuration of the AP. You can move APs to the default group or a custom group upon network convergence.

The following example shows how to enable the creation of an out-of-box AP group:

(Cisco Controller) >config rf-profile out-of-box enable

# config rf-profile rx-sop threshold

To configure high, medium or low Rx SOP threshold values for each 802.11 band, use the **config rf-profile rx-sop threshold** command.

 $\textbf{config rf-profile rx-sop threshold } \{ \textbf{high} \mid \textbf{medium} \ \mid \ \textbf{low} \mid \ \textbf{auto} \} \ \textit{profile\_name}$ 

## **Syntax Description**

| high         | Configures the high Rx SOP threshold value for an RF profile.                                                                                   |  |
|--------------|----------------------------------------------------------------------------------------------------|--|
| medium       | Configures the medium Rx SOP threshold value for an RF profile.                                                                                 |  |
| low          | Configures the low Rx SOP threshold value for an RF profile.                                                                                    |  |
| auto         | Configures an auto Rx SOP threshold value for an RF profile. When you choose auto, the access point determines the best Rx SOP threshold value. |  |
| profile_name | RF profile on which the Rx SOP threshold value will be configured.                                                                              |  |

## **Command Default**

The default Rx SOP threshold option is auto.

## **Command History**

| Release | Modification                 |
|---------|------------------------------|
| 8.0     | This command was introduced. |

The following example shows how to configure the high Rx SOP threshold value on an RF profile:

(Cisco Controller) > config 802.11 rx-sop threshold high T1a

# config rf-profile trap-threshold

To configure the RF profile trap threshold, use the **config rf-profile trap-threshold** command.

**config rf-profile trap-threshold** { **clients** clients profile name | **interference** percent profile name | **noise** dBm profile name | **utilization** percent profile name }

## **Syntax Description**

| clients      | Configures the RF profile trap threshold for clients.                                                                     |  |
|--------------|----------------------------------------------------------------------------------------------------|--|
| clients      | The number of clients on an access point's radio for the trap is between 1 and 200. The default is 12 clients.            |  |
| profile name | Specifies the name of the RF profile. The profile name can be up to 32 case-sensitive, alphanumeric characters.           |  |
| interference | e Configures the RF profile trap threshold for interference.                                                              |  |
| percent      | The percentage of interference threshold for the trap is from 0 to 100 %. The default is 10 %.                            |  |
| noise        | Configures the RF profile trap threshold for noise.                                                                       |  |
| dBM          | The level of noise threshold for the trap is from -127 to 0 dBm. The default is -17 dBm.                                  |  |
| utilization  | Configures the RF profile trap threshold for utilization.                                                                 |  |
| percent      | The percentage of bandwidth being used by an access point threshold for the trap is from 0 to 100 %. The default is 80 %. |  |

## **Command Default**

None

#### **Command History**

| Release | Modification                 |
|---------|------------------------------|
| 8.0     | This command was introduced. |

The following example shows how to configure the RF profile trap threshold for clients:

(Cisco Controller) >config rf-profile trap-threshold clients 50 admin1

# config rf-profile tx-power-control-thresh-v1

To configure Transmit Power Control version1 (TPCv1) to an RF profile, use the **config rf-profile tx-power-control-thresh-v1** command.

config rf-profile tx-power-control-thresh-v1 tpc-threshold profile\_name

| Syntax Description | tpc-threshold | TPC threshold.          |
|--------------------|---------------|-------------------------|
|                    | profile-name  | Name of the RF profile. |

### **Command Default**

None

## **Command History**

| Release | Modification                                                       |
|---------|--------------------------------------------------------------------|
| 7.6     | This command was introduced in a release earlier than Release 7.6. |

The following example shows how to configure TPCv1 on an RF profile:

(Cisco Controller) >config rf-profile tx-power-control-thresh-v1 RFGroup1

# config rf-profile tx-power-control-thresh-v2

To configure Transmit Power Control version 2 (TPCv2) to an RF profile, use the **config rf-profile tx-power-control-thresh-v2** command.

config rf-profile tx-power-control-thresh-v2 tpc-threshold profile-name

| •      | -    |       |      |
|--------|------|-------|------|
| Syntay | Hacc | rıntı | ınn  |
| Syntax | DESC | HPU   | IUII |
| O ,u.  | 2000 | ···   | •    |

| tpc-threshold | TPC threshold.          |
|---------------|-------------------------|
| profile-name  | Name of the RF profile. |

## **Command Default**

None

## **Command History**

| Release | Modification                                                       |
|---------|--------------------------------------------------------------------|
| 7.6     | This command was introduced in a release earlier than Release 7.6. |

The following example shows how to configure TPCv2 on an RF profile:

(Cisco Controller) >config rf-profile tx-power-control-thresh-v2 RFGroup1

# config rf-profile tx-power-max

To configure maximum auto-rf to an RF profile, use the config rf-profile tx-power-max command.

config rf-profile tx-power-max profile-name

| •      |        |       |
|--------|--------|-------|
| Cuntav | HOCCEL | ntınn |
| Syntax | DESCII | vuvii |
|        |        |       |

| tx-power-max | Maximum auto-rf tx power. |
|--------------|---------------------------|
| profile-name | Name of the RF profile.   |

### **Command Default**

None

## **Command History**

| Release | Modification                                                       |
|---------|--------------------------------------------------------------------|
| 7.6     | This command was introduced in a release earlier than Release 7.6. |

The following example shows how to configure tx-power-max on an RF profile:

(Cisco Controller) >config rf-profile tx-power-max RFGroup1

# config rf-profile tx-power-min

To configure minimum auto-rf to an RF profile, use the **config rf-profile tx-power-min** command.

config rf-profile tx-power-min tx-power-min profile-name

| _      | _    |     |      |
|--------|------|-----|------|
| Syntax | Desc | rin | tinı |

| tx-power-min | Minimum auto-rf tx power. |
|--------------|---------------------------|
| profile-name | Name of the RF profile.   |

#### **Command Default**

None

## **Command History**

| Release | Modification                                                       |
|---------|--------------------------------------------------------------------|
| 7.6     | This command was introduced in a release earlier than Release 7.6. |

The following example shows how to configure tx-power-min on an RF profile:

(Cisco Controller) >config rf-profile tx-power-min RFGroup1

## config rogue ap timeout

To specify the number of seconds after which the rogue access point and client entries expire and are removed from the list, use the **config rogue ap timeout** command.

## config rogue ap timeout seconds

## **Syntax Description**

| seconds | Value of 240 to 3600 seconds (inclusive), with a |
|---------|--------------------------------------------------|
|         | default value of 1200 seconds.                   |

### **Command Default**

The default number of seconds after which the rogue access point and client entries expire is 1200 seconds.

#### **Command History**

| Release | Modification                                                       |
|---------|--------------------------------------------------------------------|
| 7.6     | This command was introduced in a release earlier than Release 7.6. |

The following example shows how to set an expiration time for entries in the rogue access point and client list to 2400 seconds:

(Cisco Controller) > config rogue ap timeout 2400

#### **Related Commands**

config rogue ap classify

config rogue ap friendly

config rogue ap rldp

config rogue ap ssid

config rogue rule

config trapflags rogueap

show rogue ap clients

show rogue ap detailed

show rogue ap summary

show rogue ap friendly summary

show rogue ap malicious summary

show rogue ap unclassified summary

show rogue ignore-list

show rogue rule detailed

show rogue rule summary

## config rogue adhoc

To globally or individually configure the status of an Independent Basic Service Set (IBSS or *ad-hoc*) rogue access point, use the **config rogue adhoc** command.

```
config rogue adhoc {enable | disable | external rogue\_MAC | alert {rogue\_MAC | all} | auto-contain [monitor\_ap] | contain rogue\_MAC 1234\_aps | }
```

config rogue adhoc {delete {all | mac-address mac-address} | classify {friendly state {external | internal} mac-address | malicious state {alert | contain} mac-address | unclassified state {alert | contain } mac-address}

## **Syntax Description**

| enable       | Globally enables detection and reporting of ad-hoc rogues.                                                                                                    |
|--------------|----------------------------------------------------------------------------------------------------|
| disable      | Globally disables detection and reporting of ad-hoc rogues.                                                                                                    |
| external     | Configure external state on the rogue access point that is outside the network and poses no threat to WLAN security. The controller acknowledges the presence of this rogue access point. |
| rogue_MAC    | MAC address of the ad-hoc rogue access point.                                                                                                    |
| alert        | Generates an SMNP trap upon detection of the ad-hoc rogue, and generates an immediate alert to the system administrator for further action.                                               |
| all          | Enables alerts for all ad-hoc rogue access points.                                                                                                    |
| auto-contain | Contains all wired ad-hoc rogues detected by the controller.                                                                                                    |
| monitor_ap   | (Optional) IP address of the ad-hoc rogue access point.                                                                                                    |
| contain      | Contains the offending device so that its signals no longer interfere with authorized clients.                                                                                            |
| 1234_aps     | Maximum number of Cisco access points assigned to actively contain the ad-hoc rogue access point (1 through 4, inclusive).                                                                |
| delete       | Deletes ad-hoc rogue access points.                                                                                                    |
| all          | Deletes all ad-hoc rogue access points.                                                                                                    |
| mac-address  | Deletes ad-hoc rogue access point with the specified MAC address.                                                                                                    |
| mac-address  | MAC address of the ad-hoc rogue access point.                                                                                                    |

| classify           | Configures ad-hoc rogue access point classification.                                                                                                    |
|--------------------|----------------------------------------------------------------------------------------------------|
| friendly state     | Classifies ad-hoc rogue access points as friendly.                                                                                                    |
| internal           | Configures alert state on rogue access point that is inside the network and poses no threat to WLAN security. The controller trusts this rogue access point.                                                              |
| malicious state    | Classifies ad-hoc rogue access points as malicious.                                                                                                    |
| alert              | Configures alert state on the rogue access point that is not in the neighbor list or in the user configured friendly MAC list. The controller forwards an immediate alert to the system administrator for further action. |
| contain            | Configures contain state on the rogue access point.<br>Controller contains the offending device so that its<br>signals no longer interfere with authorized clients.                                                       |
| unclassified state | Classifies ad-hoc rogue access points as unclassified.                                                                                                    |

#### **Command Default**

The default for this command is **enabled** and is set to **alert**. The default for auto-containment is **disabled**.

## **Command History**

| Release | Modification                                                       |
|---------|--------------------------------------------------------------------|
| 7.6     | This command was introduced in a release earlier than Release 7.6. |

### **Usage Guidelines**

The controller continuously monitors all nearby access points and automatically discovers and collects information on rogue access points and clients. When the controller discovers a rogue access point, it uses RLDP to determine if the rogue is attached to your wired network.

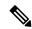

Note

RLDP is not supported for use with Cisco autonomous rogue access points. These access points drop the DHCP Discover request sent by the RLDP client. Also, RLDP is not supported if the rogue access point channel requires dynamic frequency selection (DFS).

When you enter any of the containment commands, the following warning appears:

Using this feature may have legal consequences. Do you want to continue? (y/n):

The 2.4- and 5-GHz frequencies in the Industrial, Scientific, and Medical (ISM) band are open to the public and can be used without a license. As such, containing devices on another party's network could have legal consequences.

Enter the **auto-contain** command with the *monitor\_ap* argument to monitor the rogue access point without containing it. Enter the **auto-contain** command without the optional *monitor\_ap* to automatically contain all wired ad-hoc rogues detected by the controller.

The following example shows how to enable the detection and reporting of ad-hoc rogues:

```
({\tt Cisco\ Controller})\ >\ {\tt config\ rogue\ adhoc\ enable}
```

The following example shows how to enable alerts for all ad-hoc rogue access points:

```
(Cisco Controller) > config rogue adhoc alert all
```

The following example shows how to classify an ad-hoc rogue access point as friendly and configure external state on it:

(Cisco Controller) > config rogue adhoc classify friendly state internal 11:11:11:11:11:11

#### **Related Commands**

config rogue auto-contain level

show rogue ignore-list

show rogue rule detailed

show rogue rule summary

## config rogue ap classify

To classify the status of a rogue access point, use the **config rogue ap classify** command.

config rogue ap classify {friendly state {internal | external} ap\_mac }

config rogue ap classify {malicious | unclassified} state {alert | contain} ap\_mac

## **Syntax Description**

| friendly     | Classifies a rogue access point as friendly.                                                                               |
|--------------|----------------------------------------------------------------------------------------------------|
| state        | Specifies a response to classification.                                                                                    |
| internal     | Configures the controller to trust this rogue access point.                                                                |
| external     | Configures the controller to acknowledge the presence of this access point.                                                |
| ap_mac       | MAC address of the rogue access point.                                                                                     |
| malicious    | Classifies a rogue access point as potentially malicious.                                                                  |
| unclassified | Classifies a rogue access point as unknown.                                                                                |
| alert        | Configures the controller to forward an immediate alert to the system administrator for further action.                    |
| contain      | Configures the controller to contain the offending device so that its signals no longer interfere with authorized clients. |

#### **Command Default**

These commands are disabled by default. Therefore, all unknown access points are categorized as **unclassified** by default.

### **Command History**

| Release | Modification                                                       |
|---------|--------------------------------------------------------------------|
| 7.6     | This command was introduced in a release earlier than Release 7.6. |

## **Usage Guidelines**

A rogue access point cannot be moved to the unclassified class if its current state is contain.

When you enter any of the containment commands, the following warning appears: "Using this feature may have legal consequences. Do you want to continue?" The 2.4- and 5-GHz frequencies in the Industrial, Scientific, and Medical (ISM) band are open to the public and can be used without a license. As such, containing devices on another party's network could have legal consequences.

The following example shows how to classify a rogue access point as friendly and can be trusted:

(Cisco Controller) > config rogue ap classify friendly state internal 11:11:11:11:11:11:11

The following example shows how to classify a rogue access point as malicious and to send an alert:

(Cisco Controller) > config rogue ap classify malicious state alert 11:11:11:11:11:11

The following example shows how to classify a rogue access point as unclassified and to contain it:

(Cisco Controller) > config rogue ap classify unclassified state contain 11:11:11:11:11:11

#### **Related Commands**

config rogue adhoc

config rogue ap friendly

config rogue ap rldp

config rogue ap ssid

config rogue ap timeout

config rogue ap valid-client

config rogue client

config trapflags rogueap

show rogue ap clients

show rogue ap detailed

show rogue ap summary

show rogue ap friendly summary

show rogue ap malicious summary

show rogue ap unclassified summary

show rogue client detailed

show rogue client summary

show rogue ignore-list

show rogue rule detailed

show rogue rule summary

# config rogue ap friendly

To add a new friendly access point entry to the friendly MAC address list, or delete an existing friendly access point entry from the list, use the **config rogue ap friendly** command.

**config rogue ap friendly** { add | delete } ap\_mac

#### **Syntax Description**

| add    | Adds this rogue access point from the friendly MAC address list.      |
|--------|-----------------------------------------------------------------------|
| delete | Deletes this rogue access point from the friendly MAC address list.   |
| ap_mac | MAC address of the rogue access point that you want to add or delete. |

#### **Command Default**

None

#### **Command History**

| Release | Modification                                                       |
|---------|--------------------------------------------------------------------|
| 7.6     | This command was introduced in a release earlier than Release 7.6. |

The following example shows how to add a new friendly access point with MAC address 11:11:11:11:11:11 to the friendly MAC address list.

(Cisco Controller) > config rogue ap friendly add 11:11:11:11:11:11

## **Related Commands**

config rogue adhoc

config rogue ap classify

config rogue ap rldp

config rogue ap ssid

config rogue ap timeout

config rogue ap valid-client

config rogue client

config trapflags rogueap

show rogue ap clients

show rogue ap detailed

show rogue ap summary

show rogue ap friendly summary

show rogue ap malicious summary

show rogue ap unclassified summary

show rogue client detailed show rogue client summary show rogue ignore-list show rogue rule detailed show rogue rule summary

# config rogue ap rldp

To enable, disable, or initiate the Rogue Location Discovery Protocol (RLDP), use the **config rogue ap rldp** command.

**config rogue ap rldp enable** { **alarm-only** | **auto-contain**} [monitor\_ap\_only]

config rogue ap rldp initiate rogue\_mac\_address

config rogue ap rldp disable

# **Syntax Description**

| alarm-only        | When entered without the optional argument <i>monitor_ap_only</i> , enables RLDP on all access points.                                                                                                 |
|-------------------|----------------------------------------------------------------------------------------------------|
| auto-contain      | When entered without the optional argument <i>monitor_ap_only</i> , automatically contains all rogue access points.                                                                                    |
| monitor_ap_only   | (Optional) RLDP is enabled (when used with <b>alarm-only</b> keyword), or automatically contained (when used with <b>auto-contain</b> keyword) is enabled only on the designated monitor access point. |
| initiate          | Initiates RLDP on a specific rogue access point.                                                                                                    |
| rogue_mac_address | MAC address of specific rogue access point.                                                                                                    |
| disable           | Disables RLDP on all access points.                                                                                                    |

#### **Command Default**

None

#### **Command History**

| Release | Modification                                          |
|---------|-------------------------------------------------------|
| 7.6     | This command was introduced in a release earlier than |
|         | Release 7.6.                                          |

### **Usage Guidelines**

When you enter any of the containment commands, the following warning appears: "Using this feature may have legal consequences. Do you want to continue?" The 2.4- and 5-GHz frequencies in the Industrial, Scientific, and Medical (ISM) band are open to the public and can be used without a license. As such, containing devices on another party's network could have legal consequences.

The following example shows how to enable RLDP on all access points:

(Cisco Controller) > config rogue ap rldp enable alarm-only

The following example shows how to enable RLDP on monitor-mode access point ap\_1:

(Cisco Controller) > config rogue ap rldp enable alarm-only ap\_1

The following example shows how to start RLDP on the rogue access point with MAC address 123.456.789.000:

```
(Cisco Controller) > config rogue ap rldp initiate 123.456.789.000
```

The following example shows how to disable RLDP on all access points:

```
(Cisco Controller) > config rogue ap rldp disable
```

#### **Related Commands**

config rogue adhoc

config rogue ap classify

config rogue ap friendly

config rogue ap ssid

config rogue ap timeout

config rogue ap valid-client

config rogue client

config trapflags rogueap

show rogue ap clients

show rogue ap detailed

show rogue ap summary

show rogue ap friendly summary

show rogue ap malicious summary

show rogue ap unclassified summary

show rogue client detailed

show rogue client summary

show rogue ignore-list

show rogue rule detailed

show rogue rule summary

# config rogue ap ssid

To generate an alarm only, or to automatically contain a rogue access point that is advertising your network's service set identifier (SSID), use the **config rogue ap ssid** command.

config rogue ap ssid {alarm | auto-contain}

#### **Syntax Description**

| alarm        | Generates only an alarm when a rogue access point is discovered to be advertising your network's SSID. |
|--------------|----------------------------------------------------------------------------------------------------|
| auto-contain | Automatically contains the rogue access point that is advertising your network's SSID.                 |

#### **Command Default**

None

#### **Command History**

| Release | Modification                                                       |
|---------|--------------------------------------------------------------------|
| 7.6     | This command was introduced in a release earlier than Release 7.6. |

#### **Usage Guidelines**

When you enter any of the containment commands, the following warning appears: "Using this feature may have legal consequences. Do you want to continue?" The 2.4- and 5-GHz frequencies in the Industrial, Scientific, and Medical (ISM) band are open to the public and can be used without a license. As such, containing devices on another party's network could have legal consequences.

The following example shows how to automatically contain a rogue access point that is advertising your network's SSID:

(Cisco Controller) > config rogue ap ssid auto-contain

#### **Related Commands**

config rogue adhoc

config rogue ap classify

config rogue ap friendly

config rogue ap rldp

config rogue ap timeout

config rogue ap valid-client

config rogue client

config trapflags rogueap

show rogue ap clients

show rogue ap detailed

show rogue ap summary

show rogue ap friendly summary

show rogue ap malicious summary show rogue ap unclassified summary show rogue client detailed show rogue client summary show rogue ignore-list show rogue rule detailed show rogue rule summary

# config rogue ap timeout

To specify the number of seconds after which the rogue access point and client entries expire and are removed from the list, use the **config rogue ap timeout** command.

#### config rogue ap timeout seconds

### **Syntax Description**

| seconds | Value of 240 to 3600 seconds (inclusive), with a |
|---------|--------------------------------------------------|
|         | default value of 1200 seconds.                   |

#### **Command Default**

The default number of seconds after which the rogue access point and client entries expire is 1200 seconds.

#### **Command History**

| Release | Modification                                                       |
|---------|--------------------------------------------------------------------|
| 7.6     | This command was introduced in a release earlier than Release 7.6. |

The following example shows how to set an expiration time for entries in the rogue access point and client list to 2400 seconds:

(Cisco Controller) > config rogue ap timeout 2400

#### **Related Commands**

config rogue ap classify

config rogue ap friendly

config rogue ap rldp

config rogue ap ssid

config rogue rule

config trapflags rogueap

show rogue ap clients

show rogue ap detailed

show rogue ap summary

show rogue ap friendly summary

show rogue ap malicious summary

show rogue ap unclassified summary

show rogue ignore-list

show rogue rule detailed

show rogue rule summary

# config rogue auto-contain level

level

To configure rogue the auto-containment level, use the **config rogue auto-contain level** command.

config rogue auto-contain level level [monitor\_ap\_only]

| •  |        | _    |         |       |
|----|--------|------|---------|-------|
| 6. | /ntax  | Docc | PIF     | ntion |
| υı | /IILAA | DESU | , I I L | JUUII |

Rogue auto-containment level in the range of 1 to 4. You can enter a value of 0 to enable the Cisco WLC to automatically select the number of APs used for auto containment. The controller chooses the required number of APs based on the RSSI for effective containment.

Note

Up to four APs can be used to auto-contain when a rogue AP is moved to contained state through any of the auto-containment policies.

**monitor\_ap\_only**(Optional) Configures auto-containment using only monitor AP mode.

#### **Command Default**

The default auto-containment level is 1.

#### **Command History**

| Release | Modification                                          |
|---------|-------------------------------------------------------|
| 7.6     | This command was introduced in a release earlier than |
|         | Release 7.6.                                          |

### **Usage Guidelines**

The controller continuously monitors all nearby access points and automatically discovers and collects information on rogue access points and clients. When the controller discovers a rogue access point, it uses any of the configured auto-containment policies to start autocontainment. The policies for initiating autocontainment are rogue on wire (detected through RLDP or rogue detector AP), rogue using managed SSID, Valid client on Rogue AP, and AdHoc Rogue.

This table lists the RSSI value associated with each containment level.

Table 1: RSSI Associated with Each Containment Level

| Auto-containment<br>Level | RSSI              |
|---------------------------|-------------------|
| 1                         | 0 to -55 dBm      |
| 2                         | -75 to -55 dBm    |
| 3                         | -85 to -75 dBm    |
| 4                         | Less than -85 dBm |

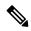

Note

RLDP is not supported for use with Cisco autonomous rogue access points. These access points drop the DHCP Discover request sent by the RLDP client. Also, RLDP is not supported if the rogue access point channel requires dynamic frequency selection (DFS).

When you enter any of the containment commands, the following warning appears:

```
Using this feature may have legal consequences. Do you want to continue? (y/n):
```

The 2.4-GHz and 5-GHz frequencies in the Industrial, Scientific, and Medical (ISM) band are open to the public and can be used without a license. As such, containing devices on another party's network could have legal consequences.

The following example shows how to configure the auto-contain level to 3:

```
(Cisco Controller) > config rogue auto-contain level 3
```

#### **Related Commands**

config rogue adhoc

show rogue adhoc summary show rogue client summary show rogue ignore-list show rogue rule summary

# config rogue ap valid-client

To generate an alarm only, or to automatically contain a rogue access point to which a trusted client is associated, use the **config rogue ap valid-client** command.

config rogue ap valid-client {alarm | auto-contain}

## **Syntax Description**

| alarm        | Generates only an alarm when a rogue access point is discovered to be associated with a valid client. |
|--------------|----------------------------------------------------------------------------------------------------|
| auto-contain | Automatically contains a rogue access point to which a trusted client is associated.                  |

#### **Command Default**

None

#### **Command History**

| Release | Modification                                          |
|---------|-------------------------------------------------------|
| 7.6     | This command was introduced in a release earlier than |
|         | Release 7.6.                                          |

#### **Usage Guidelines**

When you enter any of the containment commands, the following warning appears: "Using this feature may have legal consequences. Do you want to continue?" The 2.4- and 5-GHz frequencies in the Industrial, Scientific, and Medical (ISM) band are open to the public and can be used without a license. As such, containing devices on another party's network could have legal consequences.

The following example shows how to automatically contain a rogue access point that is associated with a valid client:

(Cisco Controller) > config rogue ap valid-client auto-contain

#### **Related Commands**

config rogue ap classify

config rogue ap friendly

config rogue ap rldp

config rogue ap timeout

config rogue ap ssid

config rogue rule

config trapflags rogueap

show rogue ap clients

show rogue ap detailed

show rogue ap summary

show rogue ap friendly summary

show rogue ap malicious summary

show rogue ap unclassified summary show rogue ignore-list show rogue rule detailed show rogue rule summary

# config rogue client

To configure rogue clients, use the **config rogue client** command.

## **Syntax Description**

| Configures AAA server or local database to validate                                                                        |
|----------------------------------------------------------------------------------------------------|
| whether rogue clients are valid clients. The default is disabled.                                                          |
| Enables the AAA server or local database to check rogue client MAC addresses for validity.                                 |
| Disables the AAA server or local database to check rogue client MAC addresses for validity.                                |
| Configures the controller to forward an immediate alert to the system administrator for further action.                    |
| Access point MAC address.                                                                                                  |
| Configures the controller to contain the offending device so that its signals no longer interfere with authorized clients. |
| MAC address of the rogue client.                                                                                           |
| Deletes the rogue client.                                                                                                  |
| Deletes the rogue clients according to their state.                                                                        |
| Deletes the rogue clients in alert state.                                                                                  |
| Deletes the rogue clients in any state.                                                                                    |
| Deletes all rogue clients that are in contained state.                                                                     |
| Deletes all rogue clients that are in contained pending state.                                                             |
| Deletes all rogue clients.                                                                                                 |
| Deletes a rogue client with the configured MAC address.                                                                    |
| Validates if the rogue clients are valid clients using MSE. The default is disabled.                                       |
|                                                                                                    |

**Command Default** 

None

| Command History | Release | Modification                                                       |
|-----------------|---------|--------------------------------------------------------------------|
|                 | 7.6     | This command was introduced in a release earlier than Release 7.6. |
|                 |         |                                                                    |

## **Usage Guidelines**

You cannot validate rogue clients against MSE and AAA at the same time.

The following example shows how to enable the AAA server or local database to check MAC addresses:

(Cisco Controller) > config rogue client aaa enable

The following example shows how to disable the AAA server or local database from checking MAC addresses:

(Cisco Controller) > config rogue client aaa disable

#### **Related Commands**

config rogue rule

config trapflags rogueap

show rogue ap clients

show rogue ap detailed

show rogue client summary

show rogue ignore-list

show rogue rule detailed

show rogue rule summary

# config rogue containment

To configure rogue containment, use the **config rogue containment** command.

config rogue containment {flexconnect | auto-rate} {enable | disable}

#### **Syntax Description**

| flexconnect | Configures rogue containment for standalone FlexConnect APs. |
|-------------|--------------------------------------------------------------|
| auto-rate   | Configures automatic rate selection for rogue containment.   |
| enable      | Enables the rogue containment.                               |
| disable     | Disables the rogue containment.                              |

#### **Command Default**

None

## **Command History**

| Release | Modification                 |
|---------|------------------------------|
| 7.5     | This command was introduced. |

## **Usage Guidelines**

The following table lists the rogue containment automatic rate selection details.

**Table 2: Rogue Containment Automatic Rate Selection** 

| RSSI (dBm) | 802.11b/g Tx Rate (Mbps) | 802.11a Tx Rate (Mbps) |
|------------|--------------------------|------------------------|
| <b>-74</b> | 1                        | 6                      |
| -70        | 2                        | 12                     |
| -55        | 5.5                      | 12                     |
| <-40       | 5.5                      | 18                     |

The following example shows how to enable automatic rate selection for rogue containment:

(Cisco Controller) > config rogue containment auto-rate enable

# config rogue detection

To enable or disable rogue detection, use the **config rogue detection** command.

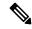

Note

If an AP itself is configured with the keyword **all**, the **all access points** case takes precedence over the AP that is with the keyword **all**.

| config rogue detection | { enable | disable } | { cisco_ap | all } |
|------------------------|----------|-----------|------------|-------|
|------------------------|----------|-----------|------------|-------|

## **Syntax Description**

| enable   | Enables rogue detection on this access point.  |
|----------|------------------------------------------------|
| disable  | Disables rogue detection on this access point. |
| cisco_ap | Cisco access point.                            |
| all      | Specifies all access points.                   |

#### **Command Default**

The default rogue detection value is enabled.

#### **Command History**

| Release | Modification                                                       |
|---------|--------------------------------------------------------------------|
| 7.6     | This command was introduced in a release earlier than Release 7.6. |

#### **Usage Guidelines**

Rogue detection is enabled by default for all access points joined to the controller except for OfficeExtend access points. OfficeExtend access points are deployed in a home environment and are likely to detect a large number of rogue devices.

The following example shows how to enable rogue detection on the access point Cisco AP:

(Cisco Controller) > config rogue detection enable Cisco\_AP

#### **Related Commands**

config rogue rule

config trapflags rogueap

show rogue client detailed

show rogue client summary

show rogue ignore-list

show rogue rule detailed

show rogue rule summary

# config rogue detection client-threshold

To configure the rogue client threshold for access points, use the **config rogue detection client-threshold** command.

LAN Controller (WLC). The range is from 1 to 256. Enter 0 to disable the feature.

config rogue detection client-threshold value

### **Syntax Description**

value Threshold rogue client count on an access point after which a trap is sent from the Cisco Wireless

**Command Default** 

The default rogue client threshold is 0.

#### **Command History**

| Release | Modification                 |
|---------|------------------------------|
| 7.5     | This command was introduced. |

The following example shows how to configure the rogue client threshold:

(Cisco Controller) >config rogue detection client-threshold 200

# config rogue detection min-rssi

To configure the minimum Received Signal Strength Indicator (RSSI) value at which APs can detect rogues and create a rogue entry in the controller, use the **config rogue detection min-rssi** command.

config rogue detection min-rssi rssi-in-dBm

#### **Syntax Description**

| rssi-in-dBm | Minimum RSSI value. The valid range is from -70     |
|-------------|-----------------------------------------------------|
|             | dBm to -128 dBm, and the default value is -128 dBm. |

#### **Command Default**

The default RSSI value to detect rogues in APs is -128 dBm.

#### **Command History**

| Release | Modification                                                       |
|---------|--------------------------------------------------------------------|
| 7.6     | This command was introduced in a release earlier than Release 7.6. |

#### **Usage Guidelines**

This feature is applicable to all the AP modes.

There can be many rogues with very weak RSSI values that do not provide any valuable information in rogue analysis. Therefore, you can use this option to filter rogues by specifying the minimum RSSI value at which APs should detect rogues.

The following example shows how to configure the minimum RSSI value:

(Cisco Controller) > config rogue detection min-rssi -80

#### **Related Commands**

config rogue detection

show rogue ap clients

config rogue rule

config trapflags rogueap

show rogue client detailed

show rogue client summary

show rogue ignore-list

show rogue rule detailed

show rogue rule summary

# config rogue detection monitor-ap

To configure the rogue report interval for all monitor mode Cisco APs, use the **config rogue detection monitor-ap** command.

config rogue detection monitor-ap {report-interval | transient-rogue-interval} time-in-seconds

#### **Syntax Description**

| report-interval          | Specifies the interval at which rogue reports are sent.                                                                 |
|--------------------------|----------------------------------------------------------------------------------------------------|
| transient-rogue-interval | Specifies the interval at which rogues are consistently scanned for by APs after the first time the rogues are scanned. |
| time-in-seconds          | Time in seconds. The valid range is as follows:                                                                         |
|                          | • 10 to 300 for <b>report-interval</b>                                                                                  |
|                          | • 120 to 1800 for <b>transient-rogue-interval</b>                                                                       |

#### **Command History**

| Release | Modification                                          |
|---------|-------------------------------------------------------|
| 7.6     | This command was introduced in a release earlier than |
|         | Release 7.6.                                          |

#### **Usage Guidelines**

This feature is applicable to APs that are in monitor mode only.

Using the transient interval values, you can control the time interval at which APs should scan for rogues. APs can also filter the rogues based on their transient interval values.

This feature has the following advantages:

- Rogue reports from APs to the controller are shorter.
- Transient rogue entries are avoided in the controller.
- Unnecessary memory allocation for transient rogues are avoided.

The following example shows how to configure the rogue report interval to 60 seconds:

(Cisco Controller) > config rogue detection monitor-ap report-interval 60

The following example shows how to configure the transient rogue interval to 300 seconds:

(Cisco Controller) > config rogue detection monitor-ap transient-rogue-interval 300

#### **Related Commands**

config rogue detection
config rogue detection min-rssi
config rogue rule
config trapflags rogueap

show rogue ap clients
show rogue client detailed
show rogue client summary
show rogue ignore-list
show rogue rule detailed
show rogue rule summary

# config rogue detection report-interval

To configure the rogue detection report interval, use the config rogue detection report-interval command.

config rogue detection report-interval time

| •          |        |                    |      |     |      |
|------------|--------|--------------------|------|-----|------|
| <b>~</b> 1 | /ntax  | 11                 | ACCI | rır | ntın |
| U          | /IILUA | $\boldsymbol{\nu}$ | COUL |     | uv   |

Time interval, in seconds, at which the access points send the rogue detection report to the controller. The range is from 10 to 300.

#### **Command Default**

The default rogue detection report interval is 10 seconds.

#### **Command History**

| Release |     | Modification                 |  |
|---------|-----|------------------------------|--|
|         | 7.5 | This command was introduced. |  |

#### **Usage Guidelines**

This feature is applicable only to the access points that are in the monitor mode.

The following example shows how to configure the rogue detection report interval:

(Cisco Controller) >config rogue detection report-interval 60

# config rogue detection security-level

To configure the rogue detection security level, use the **config rogue detection security-level** command.

config rogue detection security-level {critical | custom | high | low}

## **Syntax Description**

| critical | Configures the rogue detection security level to critical.                                                                                                    |
|----------|----------------------------------------------------------------------------------------------------|
| custom   | Configures the rogue detection security level to custom, and allows you to configure the rogue policy parameters.                                                                                                    |
| high     | Configures the rogue detection security level to high. This security level configures basic rogue detection and auto containment for medium-scale or less critical deployments. The Rogue Location Discovery Protocol (RLDP) is disabled for this security level. |
| low      | Configures the rogue detection security level to low. This security level configures basic rogue detection for small-scale deployments. Auto containment is not supported for this security level.                                                                |

#### **Command Default**

The default rogue detection security level is custom.

## **Command History**

| Release | Modification                 |  |
|---------|------------------------------|--|
| 7.5     | This command was introduced. |  |

The following example shows how to configure the rogue detection security level to high:

 $({\tt Cisco\ Controller})\ >\ {\tt config\ rogue\ detection\ security-level\ high}$ 

# config rogue detection transient-rogue-interval

To configure the rogue-detection transient interval, use the **config rogue detection transient-rogue-interval** command.

config rogue detection transient-rogue-interval time

#### **Syntax Description**

Time interval, in seconds, at which a rogue should be consistently scanned by the access point after the rogue is scanned for the first time. The range is from 120 to 1800.

#### **Command Default**

The default rogue-detection transient interval for each security level is as follows:

- Low-120 seconds
- High—300 seconds
- · Critical—600 seconds

#### **Command History**

#### Release Modification

7.5 This command was introduced.

#### **Usage Guidelines**

This feature applies only to the access points that are in the monitor mode.

After the rogue is scanned consistently, updates are sent periodically to the Cisco Wireless LAN Controller (WLC). The access points filter the active transient rogues for a very short period and are then silent.

The following example shows how to configure the rogue detection transient interval:

(Cisco Controller) > config rogue detection transient-rogue-interval 200

# config rogue rule

To add and configure rogue classification rules, use the **config rogue rule** command.

config rogue rule {add ap priority priority classify {custom severity-score classification-name | friendly | malicious} notify {all | global | none | local} state {alert | contain | delete | internal | external} rule\_name | classify {custom severity-score classification-name | friendly | malicious} rule\_name | condition ap {set | delete} condition\_type condition\_value rule\_name | {enable | delete | disable} {all | rule\_name} | match {all | any} | priority priority | notify {all | global | none | local} rule\_name | state {alert | contain | internal | external} rule\_name}

#### **Syntax Description**

| add ap priority     | Adds a rule with match any criteria and the priority that you specify.                                                                                                    |
|---------------------|----------------------------------------------------------------------------------------------------|
| priority            | Priority of this rule within the list of rules.                                                                                                    |
| classify            | Specifies the classification of a rule.                                                                                                    |
| custom              | Classifies devices matching the rule as custom.                                                                                                    |
| severity-score      | Custom classification severity score of the rule. The range is from 1 to 100.                                                                                                    |
| classification-name | Custom classification name. The name can be up to 32 case-sensitive, alphanumeric characters.                                                                                                    |
| friendly            | Classifies a rule as friendly.                                                                                                    |
| malicious           | Classifies a rule as malicious.                                                                                                    |
| notify              | Configures type of notification upon rule match.                                                                                                    |
| all                 | Notifies the controller and a trap receiver such as Cisco Prime Infrastructure.                                                                                                    |
| global              | Notifies only a trap receiver such as Cisco Prime Infrastructure.                                                                                                    |
| local               | Notifies only the controller.                                                                                                    |
| none                | Notifies neither the controller nor a trap receiver such as Cisco Prime Infrastructure.                                                                                                    |
| state               | Configures state of the rogue access point after a rule match.                                                                                                    |
| alert               | Configures alert state on the rogue access point that is not in the neighbor list or in the user configured friendly MAC list. The controller forwards an immediate alert to the system administrator for further action. |

| contain        | Configures contain state on the rogue access point.<br>Controller contains the offending device so that its<br>signals no longer interfere with authorized clients.                        |
|----------------|----------------------------------------------------------------------------------------------------|
| delete         | Configures delete state on the rogue access point.                                                                                                    |
| external       | Configures external state on the rogue access point that is outside the network and poses no threat to WLAN security. The controller acknowledges the presence of this rogue access point. |
| internal       | Configures alert state on rogue access point that is inside the network and poses no threat to WLAN security. The controller trusts this rogue access point.                               |
| rule_name      | Rule to which the command applies, or the name of a new rule.                                                                                                    |
| condition ap   | Specifies the conditions for a rule that the rogue access point must meet.                                                                                                    |
| set            | Adds conditions to a rule that the rogue access point must meet.                                                                                                    |
| delete         | Removes conditions to a rule that the rogue access point must meet.                                                                                                    |
| condition_type | Type of the condition to be configured. The condition types are listed below:                                                                                                    |
|                | • client-count—Requires that a minimum number of clients be associated to a rogue access point. The valid range is 1 to 10 (inclusive).                                                    |
|                | • duration—Requires that a rogue access point be detected for a minimum period of time. The valid range is 0 to 3600 seconds (inclusive).                                                  |
|                | <ul> <li>managed-ssid—Requires that a rogue access<br/>point's SSID be known to the controller.</li> </ul>                                                                                 |
|                | <ul> <li>no-encryption—Requires that a rogue access<br/>point's advertised WLAN does not have<br/>encryption enabled.</li> </ul>                                                           |
|                | • rssi—Requires that a rogue access point have a minimum RSSI value. The range is from –95 to –50 dBm (inclusive).                                                                         |
|                | • ssid—Requires that a rogue access point have a specific SSID.                                                                                                    |
|                | • substring-ssid—Requires that a rogue access point have a substring of a user-configured SSID.                                                                                            |

| condition_value | Value of the condition. This value is dependent upon<br>the condition_type. For instance, if the condition type<br>is ssid, then the condition value is either the SSID<br>name or all.                                   |
|-----------------|----------------------------------------------------------------------------------------------------|
| enable          | Enables all rules or a single specific rule.                                                                                                    |
| delete          | Deletes all rules or a single specific rule.                                                                                                    |
| disable         | Deletes all rules or a single specific rule.                                                                                                    |
| match           | Specifies whether a detected rogue access point must meet all or any of the conditions specified by the rule in order for the rule to be matched and the rogue access point to adopt the classification type of the rule. |
| all             | Specifies all rules defined.                                                                                                    |
| any             | Specifies any rule meeting certain criteria.                                                                                                    |
| priority        | Changes the priority of a specific rule and shifts others in the list accordingly.                                                                                                    |

#### **Command Default**

No rogue rules are configured.

#### **Command History**

| Release | Modification                                                       |
|---------|--------------------------------------------------------------------|
| 7.6     | This command was introduced in a release earlier than Release 7.6. |

#### **Usage Guidelines**

For your changes to be effective, you must enable the rule. You can configure up to 64 rules.

Reclassification of rogue APs according to the RSSI condition of the rogue rule occurs only when the RSSI changes more than +/- 2 dBm of the configured RSSI value. Manual and automatic classification override custom rogue rules. Rules are applied to manually changed rogues if their class type changes to unclassified and state changes to alert. Adhoc rogues are classified and do not go to the pending state. You can have up to 50 classification types.

The following example shows how to create a rule called rule\_1 with a priority of 1 and a classification as friendly.

(Cisco Controller) > config rogue rule add ap priority 1 classify friendly rule\_1

The following example shows how to enable rule 1.

(Cisco Controller) > config rogue rule enable rule\_1

The following example shows how to change the priority of the last command.

```
(Cisco Controller) > config rogue rule priority 2 rule_1
```

The following example shows how to change the classification of the last command.

```
(Cisco Controller) > config rogue rule classify malicious rule_1
```

The following example shows how to disable the last command.

```
(Cisco Controller) > config rogue rule disable rule_1
```

The following example shows how to delete SSID\_2 from the user-configured SSID list in rule-5.

```
(Cisco Controller) > config rogue rule condition ap delete ssid ssid_2 rule-5
```

The following example shows how to create a custom rogue rule.

```
(Cisco Controller) > config rogue rule classify custom 1 VeryMalicious rule6
```

# config rogue rule condition ap

To configure a condition of a rogue rule for rogue access points, use the **config rogue rule condition ap** command.

config rogue rule condition ap {set {client-count count | duration time | managed-ssid | no-encryption | rssi rssi | ssid ssid | substring-ssid substring-ssid} | delete {all | client-count | duration | managed-ssid | no-encryption | rssi | ssid | substring-ssid} rule\_name

#### **Syntax Description**

| set            | Configures conditions to a rule that the rogue access point must meet.                                                                                                    |  |
|----------------|----------------------------------------------------------------------------------------------------|--|
| client-count   | Enables a minimum number of clients to be associated to the rogue access point.                                                                                                    |  |
| count          | Minimum number of clients to be associated to the rogue access point. The range is from 1 to 10 (inclusive). For example, if the number of clients associated to a rogue access point is greater than or equal to the configured value, the access point is classified as malicious. |  |
| duration       | Enables a rogue access point to be detected for a minimum period of time.                                                                                                    |  |
| time           | Minimum time period, in seconds, to detect the rogue access point. The range is from 0 to 3600.                                                                                                    |  |
| managed-ssid   | Enables a rogue access point's SSID to be known to the controller.                                                                                                    |  |
| no-encryption  | Enables a rogue access point's advertised WLAN to not have encryption enabled. If a rogue access point has encryption disabled, it is likely that more clients will try to associate to it.                                                                                          |  |
| rssi           | Enables a rogue access point to have a minimum Received Signal Strength Indicator (RSSI) value.                                                                                                    |  |
| rssi           | Minimum RSSI value, in dBm, required for the access point. The range is from $-95$ to $-50$ (inclusive). For example, if the rogue access point has an RSSI that is greater than the configured value, the access point is classified as malicious.                                  |  |
| ssid           | Enables a rogue access point have a specific SSID.                                                                                                    |  |
| ssid           | SSID of the rogue access point.                                                                                                    |  |
| substring-ssid | Enables a rogue access point to have a substring of a user-configured SSID.                                                                                                    |  |
| substring-ssid | Substring of a user-configured SSID. For example, if you have an SSID as ABCDE, you can specify the substring as ABCD or ABC. You can classify multiple SSIDs with matching patterns.                                                                                                |  |
| delete         | Removes the conditions to a rule that a rogue access point must comply with.                                                                                                    |  |
| all            | Deletes all the rogue rule conditions.                                                                                                    |  |
| rule_name      | Rogue rule to which the command applies.                                                                                                    |  |
| -              |                                                                                                    |  |

**Command Default** 

The default value for RSSI is 0 dBm.

The default value for duration is 0 seconds.

The default value for client count is 0.

| Release | Modification                                                       |  |
|---------|--------------------------------------------------------------------|--|
| 7.6     | This command was introduced in a release earlier than Release 7.6. |  |

# **Usage Guidelines**

You can configure up to 25 SSIDs per rogue rule. You can configure up to 25 SSID substrings per rogue rule.

The following example shows how to configure the RSSI rogue rule condition:

(Cisco Controller) > config rogue rule condition ap set rssi -50

# config remote-lan session-timeout

To configure client session timeout, use the **config remote-lan session-timeout** command.

config remote-lan session-timeout remote-lan-id seconds

| Syntax Description | remote-lan-id | Remote LAN identifier. Valid values are between 1 and 512.                  |
|--------------------|---------------|-----------------------------------------------------------------------------|
|                    | seconds       | Timeout or session duration in seconds. A value of zero is equivalent to no |

#### **Command Default**

None

## **Command History**

| Release | Modification                                                       |
|---------|--------------------------------------------------------------------|
| 7.6     | This command was introduced in a release earlier than Release 7.6. |

The following example shows how to configure the client session timeout to 6000 seconds for a remote LAN with ID 1:

(Cisco Controller) >config remote-lan session-timeout 1 6000

# config rfid auto-timeout

To configure an automatic timeout of radio frequency identification (RFID) tags, use the **config rfid auto-timeout** command.

 $config \ rfid \ auto-timeout \ \ \{enable \ \mid \ disable\}$ 

# **Syntax Description**

| enable  | Enables an automatic timeout.  |
|---------|--------------------------------|
| disable | Disables an automatic timeout. |

#### **Command Default**

None

#### **Command History**

| Release | Modification                                                       |
|---------|--------------------------------------------------------------------|
| 7.6     | This command was introduced in a release earlier than Release 7.6. |

The following example shows how to enable an automatic timeout of RFID tags:

(Cisco Controller) > config rfid auto-timeout enable

## **Related Commands**

show rfid summary config rfid status config rfid timeout

# config rfid status

To configure radio frequency identification (RFID) tag data tracking, use the **config rfid status** command.

 $config \ rfid \ status \ \ \{enable \ \mid \ disable\}$ 

| •  |       | -    | -       |      |
|----|-------|------|---------|------|
| €1 | /ntov | Hacc | rin     | tini |
| U  | /ntax | DESC | , i i p | uoi  |

| enable  | Enables RFID tag tracking. |
|---------|----------------------------|
| disable | Enables RFID tag tracking. |

#### **Command Default**

None

# **Command History**

| Release | Modification                                                       |
|---------|--------------------------------------------------------------------|
| 7.6     | This command was introduced in a release earlier than Release 7.6. |

The following example shows how to configure RFID tag tracking settings:

(Cisco Controller) > config rfid status enable

#### **Related Commands**

show rfid summary config rfid auto-timeout config rfid timeout

# config rfid timeout

To configure a static radio frequency identification (RFID) tag data timeout, use the **config rfid timeout** command.

config rfid timeout seconds

| • | _     | _    |     |      |
|---|-------|------|-----|------|
| • | /ntov | Hace | rin | tion |
| 3 | ntax  | DCOL | นเม | แบแ  |
|   |       |      |     |      |

seconds

Timeout in seconds (from 60 to 7200).

#### **Command Default**

None

#### **Command History**

## **Release Modification**

7.6 This command was introduced in a release earlier than Release 7.6.

The following example shows how to configure a static RFID tag data timeout of 60 seconds:

(Cisco Controller) > config rfid timeout 60

## **Related Commands**

show rfid summary

config rfid statistics

# config rogue ap timeout

To specify the number of seconds after which the rogue access point and client entries expire and are removed from the list, use the **config rogue ap timeout** command.

#### config rogue ap timeout seconds

#### **Syntax Description**

| seconds | Value of 240 to 3600 seconds (inclusive), with a |
|---------|--------------------------------------------------|
|         | default value of 1200 seconds.                   |

#### **Command Default**

The default number of seconds after which the rogue access point and client entries expire is 1200 seconds.

#### **Command History**

| Release | Modification                                                       |
|---------|--------------------------------------------------------------------|
| 7.6     | This command was introduced in a release earlier than Release 7.6. |

The following example shows how to set an expiration time for entries in the rogue access point and client list to 2400 seconds:

(Cisco Controller) > config rogue ap timeout 2400

#### **Related Commands**

config rogue ap classify

config rogue ap friendly

config rogue ap rldp

config rogue ap ssid

config rogue rule

config trapflags rogueap

show rogue ap clients

show rogue ap detailed

show rogue ap summary

show rogue ap friendly summary

show rogue ap malicious summary

show rogue ap unclassified summary

show rogue ignore-list

show rogue rule detailed

show rogue rule summary

# config route add

To configure a network route from the service port to a dedicated workstation IP address range, use the **config route add** command.

**config route add** *ip\_address netmask gateway* 

## **Syntax Description**

| ip_address | Network IP address.                              |
|------------|--------------------------------------------------|
| netmask    | Subnet mask for the network.                     |
| gateway    | IP address of the gateway for the route network. |

#### **Command Default**

None

## **Usage Guidelines**

As on release 7.6, IP\_address supports only IPv4 addresses.

# **Command History**

| Release | Modification                                                       |
|---------|--------------------------------------------------------------------|
| 7.6     | This command was introduced in a release earlier than Release 7.6. |
|         | This command supports only IPv4 address format.                    |

The following example shows how to configure a network route to a dedicated workstation IP address 10.1.1.0, subnet mask 255.255.255.0, and gateway 10.1.1.1:

(Cisco Controller) > config route add 10.1.1.0 255.255.255.0 10.1.1.1

# config route delete

To remove a network route from the service port, use the **config route delete** command.

**config route delete** *ip\_address* 

| Syntax | Desc | rıp | tıor |
|--------|------|-----|------|
|--------|------|-----|------|

ip\_address

Network IP address.

## **Command Default**

None

# **Usage Guidelines**

As on release 7.6, IP\_address supports only IPv4 addresses.

# **Command History**

| Release | Modification                                                       |
|---------|--------------------------------------------------------------------|
| 7.6     | This command was introduced in a release earlier than Release 7.6. |
| 8.0     | This command supports only IPv6 address format.                    |

The following example shows how to delete a route from the network IP address 10.1.1.0:

(Cisco Controller) > config route delete 10.1.1.0

# config serial baudrate

To set the serial port baud rate, use the **config serial baudrate** command.

config serial baudrate { 1200 | 2400 | 4800 | 9600 | 19200 | 38400 | 57600 }

# **Syntax Description**

| 1200  | Specifies the supported connection speeds to 1200.  |
|-------|-----------------------------------------------------|
| 2400  | Specifies the supported connection speeds to 2400.  |
| 4800  | Specifies the supported connection speeds to 4800.  |
| 9600  | Specifies the supported connection speeds to 9600.  |
| 19200 | Specifies the supported connection speeds to 19200. |
| 38400 | Specifies the supported connection speeds to 38400. |
| 57600 | Specifies the supported connection speeds to 57600. |

#### **Command Default**

The default serial port baud rate is 9600.

### **Command History**

| Release | Modification                                                       |
|---------|--------------------------------------------------------------------|
| 7.6     | This command was introduced in a release earlier than Release 7.6. |

The following example shows how to configure a serial baud rate with the default connection speed of 9600:

(Cisco Controller) > config serial baudrate 9600

### config serial timeout

To set the timeout of a serial port session, use the **config serial timeout** command.

#### config serial timeout minutes

| Syntax Description | minutes        | Timeout in minutes from 0 to 160. A value of 0 indicates no timeout. |  |  |
|--------------------|----------------|----------------------------------------------------------------------|--|--|
| Command Default    | 0 (no timeout) |                                                                      |  |  |
| Command History    | Release        | Modification                                                         |  |  |
|                    | 7.6            | This command was introduced in a release earlier than                |  |  |

#### **Usage Guidelines**

Use this command to set the timeout for a serial connection to the front of the Cisco wireless LAN controller from 0 to 160 minutes where 0 is no timeout.

Release 7.6.

The following example shows how to configure the timeout of a serial port session to 10 minutes:

(Cisco Controller) > config serial timeout 10

### config service timestamps

To enable or disable time stamps in message logs, use the **config service timestamps** command.

config service timestamps {debug | log} {datetime | disable}

#### **Syntax Description**

| debug    | Configures time stamps in debug messages.                             |
|----------|-----------------------------------------------------------------------|
| log      | Configures time stamps in log messages.                               |
| datetime | Specifies to time-stamp message logs with the standard date and time. |
| disable  | Specifies to prevent message logs being time-stamped.                 |

#### **Command Default**

By default, the time stamps in message logs are disabled.

#### **Command History**

# ReleaseModification7.6This command was introduced in a release earlier than Release 7.6.

The following example shows how to configure time-stamp message logs with the standard date and time:

(Cisco Controller) > config service timestamps log datetime

The following example shows how to prevent message logs being time-stamped:

(Cisco Controller) > config service timestamps debug disable

#### **Related Commands**

show logging

# config sessions maxsessions

To configure the number of Telnet CLI sessions allowed by the Cisco wireless LAN controller, use the **config** sessions maxsessions command.

config sessions maxsessions session\_num

| Syntax Description | session_num Number of sessions from 0 to 5.                                                 |
|--------------------|---------------------------------------------------------------------------------------------|
| Command Default    | The default number of Telnet CLI sessions allowed by the Cisco WLC is 5.                    |
| Command History    | Release Modification                                                                        |
|                    | 7.6 This command was introduced in a release earlier than Release 7.6.                      |
| Usage Guidelines   | Up to five sessions are possible while a setting of zero prohibits any Telnet CLI sessions. |
|                    | The following example shows how to configure the number of allowed CLI sessions to 2:       |
|                    | (Cisco Controller) > config sessions maxsessions 2                                          |
| Related Commands   | show sessions                                                                               |

### config sessions timeout

To configure the inactivity timeout for Telnet CLI sessions, use the **config sessions timeout** command.

config sessions timeout timeout

| ntax |  |  |
|------|--|--|
|      |  |  |
|      |  |  |

timeout

Timeout of Telnet session in minutes (from 0 to 160). A value of 0 indicates no timeout.

#### **Command Default**

The default inactivity timeout for Telnet CLI sessions is 5 minutes.

#### **Command History**

#### **Release Modification**

7.6 This command was introduced in a release earlier than Release 7.6.

The following example shows how to configure the inactivity timeout for Telnet sessions to 20 minutes:

(Cisco Controller) > config sessions timeout 20

#### **Related Commands**

show sessions

### config slot

To configure various slot parameters, use the **config slot** command.

config slot slot\_id {enable | disable | channel ap | chan\_width | txpower ap | antenna extAntGain antenna\_gain | rts} cisco\_ap

#### **Syntax Description**

| slot_id      | Slot downlink radio to which the channel is assigned. Beginning in Release 7.5 and later releases, you can configure 802.11a on slot 1 and 802.11ac on slot 2. |
|--------------|----------------------------------------------------------------------------------------------------|
| enable       | Enables the slot.                                                                                                    |
| disable      | Disables the slot.                                                                                                    |
| channel      | Configures the channel for the slot.                                                                                                    |
| ap           | Configures one 802.11a Cisco access point.                                                                                                    |
| chan_width   | Configures channel width for the slot.                                                                                                    |
| txpower      | Configures Tx power for the slot.                                                                                                    |
| antenna      | Configures the 802.11a antenna.                                                                                                    |
| extAntGain   | Configures the 802.11a external antenna gain.                                                                                                    |
| antenna_gain | External antenna gain value in .5 dBi units (such as 2.5 dBi = 5).                                                                                             |
| rts          | Configures RTS/CTS for an access point.                                                                                                    |
| cisco_ap     | Name of the Cisco access point on which the channel is configured.                                                                                             |

#### **Command Default**

None

#### **Command History**

| Release | Modification                                                       |
|---------|--------------------------------------------------------------------|
| 7.6     | This command was introduced in a release earlier than Release 7.6. |

The following example shows how to enable slot 3 for the access point abc:

(Cisco Controller) >config slot 3 enable abc

The following example shows how to configure RTS for the access point abc:

(Cisco Controller) >config slot 2 rts abc

### config switchconfig boot-break

To enable or disable the breaking into boot prompt by pressing the Esc key at system startup, use the **config** switchconfig boot-break command.

config switchconfig boot-break {enable | disable}

#### **Syntax Description**

| enable  | Enables the breaking into boot prompt by pressing the Esc key at system startup.  |
|---------|-----------------------------------------------------------------------------------|
| disable | Disables the breaking into boot prompt by pressing the Esc key at system startup. |

#### **Command Default**

By default, the breaking into boot prompt by pressing the Esc key at system startup is disabled.

#### **Usage Guidelines**

You must enable the features that are prerequisites for the Federal Information Processing Standard (FIPS) mode before enabling or disabling the breaking into boot prompt.

The following example shows how to enable the breaking into boot prompt by pressing the Esc key at system startup:

(Cisco Controller) > config switchconfig boot-break enable

#### **Related Commands**

show switchconfig

config switchconfig flowcontrol

config switchconfig mode

config switchconfig secret-obfuscation

config switchconfig fips-prerequisite

config switchconfig strong-pwd

### config switchconfig fips-prerequisite

To enable or disable the features that are prerequisites for the Federal Information Processing Standard (FIPS) mode, use the **config switchconfig fips-prerequisite** command.

config switchconfig fips-prerequisite {enable | disable}

| •      |        |       |
|--------|--------|-------|
| Cuntav | HOCCEL | ntınn |
| Syntax | DESCII | vuvii |
|        |        |       |

| enable  | Enables the features that are prerequisites for the FIPS mode.  |
|---------|-----------------------------------------------------------------|
| disable | Disables the features that are prerequisites for the FIPS mode. |

#### **Command Default**

By default, the features that are prerequisites for the FIPS mode are disabled.

#### **Usage Guidelines**

You must configure the FIPS authorization secret before you can enable or disable the FIPS prerequisite features.

The following example shows how to enable the features that are prerequisites for the FIPS mode:

(Cisco Controller) > config switchconfig fips-prerequisite enable

#### **Related Commands**

show switchconfig

config switchconfig flowcontrol

config switchconfig mode

config switchconfig secret-obfuscation

config switchconfig boot-break

config switchconfig strong-pwd

## config switchconfig ucapl

To configure US Department of Defense (DoD) Unified Capabilities Approved Product List (APL) certification on the controller, use the **config switchconfig wlancc** command.

 $config \ switch config \ ucapl \quad \{ \ enable \quad | \quad disable \, \}$ 

| •          | <b>.</b> |       |
|------------|----------|-------|
| Syntax     | Descri   | ntınn |
| O J III WA | D00011   | PUI   |

| enable  | Enables UCAPL on the controller.  |
|---------|-----------------------------------|
| disable | Disables UCAPL on the controller. |

#### **Command Default**

None

#### **Command History**

| Release | Modification                 |
|---------|------------------------------|
| 8.0     | This command was introduced. |

The following example shows how to enable UCAPL on the controller:

(Cisco Controller) > config switchconfig ucapl enable

### config switchconfig wlancc

To configure WLAN Common Criteria (CC) on the controller, use the **config switchconfig wlancc** command.

 $config \ switch config \ wlancc \ \ \{\ enable \ \mid \ disable \}$ 

| Syntax Description | enable  | Enables WLAN CC on the controller.  |
|--------------------|---------|-------------------------------------|
|                    | disable | Disables WLAN CC on the controller. |

#### **Command Default**

None

#### **Command History**

| Release | Modification                 |
|---------|------------------------------|
| 8.0     | This command was introduced. |

The following example shows how to enable WLAN CC on the controller:

(Cisco Controller) > config switchconfig wlancc enable

### config switchconfig strong-pwd

To enable or disable your controller to check the strength of newly created passwords, use the **config switchconfig strong-pwd** command.

#### **Syntax Description**

| case-check        | Checks at least three combinations: lowercase characters, uppercase characters, digits, or special characters.           |
|-------------------|----------------------------------------------------------------------------------------------------|
| consecutive-check | Checks the occurrence of the same character three times.                                                                 |
| default-check     | Checks for default values or use of their variants.                                                                      |
| username-check    | Checks whether the username is specified or not.                                                                         |
| position-check    | Checks whether the password has a four-character change from the old password.                                           |
| case-digit-check  | Checks whether the password has all the four combinations: lower, upper, digits, or special characters.                  |
| minimum           | Checks whether the password has a minimum number of upper case and lower case characters, digits, or special characters. |
| upper-case        | Checks whether the password has a minimum number of upper case characters.                                               |
| lower-case        | Checks whether the password has a minimum number of lower case characters.                                               |
| digits            | Checks whether the password has a minimum number of digits.                                                              |
| special-chars     | Checks whether the password has a minimum number of special characters.                                                  |
| min-length        | Configures the minimum length for the password.                                                                          |
| password_length   | Minimum length for the password. The range is from 3 to 24 case-sensitive characters.                                    |

| Configures the lockout feature for a management user or Simple Network Management Protocol version 3 (SNMPv3) user.                     |
|----------------------------------------------------------------------------------------------------|
| Locks out a management user when the number of successive failed attempts exceed the management user lockout attempts.                  |
| Locks out a SNMPv3 user when the number of successive failed attempts exceeds the SNMPv3 user lockout attempts.                         |
| Configures the time duration after the lockout attempts when the management user or SNMPv3 user is locked.                              |
| Configures the number of successive incorrect password attempts after which the management user or SNMPv3 user is locked.               |
| Configures the number of days before the management user or SNMPv3 user requires a change of password due to the age of the password.   |
| Configures the number of days before the management user requires a change of password due to the password age.                         |
| Configures the number of days before the SNMPv3 user requires a change of password due to the age of the password.                      |
| Number of days before the management user or SNMPv3 user requir <i>lifetime</i> es a change of password due to the age of the password. |
| Checks all the cases.                                                                                                    |
| Enables a strong password check for the access point and Cisco WLC.                                                                     |
| Disables a strong password check for the access point and Cisco WLC.                                                                    |
|                                                                                                    |

#### **Command Default**

None

#### **Command History**

| Release | Modification                                                       |
|---------|--------------------------------------------------------------------|
| 7.6     | This command was introduced in a release earlier than Release 7.6. |

The following example shows how to enable the Strong Password Check feature:

 $({\tt Cisco\ Controller})\ > {\tt config\ switchconfig\ strong-pwd\ case-check\ enable}$ 

#### **Related Commands**

show switchconfig
config switchconfig flowcontrol
config switchconfig mode
config switchconfig secret-obfuscation
config switchconfig fips-prerequisite
config switchconfig boot-break

# config switchconfig flowcontrol

To enable or disable 802.3x flow control, use the config switchconfig flowcontrol command.

 $config \ switch config \ flow control \quad \{ \ enable \ \mid \ disable \}$ 

| Syntax Description | enable Enables 802.3x flow control. |                                                                                |
|--------------------|-------------------------------------|--------------------------------------------------------------------------------|
|                    | disable                             | Disables 802.3x flow control.                                                  |
| Command Default    | By default, 802.32                  | x flow control is disabled.                                                    |
|                    | The following examparameters:       | ample shows how to enable 802.3x flow control on Cisco wireless LAN controller |
|                    | (Cisco Controll                     | er) > config switchconfig flowcontrol enable                                   |

show switchconfig

## config switchconfig mode

To configure Lightweight Access Port Protocol (LWAPP) transport mode for Layer 2 or Layer 3, use the **config switchconfig mode** command.

 $config \ switch config \ mode \ \{L2 \ | \ L3\}$ 

| •       | _    |         |
|---------|------|---------|
| Vintov  | HOCC | rintion |
| Sviitaz | DESU | ription |
|         |      |         |

| L2 | Specifies Layer 2 as the transport mode. |
|----|------------------------------------------|
| L3 | Specifies Layer 3 as the transport mode. |

#### **Command Default**

The default transport mode is L3.

#### **Command History**

| Release | Modification                                                       |
|---------|--------------------------------------------------------------------|
| 7.6     | This command was introduced in a release earlier than Release 7.6. |

The following example shows how to configure LWAPP transport mode to Layer 3:

(Cisco Controller) > config switchconfig mode L3

#### **Related Commands**

show switchconfig

### config switchconfig secret-obfuscation

To enable or disable secret obfuscation, use the **config switchconfig secret-obfuscation** command.

config switchconfig secret-obfuscation {enable | disable}

| Syntax Description | enable  | Enables secret obfuscation.  |
|--------------------|---------|------------------------------|
|                    | disable | Disables secret obfuscation. |

#### **Command Default** Secrets and user passwords are obfuscated in the exported XML configuration file.

| <b>Command History</b> | Release | Modification                                                       |
|------------------------|---------|--------------------------------------------------------------------|
|                        | 7.6     | This command was introduced in a release earlier than Release 7.6. |

### **Usage Guidelines**To keep the secret contents of your configuration file secure, do not disable secret obfuscation. To further enhance the security of the configuration file, enable configuration file encryption.

The following example shows how to enable secret obfuscation:

(Cisco Controller) > config switchconfig secret-obfuscation enable

#### Related Commands show switchconfig

**Related Commands** 

## config sysname

To set the Cisco wireless LAN controller system name, use the **config sysname** command.

config sysname name

show sysinfo

| name System name. The name can contain up to 24 alphanumeric characters. |                                                                    |                            |
|--------------------------------------------------------------------------|--------------------------------------------------------------------|----------------------------|
| None                                                                     |                                                                    |                            |
| Release                                                                  | Modification                                                       |                            |
| 7.6                                                                      | This command was introduced in a release earlier than Release 7.6. |                            |
| The foll                                                                 | owing example shows how to configure the system named Ent_01:      |                            |
|                                                                          | None Release 7.6                                                   | None  Release Modification |

### config snmp community accessmode

To modify the access mode (read only or read/write) of an SNMP community, use the **config snmp community** accessmode command.

config snmp community accessmode  $\{ro \mid rw\}$  name

#### **Syntax Description**

| ro   | Specifies a read-only mode.  |
|------|------------------------------|
| rw   | Specifies a read/write mode. |
| name | SNMP community name.         |

#### **Command Default**

Two communities are provided by default with the following settings:

| SNMP Community | Name | Client  | ΙP | Address | Client  | ΙP | Mask | Access  | Mode | Status |
|----------------|------|---------|----|---------|---------|----|------|---------|------|--------|
|                |      |         |    |         |         |    |      |         |      |        |
| public         |      | 0.0.0.0 | )  |         | 0.0.0.0 | )  |      | Read On | nly  | Enable |
| private        |      | 0.0.0.0 | )  |         | 0.0.0.0 | )  |      | Read/W: | rite | Enable |

#### **Command History**

| Release | Modification                                                       |
|---------|--------------------------------------------------------------------|
| 7.6     | This command was introduced in a release earlier than Release 7.6. |

The following example shows how to configure read/write access mode for SNMP community:

 $({\tt Cisco\ Controller})\ >\ \textbf{config\ snmp\ community\ accessmode\ rw\ private}$ 

#### **Related Commands**

show snmp community config snmp community mode config snmp community create config snmp community delete config snmp community ipaddr

## config snmp community create

To create a new SNMP community, use the config snmp community create command.

config snmp community create name

| Syntax Description | name SNMP community name of up to 16 characters.                           |
|--------------------|----------------------------------------------------------------------------|
| Command Default    | None                                                                       |
| Command History    | Release Modification                                                       |
|                    | 7.6 This command was introduced in a release earlier than Release 7.6.     |
| Usage Guidelines   | Use this command to create a new community with the default configuration. |
|                    | The following example shows how to create a new SNMP community named test: |
|                    | (Cisco Controller) > config snmp community create test                     |
| Related Commands   | show snmp community                                                        |
|                    | config snmp community mode                                                 |
|                    | config snmp community accessmode                                           |
|                    | config snmp community delete                                               |
|                    | config snmp community ipaddr                                               |

# config snmp community delete

To delete an SNMP community, use the **config snmp community delete** command.

config snmp community delete name

| Syntax Description | name SNMP community name.                                               |  |  |  |  |
|--------------------|-------------------------------------------------------------------------|--|--|--|--|
| Command Default    | None                                                                    |  |  |  |  |
| Command History    | Release Modification                                                    |  |  |  |  |
|                    | 7.6 This command was introduced in a release earlier than Release 7.6.  |  |  |  |  |
|                    | The following example shows how to delete an SNMP community named test: |  |  |  |  |
|                    | (Cisco Controller) > config snmp community delete test                  |  |  |  |  |
| Related Commands   | show snmp community                                                     |  |  |  |  |
|                    | config snmp community mode                                              |  |  |  |  |
|                    | config snmp community accessmode                                        |  |  |  |  |
|                    | config snmp community create                                            |  |  |  |  |
|                    | config snmp community ipaddr                                            |  |  |  |  |

### config snmp community ipaddr

To configure the IPv4 or IPv6 address of an SNMP community, use the **config snmp community ipaddr** command.

config snmp community ipaddr IP addr IPv4 mask/IPv6 Prefix lengthname

#### **Syntax Description**

| IP addr                         | SNMP community IPv4 or IPv6 address.                                                               |
|---------------------------------|----------------------------------------------------------------------------------------------------|
| IPv4 mask/IPv6 Prefix<br>length | SNMP community IP mask (IPv4 mask or IPv6 Prefix length). The IPv6 prefix length is from 0 to 128. |
| name                            | SNMP community name.                                                                               |

#### **Command Default**

None

#### **Command History**

| Release | Modification                                                       |
|---------|--------------------------------------------------------------------|
| 7.6     | This command was introduced in a release earlier than Release 7.6. |
| 8.0     | This command supports both IPv4 and IPv6 address formats.          |

#### **Usage Guidelines**

- This command is applicable for both IPv4 and IPv6 addresses.
- This command is not applicable for default SNMP community (public, private).

The following example shows how to configure an SNMP community with the IPv4 address 10.10.10.10, IPv4 mask 255.255.255.0, and SNMP community named comaccess:

(Cisco Controller) > config snmp community ipaddr 10.10.10.10 255.255.255.0 comaccess

The following example shows how to configure an SNMP community with the IPv6 address 2001:9:2:16::1, IPv6 prefix length 64, and SNMP community named comaccess:

(Cisco Controller) > config snmp community ipaddr 2001:9:2:16::1 64 comaccess

### config snmp community mode

To enable or disable an SNMP community, use the config snmp community mode command.

**config snmp community mode** { **enable** | **disable**} *name* 

| •   | _        | _    | -  |     |     |
|-----|----------|------|----|-----|-----|
| V-1 | /ntav    | Desc | ru | ntı | Λn  |
| U   | , iii av | レじろし |    | vu  | vII |

| enable  | Enables the community.  |
|---------|-------------------------|
| disable | Disables the community. |
| name    | SNMP community name.    |

#### **Command Default**

None

#### **Command History**

| Release | Modification                                                       |
|---------|--------------------------------------------------------------------|
| 7.6     | This command was introduced in a release earlier than Release 7.6. |

The following example shows how to enable the SNMP community named public:

(Cisco Controller) > config snmp community mode disable public

#### **Related Commands**

show snmp community config snmp community delete config snmp community accessmode config snmp community create config snmp community ipaddr

### config snmp engineID

To configure the SNMP engine ID, use the **config snmp engineID** command.

config snmp engineID {engine\_id | default}

#### **Syntax Description**

| engine_id | Engine ID in hexadecimal characters (a minimum of 10 and a maximum of 24 characters are allowed). |
|-----------|---------------------------------------------------------------------------------------------------|
| default   | Restores the default engine ID.                                                                   |

#### **Command Default**

None

#### **Command History**

| Release | Modification                                                       |
|---------|--------------------------------------------------------------------|
| 7.6     | This command was introduced in a release earlier than Release 7.6. |

#### **Usage Guidelines**

The SNMP engine ID is a unique string used to identify the device for administration purposes. You do need to specify an engine ID for the device because a default string is automatically generated using Cisco's enterprise number and the MAC address of the first interface on the device.

If you change the engine ID, then a reboot is required for the change to take effect.

Caution If you change the value of the SNMP engine ID, then the password of the user entered on the command line is converted to an MD5 (Message-Digest algorithm 5) or SHA (Secure Hash Algorithm) security digest. This digest is based on both the password and the local engine ID. The command line password is then deleted. Because of this deletion, if the local value of the engine ID changes, the security digests of the SNMP users will become invalid, and the users will have to be reconfigured.

The following example shows how to configure the SNMP engine ID with the value ffffffffff:

(Cisco Controller) > config snmp engineID ffffffffff

#### **Related Commands**

show snmpengineID

## config snmp syscontact

To set the SNMP system contact name, use the **config snmp syscontact** command.

config snmp syscontact contact

| contact SNMP system contact name. Valid value can be up to 255 printable cha |                                                                    | up to 255 printable characters. |
|------------------------------------------------------------------------------|--------------------------------------------------------------------|---------------------------------|
| None                                                                         |                                                                    |                                 |
| Release                                                                      | Modification                                                       |                                 |
| 7.6                                                                          | This command was introduced in a release earlier than Release 7.6. |                                 |
|                                                                              | None Release                                                       | None  Release Modification      |

The following example shows how to set the SMNP system contact named Cisco WLAN Solution\_administrator:

(Cisco Controller) > config snmp syscontact Cisco WLAN Solution\_administrator

### config snmp syslocation

To configure the SNMP system location name, use the **config snmp syslocation** command.

config snmp syslocation location

| •       | _    |      |      |
|---------|------|------|------|
| Syntax  | Hace | rrin | tini |
| JVIIIAX | DCOL | -IIU | uv   |

location

SNMP system location name. Valid value can be up to 255 printable characters.

#### **Command Default**

None

#### **Command History**

| Release | Modification                                                       |
|---------|--------------------------------------------------------------------|
| 7.6     | This command was introduced in a release earlier than Release 7.6. |

The following example shows how to configure the SNMP system location name to Building\_2a:

(Cisco Controller) > config snmp syslocation Building\_2a

### config snmp trapreceiver create

To configure a server to receive SNMP traps, use the **config snmp trapreceiver create** command.

config snmp trapreceiver create name IP addr

| •  |        | _   |     |     |    |
|----|--------|-----|-----|-----|----|
| €1 | /ntax  | HAC | cri | ntı | nπ |
| J  | /IILAA | DES | u i | μu  | vı |

| name    | SNMP community name. The name contain up to 31 characters.      |
|---------|-----------------------------------------------------------------|
| IP addr | Configure the IPv4 or IPv6 address of where to send SNMP traps. |

#### **Command Default**

None

#### **Command History**

| Release | Modification                                                       |
|---------|--------------------------------------------------------------------|
| 7.6     | This command was introduced in a release earlier than Release 7.6. |
| 8.0     | This command supports both IPv4 and IPv6 address formats.          |

#### **Usage Guidelines**

The IPv4 or IPv6 address must be valid for the command to add the new server.

The following example shows how to add a new SNMP trap receiver with the SNMP trap receiver named test and IP address 10.1.1.1:

(Cisco Controller) > config snmp trapreceiver create test 10.1.1.1

The following example shows how to add a new SNMP trap receiver with the SNMP trap receiver named test and IP address 2001:10:1:1::1:

 $(\texttt{Cisco Controller}) \ > \ \textbf{config snmp trapreceiver create test 2001:10:1:1::1}$ 

# config snmp trapreceiver delete

To delete a server from the trap receiver list, use the **config snmp trapreceiver delete** command.

config snmp trapreceiver delete name

| Syntax Description | name SNMP community name. The name can contain up to 16 characters.                                                                                       |     |  |
|--------------------|----------------------------------------------------------------------------------------------------|-----|--|
| Command Default    | None                                                                                                    |     |  |
| Command History    | Release Modification                                                                                                    |     |  |
|                    | 7.6 This command was introduced in a release earlier than Release 7.6.                                                                                    |     |  |
|                    | The following example shows how to delete a server named test from the SNMP trap receiver list  (Cisco Controller) > config snmp trapreceiver delete test | st: |  |

**Related Commands** 

show snmp trap

### config snmp trapreceiver mode

To send or disable sending traps to a selected server, use the **config snmp trapreceiver mode** command.

**config snmp trapreceiver mode** { **enable** | **disable**} *name* 

| •   | _       | _      | -   |       |   |
|-----|---------|--------|-----|-------|---|
| · 1 | yntax   | Hace   | PPI | ntin  | ı |
| -31 | JIII.AA | D C 21 | -   | Juliu | ш |
|     |         |        |     |       |   |

| enable  | Enables an SNMP trap receiver.  |
|---------|---------------------------------|
| disable | Disables an SNMP trap receiver. |
| name    | SNMP community name.            |

#### **Command Default**

None

#### **Command History**

| Release | Modification                                                       |
|---------|--------------------------------------------------------------------|
| 7.6     | This command was introduced in a release earlier than Release 7.6. |

#### **Usage Guidelines**

This command enables or disables the Cisco wireless LAN controller from sending the traps to the selected server.

The following example shows how to disable an SNMP trap receiver from sending traps to a server named server1:

(Cisco Controller) > config snmp trapreceiver mode disable server1

#### **Related Commands**

show snmp trap

### config snmp v3user create

To create a version 3 SNMP user, use the **config snmp v3user create** command.

#### **Syntax Description**

| username    | Version 3 SNMP username.                                                                                     |
|-------------|----------------------------------------------------------------------------------------------------|
| ro          | Specifies a read-only user privilege.                                                                        |
| rw          | Specifies a read-write user privilege.                                                                       |
| none        | Specifies if no authentication is required.                                                                  |
| hmacmd5     | Specifies Hashed Message Authentication Coding Message Digest 5 (HMAC-MD5) for authentication.               |
| hmacsha     | Specifies Hashed Message Authentication<br>Coding-Secure Hashing Algorithm<br>(HMAC-SHA) for authentication. |
| none        | Specifies if no encryption is required.                                                                      |
| des         | Specifies to use Cipher Block<br>Chaining-Digital Encryption Standard<br>(CBC-DES) encryption.               |
| aescfb128   | Specifies to use Cipher Feedback<br>Mode-Advanced Encryption Standard-128<br>(CFB-AES-128) encryption.       |
| auth_key    | (Optional) Authentication key for the HMAC-MD5 or HMAC-SHA authentication protocol.                          |
| encrypt_key | (Optional) Encryption key for the CBC-DES or CFB-AES-128 encryption protocol.                                |

#### **Command Default**

SNMP v3 username AccessMode Authentication Encryption

default Read/Write HMAC-SHA CFB-AES

#### **Command History**

### Release Modification

7.6 This command was introduced in a release earlier than Release 7.6.

The following example shows how to add an SNMP username named test with read-only privileges and no encryption or authentication:

 $({\tt Cisco\ Controller})\ >\ {\tt config\ snmp\ v3user\ create\ test\ ro\ none\ none}$ 

**Related Commands** 

show snmpv3user

# config snmp v3user delete

To delete a version 3 SNMP user, use the **config snmp v3user delete** command.

config snmp v3user delete username

| Syntax Description | username           | Username to delete.                                        |
|--------------------|--------------------|------------------------------------------------------------|
| Command Default    | None               |                                                            |
| Command History    | Release Modifica   | tion                                                       |
|                    | 7.6 This com       | mand was introduced in a release earlier than Release 7.6. |
|                    | The following exam | mple shows how to remove an SNMP user named test:          |
|                    | (Cisco Controlle   | r) > config snmp v3user delete test                        |
| Related Commands   | show snmp v3use    | •                                                          |

## config snmp version

To enable or disable selected SNMP versions, use the **config snmp version** command.

 $config \ snmp \ version \ \{v1 \ | \ v2 \ | \ v3\} \ \{enable \ | \ disable\}$ 

#### **Syntax Description**

| v1      | Specifies an SNMP version to enable or disable. |
|---------|-------------------------------------------------|
| v2      | Specifies an SNMP version to enable or disable. |
| v3      | Specifies an SNMP version to enable or disable. |
| enable  | Enables a specified version.                    |
| disable | Disables a specified version.                   |

#### Command Default

By default, all the SNMP versions are enabled.

#### **Command History**

| Release | Modification                                                       |
|---------|--------------------------------------------------------------------|
| 7.6     | This command was introduced in a release earlier than Release 7.6. |

The following example shows how to enable SNMP version v1:

(Cisco Controller) > config snmp version v1 enable

#### **Related Commands**

show snmpversion

## config tacacs acct

To configure TACACS+ accounting server settings, use the **config tacacs acct** command.

**config tacacs acct** {add1-3 IP addr port ascii/hex secret | delete 1-3 | disable 1-3 | enable 1-3 | server-timeout 1-3 seconds}

#### **Syntax Description**

| add            | Adds a new TACACS+ accounting server.                                                                                  |
|----------------|----------------------------------------------------------------------------------------------------|
| 1-3            | Specifies TACACS+ accounting server index from 1 to 3.                                                                 |
| IP addr        | Specifies IPv4 or IPv6 address of the TACACS+ accounting server.                                                       |
| port           | Specifies TACACS+ Server's TCP port.                                                                                   |
| ascii/hex      | Specifies type of TACACS+ server's secret being used (ASCII or HEX).                                                   |
| secret         | Specifies secret key in ASCII or hexadecimal characters.                                                               |
| delete         | Deletes a TACACS+ server.                                                                                              |
| disable        | Disables a TACACS+ server.                                                                                             |
| enable         | Enables a TACACS+ server.                                                                                              |
| server-timeout | Changes the default server timeout for the TACACS+ server.                                                             |
| seconds        | Specifies the number of seconds before the TACACS+ server times out. The server timeout range is from 5 to 30 seconds. |

#### **Command Default**

None

#### **Command History**

| Release | Modification                                                       |
|---------|--------------------------------------------------------------------|
| 7.6     | This command was introduced in a release earlier than Release 7.6. |
| 8.0     | This command supports both IPv4 and IPv6 address formats.          |

The following example shows how to add a new TACACS+ accounting server index 1 with the IPv4 address 10.0.0.0, port number 49, and secret key 12345678 in ASCII:

(Cisco Controller) > config tacacs acct add 1 10.0.0.0 10 ascii 12345678

The following example shows how to add a new TACACS+ accounting server index 1 with the IPv6 address 2001:9:6:40::623, port number 49, and secret key 12345678 in ASCII:

```
(Cisco Controller) > config tacacs acct add 1 2001:9:6:40::623 10 ascii 12345678
```

The following example shows how to configure the server timeout of 5 seconds for the TACACS+ accounting server:

(Cisco Controller) > config tacacs acct server-timeout 1 5

### config tacacs auth

To configure TACACS+ authentication server settings, use the **config tacacs auth** command.

config tacacs auth{ add1-3 IP addr port ascii/hex secret | delete 1-3 | disable 1-3 | enable 1-3 | mgmt-server-timeout 1-3 seconds | server-timeout 1-3seconds}

#### **Syntax Description**

| add                             | Adds a new TACACS+ accounting server.                                                                                                    |
|---------------------------------|----------------------------------------------------------------------------------------------------|
| 1-3                             | TACACS+ accounting server index from 1 to 3.                                                                                                  |
| IP addr                         | IP address for the TACACS+ accounting server.                                                                                                 |
| port                            | Controller port used for the TACACS+ accounting server.                                                                                       |
| ascii/hex                       | Type of secret key being used (ASCII or HEX).                                                                                                 |
| secret                          | Secret key in ASCII or hexadecimal characters.                                                                                                |
| delete                          | Deletes a TACACS+ server.                                                                                                    |
| disable                         | Disables a TACACS+ server.                                                                                                    |
| enable                          | Enables a TACACS+ server.                                                                                                    |
| mgmt-server-timeout 1-3 seconds | Changes the default management login server timeout for the server. The number of seconds before server times out is from 1 to 30 seconds.    |
| server-timeout 1-3 seconds      | Changes the default network login server timeout for<br>the server. The number of seconds before server times<br>out is from 5 to 30 seconds. |

#### **Command Default**

None

#### **Command History**

| Release | Modification                                                       |
|---------|--------------------------------------------------------------------|
| 7.6     | This command was introduced in a release earlier than Release 7.6. |
| 8.0     | This command supports both IPv4 and IPv6 address formats.          |

The following example shows how to add a new TACACS+ authentication server index 1 with the IPv4 address 10.0.0.3, port number 49, and secret key 12345678 in ASCII:

(Cisco Controller) > config tacacs auth add 1 10.0.0.3 49 ascii 12345678

The following example shows how to add a new TACACS+ authentication server index 1 with the IPv6 address 2001:9:6:40::623, port number 49, and secret key 12345678 in ASCII:

(Cisco Controller) > config tacacs auth add 1 2001:9:6:40::623 49 ascii 12345678

The following example shows how to configure the server timeout for TACACS+ authentication server:

(Cisco Controller) > config tacacs auth server-timeout 1 5

### config tacacs auth mgmt-server-timeout

To configure a default TACACS+ authentication server timeout for management users, use the **config tacacs auth mgmt-server-timeout** command.

config tacacs auth mgmt-server-timeout index timeout

| • | _     | _    |       |      |
|---|-------|------|-------|------|
| • | /ntov | Hace | rin   | tion |
| 3 | ntax  | DCOL | ,ı iv | แบแ  |
|   |       |      |       |      |

| index   | TACACS+ authentication server index.         |
|---------|----------------------------------------------|
| timeout | Timeout value. The range is 1 to 30 seconds. |

#### **Command Default**

None

#### **Command History**

| Release | Modification                                          |
|---------|-------------------------------------------------------|
| 7.6     | This command was introduced in a release earlier than |
|         | Release 7.6.                                          |

The following example shows how to configure a default TACACS+ authentication server timeout for management users:

(Cisco Controller) > config tacacs auth mgmt-server-timeout 1 10

#### **Related Commands**

config tacacs auth

### config tacacs dns

To retrieve the TACACS IP information from a DNS server, use the **config radius dns** command.

**config radius dns** {**global** port {ascii | hex} secret | **query** url timeout | **serverip** ip\_address | **disable** | **enable**}

#### **Syntax Description**

| global     | Configures the global port and secret to retrieve the TACACS IP information from a DNS server.                                                          |
|------------|----------------------------------------------------------------------------------------------------|
| port       | Port number for authentication. The range is from 1 to 65535. All the DNS servers should use the same authentication port.                              |
| ascii      | Format of the shared secret that you should set to ASCII.                                                                                               |
| hex        | Format of the shared secret that you should set to hexadecimal.                                                                                         |
| secret     | TACACS server login secret.                                                                                                    |
| query      | Configures the fully qualified domain name (FQDN) of the TACACS server and DNS timeout.                                                                 |
| url        | FQDN of the TACACS server. The FQDN can be up to 63 case-sensitive, alphanumeric characters.                                                            |
| timeout    | Maximum time that the Cisco Wireless LAN Controller (WLC) waits for, in days, before timing out a request and resending it. The range is from 1 to 180. |
| serverip   | Configures the DNS server IP address.                                                                                                    |
| ip_address | DNS server IP address.                                                                                                    |
| disable    | Disables the TACACS DNS feature. The default is disabled.                                                                                               |
| enable     | Enables the Cisco WLC to retrieve the TACACS IP information from a DNS server.                                                                          |
|            |                                                                                                    |

#### **Command Default**

You cannot retrieve the TACACS IP information from a DNS server.

#### **Command History**

| Release | Modification                                                       |
|---------|--------------------------------------------------------------------|
| 7.6     | This command was introduced in a release earlier than Release 7.6. |

#### **Usage Guidelines**

The accounting port is derived from the authentication port. All the DNS servers should use the same secret. When you enable a DNS query, the static configurations will be overridden. The DNS list overrides the static AAA list.

The following example shows how to enable the TACACS DNS feature on the Cisco WLC:

(Cisco Controller) > config tacacs dns enable

# config tacacs fallback-test interval

To configure TACACS+ probing interval, use the **config tacacs fallback-test interval** command.

config tacacs fallback-test interval { seconds }

| •       | _    |     |     |   |
|---------|------|-----|-----|---|
| Syntax  | Hacc | rın | tin | 1 |
| JVIIIAA | DESE | ııu | u   | , |

seconds

TACACS+ probing interval in seconds. Disable is 0, Range from 180 to 3600 seconds.

#### **Command Default**

None

#### **Command History**

| Release | Modification                                 |
|---------|----------------------------------------------|
| 8.2     | This command was introduced in this release. |

The following example shows how to configure TACACS+ probing interval:

(Cisco Controller) > config tacacs fallback-test interval 200

# config time manual

To set the system time, use the **config time manual** command.

**config time manual**  $MM \mid DD \mid YYHH: MM: SS$ 

| Syntax | n | Deci | rī | n | ti | n | n   |
|--------|---|------|----|---|----|---|-----|
| Oyntur | _ | 030  | •  | ۲ | "  | u | ••• |

| MM/DD/YY | Date. |
|----------|-------|
| HH:MM:SS | Time. |

#### **Command Default**

None

#### **Command History**

| Release | Modification                                                       |
|---------|--------------------------------------------------------------------|
| 7.6     | This command was introduced in a release earlier than Release 7.6. |

The following example shows how to configure the system date to 04/04/2010 and time to 15:29:00:

(Cisco Controller) > config time manual 04/04/2010 15:29:00

#### **Related Commands**

show time

# config time ntp

To set the Network Time Protocol (NTP), use the **config time ntp** command.

config time ntp {auth {enable server-index key-index | disable server-index} | interval interval | key-auth {add key-index md5 {ascii | hex} key} | delete key-index} | pollinterval maxpoll minpollserver-index | server index IP Address}

#### **Syntax Description**

|                   | O C d Marin d d' d'                                                                                                    |
|-------------------|----------------------------------------------------------------------------------------------------|
| auth              | Configures the NTP authentication.                                                                                        |
| enable            | Enables the NTP authentication.                                                                                           |
| server-index      | NTP server index.                                                                                                    |
| key-index         | Key index between 1 and 4294967295.                                                                                       |
| disable           | Disables the NTP authentication.                                                                                          |
| interval          | Configures the NTP version 3 polling interval.                                                                            |
| interval          | NTP polling interval in seconds. The range is from 3600 and 604800 seconds.                                               |
| key-auth          | Configures the NTP authentication key.                                                                                    |
| add               | Adds an NTP authentication key.                                                                                           |
| md5               | Specifies the authentication protocol.                                                                                    |
| ascii             | Specifies the ASCII key type.                                                                                             |
| hex               | Specifies the hexadecimal key type.                                                                                       |
| key               | Specifies the ASCII key format with a maximum of 16 characters or the hexadecimal key format with a maximum of 32 digits. |
| delete            | Deletes an NTP server.                                                                                                    |
| pollinterval      | Configures the Network Time Protocol version 4 Polling Interval.                                                          |
| maxpoll   minpoll | Enter maximum and minimum NTP polling interval in (power of 2) seconds.                                                   |
| server-index      | Enter the NTP server index number.                                                                                        |
| server            | Configures the NTP servers.                                                                                               |
| IP Address        | NTP server's IP address. Use 0.0.0.0 or :: to delete entry.                                                               |
|                   |                                                                                                    |

#### **Command Default**

None

#### **Command History**

| Release | Modification                                                       |
|---------|--------------------------------------------------------------------|
| 7.6     | This command was introduced in a release earlier than Release 7.6. |

| Release | Modification                                                                                          |
|---------|----------------------------------------------------------------------------------------------------|
| 8.0     | This command supports both IPv4 and IPv6 address formats.                                             |
| 8.6     | This command was enhanced in this release. The new keywords added are pollinterval, maxpoll, minpoll. |
| 8.6     | The NTP server delete option is available with <b>config time ntp delete</b> server-index             |

#### **Usage Guidelines**

- To add the NTP server to the controller, use the config time ntp server index IP Address command.
- To display configured NTP server on the controller, use the **show time** command.

The following example shows how to configure the NTP polling interval to 7000 seconds:

```
(Cisco Controller) > config time ntp interval 7000
```

The following example shows how to enable NTP authentication where the server index is 4 and the key index is 1:

```
(Cisco Controller) > config time ntp auth enable 4 1
```

The following example shows how to add an NTP authentication key of value ff where the key format is in hexadecimal characters and the key index is 1:

```
(Cisco Controller) > config time ntp key-auth add 1 md5 hex ff
```

The following example shows how to add an NTP authentication key of value ff where the key format is in ASCII characters and the key index is 1:

```
(Cisco Controller) > config time ntp key-auth add 1 md5 ascii ciscokey
```

The following example shows how to add NTP servers and display the servers configured to controllers:

The following example shows how to delete an NTP server:

(Cisco Controller) > config time ntp delete 1

# config time ntp version

To configure the Network Time Protocol (NTP) version on the Cisco WLC, use the **config time ntp version** command.

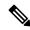

Note

During the NTP protocol version change, existing server(s) and keys on the Cisco WLC are deleted.

config time ntp version version-number

| •      | _    |       |    |
|--------|------|-------|----|
| Syntax | Desc | rıntı | on |

| version-number | Enter the NTP v  | version 3 or 4 t | o run on the | Cisco WI C  |
|----------------|------------------|------------------|--------------|-------------|
| version-number | Enter the IVII V | 1 + 10 C 1101613 | o run on mc  | CISCO WILC. |

#### **Command Default**

None

#### **Command History**

| Release | Modification                 |
|---------|------------------------------|
| 8.6     | This command was introduced. |

The following example shows how to configure NTP version 4 on a Cisco WLC:

(Cisco Controller) > config time ntp version 4

# config time timezone

To configure the system time zone, use the **config time timezone** command.

**config time timezone** { **enable** | **disable**} delta\_hours delta\_mins

#### **Syntax Description**

| enable      | Enables daylight saving time.                                    |  |
|-------------|------------------------------------------------------------------|--|
| disable     | Disables daylight saving time.                                   |  |
| delta_hours | Local hour difference from the Universal Coordinated Time (UCT). |  |
| delta_mins  | Local minute difference from UCT.                                |  |

#### **Command Default**

None

#### **Command History**

| Release | Modification                                                       |
|---------|--------------------------------------------------------------------|
| 7.6     | This command was introduced in a release earlier than Release 7.6. |

The following example shows how to enable the daylight saving time:

(Cisco Controller) > config time timezone enable 2 0

#### **Related Commands**

show time

# config time timezone location

To set the location of the time zone in order to have daylight saving time set automatically when it occurs, use the **config time timezone location** command.

config time timezone location location\_index

#### **Syntax Description**

location\_index

Number representing the time zone required. The time zones are as follows:

- (GMT-12:00) International Date Line West
- (GMT-11:00) Samoa
- (GMT-10:00) Hawaii
- (GMT-9:00) Alaska
- (GMT-8:00) Pacific Time (US and Canada)
- (GMT-7:00) Mountain Time (US and Canada)
- (GMT-6:00) Central Time (US and Canada)
- (GMT-5:00) Eastern Time (US and Canada)
- (GMT-4:00) Atlantic Time (Canada)
- (GMT-3:00) Buenos Aires (Argentina)
- (GMT-2:00) Mid-Atlantic
- (GMT-1:00) Azores
- (GMT) London, Lisbon, Dublin, Edinburgh (default value)
- (GMT +1:00) Amsterdam, Berlin, Rome, Vienna
- (GMT +2:00) Jerusalem
- (GMT +3:00) Baghdad
- (GMT +4:00) Muscat, Abu Dhabi
- (GMT +4:30) Kabul
- (GMT +5:00) Karachi, Islamabad, Tashkent
- (GMT +5:30) Colombo, Kolkata, Mumbai, New Delhi
- (GMT +5:45) Katmandu
- (GMT +6:00) Almaty, Novosibirsk
- (GMT +6:30) Rangoon
- (GMT +7:00) Saigon, Hanoi, Bangkok, Jakatar
- (GMT +8:00) Hong Kong, Bejing, Chongquing
- (GMT +9:00) Tokyo, Osaka, Sapporo
- (GMT +9:30) Darwin
- (GMT+10:00) Sydney, Melbourne, Canberra
- (GMT+11:00) Magadan, Solomon Is., New Caledonia
- (GMT+12:00) Kamchatka, Marshall Is., Fiji
- (GMT+12:00) Auckland (New Zealand)

#### **Command Default**

None

#### **Command History**

#### **Release Modification**

7.6 This command was introduced in a release earlier than Release 7.6.

The following example shows how to set the location of the time zone in order to set the daylight saving time to location index 10 automatically:

(Cisco Controller) > config time timezone location 10

#### **Related Commands**

show time

### config trapflags 802.11-Security

To enable or disable sending 802.11 security-related traps, use the config trapflags 802.11-Security command.

config trapflags 802.11-Security wepDecryptError {enable | disable}

| Syntax |  |  |
|--------|--|--|
|        |  |  |
|        |  |  |
|        |  |  |
|        |  |  |

| enable  | Enables sending 802.11 security-related traps.  |
|---------|-------------------------------------------------|
| disable | Disables sending 802.11 security-related traps. |

#### **Command Default**

By default, sending the 802.11 security-related traps is enabled.

#### **Command History**

| Release | Modification                                                       |
|---------|--------------------------------------------------------------------|
| 7.6     | This command was introduced in a release earlier than Release 7.6. |

The following example shows how to disable the 802.11 security related traps:

(Cisco Controller) > config trapflags 802.11-Security wepDecryptError disable

#### **Related Commands**

# config trapflags aaa

To enable or disable the sending of AAA server-related traps, use the config trapflags aaa command.

config trapflags aaa {auth | servers} {enable | disable}

#### **Syntax Description**

| auth    | Enables trap sending when an AAA authentication failure occurs for management user, net user, or MAC filter. |
|---------|----------------------------------------------------------------------------------------------------|
| servers | Enables trap sending when no RADIUS servers are responding.                                                  |
| enable  | Enables the sending of AAA server-related traps.                                                             |
| disable | Disables the sending of AAA server-related traps.                                                            |

#### **Command Default**

By default, the sending of AAA server-related traps is enabled.

#### **Command History**

| Release | Modification                                                       |
|---------|--------------------------------------------------------------------|
| 7.6     | This command was introduced in a release earlier than Release 7.6. |

The following example shows how to enable the sending of AAA server-related traps:

(Cisco Controller) > config trapflags aaa auth enable

#### **Related Commands**

show watchlist

### config trapflags adjchannel-rogueap

To configure trap notifications when a rogue access point is detected at the adjacent channel, use the **config trapflags adjchannel-rogueap** command.

config trapflags adjchannel-rogueap {enable | disable}

#### **Syntax Description**

enable Enables trap notifications when a rogue access point is detected at the adjacent channel.

disable Disables trap notifications when a rogue access point is detected at the adjacent channel.

#### **Command Default**

None

#### **Command History**

# Release Modification7.6 This command was introduced in a release earlier than Release 7.6.

The following example shows how to enable trap notifications when a rogue access point is detected at the adjacent channel:

(Cisco Controller) > config trapflags adjchannel-rogueap enable

#### **Related Commands**

config trapflags 802.11-Security

config trapflags aaa

config trapflags ap

config trapflags authentication

config trapflags client

config trapflags configsave

config trapflags IPsec

config trapflags linkmode

config trapflags multiusers

config trapflags mesh

config trapflags strong-pwdcheck

config trapflags rfid

config trapflags rogueap

# config trapflags ap

To enable or disable the sending of Cisco lightweight access point traps, use the config trapflags ap command.

config trapflags ap {register | interfaceUp} {enable | disable}

#### **Syntax Description**

| register    | Enables sending a trap when a Cisco lightweight access point registers with Cisco switch. |
|-------------|-------------------------------------------------------------------------------------------|
| interfaceUp | Enables sending a trap when a Cisco lightweight access point interface (A or B) comes up. |
| enable      | Enables sending access point-related traps.                                               |
| disable     | Disables sending access point-related traps.                                              |

#### **Command Default**

By default, the sending of Cisco lightweight access point traps is enabled.

#### **Command History**

| Release | Modification                                                       |
|---------|--------------------------------------------------------------------|
| 7.6     | This command was introduced in a release earlier than Release 7.6. |

The following example shows how to prevent traps from sending access point-related traps:

 $({\tt Cisco\ Controller})\ > {\tt config\ trapflags\ ap\ register\ disable}$ 

#### **Related Commands**

# config trapflags authentication

To enable or disable sending traps with invalid SNMP access, use the **config trapflags authentication** command.

 $config \ trapflags \ authentication \ \ \{enable \ \mid \ disable\}$ 

|  | <b>Syntax</b> | Descri | ption |
|--|---------------|--------|-------|
|--|---------------|--------|-------|

| enable  | Enables sending traps with invalid SNMP access.  |
|---------|--------------------------------------------------|
| disable | Disables sending traps with invalid SNMP access. |

#### **Command Default**

By default, the sending traps with invalid SNMP access is enabled.

#### **Command History**

| Release | Modification                                                       |
|---------|--------------------------------------------------------------------|
| 7.6     | This command was introduced in a release earlier than Release 7.6. |

The following example shows how to prevent sending traps on invalid SNMP access:

(Cisco Controller) > config trapflags authentication disable

#### **Related Commands**

### config trapflags client

To enable or disable the sending of client-related DOT11 traps, use the **config trapflags client** command.

#### **Syntax Description**

| 802.11-associate                      | Enables the sending of Dot11 association traps to clients.         |
|---------------------------------------|--------------------------------------------------------------------|
| 802.11-disassociate                   | Enables the sending of Dot11 disassociation traps to clients.      |
| 802.11-deauthenticate                 | Enables the sending of Dot11 deauthentication traps to clients.    |
| 802.11-authfail                       | Enables the sending of Dot11 authentication fail traps to clients. |
| 802.11-assocfail                      | Enables the sending of Dot11 association fail traps to clients.    |
| authentication                        | Enables the sending of authentication success traps to clients.    |
| excluded                              | Enables the sending of excluded trap to clients.                   |
| enable                                | Enables sending of client-related DOT11 traps.                     |
| disable                               | Disables sending of client-related DOT11 traps.                    |
| · · · · · · · · · · · · · · · · · · · |                                                                    |

#### **Command Default**

By default, the sending of client-related DOT11 traps is disabled.

#### **Command History**

| Release | Modification                                                       |
|---------|--------------------------------------------------------------------|
| 7.6     | This command was introduced in a release earlier than Release 7.6. |

The following example shows how to enable the sending of Dot11 disassociation trap to clients:

 $({\tt Cisco\ Controller})\ > {\tt config\ trapflags\ client\ 802.11-disassociate\ enable}$ 

#### **Related Commands**

### config trapflags client max-warning-threshold

To configure the threshold value of the number of clients that associate with the controller, after which an SNMP trap and a syslog message is sent to the controller, use the **config trapflags client max-warning-threshold** command.

config trapflags client max-warning-threshold { threshold | enable | disable}

#### **Syntax Description**

| threshold | Configures the threshold percentage value of the number of clients that associate with the controller, after which an SNMP trap and a syslog message is sent to the controller. The range is from 80 to 100. |  |  |
|-----------|----------------------------------------------------------------------------------------------------|--|--|
|           | The minimum interval between two warnings is 10 mins You cannot configure this interval.                                                                                                    |  |  |
| enable    | Enables the generation of the traps and syslog messages.                                                                                                    |  |  |

#### **disable** Disables the generation of the traps and syslog messages.

#### **Command Default**

The default threshold value of the number of clients that associate with the controller is 90 %.

#### **Command History**

| Release | Modification                                                       |
|---------|--------------------------------------------------------------------|
| 7.6     | This command was introduced in a release earlier than Release 7.6. |

#### **Usage Guidelines**

This table lists the maximum number of clients for different controllers.

Table 3: Maximum Number of Clients Supported on Different Controllers

| Controller                             | Maximum Number of Supported Clients |  |
|----------------------------------------|-------------------------------------|--|
| Cisco 5500 Series Controllers          | 7000                                |  |
| Cisco 2500 Series Controllers          | 500                                 |  |
| Cisco Wireless Services Module 2       | 15000                               |  |
| Cisco Flex 7500 Series Controllers     | 64000                               |  |
| Cisco 8500 Series Controllers          | 64000                               |  |
| Cisco Virtual Wireless LAN Controllers | 30000                               |  |

The following example shows how to configure the threshold value of the number of clients that associate with the controller:

(Cisco Controller) > config trapflags client max-warning-threshold 80

#### **Related Commands**

show trapflags

config trapflags client

# config trapflags configsave

To enable or disable the sending of configuration-saved traps, use the **config trapflags configsave** command.

| config | trapflags  | configsave  | { enable | disable |
|--------|------------|-------------|----------|---------|
| COIIII | ri apriago | Comingative | CHabic   | uisabic |

| Syntax Description | enable                                                                              | Enables sending of configuration-saved traps.               |  |
|--------------------|-------------------------------------------------------------------------------------|-------------------------------------------------------------|--|
|                    | disable                                                                             | Disables the sending of configuration-saved traps.          |  |
| Command Default    | By default, the se                                                                  | ending of configuration-saved traps is enabled.             |  |
| Command History    | Release Modific                                                                     | ation                                                       |  |
|                    | 7.6 This con                                                                        | mmand was introduced in a release earlier than Release 7.6. |  |
|                    | The following example shows how to enable the sending of configuration-saved traps: |                                                             |  |
|                    | (Cisco Controller) > config trapflags configsave enable                             |                                                             |  |
| Related Commands   | show trapflags                                                                      |                                                             |  |

# config trapflags IPsec

To enable or disable the sending of IPsec traps, use the **config trapflags IPsec** command.

#### Syntax Description

| esp-auth       | Enables the sending of IPsec traps when an ESP authentication failure occurs. |
|----------------|-------------------------------------------------------------------------------|
| esp-reply      | Enables the sending of IPsec traps when an ESP replay failure occurs.         |
| invalidSPI     | Enables the sending of IPsec traps when an ESP invalid SPI is detected.       |
| ike-neg        | Enables the sending of IPsec traps when an IKE negotiation failure occurs.    |
| suite-neg      | Enables the sending of IPsec traps when a suite negotiation failure occurs.   |
| invalid-cookie | Enables the sending of IPsec traps when a Isakamp invalid cookie is detected. |
| enable         | Enables sending of IPsec traps.                                               |
| disable        | Disables sending of IPsec traps.                                              |

#### **Command Default**

By default, the sending of IPsec traps is enabled.

#### **Command History**

| Release | Modification                                                       |
|---------|--------------------------------------------------------------------|
| 7.6     | This command was introduced in a release earlier than Release 7.6. |

The following example shows how to enable the sending of IPsec traps when ESP authentication failure occurs:

(Cisco Controller) > config trapflags IPsec esp-auth enable

#### **Related Commands**

# config trapflags linkmode

To enable or disable Cisco wireless LAN controller level link up/down trap flags, use the **config trapflags linkmode** command.

config trapflags linkmode {enable | disable}

| Syntax Description | enable Enables Cisco wireless LAN controller level link up/down trap flags.                          |                                                                       |  |
|--------------------|----------------------------------------------------------------------------------------------------|-----------------------------------------------------------------------|--|
|                    | disable                                                                                              | Disables Cisco wireless LAN controller level link up/down trap flags. |  |
| Command Default    | By default, the                                                                                      | Cisco WLC level link up/down trap flags are enabled.                  |  |
| Command History    | Release Modif                                                                                        | ication                                                               |  |
|                    | 7.6 This c                                                                                           | ommand was introduced in a release earlier than Release 7.6.          |  |
|                    | The following example shows how to enable the Cisco wireless LAN controller level link up/down trap: |                                                                       |  |
|                    | (Cisco Contro                                                                                        | <pre>ller) &gt; config trapflags linkmode disable</pre>               |  |

**Related Commands** 

### config trapflags mesh

To configure trap notifications when a mesh access point is detected, use the **config trapflags mesh** command.

config trapflags mesh {enable | disable}

#### **Syntax Description**

| enable  | Enables trap notifications when a mesh access point is detected.  |
|---------|-------------------------------------------------------------------|
| disable | Disables trap notifications when a mesh access point is detected. |

#### **Command Default**

None

#### **Command History**

| Release | Modification                                                       |
|---------|--------------------------------------------------------------------|
| 7.6     | This command was introduced in a release earlier than Release 7.6. |

The following example shows how to enable trap notifications when a mesh access point is detected:

(Cisco Controller) > config trapflags mesh enable

#### **Related Commands**

config trapflags 802.11-Security

config trapflags aaa

config trapflags ap

config trapflags adjchannel-rogueap

config trapflags authentication

config trapflags client

config trapflags configsave

config trapflags IPsec

config trapflags linkmode

config trapflags multiusers

config trapflags strong-pwdcheck

config trapflags rfid

config trapflags rogueap

# config trapflags multiusers

To enable or disable the sending of traps when multiple logins are active, use the **config trapflags multiusers** command.

 $config \ trapflags \ multiusers \ \ \{enable \ \mid \ disable\}$ 

| Syntax Description                                                                                  | enable                                                         | Enables the sending of traps when multiple logins are active.                    |  |  |  |  |
|----------------------------------------------------------------------------------------------------|----------------------------------------------------------------|----------------------------------------------------------------------------------|--|--|--|--|
|                                                                                                    | Disables the sending of traps when multiple logins are active. |                                                                                  |  |  |  |  |
| <b>Command Default</b> By default, the sending of traps when multiple logins are active is enabled. |                                                                |                                                                                  |  |  |  |  |
| Command History                                                                                     | Release Modification                                           |                                                                                  |  |  |  |  |
|                                                                                                    | 7.6 This con                                                   | nmand was introduced in a release earlier than Release 7.6.                      |  |  |  |  |
|                                                                                                    | The following exa                                              | imple shows how to disable the sending of traps when multiple logins are active: |  |  |  |  |
|                                                                                                    | (Cisco Controll                                                | er) > config trapflags multiusers disable                                        |  |  |  |  |

**Related Commands** 

### config trapflags rfid

To configure the threshold value of the maximum number of radio frequency identification (RFID) tags, after which an SNMP trap and a syslog message is sent to the controller, use the **config trapflags rfid** command.

 $config \ trapflags \ rfid \quad \{threshold \ | \ enable \ | \ disable \}$ 

#### **Syntax Description**

| threshold | Configures the threshold percentage value of the maximum number of RFID tags, after which an SNMP trap and a syslog message is sent to the controller. The range is from 80 to 100. |
|-----------|----------------------------------------------------------------------------------------------------|
|           | The traps and syslog messages are generated every 10 minutes. You cannot configure this interval.                                                                                   |
| enable    | Enables the generation of the traps and syslog messages.                                                                                                    |
| disable   | Disables the generation of the traps and syslog messages                                                                                                    |

#### **Command Default**

The default threshold value of the maximum number of RFID tags is 90 %.

#### **Command History**

| Release | Modification                                                       |
|---------|--------------------------------------------------------------------|
| 7.6     | This command was introduced in a release earlier than Release 7.6. |

#### **Usage Guidelines**

The following table shows the maximum number of RFID tags supported on different controllers:

Table 4: Maximum Number of RFID Tags Supported on Different Controllers

| Controller                             | Maximum Number of Supported Clients |  |
|----------------------------------------|-------------------------------------|--|
| Cisco 5500 Series Controllers          | 5000                                |  |
| Cisco 2500 Series Controllers          | 500                                 |  |
| Cisco Wireless Services Module 2       | 10000                               |  |
| Cisco Flex 7500 Series Controllers     | 50000                               |  |
| Cisco 8500 Series Controllers          | 50000                               |  |
| Cisco Virtual Wireless LAN Controllers | 3000                                |  |

The following example shows how to configure the threshold value of the maximum number of RFID tags:

(Cisco Controller) > config trapflags rfid 80

#### **Related Commands**

config trapflags 802.11-Security
config trapflags aaa
config trapflags ap
config trapflags adjchannel-rogueap

config trapflags authentication
config trapflags client
config trapflags configsave
config trapflags IPsec
config trapflags linkmode
config trapflags multiusers
config trapflags mesh
config trapflags strong-pwdcheck
config trapflags rogueap
config trapflags mesh
show trapflags

### config trapflags rogueap

To enable or disable sending rogue access point detection traps, use the **config trapflags rogueap** command.

config trapflags rogueap {enable | disable}

#### **Syntax Description**

| enable  | Enables the sending of rogue access point detection traps.  |
|---------|-------------------------------------------------------------|
| disable | Disables the sending of rogue access point detection traps. |

#### **Command Default**

By default, the sending of rogue access point detection traps is enabled.

#### **Command History**

| Release | Modification                                                       |
|---------|--------------------------------------------------------------------|
| 7.6     | This command was introduced in a release earlier than Release 7.6. |

The following example shows how to disable the sending of rogue access point detection traps:

(Cisco Controller) > config trapflags rogueap disable

#### **Related Commands**

config rogue ap classify

config rogue ap friendly

config rogue ap rldp

config rogue ap ssid

config rogue ap timeout

config rogue ap valid-client

show rogue ap clients

show rogue ap detailed

show rogue ap summary

show rogue ap friendly summary

show rogue ap malicious summary

show rogue ap unclassified summary

# config trapflags rrm-params

To enable or disable the sending of Radio Resource Management (RRM) parameters traps, use the **config trapflags rrm-params** command.

 $config \ trapflags \ rrm-params \ \{ tx-power \ | \ channel \ | \ antenna \} \ \{ enable \ | \ disable \}$ 

#### **Syntax Description**

| tx-power | Enables trap sending when the RF manager automatically changes the tx-power level for the Cisco lightweight access point interface. |
|----------|----------------------------------------------------------------------------------------------------|
| channel  | Enables trap sending when the RF manager automatically changes the channel for the Cisco lightweight access point interface.        |
| antenna  | Enables trap sending when the RF manager automatically changes the antenna for the Cisco lightweight access point interface.        |
| enable   | Enables the sending of RRM parameter-related traps.                                                                                 |
| disable  | Disables the sending of RRM parameter-related traps.                                                                                |

#### **Command Default**

By default, the sending of RRM parameters traps is enabled.

#### **Command History**

| Release | Modification                                                       |
|---------|--------------------------------------------------------------------|
| 7.6     | This command was introduced in a release earlier than Release 7.6. |

The following example shows how to enable the sending of RRM parameter-related traps:

(Cisco Controller) > config trapflags rrm-params tx-power enable

#### **Related Commands**

# config trapflags rrm-profile

To enable or disable the sending of Radio Resource Management (RRM) profile-related traps, use the **config trapflags rrm-profile** command.

 $config \ trapflags \ rrm-profile \ \{load \ | \ noise \ | \ interference \ | \ coverage \} \ \{enable \ | \ disable \}$ 

#### **Syntax Description**

| load         | Enables trap sending when the load profile maintained by the RF manager fails.         |
|--------------|----------------------------------------------------------------------------------------|
| noise        | Enables trap sending when the noise profile maintained by the RF manager fails.        |
| interference | Enables trap sending when the interference profile maintained by the RF manager fails. |
| coverage     | Enables trap sending when the coverage profile maintained by the RF manager fails.     |
| enable       | Enables the sending of RRM profile-related traps.                                      |
| disable      | Disables the sending of RRM profile-related traps.                                     |

#### **Command Default**

By default, the sending of RRM profile-related traps is enabled.

#### **Command History**

| Release | Modification                                                       |
|---------|--------------------------------------------------------------------|
| 7.6     | This command was introduced in a release earlier than Release 7.6. |

The following example shows how to disable the sending of RRM profile-related traps:

(Cisco Controller) > config trapflags rrm-profile load disable

#### **Related Commands**

**Related Commands** 

# config trapflags stpmode

To enable or disable the sending of spanning tree traps, use the **config trapflags stpmode** command.

| coming traphage stemious   chable   disable | config trapflags | stpmode | { enable | disable |
|---------------------------------------------|------------------|---------|----------|---------|
|---------------------------------------------|------------------|---------|----------|---------|

| Syntax Description | enable               | Enables the sending of spanning tree traps.                                                             |
|--------------------|----------------------|----------------------------------------------------------------------------------------------------|
|                    | disable              | Disables the sending of spanning tree traps.                                                            |
| Command Default    | By default, the se   | ending of spanning tree traps is enabled.                                                               |
| Command History    | Release Modification |                                                                                                    |
|                    | 7.6 This con         | mmand was introduced in a release earlier than Release 7.6.                                             |
|                    | The following ex     | ample shows how to disable the sending of spanning tree traps:  ler) > config trapflags stpmode disable |

### config trapflags strong-pwdcheck

To configure trap notifications for strong password checks, use the **config trapflags strong-pwdcheck** command.

config trapflags strong-pwdcheck {enable | disable}

#### **Syntax Description**

| enable  | Enables trap notifications for strong password checks.  |
|---------|---------------------------------------------------------|
| disable | Disables trap notifications for strong password checks. |

#### **Command Default**

None

#### **Command History**

| Release | Modification                                                       |
|---------|--------------------------------------------------------------------|
| 7.6     | This command was introduced in a release earlier than Release 7.6. |

The following example shows how to enable trap notifications for strong password checks:

(Cisco Controller) > config trapflags strong-pwdcheck enable

#### **Related Commands**

config trapflags 802.11-Security

config trapflags aaa

config trapflags ap

config trapflags adjchannel-rogueap

config trapflags authentication

config trapflags client

config trapflags configsave

config trapflags IPsec

config trapflags linkmode

config trapflags multiusers

config trapflags mesh

config trapflags rfid

config trapflags rogueap

# config trapflags wps

To enable or disable Wireless Protection System (WPS) trap sending, use the config trapflags wps command.

| config | trapflags | wns | enable | disable } |
|--------|-----------|-----|--------|-----------|
| Coming | uapnags   | WDS | CHabic | uisabic   |

| Syntax Description | enable                                                                 | Enables WPS trap sending.           |
|--------------------|------------------------------------------------------------------------|-------------------------------------|
|                    | disable                                                                | Disables WPS trap sending.          |
| Command Default    | By default, the W                                                      | PS trap sending is enabled.         |
| Command History    | Release Modific                                                        | ation                               |
|                    | 7.6 This command was introduced in a release earlier than Release 7.6. |                                     |
|                    | The following example shows how to disable the WPS traps sending:      |                                     |
|                    | (Cisco Control                                                         | Ler) > config trapflags wps disable |
|                    | _                                                                      |                                     |

# config tunnel eogre heart-beat

To configure the keep alive ping interval duration, use the **config tunnel eogre** command.

**config tunnel eogre heart-beat** { **interval** | **max-skip-count**} *number-value* 

| Syntax Description | interval number-value Time interval between echo request message in seconds. |                                                                                                    |  |
|--------------------|------------------------------------------------------------------------------|----------------------------------------------------------------------------------------------------|--|
|                    | max-skip-count number-value                                                  | Maximum number of retries before the member is considered non functional.                                                  |  |
| Command Default    |                                                                              | nterval is 60 seconds. Range is between 10 to 600 seconds.  nax-skip-count is 3 retries. Range is between 3 to 10 retries. |  |
| Command History    | Release Modification                                                         |                                                                                                    |  |

| Release | Modification                 |
|---------|------------------------------|
| 8.1     | This command was introduced. |

The following example shows how to set the heart-beat interval value '45 seconds':

config tunnel eogre heart-beat interval 45

# config tunnel eogre gateway

To configure the Ethernet over GRE gateway IPv4 address, use the **config tunnel eogre gateway** command.

**config tunnel eogre gateway** { { {add | modify} } gateway-name { ipv4-address | ipv6-address } gateway-ip-address | { delete gateway-name } }

#### **Syntax Description**

| add                | Adds new gateway.                         |
|--------------------|-------------------------------------------|
| delete             | Removes a gateway.                        |
| modify             | Modifies an existing gateway.             |
| ipv4-address       | To enter the IPv4 address of the gateway. |
| ipv6-address       | To enter the IPv6 address of the gateway. |
| gateway-ip-address | IPv4 or IPv6 address of the gateway.      |
| gateway-name       | Tunnel gateway name.                      |

#### **Command Default**

None

#### **Command History**

| Release | Modification                                                     |
|---------|------------------------------------------------------------------|
| 8.1     | This command was introduced.                                     |
| 8.3     | The IPv6 address format option for the tunnel gateway was added. |

- IPv4 address example
- config tunnel eogre gateway add hurricane ipv4 192.168.10.1
- IPv6 address example

config tunnel eogre gateway add hurricane ipv6 2001:DB8::1

# config tunnel eogre domain

To perform tunnel gateway domain configuration, use the **config tunnel eogre domain** command.

**config tunnel eogre domain** {{ create | delete} domain-name} {add | remove} domain-name gateway-name

#### **Syntax Description**

| create       | Creates new gateway domain name. |
|--------------|----------------------------------|
| delete       | Deletes gateway domain.          |
| add          | Add gateway name to domain       |
| remove       | Remove gateway name from domain  |
| domain-name  | Domain name                      |
| gateway-name | Gateway name                     |

#### **Command Default**

None

#### **Command History**

| Release | Modification                 |
|---------|------------------------------|
| 8.1     | This command was introduced. |

The following example shows how to create new gateway domain name:

config tunnel eogre domain create web.com data

### config tunnel eogre domain primary

To add primary or secondary gateway name to a domain, use the **config tunnel eogre domain primary** command.

config tunnel eogre domain primary domain-name gateway-name

#### **Syntax Description**

| domain-name  | Enter the domain name                            |
|--------------|--------------------------------------------------|
| gateway-name | Enter the gateway name to be added to the domain |

#### **Usage Guidelines**

In a domain, the primary gateway is active by default. When the primary gateway is not operational, the secondary gateway becomes the active gateway. Clients will have to associate again with the secondary gateway. During and after failover, Cisco WLC continues to ping the primary gateway. When the primary gateway is operational again, the primary gateway becomes the active gateway. Clients then fall back to the primary gateway. The same option is available for the TGW from FlexConnect in local switched mode. EoGRE tunnels can be DTLS encrypted CAPWAP IPv4 or IPv6. This feature is supported on all Wave 1 and Wave 2 APs that are supported in this release.

#### **Command History**

| Release | Modification                 |
|---------|------------------------------|
| 8.5     | This command was introduced. |

# config tunnel profile

To create, copy, or delete a profile, use the **config tunnel profile** command.

**config tunnel profile** { **copy** | **create** | **delete**} *profile-name* 

**Syntax Description** 

copy Copies an existing profile.create Creates a new profile.delete Deletes an existing profile.

**Command Default** 

None

**Command History** 

| Release | Modification                 |
|---------|------------------------------|
| 8.1     | This command was introduced. |

The following example shows how to create a profile:

config tunnel profile create floorone

# config tunnel profile\_rule

To add or modify a rule in a profile, use the **config tunnel profile** command.

**config tunnel profile rule** { **add** | **modify** } profile-name **realm-filter** realm-string **eogre vlan** vlan-id gateway-domain-name

| •   |      | -    | -    |      |
|-----|------|------|------|------|
| ~ W | ntov | Desc | rrin | tion |
| υv  | шал  | יכטע | JIII | uvii |

add Adds a new rule.modify Modifies an existing rule.

#### **Command Default**

None

## **Command History**

| Release | Modification                 |
|---------|------------------------------|
| 8.1     | This command was introduced. |

The following example shows how to add a rule to a profile:

config tunnel profile add table realm filter 5 eogre vlan 3 web.com

# config tunnel profile\_rule-delete

To delete a rule from a profile, use the **config tunnel profile** command.

config tunnel profile ruledelete profile-name realm-filter realm-string

**Syntax Description** 

**delete** Deletes an existing rule from a profile.

**Command Default** 

None

**Command History** 

| Release | Modification                 |
|---------|------------------------------|
| 8.1     | This command was introduced. |

The following example shows how to delete a rule from a profile:

config tunnel profile delete table realm filter 5

# config tunnel profile eogre-DHCP82

To enable or disable the DHCP option 82 parameter, use the **config tunnel profile** command.

**config tunnel profile eogre** *profile-name* **DHCP-Opt-82** { **enable** | **disable**}

| •       | _   | -    |      |   |
|---------|-----|------|------|---|
| Syntax  | HAC | Crin | tior | 1 |
| SVIILAX | nco | CILL | uu   |   |

enable Enables DHCP option 82 parameter in the system.disable Disables DHCP option 82 parameter in the system.

#### **Command Default**

None

## **Command History**

| Release | Modification                 |
|---------|------------------------------|
| 8.1     | This command was introduced. |

The following example shows how to enable the DHCP option 82 parameter:

config tunnel profile eogre test dhcp-opt-82 enable

# config tunnel profile eogre-gateway-radius-proxy

To enable or disable the gateway-radius-proxy, use the **config tunnel profile** command.

config tunnel profile eogre profile-name gateway-radius-proxy {enable | disable}

#### **Syntax Description**

enable Enables Gateway as Radius Proxy.disable Disables Gateway as Radius Proxy.

#### **Command Default**

None

## **Command History**

| Release | Modification                 |
|---------|------------------------------|
| 8.1     | This command was introduced. |

The following example shows how to enable the gateway proxy:

config tunnel profile eogre test gateway-radius-proxy enable

# config tunnel profile eogre-gateway-radius-proxy-accounting

To enable or disable the gateway as accounting radius-proxy, use the config tunnel profile command.

config tunnel profile eogre profile-name gateway-radius-proxy accounting {enable | disable}

| •      | _    |     |      |
|--------|------|-----|------|
| Syntax | Hacc | rin | tion |
| JVIIII | DESE |     | uvu  |

| enable  | Enables Gateway as accounting Radius Proxy.  |
|---------|----------------------------------------------|
| disable | Disables Gateway as accounting Radius Proxy. |

#### **Command Default**

None

## **Command History**

| Release | Modification                 |
|---------|------------------------------|
| 8.1     | This command was introduced. |

The following example shows how to disable the gateway as accounting radius proxy: config tunnel profile eogre test gateway-radius-proxy accounting disable

# config tunnel profile eogre-DHCP82

To enable or disable the DHCP option 82 parameter, use the **config tunnel profile** command.

**config tunnel profile eogre** *profile-name* **DHCP-Opt-82** { **enable** | **disable**}

| •        | _    |     |     |   |
|----------|------|-----|-----|---|
| Syntax   | Hacc | rın | tin | 1 |
| JVIIIIAA | DESE | ııu | u   | , |

enable Enables DHCP option 82 parameter in the system.disable Disables DHCP option 82 parameter in the system.

#### **Command Default**

None

## **Command History**

| Release | Modification                 |
|---------|------------------------------|
| 8.1     | This command was introduced. |

The following example shows how to enable the DHCP option 82 parameter:

config tunnel profile eogre test dhcp-opt-82 enable

# config tunnel profile eogre-DHCP82-circuit-id

To set format for circuit-id field in DHCP option 82 parameter, use the config tunnel profile command.

config tunnel profile eogre profile-name DHCP-Opt-82 circuit-id parameter-id

| •      | -      |       |
|--------|--------|-------|
| Vintov | HOCCEL | ntion |
| Syntax | DESCII | vuvii |
|        |        |       |

| circuit-id   | Sets the format for the Circuit-ID field in DHCP option 82 |  |
|--------------|------------------------------------------------------------|--|
| parameter-id | List of supported parameters:                              |  |
|              | • ap-mac                                                   |  |
|              | • ap-ethmac                                                |  |
|              | • ap-name                                                  |  |
|              | • ap-group-name                                            |  |
|              | • flex-group-name                                          |  |
|              | • ap-location                                              |  |
|              | • vlan-id                                                  |  |
|              | • SSID-name                                                |  |
|              | • SSID-TYPE                                                |  |
|              | Client-mac                                                 |  |

## **Command Default**

None

# **Command History**

| Release | Modification                 |
|---------|------------------------------|
| 8.1     | This command was introduced. |

The following example shows how to set the format for circuit-id in the DHCP option 82 parameter: config tunnel profile eogre test dhcp-opt-82 circuit-id access1bldg

# config tunnel profile eogre-DHCP82-delimiter

To set the delimiter for the DHCP option 82 parameter, use the **config tunnel profile** command.

config tunnel profile eogre profile-name DHCP-Opt-82 delimiter delimiter character

| •  |    |    |   |    |   |   |   |    |   |    |   |   |
|----|----|----|---|----|---|---|---|----|---|----|---|---|
| S۱ | /n | ta | Y | I) | ρ | e | r | rı | n | tı | n | ı |
|    |    |    |   |    |   |   |   |    |   |    |   |   |

| delimiter           | Sets the delimiter for the DHCP option 82 parameter in the system. |
|---------------------|--------------------------------------------------------------------|
| delimiter character | Delimiter is used to separate the DHCP option 82 parameter.        |

#### **Command Default**

None

## **Command History**

| Release | Modification                 |
|---------|------------------------------|
| 8.1     | This command was introduced. |

The following example shows how to delimit the DHCP option 82 parameter:

config tunnel profile eogre test dhcp-opt-82 delimiter -

# config tunnel profile eogre-DHCP82-format

To set the required format for DCHP option 82, use the **config tunnel profile** command.

**config tunnel profile eogre** *profile-name* **dhcp-opt-82 format** { **binary** | **ascii**}

| • |       | -              |     |                                         |
|---|-------|----------------|-----|-----------------------------------------|
| S | yntax | Desc           | rir | 1tion                                   |
| • | IIIUA | <b>D</b> 0 0 0 |     | ,,,,,,,,,,,,,,,,,,,,,,,,,,,,,,,,,,,,,,, |

| binary | Set Format for DHCP option 82 as Binary |
|--------|-----------------------------------------|
| ascii  | Set Format for DHCP option 82 as Ascii  |

#### **Command Default**

None

## **Command History**

| Release | Modification                 |
|---------|------------------------------|
| 8.1     | This command was introduced. |

The following example shows how to set 'binary' format to the DHCP option 82 parameter: config tunnel profile eogre test dhcp-opt-82 format binary

# config tunnel profile eogre-DHCP82-remote-id

To set format for remote-id field in DHC P option 82 parameter, use the config tunnel profile command.

config tunnel profile eogre profile-name DHCP-Opt-82 remote-id parameter-id

#### **Syntax Description**

| remote-id    | Sets the format for the Remote-ID field in DHCP option 82 |
|--------------|-----------------------------------------------------------|
| parameter-id | List of supported parameters:                             |
|              | • ap-mac                                                  |
|              | • ap-ethmac                                               |
|              | • ap-name                                                 |
|              | • ap-group-name                                           |
|              | • flex-group-name                                         |
|              | • ap-location                                             |
|              | • vlan-id                                                 |
|              | • SSID-name                                               |
|              | • SSID-TYPE                                               |
|              | • Client-mac                                              |

## **Command Default**

None

## **Command History**

| Release | Modification                 |
|---------|------------------------------|
| 8.1     | This command was introduced. |

The following example shows how to set the format for remote-id in the DHCP option 82 parameter: config tunnel profile eogre test dhcp-opt-82 remote-id access1flr

# config watchlist add

To add a watchlist entry for a wireless LAN, use the **config watchlist add** command.

**config watchlist add** {mac MAC | username username}

| •       | _    | -       |      |
|---------|------|---------|------|
| Syntax  | Hacc | ·rın    | tınn |
| JVIIIAA | DESU | , , , , | uvii |

| mac MAC           | Specifies the MAC address of the wireless LAN. |
|-------------------|------------------------------------------------|
| username username | Specifies the name of the user to watch.       |

#### **Command Default**

None

## **Command History**

| Release | Modification                                                       |
|---------|--------------------------------------------------------------------|
| 7.6     | This command was introduced in a release earlier than Release 7.6. |

The following example shows how to add a watchlist entry for the MAC address a5:6b:ac:10:01:6b:

(Cisco Controller) >config watchlist add mac a5:6b:ac:10:01:6b

# config watchlist delete

To delete a watchlist entry for a wireless LAN, use the **config watchlist delete** command.

**config watchlist delete** { mac MAC | username username }

# **Syntax Description**

| mac MAC           | Specifies the MAC address of the wireless LAN to delete from the list. |
|-------------------|------------------------------------------------------------------------|
| username username | Specifies the name of the user to delete from the list.                |

#### **Command Default**

None

## **Command History**

| Release | Modification                                                       |
|---------|--------------------------------------------------------------------|
| 7.6     | This command was introduced in a release earlier than Release 7.6. |

The following example shows how to delete a watchlist entry for the MAC address a5:6b:ac:10:01:6b:

(Cisco Controller) >config watchlist delete mac a5:6b:ac:10:01:6b

# config watchlist disable

To disable the client watchlist, use the **config watchlist disable** command.

## config watchlist disable

# **Syntax Description**

This command has no arguments or keywords.

#### **Command Default**

Vone

# **Command History**

| Release | Modification                                                       |
|---------|--------------------------------------------------------------------|
| 7.6     | This command was introduced in a release earlier than Release 7.6. |

The following example shows how to disable the client watchlist:

(Cisco Controller) >config watchlist disable

# config watchlist enable

To enable a watchlist entry for a wireless LAN, use the config watchlist enable command.

#### config watchlist enable

## **Syntax Description**

This command has no arguments or keywords.

#### **Command Default**

None

## **Command History**

| Release | Modification                                                       |
|---------|--------------------------------------------------------------------|
| 7.6     | This command was introduced in a release earlier than Release 7.6. |

The following example shows how to enable a watchlist entry:

(Cisco Controller) >config watchlist enable

# config wgb vlan

To configure the Workgroup Bridge (WGB) VLAN client support, use the config wgb vlan command.

| config | woh | vlan  | { enable | disable } |
|--------|-----|-------|----------|-----------|
| COMME  | พยม | viaii | 1 CHable | uisabie   |

| Syntax Description | enable  | Enables wired clients behind a WGB to connect to an anchor controller in a Data Management Zone (DMZ). |
|--------------------|---------|----------------------------------------------------------------------------------------------------|
|                    | disable | Disables wired clients behind a WGB from connecting to an anchor controller in a DMZ.                  |

## **Command Default**

None

# **Command History**

| Release | Modification                                          |
|---------|-------------------------------------------------------|
| 7.6     | This command was introduced in a release earlier than |
|         | Release 7.6.                                          |

The following example shows how to enable WGB VLAN client support:

(Cisco Controller) >config wgb vlan enable

# config wlan

To create, delete, enable, or disable a wireless LAN, use the **config wlan** command.

config wlan {enable | disable | create | delete} wlan\_id [name | foreignAp name ssid | all]

#### **Syntax Description**

| enable    | Enables a wireless LAN.                                        |
|-----------|----------------------------------------------------------------|
| disable   | Disables a wireless LAN.                                       |
| create    | Creates a wireless LAN.                                        |
| delete    | Deletes a wireless LAN.                                        |
| wlan_id   | Wireless LAN identifier between 1 and 512.                     |
| name      | (Optional) WLAN profile name up to 32 alphanumeric characters. |
| foreignAp | (Optional) Specifies the third-party access point settings.    |
| ssid      | SSID (network name) up to 32 alphanumeric characters.          |
| all       | (Optional) Specifies all wireless LANs.                        |

### **Command Default**

None

#### **Command History**

| Release | Modification                                                       |
|---------|--------------------------------------------------------------------|
| 7.6     | This command was introduced in a release earlier than Release 7.6. |

## **Usage Guidelines**

When you create a new WLAN using the **config wlan create** command, it is created in disabled mode. Leave it disabled until you have finished configuring it.

If you do not specify an SSID, the profile *name* parameter is used for both the profile name and the SSID.

If the management and AP-manager interfaces are mapped to the same port and are members of the same VLAN, you must disable the WLAN before making a port-mapping change to either interface. If the management and AP-manager interfaces are assigned to different VLANs, you do not need to disable the WLAN.

An error message appears if you try to delete a WLAN that is assigned to an access point group. If you proceed, the WLAN is removed from the access point group and from the access point's radio.

The following example shows how to enable wireless LAN identifier 16:

(Cisco Controller) >config wlan enable 16

# config wlan 7920-support

To configure support for phones, use the **config wlan 7920-support** command.

config wlan 7920-support {client-cac-limit | ap-cac-limit} {enable | disable} wlan\_id

#### **Syntax Description**

| ap-cac-limit     | Supports phones that require client-controlled Call Admission Control (CAC) that expect the Cisco vendor-specific information element (IE). |  |
|------------------|----------------------------------------------------------------------------------------------------|--|
| client-cac-limit | Supports phones that require access point-controlled CAC that expect the IEEE 802.11e Draft 6 QBSS-load.                                    |  |
| enable           | Enables phone support.                                                                                                    |  |
| disable          | Disables phone support.                                                                                                    |  |
| wlan_id          | Wireless LAN identifier between 1 and 512.                                                                                                  |  |

#### **Command Default**

None

## **Command History**

| Release | Modification                                                       |
|---------|--------------------------------------------------------------------|
| 7.6     | This command was introduced in a release earlier than Release 7.6. |

## **Usage Guidelines**

You cannot enable both WMM mode and client-controlled CAC mode on the same WLAN.

The following example shows how to enable the phone support that requires client-controlled CAC with wireless LAN ID 8:

(Cisco Controller) >config wlan 7920-support ap-cac-limit enable 8

# config wlan 802.11e

To configure 802.11e support on a wireless LAN, use the **config wlan 802.11e** command.

config wlan 802.11e {allow | disable | require} wlan\_id

# **Syntax Description**

| allow   | Allows 802.11e-enabled clients on the wireless LAN.   |  |
|---------|-------------------------------------------------------|--|
| disable | Disables 802.11e on the wireless LAN.                 |  |
| require | Requires 802.11e-enabled clients on the wireless LAN. |  |
| wlan_id | Wireless LAN identifier between 1 and 512.            |  |

#### **Command Default**

None

#### **Command History**

| Release | Modification                                                       |
|---------|--------------------------------------------------------------------|
| 7.6     | This command was introduced in a release earlier than Release 7.6. |

#### **Usage Guidelines**

802.11e provides quality of service (QoS) support for LAN applications, which are critical for delay sensitive applications such as Voice over Wireless IP (VoWIP).

802.11e enhances the 802.11 Media Access Control layer (MAC layer) with a coordinated time division multiple access (TDMA) construct, and adds error-correcting mechanisms for delay sensitive applications such as voice and video. The 802.11e specification provides seamless interoperability and is especially well suited for use in networks that include a multimedia capability.

The following example shows how to allow 802.11e on the wireless LAN with LAN ID 1:

(Cisco Controller) >config wlan 802.11e allow 1

# config wlan aaa-override

To configure a user policy override via AAA on a wireless LAN, use the **config wlan aaa-override** command.

**config wlan aaa-override** { **enable** | **disable**} { wlan\_id | **foreignAp**}

#### **Syntax Description**

| enable    | Enables a policy override.                 |
|-----------|--------------------------------------------|
| disable   | Disables a policy override.                |
| wlan_id   | Wireless LAN identifier between 1 and 512. |
| foreignAp | Specifies third-party access points.       |

#### **Command Default**

AAA is disabled.

#### **Command History**

| Release | Modification                                                       |
|---------|--------------------------------------------------------------------|
| 7.6     | This command was introduced in a release earlier than Release 7.6. |

#### **Usage Guidelines**

When AAA override is enabled and a client has conflicting AAA and Cisco wireless LAN controller wireless LAN authentication parameters, client authentication is performed by the AAA server. As part of this authentication, the operating system will move clients from the default Cisco wireless LAN VLAN to a VLAN returned by the AAA server and predefined in the controller interface configuration (only when configured for MAC filtering, 802.1X, and/or WPA operation). In all cases, the operating system will also use QoS, DSCP, 802.1p priority tag values, and ACLs provided by the AAA server, as long as they are predefined in the controller interface configuration. (This VLAN switching by AAA override is also referred to as Identity Networking.)

If the corporate wireless LAN uses a management interface assigned to VLAN 2, and if AAA override returns a redirect to VLAN 100, the operating system redirects all client transmissions to VLAN 100, regardless of the physical port to which VLAN 100 is assigned.

When AAA override is disabled, all client authentication defaults to the controller authentication parameter settings, and authentication is performed by the AAA server if the controller wireless LAN does not contain any client-specific authentication parameters.

The AAA override values might come from a RADIUS server.

The following example shows how to configure user policy override via AAA on WLAN ID 1:

(Cisco Controller) >config wlan aaa-override enable 1

# config wlan acl

To configure a wireless LAN access control list (ACL), use the config wlan acl command.

**config wlan acl** [acl\_name | **none**]

# **Syntax Description**

| wlan_id  | Wireless LAN identifier (1 to 512).                                |
|----------|--------------------------------------------------------------------|
| acl_name | (Optional) ACL name.                                               |
| none     | (Optional) Clears the ACL settings for the specified wireless LAN. |

### **Command Default**

None

## **Command History**

| Release | Modification                                                       |
|---------|--------------------------------------------------------------------|
| 7.6     | This command was introduced in a release earlier than Release 7.6. |

The following example shows how to configure a WLAN access control list with WLAN ID 1 and ACL named office\_1:

(Cisco Controller) >config wlan acl 1 office\_1

# config wlan apgroup

To manage access point group VLAN features, use the **config wlan apgroup** command.

config wlan apgroup {add apgroup\_name [description] | delete apgroup\_name | description
apgroup\_name description | interface-mapping {add | delete} apgroup\_name wlan\_id interface\_name
| nac-snmp {enable | disable} apgroup\_name wlan\_id | nasid NAS-ID apgroup\_name |
profile-mapping {add | delete} apgroup\_name profile\_name | wlan-radio-policy apgroup\_name
wlan-id {802.11a-only | 802.11bg | 802.11g-only | all} | hotspot {venue {type apgroup\_name
group\_codetype\_code | name apgroup\_name language\_codevenue\_name } | operating-class {add |
delete} apgroup\_name operating\_class\_value}}

#### **Syntax Description**

| add               | Creates a new access point group (AP group).                                                                                                    |
|-------------------|----------------------------------------------------------------------------------------------------|
| apgroup_name      | Access point group name.                                                                                                    |
| wlan_id           | Wireless LAN identifier from 1 to 512.                                                                                                    |
| delete            | Removes a wireless LAN from an AP group.                                                                                                    |
| description       | Describes an AP group.                                                                                                    |
| description       | Description of the AP group.                                                                                                    |
| interface-mapping | (Optional) Assigns or removes a Wireless LAN                                                                                                    |
| interface_name    | (Optional) Interface to which you want to map                                                                                                    |
| nac-snmp          | Configures NAC SNMP functionality on giver disables Network Admission Control (NAC) o access point group.                                                                                                    |
| enable            | Enables NAC out-of-band support on an AP gr                                                                                                    |
| disable           | Disables NAC out-of-band support on an AP g                                                                                                    |
| NAS-ID            | Network Access Server identifier (NAS-ID) for is sent to the RADIUS server by the controller the authentication request, which is used to class You can enter up to 32 alphanumeric character and later releases, you can configure the NAS-IO or an access point group. The order of priority WLAN NAS-ID > Interface NAS-ID. |
| none              | Configures the controller system name as the N                                                                                                    |
| profile-mapping   | Configures RF profile mapping on an AP grou                                                                                                    |
| profile_name      | RF profile name for a specified AP group.                                                                                                    |
| wlan-radio-policy | Configures WLAN radio policy on an AP grou                                                                                                    |
|                   |                                                                                                    |

| 802.11a-only | Configures WLAN radio policy on an AP group.  |
|--------------|-----------------------------------------------|
| 802.11bg     | Configures WLAN radio policy on an AP group.  |
| 802.11g-only | Configures WLAN radio policy on an AP group.  |
| all          | Configures WLAN radio policy on an AP group.  |
| hotspot      | Configures a HotSpot on an AP group.          |
| venue        | Configures venue information for an AP group. |
| type         | Configures the type of venue for an AP group. |
| group_code   | Venue group information for an AP group.      |
|              | The following options are available:          |
|              | • 0 : UNSPECIFIED                             |
|              | • 1 : ASSEMBLY                                |
|              | • 2 : BUSINESS                                |
|              | • 3 : EDUCATIONAL                             |
|              | • 4 : FACTORY-INDUSTRIAL                      |
|              | • 5 : INSTITUTIONAL                           |
|              | • 6 : MERCANTILE                              |
|              | • 7 : RESIDENTIAL                             |
|              | • 8 : STORAGE                                 |
|              | • 9 : UTILITY-MISC                            |
|              | • 10 : VEHICULAR                              |
|              | • 11 : OUTDOOR                                |
|              |                                               |

type\_code

Venue type information for an AP group.

For venue group 1 (ASSEMBLY), the following of

- 0 : UNSPECIFIED ASSEMBLY
- 1 : ARENA
- 2 : STADIUM
- 3 : PASSENGER TERMINAL
- 4 : AMPHITHEATER
- 5 : AMUSEMENT PARK
- 6 : PLACE OF WORSHIP
- 7 : CONVENTION CENTER
- 8 : LIBRARY
- 9: MUSEUM
- 10: RESTAURANT
- 11 : THEATER
- 12 : BAR
- 13 : COFFEE SHOP
- 14 : ZOO OR AQUARIUM
- 15 : EMERGENCY COORDINATION CENT

For venue group 2 (BUSINESS), the following opt

- 0 : UNSPECIFIED BUSINESS
- 1 : DOCTOR OR DENTIST OFFICE
- 2 : BANK
- 3 : FIRE STATION
- 4 : POLICE STATION
- 6 : POST OFFICE
- 7 : PROFESSIONAL OFFICE
- 8 : RESEARCH AND DEVELOPMENT FAC
- 9 : ATTORNEY OFFICE

For venue group 3 (EDUCATIONAL), the following

- 0 : UNSPECIFIED EDUCATIONAL
- 1 : PRIMARY SCHOOL
- 2 : SECONDARY SCHOOL

• 3 : UNIVERSITY OR COLLEGE

For venue group 4 (FACTORY-INDUSTRIAL available:

- 0 : UNSPECIFIED FACTORY AND IND
- 1 : FACTORY

For venue group 5 (INSTITUTIONAL), the following

- 0 : UNSPECIFIED INSTITUTIONAL
- 1 : HOSPITAL
- 2 : LONG-TERM CARE FACILITY
- 3: ALCOHOL AND DRUG RE-HABILI
- 4 :GROUP HOME
- 5 :PRISON OR JAIL

For venue group 6 (MERCANTILE), the follow

- 0 : UNSPECIFIED MERCANTILE
- 1 : RETAIL STORE
- 2 : GROCERY MARKET
- 3 : AUTOMOTIVE SERVICE STATION
- 4 : SHOPPING MALL
- 5 : GAS STATION

For venue group 7 (RESIDENTIAL), the follow

- 0 : UNSPECIFIED RESIDENTIAL
- 1 : PRIVATE RESIDENCE
- 2 : HOTEL OR MOTEL
- 3 : DORMITORY
- 4 : BOARDING HOUSE

For venue group 8 (STORAGE), the following

• 0 : UNSPECIFIED STORAGE

For venue group 9 (UTILITY-MISC), the follo

0 : UNSPECIFIED UTILITY AND MISC

For venue group 10 (VEHICULAR), the following

- 0 : UNSPECIFIED VEHICULAR
- 1 : AUTOMOBILE OR TRUCK
- 2 : AIRPLANE
- 3 : BUS
- 4 : FERRY
- 5 : SHIP OR BOAT
- 6 : TRAIN
- 7 : MOTOR BIKE

For venue group 11 (OUTDOOR), the following o

- 0 : UNSPECIFIED OUTDOOR
- 1 : MINI-MESH NETWORK
- 2 : CITY PARK
- 3 : REST AREA
- 4 : TRAFFIC CONTROL
- 5 : BUS STOP
- 6 : KIOSK

| name                  | Configures the name of venue for an AP group.                                                                                                    |
|-----------------------|----------------------------------------------------------------------------------------------------|
| language_code         | An ISO-639 encoded string defining the language string is a three character language code. For example for English.                                                                                   |
| venue_name            | Venue name for this AP group. This name is associated service set (BSS) and is used in cases where the SS enough information about the venue. The venue nar can be up to 252 alphanumeric characters. |
| add                   | Adds an operating class for an AP group.                                                                                                    |
| delete                | Deletes an operating class for an AP group.                                                                                                    |
| operating_class_value | Operating class for an AP group. The available ope 83, 84, 112, 113, 115, 116, 117, 118, 119, 120, 121 126, 127.                                                                                      |

## **Command Default**

AP Group VLAN is disabled.

## **Command History**

| Release | Modification                                                       |
|---------|--------------------------------------------------------------------|
| 7.6     | This command was introduced in a release earlier than Release 7.6. |

#### **Usage Guidelines**

An error message appears if you try to delete an access point group that is used by at least one access point. Before you can delete an AP group in controller software release 6.0, move all APs in this group to another group. The access points are not moved to the default-group access point group as in previous releases. To see the APs, enter the **show wlan apgroups** command. To move APs, enter the **config ap group-name** *groupname cisco\_ap* command.

The NAS-ID configured on the controller for AP group or WLAN or interface is used for authentication. The NAS-ID is not propagated across controllers.

The following example shows how to enable the NAC out-of band support on access point group 4:

(Cisco Controller) >config wlan apgroup nac enable apgroup 4

# config wlan apgroup atf 802.11

Configure Cisco Airtime Fairness at an AP group level by using the config wlan apgroup atf 802.11 command.

config wlan approups atf  $802.11\{a \mid b\}$  {mode {disable | monitor | enforce-policy} ap-group-name} | {optimization {enable | disable}}

#### **Syntax Description**

| a              | Specifies the 802.11a network settings              |
|----------------|-----------------------------------------------------|
| b              | Specifies the 802.11b/g network settings            |
| mode           | Configures the granularity of Cisco ATF enforcement |
| disable        | Disables Cisco ATF                                  |
| monitor        | Configures Cisco ATF in monitor mode                |
| enforce-policy | Configures Cisco ATF in enforcement mode            |
| ap-group-name  | AP group name that you must specify                 |
| optimization   | Configures airtime optimization                     |
| enable         | Enables airtime optimization                        |
| disable        | Disabled airtime optimization                       |

## **Command History**

| Release | Modification                |
|---------|-----------------------------|
| 8.1     | This command was introduced |

To configure Cisco ATF in enforcement mode on an 802.11a network, for an AP group *my-ap-group*, enter the following command:

(Cisco Controller) >config wlan apgroup atf 802.11a mode enforce-policy my-ap-group

# config wlan apgroup atf 802.11 policy

To configure AP group-level override for Cisco ATF policy on a WLAN by using this command:

config wlan apgroup atf 802.11 $\{a \mid b\}$  policy ap-group-name wlan-id policy-name override  $\{enable \mid disable\}$ 

# **Syntax Description**

| a             | Specifies the 802.11a network settings                    |
|---------------|-----------------------------------------------------------|
| b             | Specifies the 802.11b network settings                    |
| policy        | Specifies the Cisco ATF policy                            |
| ap-group-name | Name of the AP group that you must specify                |
| wlan-id       | WLAN ID or Remote LAN ID that you must specify            |
| policy-name   | Cisco ATF policy name that you must specify               |
| override      | Configures ATF policy override for a WLAN in the AP group |
| enable        | Enables ATF policy override for a WLAN in the AP group    |
| disable       | Disables ATF policy override for a WLAN in the AP group   |

# **Command History**

| Release | Modification                |
|---------|-----------------------------|
| 8.1     | This command was introduced |

# config wlan apgroup opendns-profile

To configure an open Domain Name System (DNS) profile to an access point (AP) group wireless LAN (WLAN), use the **config wlan apgroup opendns-profile** command.

config wlan apgroup opendns-profilewlan-id site-name profile-name enable

#### **Syntax Description**

| wlan-id      | WLAN identifier.                                     |
|--------------|------------------------------------------------------|
| site-name    | Name of the AP group to configure.                   |
| profile-name | OpenDNS profile name used for tracking this profile. |
| enable       | Enables OpenDNS identity.                            |
| disable      | Disables OpenDNS identity.                           |

#### **Command Default**

The OpenDNS profile for an AP group WLAN is not created.

#### **Command Modes**

(Controller Configuration) >

#### **Command History**

| Release | Modification                 |  |
|---------|------------------------------|--|
| 8.4     | This command was introduced. |  |

## **Usage Guidelines**

None

### **Example**

The following example shows how to configure an openDNS profile to an AP group WLAN:

(Cisco Controller) > config wlan apgroup opendns-profile wlan1 site1 user1

# config wlan apgroup qinq

To configure 802.1Q-in-Q VLAN tagging of traffic for an AP group, use the **config wlan apgroup qinq** command.

 $\begin{array}{ll} \textbf{config wlan apgroup qinq \{tagging \ \{client-traffic \ | \ dhcp-v4 \ | \ eap-sim-aka \} } & apgroup\_name \ \{enable \ | \ disable \} \ | \ service-vlan \ apgroup\_name \ vlan\_id \} \\ \end{array}$ 

#### **Syntax Description**

| tagging        | Configures 802.1Q-in-Q VLAN tagging of traffic.                                                                                                    |
|----------------|----------------------------------------------------------------------------------------------------|
| client-traffic | Configures 802.1Q-in-Q tagging of client traffic for an AP group.                                                                                                    |
| dhcp-v4        | Configures 802.1Q-in-Q tagging of DHCPv4 traffic for an AP group.                                                                                                    |
| eap-sim-aka    | Configures 802.1Q-in-Q tagging of Extensible Authentication Protocol for Authentication and Key Agreement (EAP-AKA) and EAP for Global System for Mobile Communications Subscriber Identity Module (EAP-SIM) traffic for an AP group. |
| enable         | Enables 802.1Q-in-Q tagging of traffic.                                                                                                    |
| disable        | Disables 802.1Q-in-Q tagging of traffic.                                                                                                    |
| service-vlan   | Configures service VLAN for an AP group.                                                                                                    |
| apgroup_name   | Name of the access point group.                                                                                                    |
| vlan_id        | VLAN identifier.                                                                                                    |
|                |                                                                                                    |

#### **Command Default**

By default, 802.1Q-in-Q tagging of client and DHCPv4 traffic for an AP group is disabled.

#### **Command History**

| Release | Modification                 |  |
|---------|------------------------------|--|
| 8.0     | This command was introduced. |  |

### **Usage Guidelines**

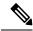

Note

You must enable 802.1Q-in-Q tagging of client traffic before you enable 802.1Q-in-Q tagging of DHCPv4 traffic.

When you enable 802.1Q-in-Q tagging of client traffic, the 802.1Q-in-Q tagging of EAP-AKA and EAP-SIM traffic is also enabled.

The following example shows how to enable 802.1Q-in-Q tagging of client traffic for an AP group:

(Cisco Controller) >config wlan apgroup qinq tagging client-traffic APg1 enable

The following example shows how to configure the service VLAN for an AP group:

(Cisco Controller) >config wlan apgroup qinq service-vlan APg1 10

# config wlan assisted-roaming

To configure assisted roaming on a WLAN, use the **config wlan assisted-roaming** command.

config wlan assisted-roaming {neighbor-list | dual-list | prediction} {enable | disable} wlan\_id

#### **Syntax Description**

| neighbor-list | Configures an 802.11k neighbor list for a WLAN.                                                                                |
|---------------|----------------------------------------------------------------------------------------------------|
| dual-list     | Configures a dual band 802.11k neighbor list for a WLAN. The default is the band that the client is currently associated with. |
| prediction    | Configures an assisted roaming optimization prediction for a WLAN.                                                             |
| enable        | Enables the configuration on the WLAN.                                                                                         |
| disable       | Disables the configuration on the WLAN.                                                                                        |
| wlan_id       | Wireless LAN identifier between 1 and 512 (inclusive).                                                                         |

#### **Command Default**

The 802.11k neighbor list is enabled for all WLANs.

By default, dual band list is enabled if the neighbor list feature is enabled for the WLAN.

#### **Command History**

| Release | Modification                                                       |
|---------|--------------------------------------------------------------------|
| 7.6     | This command was introduced in a release earlier than Release 7.6. |

# **Usage Guidelines**

When you enable the assisted roaming prediction list, a warning appears and load balancing is disabled for the WLAN, if load balancing is already enabled on the WLAN.

The following example shows how to enable an 802.11k neighbor list for a WLAN:

(Cisco Controller) >config wlan assisted-roaming neighbor-list enable 1

# config wlan atf

Map a WLAN to a Cisco ATF policy using the config wlan atf command.

config wlan atf wlan-id policy policy-id

| •          |       | -   | -    |       |
|------------|-------|-----|------|-------|
| <b>~</b> 1 | /ntav | HAC | rrir | ntion |
| U          | /ntax | DUS | UIIP | uon   |

wlan-id WLAN ID that you must specify to which the Cisco ATF policy has to be mapped.

policy Specifies the Cisco ATF policy

policy-id Cisco ATF policy ID that you must specify

## **Command History**

| Release | Modification                |  |
|---------|-----------------------------|--|
| 8.1     | This command was introduced |  |

# config wlan avc

To configure Application Visibility and Control (AVC) on a WLAN, use the config wlan avc command.

**config wlan avc** wlan\_id { **profile** profile\_name | **visibility**} { **enable** | **disable**}

#### **Syntax Description**

| wlan_id      | Wireless LAN identifier from 1 to 512.                                                                                                    |
|--------------|----------------------------------------------------------------------------------------------------|
| profile      | Associates or removes an AVC profile from a WLAN.                                                                                                    |
| profile_name | Name of the AVC profile. The profile name can be up to 32 case-sensitive, alphanumeric characters.                                                                                     |
| visibility   | Configures application visibility on a WLAN.                                                                                                    |
| enable       | Enables application visibility on a WLAN. You can view the classification of applications based on the Network Based Application Recognition (NBAR) deep packet inspection technology. |
|              | Use the <b>show avc statistics client</b> command to view the client AVC statistics.                                                                                                   |
| disable      | Disables application visibility on a WLAN.                                                                                                    |

#### **Command Default**

None

#### **Command History**

| Release | Modification                                                       |
|---------|--------------------------------------------------------------------|
| 7.6     | This command was introduced in a release earlier than Release 7.6. |

#### **Usage Guidelines**

You can configure only one AVC profile per WLAN and each AVC profile can have up to 32 rules. Each rule states a Mark or Drop action for an application, which allows you to configure up to 32 application actions per WLAN. You can configure up to 16 AVC profiles on a controller and associate an AVC profile with multiple WLANs.

The following example shows how to associate an AVC profile with a WLAN:

(Cisco Controller) >config wlan avc 5 profile profile1 enable

# config wlan band-select allow

To configure band selection on a WLAN, use the config wlan band-select allow command.

config wlan band-select allow {enable | disable} wlan\_id

#### **Syntax Description**

| enable  | Enables band selection on a WLAN.          |
|---------|--------------------------------------------|
| disable | Disables band selection on a WLAN.         |
| wlan_id | Wireless LAN identifier between 1 and 512. |

#### **Command Default**

None

#### **Command History**

| Release | Modification                                                       |
|---------|--------------------------------------------------------------------|
| 7.6     | This command was introduced in a release earlier than Release 7.6. |

#### **Usage Guidelines**

When you enable band select on a WLAN, the access point suppresses client probes on 2.4-GHz and moves the dual band clients to the 5-Ghz spectrum. The band-selection algorithm directs dual-band clients only from the 2.4-GHz radio to the 5-GHz radio of the same access point, and it only runs on an access point when both the 2.4-GHz and 5-GHz radios are up and running. Band selection can be used only with Cisco Aironet 1040, 1140, and 1250 Series and the 3500 series access points.

The following example shows how to enable band selection on a WLAN:

(Cisco Controller) >config wlan band-select allow enable 6

# config wlan broadcast-ssid

To configure an Service Set Identifier (SSID) broadcast on a wireless LAN, use the **config wlan broadcast-ssid** command.

config wlan broadcast-ssid {enable | disable} wlan\_id

# **Syntax Description**

| enable  | Enables SSID broadcasts on a wireless LAN.  |
|---------|---------------------------------------------|
| disable | Disables SSID broadcasts on a wireless LAN. |
| wlan_id | Wireless LAN identifier between 1 and 512.  |

#### **Command Default**

Broadcasting of SSID is disabled.

#### **Command History**

| Release | Modification                                                       |
|---------|--------------------------------------------------------------------|
| 7.6     | This command was introduced in a release earlier than Release 7.6. |

The following example shows how to configure an SSID broadcast on wireless LAN ID 1:

(Cisco Controller) >config wlan broadcast-ssid enable 1

# config wlan call-snoop

To enable or disable Voice-over-IP (VoIP) snooping for a particular WLAN, use the **config wlan call-snoop** command.

**config wlan call-snoop** { **enable** | **disable**} wlan\_id

| •      |       |        |
|--------|-------|--------|
| Cuntav | HOCCE | Intion |
| Syntax | DCOLL | DUIDII |
|        |       |        |

| enable  | Enables VoIP snooping on a wireless LAN.   |
|---------|--------------------------------------------|
| disable | Disables VoIP snooping on a wireless LAN.  |
| wlan_id | Wireless LAN identifier between 1 and 512. |

## **Command Default**

None

## **Command History**

| Release | Modification                                                       |
|---------|--------------------------------------------------------------------|
| 7.6     | This command was introduced in a release earlier than Release 7.6. |

## **Usage Guidelines**

WLAN should be with Platinum QoS and it needs to be disabled while invoking this CLI

The following example shows how to enable VoIP snooping for WLAN 3:

(Cisco Controller) >config wlan call-snoop 3 enable

# config wlan chd

To enable or disable Coverage Hole Detection (CHD) for a wireless LAN, use the **config wlan chd** command.

**config wlan chd** *wlan\_id* { **enable** | **disable**}

# **Syntax Description**

| wlan_id | Wireless LAN identifier between 1 and 512.  |
|---------|---------------------------------------------|
| enable  | Enables SSID broadcasts on a wireless LAN.  |
| disable | Disables SSID broadcasts on a wireless LAN. |

## **Command Default**

None

## **Command History**

| Release | Modification                                                       |
|---------|--------------------------------------------------------------------|
| 7.6     | This command was introduced in a release earlier than Release 7.6. |

The following example shows how to enable CHD for WLAN 3:

(Cisco Controller) >config wlan chd 3 enable

# config wlan ccx aironet-ie

To enable or disable Aironet information elements (IEs) for a WLAN, use the **config wlan ccx aironet-ie** command.

config wlan ccx aironet-ie {enable | disable}

| •      |        |       |
|--------|--------|-------|
| Cuntav | HOCCEL | ntınn |
| Syntax | DESCII | vuvii |
|        |        |       |

| enable  | Enables the Aironet information elements.  |
|---------|--------------------------------------------|
| disable | Disables the Aironet information elements. |

## **Command Default**

None

## **Command History**

| Release | Modification                                                       |
|---------|--------------------------------------------------------------------|
| 7.6     | This command was introduced in a release earlier than Release 7.6. |

The following example shows how to enable Aironet information elements for a WLAN:

(Cisco Controller) >config wlan ccx aironet-ie enable

# config wlan channel-scan defer-priority

To configure the controller to defer priority markings for packets that can defer off channel scanning, use the **config wlan channel-scan defer-priority** command.

config wlan channel-scan defer-priority priority [enable | disable] wlan\_id

## **Syntax Description**

| priority | User priority value (0 to 7).                                              |
|----------|----------------------------------------------------------------------------|
| enable   | (Optional) Enables packet at given priority to defer off channel scanning. |
| disable  | (Optional) Disables packet at gven priority to defer off channel scanning. |
| wlan_id  | Wireless LAN identifier (1 to 512).                                        |

#### **Command Default**

None

## **Command History**

| Release | Modification                                                       |
|---------|--------------------------------------------------------------------|
| 7.6     | This command was introduced in a release earlier than Release 7.6. |

## **Usage Guidelines**

The priority value should be set to 6 on the client and on the WLAN.

The following example shows how to enable the controller to defer priority markings that can defer off channel scanning with user priority value 6 and WLAN id 30:

# config wlan channel-scan defer-time

To assign the channel scan defer time in milliseconds, use the **config wlan channel-scan defer-time** command.

config wlan channel-scan defer-time msecs wlan\_id

| Syntax | Descrip | tıon |
|--------|---------|------|
|--------|---------|------|

| msecs   | Deferral time in milliseconds (0 to 60000 milliseconds). |
|---------|----------------------------------------------------------|
| wlan_id | Wireless LAN identifier from 1 to 512.                   |

## **Command Default**

None

## **Command History**

| Release | Modification                                                       |
|---------|--------------------------------------------------------------------|
| 7.6     | This command was introduced in a release earlier than Release 7.6. |

## **Usage Guidelines**

The time value in milliseconds should match the requirements of the equipment on your WLAN.

The following example shows how to assign the scan defer time to 40 milliseconds for WLAN with ID 50:

(Cisco Controller) >config wlan channel-scan defer-time 40 50

# config wlan custom-web

To configure the web authentication page for a WLAN, use the **config wlan custom-web** command.

## **Syntax Description**

| ext-webauth-url   | Configures an external web authentication URL.                                                                                                    |
|-------------------|----------------------------------------------------------------------------------------------------|
| ext-webauth-url   | External web authentication URL.                                                                                                    |
| wlan_id           | WLAN identifier. Default range is from 1 to 512.                                                                                                    |
| global            | Configures the global status for a WLAN.                                                                                                    |
| enable            | Enables the global status for a WLAN.                                                                                                    |
| disable           | Disables the global status for a WLAN.                                                                                                    |
| ms-open           | Configures the ms-open feature on the WLAN.                                                                                                    |
| enable            | Enables the ms-open feature on the WLAN.                                                                                                    |
| disable           | Disables the ms-open feature on the WLAN.                                                                                                    |
| url               | Configures ms-open URL.                                                                                                    |
| login-page        | Configures the name of the login page for an external web authentication URL.                                                                                                    |
| page-name         | Login page name for an external web authentication URL.                                                                                                    |
| loginfailure-page | Configures the name of the login failure page for an external web authentication URL.                                                                                                    |
| none              | Does not configure a login failure page for an external web authentication URL.                                                                                                    |
| logout-page       | Configures the name of the logout page for an external web authentication URL.                                                                                                    |
| sleep-client      | Configures the sleep client feature on the WLAN.                                                                                                    |
| timeout           | Configures the sleep client timeout on the WLAN.                                                                                                    |
| duration          | Maximum amount of time after the idle timeout, in hours, before a sleeping client is forced to reauthenticate. The range is from 1 to 720. The default is 12. When the sleep client feature is enabled, the clients need not provide the login credentials when they move from one Cisco WLC to another (if the Cisco WLCs are in the same mobility group) between the sleep and wake-up times. |
| webauth-type      | Configures the type of web authentication for the WLAN.                                                                                                    |
| internal          | Displays the default login page.                                                                                                    |
|                   |                                                                                                    |

| customized | Displays a customized login page.                |
|------------|--------------------------------------------------|
| external   | Displays a login page on an external web server. |

# **Command Default**

None

# **Command History**

| Release | Modification                                                       |
|---------|--------------------------------------------------------------------|
| 7.6     | This command was introduced in a release earlier than Release 7.6. |
| 8.2     | This command was modified and the ms-open parameters were added.   |

The following example shows how to configure web authentication type in the WLAN.

Cisco Controller config wlan custom-web webauth-type external

# config wlan dhcp\_server

To configure the internal DHCP server for a wireless LAN, use the **config wlan dhcp\_server** command.

**config wlan dhcp\_server** {wlan\_id | **foreignAp**} ip\_address [**required**]

## **Syntax Description**

| wlan_id    | Wireless LAN identifier between 1 and 512.                           |
|------------|----------------------------------------------------------------------|
| foreignAp  | Specifies third-party access points.                                 |
| ip_address | IP address of the internal DHCP server (this parameter is required). |
| required   | (Optional) Specifies whether DHCP address assignment is required.    |

#### **Command Default**

None

## **Command History**

| Release | Modification                                                       |
|---------|--------------------------------------------------------------------|
| 7.6     | This command was introduced in a release earlier than Release 7.6. |

## **Usage Guidelines**

The preferred method for configuring DHCP is to use the primary DHCP address assigned to a particular interface instead of the DHCP server override. If you enable the override, you can use the **show wlan** command to verify that the DHCP server has been assigned to the WLAN.

The following example shows how to configure an IP address 10.10.2.1 of the internal DHCP server for wireless LAN ID 16:

(Cisco Controller) >config wlan dhcp\_server 16 10.10.2.1

# config wlan diag-channel

To enable the diagnostic channel troubleshooting on a particular WLAN, use the **config wlan diag-channel** command.

config wlan diag-channel [enable | disable] wlan\_id

# **Syntax Description**

| enable  | (Optional) Enables the wireless LAN diagnostic channel.  |
|---------|----------------------------------------------------------|
| disable | (Optional) Disables the wireless LAN diagnostic channel. |
| wlan_id | Wireless LAN identifier (1 to 512).                      |

## **Command Default**

None

# **Command History**

| Release | Modification                                                       |
|---------|--------------------------------------------------------------------|
| 7.6     | This command was introduced in a release earlier than Release 7.6. |

The following example shows how to enable the wireless LAN diagnostic channel for WLAN ID 1:

(Cisco Controller) >config wlan diag-channel enable 1

# config wlan dtim

To configure a Delivery Traffic Indicator Message (DTIM) for 802.11 radio network **config wlan dtim** command.

config wlan dtim {802.11a | 802.11b} dtim wlan\_id

# **Syntax Description**

| 802.11a | Configures DTIM for the 802.11a radio network. |
|---------|------------------------------------------------|
| 802.11b | Configures DTIM for the 802.11b radio network. |
| dtim    | Value for DTIM (between 1 to 255 inclusive).   |
| wlan_id | Number of the WLAN to be configured.           |

## **Command Default**

The default is DTIM 1.

## **Command History**

| Release | Modification                                                       |
|---------|--------------------------------------------------------------------|
| 7.6     | This command was introduced in a release earlier than Release 7.6. |

The following example shows how to configure DTIM for 802.11a radio network with DTIM value 128 and WLAN ID 1:

(Cisco Controller) >config wlan dtim 802.11a 128 1

# config wlan exclusionlist

To configure the wireless LAN exclusion list, use the **config wlan exclusionlist** command.

**config wlan exclusionlist** {wlan\_id [enabled | disabled | time] | foreignAp [enabled | disabled | time] }

## **Syntax Description**

| wlan_id   | Wireless LAN identifier (1 to 512).                                                              |
|-----------|--------------------------------------------------------------------------------------------------|
| enabled   | (Optional) Enables the exclusion list for the specified wireless LAN or foreign access point.    |
| disabled  | (Optional) Disables the exclusion list for the specified wireless LAN or a foreign access point. |
| time      | (Optional) Exclusion list timeout in seconds. A value of zero (0) specifies infinite time.       |
| foreignAp | Specifies a third-party access point.                                                            |

## **Command Default**

None

## **Command History**

| Release | Modification                                                       |
|---------|--------------------------------------------------------------------|
| 7.6     | This command was introduced in a release earlier than Release 7.6. |

# **Usage Guidelines**

This command replaces the **config wlan blacklist** command.

The following example shows how to enable the exclusion list for WLAN ID 1:

# config wlan fabric

To enable or disable fabric on a WLAN, use the config wlan fabric command.

 $\textbf{config wlan fabric} \quad \{ \textbf{enable} \, | \, \textbf{disable} \} \textit{wlan-id}$ 

## **Syntax Description**

| enable  | Enables fabric on a WLAN.  |
|---------|----------------------------|
| disable | Disables fabric on a WLAN. |
| wlan-id | WLAN identifier.           |

## **Command Default**

## **Command Modes**

## **Command History**

| Release | Modification                 |
|---------|------------------------------|
| 8.5     | This command was introduced. |

## **Usage Guidelines**

Non-fabric APs are not configured with fabric WLAN.

## **Example**

The following example shows how to enable fabric on a WLAN:

config wlan fabric enable wlan1

# config wlan fabric acl

To configure access control list (ACL) name for the fabric WLAN, use the config wlan fabric acl command.

config wlan fabric acl flex-acl-name wlan-id

| •  | _    | _   |      |       |
|----|------|-----|------|-------|
| SI | ntax | Dac | Crin | ition |
| UV | шил  | 200 | CIL  | uvu   |

| flex-acl-name | ACL name.        |
|---------------|------------------|
| wlan-id       | WLAN identifier. |

## **Command Default**

## **Command Modes**

## **Command History**

| Release | Modification                 |
|---------|------------------------------|
| 8.5     | This command was introduced. |

# **Usage Guidelines**

The ACL to be used comes from the Flex ACL table.

# **Examples**

The following example shows how to configure an ACL name for the fabric WLAN:

(Cisco Controller) >config wlan fabric acl flexACL wlan1

# config wlan fabric avc-policy

To configure an Application Visibility and Control (AVC) profile name for the fabric WLAN, use the **config** wlan fabric avc-policy command.

config wlan fabric avc-policy flex-avc-policy-name wlan-id

| _      | _    | _    | _    |
|--------|------|------|------|
| Syntax | Desi | crin | tior |

| flex-avc-policy-name | AVC policy name. |
|----------------------|------------------|
| wlan-id              | WLAN identifier. |

#### **Command Default**

None

#### **Command History**

| Release | Modification                 |
|---------|------------------------------|
| 8.5     | This command was introduced. |

## **Examples**

The following example shows how to configure an AVC profile name for the fabric WLAN:

(Cisco Controller) >config wlan fabric acl AVCpolicy wlan1

# config wlan fabric encap vxlan

To map a Virtual Extensible LAN (VXLAN) network identifier (VNID) to a WLAN, use the **config wlan fabric encap vxlan** command.

| config wlan | fabric encar | vxlanwlan-id |
|-------------|--------------|--------------|
|-------------|--------------|--------------|

| Syntax Description | wlan-id | WLAN        |
|--------------------|---------|-------------|
|                    |         | identifier. |
|                    |         |             |

| Command Default | None |
|-----------------|------|
|                 |      |

| Command History | Release Modification |                              |
|-----------------|----------------------|------------------------------|
|                 | 8.5                  | This command was introduced. |

## Examples

The following example shows how to map a VNID to a WLAN:

(Cisco Controller) >config wlan fabric encap vxlan wlan1

# config wlan fabric switch-ip

To configure the IP address of the Fabric Switch that is used for the AP VXLAN tunnel, use the **config wlan fabric switch-ip** command.

config wlan fabric switch-ip ip-address wlan-id

## **Syntax Description**

| ip-address | IP address of the switch. |
|------------|---------------------------|
| wlan-id    | WLAN identifier.          |

#### **Command Default**

# **Command Modes**

#### **Command History**

| Release | Modification                 |  |
|---------|------------------------------|--|
| 8.5     | This command was introduced. |  |

## **Usage Guidelines**

This command is optional for the fabric configuration, and is mainly used for guest AP tunnel. If fabric is enabled, the Switch IP where AP is connected is searched by default. You can set IP as 0.0.0.0 to disable the configuration and revert to the default configuration.

## **Examples**

The following example shows how to configure the IP address of the Fabric Switch that is used for the AP VXLAN tunnel:

(Cisco Controller) >config wlan fabric switch-ip 209.165.200.224 wlan1

# config wlan fabric tag

To configure security group tag (SGT) on a WLAN, use the **config wlan fabric tag** command.

config wlan fabric tag sgt wlan-id

## **Syntax Description**

| sgt | Security group |
|-----|----------------|
| O   | tag.           |

wlan-id WLAN identifier.

#### **Command Default**

None

## **Command History**

| Release | Modification     |  |
|---------|------------------|--|
| 8.5     | This command was |  |
|         | introduced.      |  |

## **Usage Guidelines**

To disable SGT on a WLAN, use zero at the sgt variable.

Ideally SGT should be acquired during authentication from the RADIUS server. For guests, this value can be configured. The default value is 0.

## **Examples**

The following example shows how to configure SGT on a WLAN:

(Cisco Controller) >config wlan fabric tag sgt1 wlan1

The following example shows how to disable SGT from a WLAN:

(Cisco Controller) >config wlan fabric tag 0 wlan1

# config wlan fabric vnid

To configure Virtual Extensible LAN (VXLAN) network identifier (VNID) on a fabric WLAN, use the **config** wlan fabric vnid command.

config wlan fabric vnid vnid wlan-id

## **Syntax Description**

vnid VXLAN network identifier.

wlan-id WLAN identifier.

7,700,700 7,722 21 ( 10,011011

## **Command Default**

None

#### **Command History**

| Release | Modification                 |  |
|---------|------------------------------|--|
| 8.5     | This command was introduced. |  |

## **Usage Guidelines**

To remove VXLAN mapping from a WLAN, use zero at the *vnid* variable.

The interface or VLAN mapping on the WLAN will be done on the switch.

## **Examples**

The following example shows how to config VNID on a fabric WLAN:

(Cisco Controller) >config wlan fabric vnid1 wlan1

The following example shows how to remove VNID mapping from a fabric WLAN:

(Cisco Controller) >config wlan fabric 0 wlan1

# config wlan flexconnect ap-auth

To configure local authentication of clients associated with FlexConnect on a locally switched WLAN, use the **config wlan flexconnect ap-auth** command.

 $\textbf{config wlan flexconnect ap-auth } \textit{wlan\_id} \quad \{ \textbf{enable} \ \mid \ \textbf{disable} \}$ 

## **Syntax Description**

| ap-auth | Configures local authentication of clients associated with an FlexConnect on a locally switched WLAN. |  |
|---------|----------------------------------------------------------------------------------------------------|--|
| wlan_id | Wireless LAN identifier between 1 and 512.                                                            |  |
| enable  | Enables AP authentication on a WLAN.                                                                  |  |
| disable | Disables AP authentication on a WLAN.                                                                 |  |

#### **Command Default**

None

## **Command History**

| Release | Modification                                                       |
|---------|--------------------------------------------------------------------|
| 7.6     | This command was introduced in a release earlier than Release 7.6. |

## **Usage Guidelines**

Local switching must be enabled on the WLAN where you want to configure local authentication of clients associated with FlexConnect.

The following example shows how to enable authentication of clients associated with FlexConnect on a specified WLAN:

(Cisco Controller) >config wlan flexconnect ap-auth 6 enable

# config wlan flexconnect central-assoc

To configure client reassociation and security key caching on the controller, use the **config wlan flexconnect central-assoc** command.

config wlan flexconnect central-assoc wlan-id {enable | disable}

## **Syntax Description**

| wlan-id | ID of the WLAN                                                          |
|---------|-------------------------------------------------------------------------|
| enable  | Enables client reassociation and security key caching on the Cisco WLC  |
| disable | Disables client reassociation and security key caching on the Cisco WLC |

#### **Command Default**

Client reassociation and security key caching on the Cisco WLC is in disabled state.

#### **Command History**

| Release | Modification                 |  |
|---------|------------------------------|--|
| 8.0     | This command was introduced. |  |

### **Usage Guidelines**

A use case for this configuration is a large-scale deployment with fast roaming.

Configuration of central association with local authentication is not supported for the WLAN. After the PMIPv6 tunnel is set up, all data traffic from the PMIPv6 clients are forwarded from the Cisco AP to the local mobility anchor (LMA) in the Generic Routing Encapsulation (GRE) tunnel. If the connectivity between the Cisco AP and the Cisco WLC is lost, the data traffic for the existing PMIPv6 clients continue to flow until the connectivity between the Cisco AP and the client is lost. When the AP is in stand-alone mode, no new client associations are accepted on the PMIPv6 enabled WLAN.

The following example shows how to enable client reassociation and security key caching on the controller for a WLAN whose ID is 2:

(Cisco Controller) >config wlan flexconnect central-assoc 2 enable

# config wlan flexconnect learn-ipaddr

To enable or disable client IP address learning for the Cisco WLAN controller, use the **config wlan flexconnect learn-ipaddr** command.

config wlan flexconnect learn-ipaddr wlan\_id { enable | disable}

## **Syntax Description**

| wlan_id | Wireless LAN identifier between 1 and 512.               |  |
|---------|----------------------------------------------------------|--|
| enable  | Enables client IPv4 address learning on a wireless LAN.  |  |
| disable | Disables client IPv4 address learning on a wireless LAN. |  |

#### **Command Default**

Disabled when the **config wlan flexconnect local-switching** command is disabled. Enabled when the **config wlan flexconnect local-switching** command is enabled.

## **Command History**

| Release | Modification                                                       |  |
|---------|--------------------------------------------------------------------|--|
| 7.6     | This command was introduced in a release earlier than Release 7.6. |  |
| 8.0     | This command supports only IPv4 address format.                    |  |

## **Usage Guidelines**

If the client is configured with Layer 2 encryption, the controller cannot learn the client IP address, and the controller will periodically drop the client. Disable this option to keep the client connection without waiting to learn the client IP address.

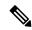

Note

This command is valid only for IPv4.

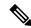

Note

The ability to disable IP address learning is not supported with FlexConnect central switching.

The following example shows how to disable client IP address learning for WLAN 6:

(Cisco Controller) >config wlan flexconnect learn-ipaddr disable 6

#### **Related Commands**

show wlan

# config wlan flexconnect local-switching

To configure local switching, central DHCP, NAT-PAT, or the override DNS option on a FlexConnect WLAN, use the **config wlan flexconnect local switching** command.

config wlan flexconnect local-switching  $wlan\_id$  {enable | disable} { {central-dhcp {enable | disable} } | {override option dns {enable | disable}} } }

## **Syntax Description**

| wlan_id      | Wireless LAN identifier from 1 to 512.                                                                                                    |
|--------------|----------------------------------------------------------------------------------------------------|
| enable       | Enables local switching on a FlexConnect WLAN.                                                                                                    |
| disable      | Disables local switching on a FlexConnect WLAN.                                                                                                    |
| central-dhcp | Configures central switching of DHCP packets on the local switching when you enable this feature, the DHCP packets received from to the controller and forwarded to the corresponding VLAN base |
| enable       | Enables central DHCP on a FlexConnect WLAN.                                                                                                    |
| disable      | Disables central DHCP on a FlexConnect WLAN.                                                                                                    |
| nat-pat      | Configures Network Address Translation (NAT) and Port Addre local switching FlexConnect WLAN.                                                                                                   |
| enable       | Enables NAT-PAT on the FlexConnect WLAN.                                                                                                    |
| disable      | Disables NAT-PAT on the FlexConnect WLAN.                                                                                                    |
| override     | Specifies the DHCP override options on the FlexConnect WLAI                                                                                                    |
| option dns   | Specifies the override DNS option on the FlexConnect WLAN. The clients get their DNS server IP address from the AP, not from                                                                    |
| enable       | Enables the override DNS option on the FlexConnect WLAN.                                                                                                    |
| disable      | Disables the override DNS option on the FlexConnect WLAN.                                                                                                    |
|              |                                                                                                    |

#### **Command Default**

This feature is disabled.

#### **Command History**

| Release | Modification                                                       |
|---------|--------------------------------------------------------------------|
| 7.6     | This command was introduced in a release earlier than Release 7.6. |
| 8.0     | This command supports only IPv4 address format.                    |

#### **Usage Guidelines**

When you enable the **config wlan flexconnect local-switching** command, the **config wlan flexconnect learn-ipaddr** command is enabled by default.

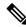

Note

This command is valid only for IPv4.

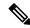

Note

The ability to disable IP address learning is not supported with FlexConnect central switching.

The following example shows how to enable WLAN 6 for local switching and enable central DHCP and NAT-PAT:

(Cisco Controller) >config wlan flexconnect local-switching 6 enable central-dhcp enable nat-pat enable

The following example shows how to enable the override DNS option on WLAN 6:

(Cisco Controller) >config wlan flexconnect local-switching 6 override option dns enable

# config wlan flexconnect vlan-central-switching

To configure central switching on a locally switched WLAN, use the **config wlan flexconnect vlan-central-switching** command.

config wlan flexconnect vlan-central-switching wlan\_id { enable | disable }

## **Syntax Description**

| wlan_id | Wireless LAN identifier between 1 and 512.                     |
|---------|----------------------------------------------------------------|
| enable  | Enables central switching on a locally switched wireless LAN.  |
| disable | Disables central switching on a locally switched wireless LAN. |

#### **Command Default**

Central switching is disabled.

#### **Command History**

| Release | Modification                                                       |
|---------|--------------------------------------------------------------------|
| 7.6     | This command was introduced in a release earlier than Release 7.6. |

## **Usage Guidelines**

You must enable Flexconnect local switching to enable VLAN central switching. When you enable WLAN central switching, the access point bridges the traffic locally if the WLAN is configured on the local IEEE 802.1Q link. If the VLAN is not configured on the access point, the AP tunnels the traffic back to the controller and the controller bridges the traffic to the corresponding VLAN.

WLAN central switching does not support:

- FlexConnect local authentication.
- Layer 3 roaming of local switching client.

The following example shows how to enable WLAN 6 for central switching:

(Cisco Controller) >config wlan flexconnect vlan-central-switching 6 enable

# config wlan flow

To associate a NetFlow monitor with a WLAN, use the config wlan flow command.

config wlan flow wlan\_id monitor monitor\_name { enable | disable}

## **Syntax Description**

| wlan_id      | Wireless LAN identifier from 1 to 512 (inclusive).                                                                                                   |
|--------------|----------------------------------------------------------------------------------------------------|
| monitor      | Configures a NetFlow monitor.                                                                                                    |
| monitor_name | Name of the NetFlow monitor. The monitor name can be up to 32 case-sensitive, alphanumeric characters. You cannot include spaces for a monitor name. |
| enable       | Associates a NetFlow monitor with a WLAN.                                                                                                    |
| disable      | Dissociates a NetFlow monitor from a WLAN.                                                                                                    |

## **Command Default**

None

## **Command History**

| Release | Modification                                                       |
|---------|--------------------------------------------------------------------|
| 7.6     | This command was introduced in a release earlier than Release 7.6. |

# **Usage Guidelines**

You can use the **config flow** command to create a new NetFlow monitor.

The following example shows how to associate a NetFlow monitor with a WLAN:

(Cisco Controller) >config wlan flow 5 monitor monitor1 enable

# config wlan hotspot

To configure a HotSpot on a WLAN, use the **config wlan hotspot** command.

**config wlan hotspot** { **clear-all** wlan\_id | **dot11u** | **hs2** | **msap**}

## **Syntax Description**

| clear-all | Clears the HotSpot configurations on a WLAN.                              |
|-----------|---------------------------------------------------------------------------|
| wlan_id   | Wireless LAN identifier from 1 to 512.                                    |
| dot11u    | Configures an 802.11u HotSpot on a WLAN.                                  |
| hs2       | Configures HotSpot2 on a WLAN.                                            |
| msap      | Configures the Mobility Services Advertisement Protocol (MSAP) on a WLAN. |

## **Command Default**

None

## **Command History**

| Release | Modification                                                       |
|---------|--------------------------------------------------------------------|
| 7.6     | This command was introduced in a release earlier than Release 7.6. |

## **Usage Guidelines**

You can configure up to 32 HotSpot WLANs.

The following example shows how to configure HotSpot2 for a WLAN:

(Cisco Controller) >config wlan hotspot hs2 enable 2

# config wlan hotspot dot11u

To configure an 802.11u HotSpot on a WLAN, use the config wlan hotspot dot11u command.

config wlan hotspot dot11u {3gpp-info | auth-type | enable | disable | domain | hessid | ipaddr-type | nai-realm | network-type | roam-oi}

# **Syntax Description**

| 3gpp-info    | Configures 3GPP cellular network information.                                                                                                    |
|--------------|----------------------------------------------------------------------------------------------------|
| auth-type    | Configures the network authentication type.                                                                                                    |
| disable      | Disables 802.11u on the HotSpot profile.                                                                                                    |
| domain       | Configures a domain.                                                                                                    |
| enable       | Enables 802.11u on the HotSpot profile. IEEE 802.11u enables automatic WLAN offload for 802.1X devices at the HotSpot of mobile or roaming partners. |
| hessid       | Configures the Homogenous Extended Service Set Identifier (HESSID). The HESSID is a 6-octet MAC address that uniquely identifies the network.        |
| ipaddr-type  | Configures the IPv4 address availability type.                                                                                                    |
| nai-realm    | Configures a realm for 802.11u enabled WLANs.                                                                                                    |
| network-type | Configures the 802.11u network type and Internet access.                                                                                             |
| roam-oi      | Configures the roaming consortium Organizational Identifier (OI) list.                                                                               |

## **Command Default**

None.

## **Command History**

| Release | Modification                                                       |
|---------|--------------------------------------------------------------------|
| 7.6     | This command was introduced in a release earlier than Release 7.6. |
| 8.0     | This command supports only IPv4 address format.                    |

The following example shows how to enable 802.11u on a HotSpot profile:

(Cisco Controller) >config wlan hotspot dot11u enable 6

# config wlan hotspot dot11u 3gpp-info

To configure 3GPP cellular network information on an 802.11u HotSpot WLAN, use the **config wlan hotspot dot11u 3gpp-info** command.

config wlan hotspot dot11u 3gpp-info {add | delete} index country\_code network\_code wlan\_id

## **Syntax Description**

| add          | Adds mobile cellular network information.                                                                                                    |
|--------------|----------------------------------------------------------------------------------------------------|
| delete       | Deletes mobile cellular network information.                                                                                                    |
| index        | Cellular index. The range is from 1 to 32.                                                                                                    |
| country_code | Mobile Country Code (MCC) in Binary Coded Decimal (BCD) format. The country code can be up to 3 characters. For example, the MCC for USA is 310.                                                                                                    |
| network_code | Mobile Network Code (MNC) in BCD format. An MNC is used in combination with a Mobile Country Code (MCC) to uniquely identify a mobile phone operator or carrier. The network code can be up to 3 characters. For example, the MNC for T- Mobile is 026. |
| wlan_id      | Wireless LAN identifier between 1 and 512.                                                                                                    |

## **Command Default**

None

## **Command History**

| Release | Modification                                                       |
|---------|--------------------------------------------------------------------|
| 7.6     | This command was introduced in a release earlier than Release 7.6. |

## **Usage Guidelines**

Number of mobile network codes supported is 32 per WLAN.

The following example shows how to configure 3GPP cellular network information on a WLAN:

(Cisco Controller) >config wlan hotspot dot11u 3gpp-info add

# config wlan hotspot dot11u auth-type

To configure the network authentication type on an 802.11u HotSpot WLAN, use the **config wlan hotspot dot11u auth-type** command.

config wlan hotspot dot11u auth-type network-auth wlan\_id

## **Syntax Description**

network-auth

Network authentication that you would like to configure on the WLAN. The available values are as follows:

- 0—Acceptance of terms and conditions
- 1—On-line enrollment
- 2—HTTP/HTTPS redirection
- 3—DNS Redirection
- 4—Not Applicable

| wian ia Wireless LAN identifier between 1 and 51. | wlan id | Wireless LAN identifier between 1 | and 512. |
|---------------------------------------------------|---------|-----------------------------------|----------|
|---------------------------------------------------|---------|-----------------------------------|----------|

#### **Command Default**

None

## **Command History**

| Release | Modification                                                       |  |
|---------|--------------------------------------------------------------------|--|
| 7.6     | This command was introduced in a release earlier than Release 7.6. |  |

## **Usage Guidelines**

The DNS redirection option is not supported in Release 7.3.

The following example shows how to configure HTTP/HTTPS redirection as the network authentication type on an 802.11u HotSpot WLAN:

(Cisco Controller) >config wlan hotspot dot11u auth-type 2 1

# config wlan hotspot dot11u disable

To disable an 802.11u HotSpot on a WLAN, use the config wlan hotspot dot11u disable command.

config wlan hotspot dot11u disable wlan\_id

**Syntax Description** 

wlan\_id Wireless LAN identifier between 1 and 512.

**Command Default** 

None

**Command History** 

| Release | Modification                                                       |
|---------|--------------------------------------------------------------------|
| 7.6     | This command was introduced in a release earlier than Release 7.6. |

The following example shows how to disable an 802.11u HotSpot on a WLAN:

(Cisco Controller) >config wlan hotspot dotllu disable 6

# config wlan hotspot dot11u domain

To configure a domain operating in the 802.11 access network, use the **config wlan hotspot dot11u domain** command.

**config wlan hotspot dot11u domain** { **add** *wlan\_id domain-index domain\_name* | **delete** *wlan\_id domain-index* | **modify** *wlan\_id domain-index domain\_name* }

# **Syntax Description**

| add          | Adds a domain.                                                                               |  |
|--------------|----------------------------------------------------------------------------------------------|--|
| wlan_id      | Wireless LAN identifier between 1 and 512.                                                   |  |
| domain-index | Domain index in the range 1 to 32.                                                           |  |
| domain_name  | Domain name. The domain name is case sensitive and can be up to 255 alphanumeric characters. |  |
| delete       | Deletes a domain.                                                                            |  |
| modify       | Modifies a domain.                                                                           |  |

#### **Command Default**

None

## **Command History**

| Release | Modification                                                       |
|---------|--------------------------------------------------------------------|
| 7.6     | This command was introduced in a release earlier than Release 7.6. |

The following example shows how to add a domain in the 802.11 access network:

(Cisco Controller) >config wlan hotspot dot11u domain add 6 30 domain1

# config wlan hotspot dot11u enable

To enable an 802.11u HotSpot on a WLAN, use the config wlan hotspot dot11u enable command.

config wlan hotspot dot11u enable wlan\_id

**Syntax Description** 

wlan\_id Wireless LAN identifier between 1 and 512.

**Command Default** 

None

**Command History** 

| Release | Modification                                                       |
|---------|--------------------------------------------------------------------|
| 7.6     | This command was introduced in a release earlier than Release 7.6. |

The following example shows how to enable an 802.11u HotSpot on a WLAN:

(Cisco Controller) >config wlan hotspot dotllu enable 6

# config wlan hotspot dot11u hessid

To configure a Homogenous Extended Service Set Identifier (HESSID) on an 802.11u HotSpot WLAN, use the **config wlan hotspot dot11u hessid** command.

config wlan hotspot dot11u hessid hessid wlan\_id

## **Syntax Description**

hessid MAC address that can be configured as an HESSID. The HESSID is a 6-octet MAC address that uniquely identifies the network. For example, Basic Service Set Identification (BSSID) of the WLAN can be used as the HESSID.

wlan\_id Wireless LAN identifier between 1 and 512.

#### **Command Default**

None

## **Command History**

| Release | Modification                                                       |
|---------|--------------------------------------------------------------------|
| 7.6     | This command was introduced in a release earlier than Release 7.6. |

The following example shows how to configure an HESSID on an 802.11u HotSpot WLAN:

(Cisco Controller) >config wlan hotspot dot11u hessid 00:21:1b:ea:36:60 6

# config wlan hotspot dot11u ipaddr-type

To configure the type of IP address available on an 802.11u HotSpot WLAN, use the **config wlan hotspot dot11u ipaddr-type** command.

**config wlan hotspot dot11u ipaddr-type** *IPv4Type* {0 - 7} *IPv6Type* {0 - 2} *wlan\_id* 

## **Syntax Description**

IPv4Type IPv4 type address. Enter one of the following values:0—IPv4 address not available.

1—Public IPv4 address available.

2—Port restricted IPv4 address available.

3—Single NAT enabled private IPv4 address available.

4—Double NAT enabled private IPv4 address available.

5—Port restricted IPv4 address and single NAT enabled IPv4 address available.

6—Port restricted IPv4 address and double NAT enabled IPv4 address available.

7— Availability of the IPv4 address is not known.

*IPv6Type* IPv6 type address. Enter one of the following values:

0—IPv6 address not available.

1—IPv6 address available.

2—Availability of the IPv6 address is not known.

wlan\_id Wireless LAN identifier between 1 and 512.

#### **Command Default**

The default values for IPv4 type address is 1.

## **Command History**

| Release | Modification                                                       |  |
|---------|--------------------------------------------------------------------|--|
| 7.6     | This command was introduced in a release earlier than Release 7.6. |  |
| 8.0     | This command supports only IPv4 address format.                    |  |

The following example shows how to configure the IP address availability type on an 802.11u HotSpot WLAN:

(Cisco Controller) >config wlan hotspot dot11u ipaddr-type 6 2 6

## **Related Commands**

show wlan

# config wlan hotspot dot11u nai-realm

To configure realms for an 802.11u HotSpot WLANs, use the **config wlan hotspot dot11u nai-realm** command.

**config wlan hotspot dot11u nai-realm** { **add** | **delete** | **modify**} { **auth-method** wlan\_id realm-index eap-index auth-index auth-method auth-parameter | **eap-method** wlan\_id realm-index eap-index eap-method | **realm-name** wlan\_id realm-index realm}

## **Syntax Description**

| add            | Adds a realm.                                                                                                    |  |
|----------------|----------------------------------------------------------------------------------------------------|--|
| delete         | Deletes a realm.                                                                                                    |  |
| modify         | Modifies a realm.                                                                                                    |  |
| auth-method    | Specifies the authentication method used.                                                                                          |  |
| wlan_id        | Wireless LAN identifier from 1 to 512.                                                                                             |  |
| realm-index    | Realm index. The range is from 1 to 32.                                                                                            |  |
| eap-index      | EAP index. The range is from 1 to 4.                                                                                               |  |
| auth-index     | Authentication index value. The range is from 1 to 10.                                                                             |  |
| auth-method    | Authentication method to be used. The range is from 1 to 4. The following options are available:                                   |  |
|                | • 1—Non-EAP Inner Auth Method                                                                                                    |  |
|                | • 2—Inner Auth Type                                                                                                    |  |
|                | • 3—Credential Type                                                                                                    |  |
|                | • 4—Tunneled EAP Method Credential Type                                                                                            |  |
| auth-parameter | r Authentication parameter to use. This value depends on the authentication method used. See the following table for more details. |  |
| eap-method     | Specifies the Extensible Authentication Protocol (EAP) method used.                                                                |  |

eap-method

EAP Method. The range is from 0 to 7. The following options are available:

- 0—Not Applicable
- 1—Lightweight Extensible Authentication Protocol (LEAP)
- 2—Protected EAP (PEAP)
- 3—EAP-Transport Layer Security (EAP-TLS)
- 4—EAP-FAST (Flexible Authentication via Secure Tunneling)
- 5—EAP for GSM Subscriber Identity Module (EAP-SIM)
- 6—EAP-Tunneled Transport Layer Security (EAP-TTLS)
- 7—EAP for UMTS Authentication and Key Agreement (EAP-AKA)

| realm-name | Specifies the name of the realm.                                                                                                    |  |
|------------|----------------------------------------------------------------------------------------------------|--|
| realm      | Name of the realm. The realm name should be RFC 4282 compliant. For example, Cisco. The realm name is case-sensitive and can be up to 255 alphanumeric characters. |  |

## **Command Default**

None

## **Command History**

| Release | Modification                                                       |  |
|---------|--------------------------------------------------------------------|--|
| 7.6     | This command was introduced in a release earlier than Release 7.6. |  |

## **Usage Guidelines**

This table lists the authentication parameters.

#### **Table 5: Authentication Parameters**

| Non-EAP Inner Method(1)                                 | Inner Authentication EAP Method<br>Type(2) | Credential Type(3)/Tunneled EAP<br>Credential Type(4) |
|---------------------------------------------------------|--------------------------------------------|-------------------------------------------------------|
| 0—Reserved                                              | 1—LEAP                                     | 1—SIM                                                 |
| 1—Password authentication                               | 2—PEAP                                     | 2—USIM                                                |
| protocol (PAP)                                          | 3—EAP-TLS                                  | 3—NFC Secure Element                                  |
| 2—Challenge-Handshake<br>Authentication Protocol (CHAP) | 4—EAP-FAST                                 | 4—Hardware Token                                      |
| 3—Microsoft Challenge Handshake                         | 5—EAP-SIM                                  | 5—Soft Token                                          |
| Authentication Protocol                                 | 6—EAP-TTLS                                 | 6—Certificate                                         |
| (MS-CHAP)                                               | 7—EAP-AKA                                  | 7—Username/Password                                   |
| 4—MSCHAPV2                                              |                                            | 8—Reserver                                            |
|                                                         |                                            | 9—Anonymous                                           |
|                                                         |                                            | 10—Vendor Specific                                    |

The following example shows how to add the Tunneled EAP Method Credential authentication method on WLAN 4:

(Cisco Controller) >config wlan hotspot dotllu nai-realm add auth-method 4 10 3 5 4 6

## config wlan hotspot dot11u network-type

To configure the network type and internet availability on an 802.11u HotSpot WLAN, use the **config wlan hotspot dot11u network-type** command.

config wlan hotspot dot11u network-type wlan\_id network-type internet-access

| • |       | -      |       |
|---|-------|--------|-------|
| S | /ntay | Descri | ntınn |
| • | IIIUA | DUJUII | puon  |

| wlan_id      | Wireless LAN identifier from 1 to 512.                         |  |
|--------------|----------------------------------------------------------------|--|
| network-type | twork-type Network type. The available options are as follows: |  |
|              | • 0—Private Network                                            |  |
|              | • 1—Private Network with Guest Access                          |  |
|              | • 2—Chargeable Public Network                                  |  |
|              | • 3—Free Public Network                                        |  |
|              | • 4—Personal Device Network                                    |  |
|              | • 5—Emergency Services Only Network                            |  |
|              | • 14—Test or Experimental                                      |  |
|              | • 15—Wildcard                                                  |  |
|              |                                                                |  |

## Command Default

None

internet-access

## **Command History**

| Release | Modification                                                       |
|---------|--------------------------------------------------------------------|
| 7.6     | This command was introduced in a release earlier than Release 7.6. |

Internet availability status. A value of zero indicates no Internet availability and 1 indicates

The following example shows how to configure the network type and Internet availability on an 802.11u HotSpot WLAN:

(Cisco Controller) >config wlan hotspot dot11u network-type 2 1

Internet availability.

## config wlan hotspot dot11u roam-oi

To configure a roaming consortium Organizational Identifier (OI) list on a 802.11u HotSpot WLAN, use the **config wlan hotspot dot11u roam-oi** command.

**config wlan hotspot dot11u roam-oi** {add wlan\_id oi-index oi is-beacon | modify wlan\_id oi-index oi is-beacon | delete wlan\_id oi-index}

## **Syntax Description**

| add       | Adds an OI.                                                                                                    |
|-----------|----------------------------------------------------------------------------------------------------|
| wlan-id   | Wireless LAN identifier from 1 to 512.                                                                                                    |
| oi-index  | Index in the range 1 to 32.                                                                                                    |
| oi        | Number that must be a valid 6 digit hexadecimal number and 6 bytes in length. For example, 004096 or AABBDF.                                           |
| is-beacon | Beacon flag used to add an OI to the beacon. 0 indicates disable and 1 indicates enable. You can add a maximum of 3 OIs for a WLAN with this flag set. |
| modify    | Modifies an OI.                                                                                                    |
| delete    | Deletes an OI.                                                                                                    |

## **Command Default**

None.

## **Command History**

| Release | Modification                                                       |
|---------|--------------------------------------------------------------------|
| 7.6     | This command was introduced in a release earlier than Release 7.6. |

The following example shows how to configure the roaming consortium OI list:

(Cisco Controller) >config wlan hotspot dot11u roam-oi add 4 10 004096 1

# config wlan hotspot hs2

To configure the HotSpot2 parameters, use the **config wlan hotspot hs2** command.

config wlan hotspot hs2 { disable wlan\_id | enable wlan\_id | operator-name { add wlan\_id index operator\_name language-code | delete wlan\_id index | modify wlan\_id index operator-name language-code} | port-config { add wlan\_id port\_config\_index ip-protocol port-number status | delete wlan\_id port-config-index | modify wlan\_id port-config-index ip-protocol port-number status } | wan-metrics wlan\_id link-status symet-link downlink-speed uplink-speed }

## **Syntax Description**

| disable           | Disables HotSpot2.                                                                                                    |
|-------------------|----------------------------------------------------------------------------------------------------|
| wlan-id           | Wireless LAN identifier from 1 to 512.                                                                                                    |
| enable            | Enables HotSpot2.                                                                                                    |
| operator-name     | Specifies the name of the 802.11 operator.                                                                                                    |
| add               | Adds the operator name, port configuration, or WAN metrics parameters to the WLAN configuration.                                                                                                    |
| index             | Index of the operator. The range is from 1 to 32.                                                                                                    |
| operator-name     | Name of the operator.                                                                                                    |
| language-code     | Language used. An ISO-14962-1997 encoded string that defines the language. This string is a three character language code. Enter the first three letters of the language in English. For example, eng for English. |
| delete            | Deletes the operator name, port configuration, or WAN metrics parameters from the WLAN.                                                                                                    |
| modify            | Modifies the operator name, port configuration, or WAN metrics parameters of the WLAN.                                                                                                    |
| port-config       | Configures the port configuration values.                                                                                                    |
| port_config_index | Port configuration index. The range is from 1 to 32. The default value is 1.                                                                                                    |
| ip-protocol       | Protocol to use. This parameter provides information on the connection status of the most commonly used communication protocols and ports. The following options are available:                                    |
|                   | 1—ICMP                                                                                                    |
|                   | 6—FTP/SSH/TLS/PPTP-VPN/VoIP                                                                                                    |
|                   | 17—IKEv2 (IPSec-VPN/VoIP/ESP)                                                                                                    |
|                   | 50—ESP (IPSec-VPN)                                                                                                    |
|                   |                                                                                                    |

| Port number. The following options are available:                                            |
|----------------------------------------------------------------------------------------------|
| 0—ICMP/ESP (IPSec-VPN)                                                                       |
| 20—FTP                                                                                       |
| 22—SSH                                                                                       |
| 443—TLS-VPN                                                                                  |
| 500—IKEv2                                                                                    |
| 1723—PPTP-VPN                                                                                |
| 4500—IKEv2                                                                                   |
| 5060—VoIP                                                                                    |
| Status of the IP port. The following options are available:                                  |
| 0—Closed                                                                                     |
| 1—Open                                                                                       |
| 2—Unknown                                                                                    |
| Configures the WAN metrics.                                                                  |
| Link status. The following options are available:                                            |
| • 0—Unknown                                                                                  |
| • 1—Link up                                                                                  |
| • 2—Link down                                                                                |
| • 3—Link in test state                                                                       |
| Symmetric link status. The following options are available:                                  |
| <ul> <li>0—Link speed is different for uplink and downlink. For<br/>example: ADSL</li> </ul> |
| <ul> <li>1—Link speed is the same for uplink and downlink. For<br/>example: DS1</li> </ul>   |
| Downlink speed of the WAN backhaul link in kbps. Maximum is 4,194,304 kbps.                  |
| Uplink speed of the WAN backhaul link in kbps. The maxim value is 4,194,304 kbps.            |
|                                                                                              |

## **Command Default**

None

## **Command History**

| Release | Modification                                                       |
|---------|--------------------------------------------------------------------|
| 7.6     | This command was introduced in a release earlier than Release 7.6. |

The following example shows how to configure the WAN metrics parameters:

(Cisco Controller) >config wlan hotspot hs2 wan-metrics add 345 1 0 3333

## config wlan hotspot hs2 domain-id

To configure a domain ID, use the **config wlan hotspot hs2 domain-id** command in WLAN configuration mode.

config wlan hotspot hs2 domain-id wlan-id domain-id

| Syntax Description | wlan-id   | WLAN identification number. Enter a value between 1 and 512. |
|--------------------|-----------|--------------------------------------------------------------|
|                    | domain-id | Domain ID. Enter a value between 0 to 65535.                 |

**Command Default** The domain ID is not configured.

Command Modes WLAN configuration

 Release
 Modification

 Release
 This command was introduced.

 8.2

This example shows how to configure a domain ID:

Cisco Controller > config wlan hotspot hs2 domain-id 12 2

## config wlan hotspot hs2 osu legacy-ssid

To configure Online Sign Up (OSU) Service Set Identifier (SSID) name, use the **config wlan hotspot hs2 osu legacy-ssid** command in WLAN configuration mode.

config wlan hotspot hs2 osu legacy-ssid wlan-id ssid-name

| •   |       | -      |       |
|-----|-------|--------|-------|
| -51 | /ntax | Descri | ntınn |
| -   | ····· | -      | Peron |

| wlan-id   | WLAN identification number. Enter a value between 1 and 512. |
|-----------|--------------------------------------------------------------|
| ssid-name | SSID name.                                                   |

## **Command Default**

OSU SSID name is not configured.

## **Command Modes**

WLAN configuration

## **Command History**

| Release        | Modification                 |
|----------------|------------------------------|
| Release<br>8.2 | This command was introduced. |

This example shows how to configure an OSU SSID name:

Cisco Controller > config wlan hotspot hs2 osu legacy-ssid 12 cisco

## config wlan hotspot hs2 osu sp create

To create the Online Sign Up (OSU) service provider name, use the **config wlan hotspot hs2 osu sp create** command in WLAN configuration node.

**config wlan hotspot hs2 osu sp create** wlan-id osu-index lang-code **ascii/hex** friendly-name [description

## **Syntax Description**

| wlan-id       | WLAN identification number. Enter a value between 1 and 512.                    |
|---------------|---------------------------------------------------------------------------------|
| osu-index     | OSU index. Enter a value between 1 and 16.                                      |
| lang-code     | Language code. Enter 2 or 3 letters from ISO-639, for example, eng for English. |
| ascii/hex     | Specifies the text format, whether ASCII or Hex.                                |
| friendly-name | Service provider name. The maximum limit is 252 characters.                     |
| description   | (Optional) Server description. The maximum limit is 252 characters.             |

#### **Command Default**

The OSU service provider name is not configured.

## **Command Modes**

WLAN configuration

## **Command History**

| Release        | Modification                 |
|----------------|------------------------------|
| Release<br>8.2 | This command was introduced. |

This example shows how to configure an OSU service provider name:

Cisco Controller > config wlan hotspot hs2 osu sp create 12 2 eng ascii cisco server-1

## config wlan hotspot hs2 osu sp delete

To delete the Online Sign Up (OSU) service provider, use the config wlan hotspot hs2 osu sp delete command.

config wlan hotspot hs2 osu sp delete wlan-idosu-index lang-code

## **Syntax Description**

| wlan-id   | WLAN identification number. Enter a value between 1 and 512.                           |
|-----------|----------------------------------------------------------------------------------------|
| osu-index | OSU index. Enter a value between 1 and 16.                                             |
| lang-code | Language code. Enter 2 or 3 letters from ISO-639, for example, <i>eng</i> for English. |

#### **Command Default**

The OSU service provider is configured.

#### **Command Modes**

WLAN configuration

## **Command History**

| Release        | Modification                 |
|----------------|------------------------------|
| Release<br>8.2 | This command was introduced. |

This example shows how to delete an OSU service provider:

Cisco Controller > config wlan hotspot hs2 osu sp delete 12 2 eng

## config wlan hotspot hs2 osu sp icon-file add

To configure an Online Sign Up (OSU) icon file on a particular WLAN, use the **config wlan hotspot hs2 osu sp icon-file add** command in WLAN configuration mode.

config wlan hotspot hs2 osu sp icon-file add wlan-idosu-index icon-filename

| •          |         | _       |     |      |
|------------|---------|---------|-----|------|
| <b>~</b> 1 | /ntav   | Desc    | rın | tınn |
| u          | HILLIAN | D 6 3 6 | up  | uvu  |

| wlan-id       | WLAN identification number. Enter a value between 1 and 512. |
|---------------|--------------------------------------------------------------|
| osu-index     | OSU index. Enter a value between 1 and 16.                   |
| icon-filename | Filename of the icon.                                        |

## **Command Default**

The OSU icon file is not configured.

## **Command Modes**

WLAN configuration

#### **Command History**

| Release        | Modification                 |
|----------------|------------------------------|
| Release<br>8.2 | This command was introduced. |

## **Usage Guidelines**

Before using this command, configure icon parameters using the config icon file-info command.

This example shows how to configure an OSU icon file on a WLAN:

 ${\tt Cisco~Controller~>~config~wlan~hotspot~hs2~osu~sp~icon-file~add~12~2~test-icon}$ 

# config wlan hotspot hs2 osu sp icon-file delete

To delete an Online Sign Up (OSU) icon file from a WLAN, use the **config wlan hotspot hs2 osu sp icon-file delete** command in WLAN configuration mode.

config wlan hotspot hs2 osu sp icon-file delete wlan-idosu-index icon-filename

## **Syntax Description**

| wlan-id       | WLAN identification number. Enter a value between 1 and 512. |
|---------------|--------------------------------------------------------------|
| osu-index     | OSU index. Enter a value between 1 and 16.                   |
| icon-filename | Filename of the icon.                                        |

## **Command Default**

The OSU icon file is configured.

## **Command Modes**

WLAN configuration

#### **Command History**

| Release        | Modification                 |
|----------------|------------------------------|
| Release<br>8.2 | This command was introduced. |

This example shows how to delete an OSU icon file from a WLAN:

Cisco Controller > config wlan hotspot hs2 osu sp icon-file delete 12 2 test-icon

# config wlan hotspot hs2 osu sp method add

To configure an Online Sign Up (OSU) method list, use the **config wlan hotspot hs2 osu sp method add** command in WLAN configuration mode.

config wlan hotspot hs2 osu sp method add wlan-id osu-index method-primary method-secondary

## **Syntax Description**

| wlan-id          | WLAN identification number. Enter a value between 1 and 512.                                   |
|------------------|------------------------------------------------------------------------------------------------|
| osu-index        | OSU index. Enter a value between 1 and 16.                                                     |
| method-primary   | Primary OSU encoding method. Valid values are: <b>oma-dm</b> or <b>soap-xml</b> .              |
| method-secondary | (Optional) Secondary OSU encoding method. Valid values are: <b>oma-dm</b> or <b>soap-xml</b> . |

## **Command Default**

The OSU method list is not configured.

## **Command Modes**

WLAN configuration

## **Command History**

| Release        | Modification                 |
|----------------|------------------------------|
| Release<br>8.2 | This command was introduced. |

This example shows how to configure an OSU method list:

Cisco Controller > config wlan hotspot hs2 osu sp method add 12 2 oma-dm oma-dm

## config wlan hotspot hs2 osu sp method delete

To delete an Online Sign Up (OSU) method list, use the **config wlan hotspot hs2 osu sp method delete** command in WLAN configuration mode.

config wlan hotspot hs2 osu sp method delete wlan-id osu-index method

## **Syntax Description**

| wlan-id   | WLAN identification number. Enter a value between 1 and 512.                 |
|-----------|------------------------------------------------------------------------------|
| osu-index | OSU index. Enter a value between 1 and 16.                                   |
| method    | The OSU encoding method. Valid values are <b>oma-dm</b> or <b>soap-xml</b> . |

## **Command Default**

The OSU method list is configured.

## **Command Modes**

WLAN configuration

#### **Command History**

| Release        | Modification                 |
|----------------|------------------------------|
| Release<br>8.2 | This command was introduced. |

This example shows how to delete an OSU method list:

 ${\tt Cisco~Controller~>~config~wlan~hotspot~hs2~osu~sp~method~delete~12~2~oma-dm}$ 

## config wlan hotspot hs2 osu sp nai add

To create an Online Sign Up (OSU) Network Access Identifier (NAI), use the **config wlan hotspot hs2 osu sp nai add** command in WLAN configuration mode.

config wlan hotspot hs2 osu sp nai add wlan-id osu-index nai

| •      |        |       |
|--------|--------|-------|
| Cuntav | HOCCEL | ntınn |
| Syntax | DESCII | vuvii |
|        |        |       |

| wlan-id   | WLAN identification number. Enter a value between 1 and 512.           |  |
|-----------|------------------------------------------------------------------------|--|
| osu-index | OSU index. Enter a value between 1 and 16.                             |  |
| nai       | OSU Server NAI. Enter a name within a maximum limit of 255 characters. |  |

## **Command Default**

The OSU NAI is not configured.

## **Command Modes**

WLAN configuration

## **Command History**

| Release        | Modification                 |
|----------------|------------------------------|
| Release<br>8.2 | This command was introduced. |

This example shows how to configure an OSU NAI:

Cisco Controller > config wlan hotspot hs2 osu sp nai add 12 2 nai-1

## config wlan hotspot hs2 osu sp nai delete

To delete an Online Sign Up (OSU) Network Access Identifier (NAI), use the **config wlan hotspot hs2 osu sp nai delete** command in WLAN configuration mode.

config wlan hotspot hs2 osu sp nai delete wlan-id osu-index

| <b>Syntax</b> | Description |
|---------------|-------------|
|---------------|-------------|

| wlan-id   | WLAN identification number. Enter a value between 1 and 512. |
|-----------|--------------------------------------------------------------|
| osu-index | OSU index. Enter a value between 1 and 16.                   |

## **Command Default**

The OSU NAI is configured.

## **Command Modes**

WLAN configuration

## **Command History**

| Release Modification |                              |
|----------------------|------------------------------|
| Release<br>8.2       | This command was introduced. |

This example shows how to delete an OSU NAI:

Cisco Controller > config wlan hotspot hs2 osu sp nai delete 12 2

## config wlan hotspot hs2 osu sp uri add

To create an Online Sign Up (OSU) URI, use the **config wlan hotspot hs2 osu sp uri add** command in WLAN configuration mode.

config wlan hotspot hs2 osu sp uri add wlan-id osu-index uri

| •   | _     | _    | -         |       |
|-----|-------|------|-----------|-------|
| · 1 | /ntav | Hacc | PIP       | ntion |
| J   | /ntax | DCOL | , , , , , | JUUII |
|     |       |      |           |       |

| wlan-id WLAN identification number. Enter a value between 1 and 512. |           | WLAN identification number. Enter a value between 1 and 512.                                 |
|----------------------------------------------------------------------|-----------|----------------------------------------------------------------------------------------------|
|                                                                      | osu-index | OSU index. Enter a value between 1 and 16.                                                   |
|                                                                      | uri       | OSU server name. Enter a Uniform Resource Identifier (URI) with a maximum of 255 characters. |

## **Command Default**

The OSU URI is not configured.

## **Command Modes**

WLAN configuration

## **Command History**

| Release        | Modification                 |
|----------------|------------------------------|
| Release<br>8.2 | This command was introduced. |

This example shows how to create an OSU URI:

Cisco Controller > config wlan hotspot hs2 osu sp uri add 12 2 server

## config wlan hotspot hs2 osu sp uri delete

To delete an Online Sign Up (OSU) URI, use the config wlan hotspot hs2 osu sp uri delete command.

config wlan hotspot hs2 osu sp uri delete wlan-idosu-index

| •   | _      | _     |          |
|-----|--------|-------|----------|
|     | ntax   | 11000 | <br>ntın |
| -71 | villax | 17621 | <br>     |
|     |        |       |          |

| wlan-id   | WLAN identification number. Enter a value between 1 and 512. |
|-----------|--------------------------------------------------------------|
| osu-index | OSU index. Enter a value between 1 and 16.                   |

#### **Command Default**

The OSU URI is configured.

#### **Command Modes**

WLAN configuration

## **Command History**

| Release        | Modification                 |
|----------------|------------------------------|
| Release<br>8.2 | This command was introduced. |

This example shows how to delete an OSU URI:

Cisco Controller > config wlan hotspot hs2 osu sp uri delete 12 2

## config wlan hotspot hs2 wan-metrics downlink

To configure the downlink WAN metrics, use the **config wlan hotspot hs2 wan-metrics downlink** command in WLAN configuration mode.

config wlan hotspot hs2 wan-metrics downlink wlan-id dlink-speed dlink-load

| •   | _     | _    |   |       |
|-----|-------|------|---|-------|
| · · | /ntav | Hace | " | ntion |
| J   | /ntax | DCOL |   | มเเบแ |
|     |       |      |   |       |

| wlan-id     | WLAN identification number. Enter a value between 1 and 512.            |
|-------------|-------------------------------------------------------------------------|
| dlink-speed | WAN backhaul link speed, in Kbps. The range is from 0 to 4,294,967,295. |
| dlink-load  | WAN backhaul link load. The range is from 0 to 100.                     |

## **Command Default**

The downlink WAN metrics are not configured.

## **Command Modes**

WLAN configuration

## **Command History**

| Release        | Modification                 |
|----------------|------------------------------|
| Release<br>8.2 | This command was introduced. |

This example shows how to configure downlink WAN metrics:

 ${\tt Cisco~Controller > config~wlan~hotspot~hs2~wan-metrics~downlink~12~2468~10}$ 

## config wlan hotspot hs2 wan-metrics link-status

To configure the link status of WAN metrics, use the **config wlan hotspot hs2 wan-metrics link-status** command in WLAN configuration mode.

config wlan hotspot hs2 wan-metrics link-status wlan-id link-status

## **Syntax Description**

| wlan-id     | WLAN identification number. Enter a value between 1 and 512. |  |
|-------------|--------------------------------------------------------------|--|
| link-status | Link status. Valid values are:                               |  |
|             | • <b>0</b> —Unknown                                          |  |
|             | • 1—Up                                                       |  |
|             | • <b>2</b> —Down                                             |  |
|             | • <b>3</b> —Test                                             |  |

#### **Command Default**

The link status is not configured.

## **Command Modes**

WLAN configuration

#### **Command History**

| Release        | Modification                 |
|----------------|------------------------------|
| Release<br>8.2 | This command was introduced. |

This example shows how to configure the link status of WAN metrics:

Cisco Controller > config wlan hotspot hs2 wan-metrics link-status 12 1

## config wlan hotspot hs2 wan-metrics Imd

To configure the load measurement duration of WAN metrics, use the **config wlan hotspot hs2 wan-metrics lmd** command in WLAN configuration mode.

config wlan hotspot hs2 wan-metrics lmd wlan-id lmd-value

| Syntax Description | wlan-id   | WLAN identification number. Enter a value between 1 and 512.    |
|--------------------|-----------|-----------------------------------------------------------------|
|                    | lmd-value | Load measurement duration of WAN. The range is from 0 to 65535. |

**Command Default** Load measurement duration of WAN is not configured.

Command Modes WLAN configuration

Release Modification

Release This command was introduced.
8.2

This example shows how to configure load measurement duration of WAN metrics:

Cisco Controller > config wlan hotspot hs2 wan-metrics lmd 1 2456

## config wlan hotspot hs2 wan-metrics uplink

To configure the uplink WAN metrics, use the **config wlan hotspot hs2 wan-metrics uplink** command in WLAN configuration mode.

config wlan hotspot hs2 wan-metrics uplink wlan-id ulink-speed ulink-load

## **Syntax Description**

| wlan-id     | WLAN identification number. Enter a value between 1 and 512.            |
|-------------|-------------------------------------------------------------------------|
| ulink-speed | WAN backhaul link speed, in Kbps. The range is from 0 to 4,294,967,295. |
| ulink-load  | WAN backhaul link load. The range is from 0 to 100.                     |

## **Command Default**

The uplink WAN metrics are not configured.

## **Command Modes**

WLAN configuration

#### **Command History**

| Release        | Modification                 |
|----------------|------------------------------|
| Release<br>8.2 | This command was introduced. |

This example shows how to configure the uplink WAN metrics:

Cisco Controller > config wlan hotspot hs2 wan-metrics uplink 12 2468 10

## config wlan hotspot msap

To configure the Mobility Service Advertisement Protocol (MSAP) parameters on a WLAN, use the **config** wlan hotspot msap command.

**config wlan hotspot msap** { **enable** | **disable** | **server-id server\_id**} **wlan\_id** 

## **Syntax Description**

| enable    | Enables MSAP on the WLAN.                  |
|-----------|--------------------------------------------|
| disable   | Disables MSAP on the WLAN.                 |
| server-id | Specifies the MSAP server id.              |
| server_id | MSAP server ID. The range is from 1 to 10. |
| wlan_id   | Wireless LAN identifier from 1 to 512.     |

#### **Command Default**

None

## **Command History**

| Release | Modification                                                       |
|---------|--------------------------------------------------------------------|
| 7.6     | This command was introduced in a release earlier than Release 7.6. |

The following example shows how to enable MSAP on a WLAN:

(Cisco Controller) >config wlan hotspot msap enable 4

## config wlan interface

To configure a wireless LAN interface or an interface group, use the config wlan interface command.

**config wlan interface** {wlan\_id | **foreignAp**} {interface-name | interface-group-name}

## **Syntax Description**

| wlan_id              | (Optional) Wireless LAN identifier (1 to 512). |
|----------------------|------------------------------------------------|
| foreignAp            | Specifies third-party access points.           |
| interface-name       | Interface name.                                |
| interface-group-name | Interface group name.                          |

## **Command Default**

None

## **Command History**

| Release | Modification                                                       |
|---------|--------------------------------------------------------------------|
| 7.6     | This command was introduced in a release earlier than Release 7.6. |

The following example shows how to configure an interface named VLAN901:

(Cisco Controller) >config wlan interface 16 VLAN901

## config wlan ipv6 acl

To configure IPv6 access control list (ACL) on a wireless LAN, use the config wlan ipv6 acl command.

config wlan ipv6 acl wlan\_id acl\_name

| •   |     |    |   |                    |    |   | -  |   |    |   |   |
|-----|-----|----|---|--------------------|----|---|----|---|----|---|---|
| V-1 | /n  | ta | v | H                  | es | r | rı | n | tı | n | n |
| v   | ,,, | w. | ^ | $\boldsymbol{\nu}$ | υJ | · |    | N | u  | v | ш |

| wlan_id  | Wireless LAN identifier between 1 and 512. |
|----------|--------------------------------------------|
| acl_name | IPv6 ACL name.                             |

## **Command Default**

None

## **Command History**

| Release | Modification                                                       |
|---------|--------------------------------------------------------------------|
| 7.6     | This command was introduced in a release earlier than Release 7.6. |

The following example shows how to configure an IPv6 ACL for local switching:

(Cisco Controller) >config wlan ipv6 acl 22 acl\_sample

## config wlan kts-cac

To configure the Key Telephone System-based CAC policy for a WLAN, use the **config wlan kts-cac** command.

**config wlan kts-cac** { **enable** | **disable**} wlan\_id

## **Syntax Description**

| enable  | Enables the KTS-based CAC policy.          |
|---------|--------------------------------------------|
| disable | Disables the KTS-based CAC policy.         |
| wlan_id | Wireless LAN identifier between 1 and 512. |

#### **Command Default**

None

## **Command History**

| Release | Modification                                                       |
|---------|--------------------------------------------------------------------|
| 7.6     | This command was introduced in a release earlier than Release 7.6. |

## **Usage Guidelines**

To enable the KTS-based CAC policy for a WLAN, ensure that you do the following:

- Configure the QoS profile for the WLAN to Platinum by entering the following command: config wlan qos wlan-id platinum
- Disable the WLAN by entering the following command: config wlan disable wlan-id
- Disable FlexConnect local switching for the WLAN by entering the following command: config wlan flexconnect local-switching wlan-id disable

The following example shows how to enable the KTS-based CAC policy for a WLAN with the ID 4:

(Cisco Controller) >config wlan kts-cac enable 4

## config wlan layer2 acl

To configure a Layer 2 access control list (ACL) on a centrally switched WLAN, use the **config wlan acl layer2** command.

config wlan layer2 aclwlan\_id {acl\_name | none}

## **Syntax Description**

| wlan_id  | Wireless LAN identifier. The range is from 1 to 512.               |
|----------|--------------------------------------------------------------------|
| acl_name | Layer2 ACL name. The name can be up to 32 alphanumeric characters. |
| none     | Clears any Layer2 ACL mapped to the WLAN.                          |

#### **Command Default**

None

## **Command History**

| Release | Modification                 |
|---------|------------------------------|
| 7.5     | This command was introduced. |

## **Usage Guidelines**

You can create a maximum of 16 rules for a Layer 2 ACL.

You can create a maximum of 64 Layer 2 ACLs on a Cisco WLC.

A maximum of 16 Layer 2 ACLs are supported per access point because an access point supports a maximum of 16 WLANs.

Ensure that the Layer 2 ACL names do not conflict with the FlexConnect ACL names because an access point does not support the same Layer 2 and Layer 3 ACL names.

The following example shows how to apply a Layer 2 ACL on a WLAN:

(Cisco Controller) >config wlan layer2 acl 1 acl\_12\_1

## config wlan ldap

To add or delete a link to a configured Lightweight Directory Access Protocol (LDAP) server, use the **config wlan ldap** command.

config wlan ldap {add wlan\_id server\_id | delete wlan\_id {all | server\_id}}}

## **Syntax Description**

| add       | Adds a link to a configured LDAP server.      |
|-----------|-----------------------------------------------|
| wlan_id   | Wireless LAN identifier between 1 and 512.    |
| server_id | LDAP server index.                            |
| delete    | Removes the link to a configured LDAP server. |
| all       | Specifies all LDAP servers.                   |

#### **Command Default**

None

## **Command History**

| Release | Modification                                                       |
|---------|--------------------------------------------------------------------|
| 7.6     | This command was introduced in a release earlier than Release 7.6. |

## **Usage Guidelines**

Use this command to specify the LDAP server priority for the WLAN.

To specify the LDAP server priority, one of the following must be configured and enabled:

- 802.1X authentication and Local EAP
- · Web authentication and LDAP

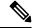

Note

Local EAP was introduced in controller software release 4.1; LDAP support on Web authentication was introduced in controller software release 4.2.

The following example shows how to add a link to a configured LDAP server with the WLAN ID 100 and server ID 4:

(Cisco Controller) >config wlan ldap add 100 4

## config wlan learn-ipaddr-cswlan

To configure client IP address learning on a centrally switched WLAN, use the**config wlan learn-ipaddr-cswlan** command.

 ${\bf config\ wlan\ learn-ipaddr-cswlan\ } wlan\_id \ \ \{ {\bf enable} \ \mid \ {\bf disable} \}$ 

## **Syntax Description**

| wlan_id | Wireless LAN identifier from 1 to 512.                               |
|---------|----------------------------------------------------------------------|
| enable  | Enables client IPv4 address learning on the centrally switched WLAN  |
| disable | Disables client IPv4 address learning on the centrally switched WLAN |

#### **Command Default**

None

## **Command History**

| Release | Modification                                                       |
|---------|--------------------------------------------------------------------|
| 7.6     | This command was introduced in a release earlier than Release 7.6. |
| 8.0     | This command supports only IPv4 address format.                    |

## **Usage Guidelines**

If the client is configured with Layer 2 encryption, the Cisco WLC cannot learn the client IP address and will periodically drop the client. Disable this option so that the Cisco WLC maintains the client connection without waiting to learn the client IP address.

The following example shows how to enable client IP address learning on a centrally switched WLAN:

(Cisco Controller) >config wlan learn-ipaddr-cswlan 2 enable

#### **Related Commands**

show wlan

## config wlan load-balance

To override the global load balance configuration and enable or disable load balancing on a particular WLAN, use the **config wlan load-balance** command.

**config wlan load-balance allow** { **enable** | **disable**} wlan\_id

## **Syntax Description**

| enable  | Enables band selection on a wireless LAN.  |
|---------|--------------------------------------------|
| disable | Disables band selection on a wireless LAN. |
| wlan_id | Wireless LAN identifier between 1 and 512. |

## **Command Default**

Load balancing is enabled by default.

## **Command History**

| Release | Modification                                                       |
|---------|--------------------------------------------------------------------|
| 7.6     | This command was introduced in a release earlier than Release 7.6. |

The following example shows how to enable band selection on a wireless LAN with WLAN ID 3:

(Cisco Controller) >config wlan load-balance allow enable 3

# config wlan lobby-admin-access

To provide admin access to the lobby user on a particular WLAN, use the **config wlan lobby-admin-access** command.

**config wlan lobby-admin-access** { **enable** | **disable**} wlan\_id

## **Syntax Description**

| enable  | Enables band selection on a wireless LAN.  |
|---------|--------------------------------------------|
| disable | Disables band selection on a wireless LAN. |
| wlan_id | Wireless LAN identifier between 1 and 512. |

## **Command Default**

Lobby admin user is disabled by default.

## **Command History**

| Release | Modification                 |
|---------|------------------------------|
| 8.4     | This command was introduced. |

The following example shows how to enable lobby admin on a WLAN:

(Cisco Controller) >config wlan lobby-admin-access enable 2

# config wlan mac-filtering

To change the state of MAC filtering on a wireless LAN, use the config wlan mac-filtering command.

**config wlan mac-filtering** { **enable** | **disable**} { wlan\_id | **foreignAp**}

## **Syntax Description**

| enable    | Enables MAC filtering on a wireless LAN.  |
|-----------|-------------------------------------------|
| disable   | Disables MAC filtering on a wireless LAN. |
| wlan_id   | Wireless LAN identifier from 1 to 512.    |
| foreignAp | Specifies third-party access points.      |

#### **Command Default**

None

## **Command History**

| Release | Modification                                                       |
|---------|--------------------------------------------------------------------|
| 7.6     | This command was introduced in a release earlier than Release 7.6. |

The following example shows how to enable the MAC filtering on WLAN ID 1:

(Cisco Controller) >config wlan mac-filtering enable 1

## config wlan max-associated-clients

To configure the maximum number of client connections on a wireless LAN, guest LAN, or remote LAN, use the **config wlan max-associated-clients** command.

config wlan max-associated-clients max\_clients wlan\_id

| _       | _   | _      | _   |
|---------|-----|--------|-----|
| Syntax  | Dac | crint  | ion |
| SVIIIAX | DE2 | GI IUI |     |

| max_clients | Maximum number of client connections to be accepted. |
|-------------|------------------------------------------------------|
| wlan_id     | Wireless LAN identifier between 1 and 512.           |

## **Command Default**

None

## **Command History**

| Release | Modification                                                       |
|---------|--------------------------------------------------------------------|
| 7.6     | This command was introduced in a release earlier than Release 7.6. |

The following example shows how to specify the maximum number of client connections on WLAN ID 2:

(Cisco Controller) >config wlan max-associated-clients 25 2

# config wlan max-radio-clients

To configure the maximum number of WLAN client per access point, use the **config wlan max-radio-clients** command.

config wlan max-radio-clients max\_radio\_clients wlan\_id

## **Syntax Description**

| max_radio_clients | Maximum number of client connections to be accepted per access point radio. The valid range is from 1 to 200. |
|-------------------|----------------------------------------------------------------------------------------------------|
| wlan_id           | Wireless LAN identifier between 1 and 512.                                                                    |

## **Command Default**

None

#### **Command History**

| Release | Modification                                                       |
|---------|--------------------------------------------------------------------|
| 7.6     | This command was introduced in a release earlier than Release 7.6. |

The following example shows how to specify the maximum number of client connections per access point radio on WLAN ID 2:

(Cisco Controller) >config wlan max-radio-clients 25 2

## config wlan mdns

To configure an multicast DNS (mDNS) profile for a WLAN, use the config wlan mdns command.

**config wlan mdns** { **enable** | **disable** | **profile** { profile-name | **none**} } { wlan\_id | **all**}

## **Syntax Description**

| enable       | Enables mDNS snooping on a WLAN.                                                                  |
|--------------|---------------------------------------------------------------------------------------------------|
| disable      | Disables mDNS snooping on a WLAN.                                                                 |
| profile      | Configures an mDNS profile for a WLAN.                                                            |
| profile-name | Name of the mDNS profile to be associated with a WLAN.                                            |
| none         | Removes all existing mDNS profiles from the WLAN. You cannot configure mDNS profiles on the WLAN. |
| wlan_id      | Wireless LAN identifier from 1 to 512.                                                            |
| all          | Configures the mDNS profile for all WLANs.                                                        |

#### **Command Default**

By default, mDNS snooping is enabled on WLANs.

## **Command History**

| Release | Modification                 |
|---------|------------------------------|
| 7.4     | This command was introduced. |
|         | miroduced.                   |

## **Usage Guidelines**

You must disable the WLAN before you use this command. Clients receive service advertisements only for the services associated with the profile. The controller gives the highest priority to the profiles associated to interface groups, followed by the interface profiles, and then the WLAN profiles. Each client is mapped to a profile based on the order of priority.

The following example shows how to configure an mDNS profile for a WLAN.

(Cisco Controller) >config wlan mdns profile profile1 1

## config wlan media-stream

To configure multicast-direct for a wireless LAN media stream, use the config wlan media-stream command.

**config wlan media-stream multicast-direct** {*wlan\_id* | **all**} {**enable** | **disable**}

## **Syntax Description**

| multicast-direct | Configures multicast-direct for a wireless LAN media stream. |
|------------------|--------------------------------------------------------------|
| wlan_id          | Wireless LAN identifier between 1 and 512.                   |
| all              | Configures the wireless LAN on all media streams.            |
| enable           | Enables global multicast to unicast conversion.              |
| disable          | Disables global multicast to unicast conversion.             |

#### **Command Default**

None

## **Command History**

| Release | Modification                                                       |
|---------|--------------------------------------------------------------------|
| 7.6     | This command was introduced in a release earlier than Release 7.6. |

#### **Usage Guidelines**

Media stream multicast-direct requires load based Call Admission Control (CAC) to run. WLAN quality of service (QoS) needs to be set to either gold or platinum.

The following example shows how to enable the global multicast-direct media stream with WLAN ID 2:

(Cisco Controller) >config wlan media-stream multicast-direct 2 enable

## config wlan mfp

To configure management frame protection (MFP) options for the wireless LAN, use the **config wlan mfp** command.

### **Syntax Description**

| client                    | Configures client MFP for the wireless LAN.                        |
|---------------------------|--------------------------------------------------------------------|
| enable                    | (Optional) Enables the feature.                                    |
| disable                   | (Optional) Disables the feature.                                   |
| wlan_id                   | Wireless LAN identifier (1 to 512).                                |
| infrastructure protection | (Optional) Configures the infrastructure MFP for the wireless LAN. |

### **Command Default**

None

### **Command History**

| Release | Modification                                                       |
|---------|--------------------------------------------------------------------|
| 7.6     | This command was introduced in a release earlier than Release 7.6. |

The following example shows how to configure client management frame protection for WLAN ID 1:

(Cisco Controller) >config wlan mfp client enable 1

## config wlan mobility anchor

To change the state of MAC filtering on a wireless LAN, use the config wlan mobility anchor command.

**config wlan mobility anchor** { add | delete} wlan\_id ip\_addr priority priority-number

### **Syntax Description**

| add             | Enables MAC filtering on a wireless LAN.                   |
|-----------------|------------------------------------------------------------|
| delete          | Disables MAC filtering on a wireless LAN.                  |
| wlan_id         | Wireless LAN identifier between 1 and 512.                 |
| ip_addr         | Member switch IPv4 address for anchoring the wireless LAN. |
| priority        | Sets priority to the anchored wireless LAN IP address.     |
| priority-number | Range between 1 to 3.                                      |

### **Command Default**

None

### **Command History**

| Release | Modification                                                       |
|---------|--------------------------------------------------------------------|
| 7.6     | This command was introduced in a release earlier than Release 7.6. |
| 8.0     | This command supports only IPv4 address format.                    |
| 8.1     | priority number parameter introduced.                              |

The following example shows how to configure and set priority to the mobility wireless LAN anchor list with WLAN ID 4 and IPv4 address 192.168.0.14

(Cisco Controller) >config wlan mobility anchor add 4 192.168.0.14 priority 1

**Related Commands** 

show wlan

# config wlan mobility foreign-map

To configure interfaces or interface groups for foreign Cisco WLCs, use the **config wlan mobility foreign-map** command.

**config wlan mobility foreign-map** { add | delete } wlan\_id foreign\_mac\_address { interface\_name | interface\_group\_name }

### **Syntax Description**

| add                  | Adds an interface or interface group to the map of foreign controllers.      |  |
|----------------------|------------------------------------------------------------------------------|--|
| delete               | Deletes an interface or interface group from the map of foreign controllers. |  |
| wlan_id              | Wireless LAN identifier from 1 to 512.                                       |  |
| foreign_mac_address  | Foreign switch MAC address on a WLAN.                                        |  |
| interface_name       | Interface name up to 32 alphanumeric characters.                             |  |
| interface_group_name | Interface group name up to 32 alphanumeric characters.                       |  |

### **Command Default**

None

### **Command History**

| Release | Modification                                                       |
|---------|--------------------------------------------------------------------|
| 7.6     | This command was introduced in a release earlier than Release 7.6. |

The following example shows how to add an interface group for foreign Cisco WLCs with WLAN ID 4 and a foreign switch MAC address on WLAN 00:21:1b:ea:36:60:

(Cisco Controller) >config wlan mobility foreign-map add 4 00:21:1b:ea:36:60 mygroup1

## config wlan multicast buffer

To configure the radio multicast packet buffer size, use the config wlan multicast buffer command.

**config wlan multicast buffer** { **enable** | **disable**} buffer-size

### **Syntax Description**

| enable      | Enables the multicast interface feature for a wireless LAN.                                                                                                    |
|-------------|----------------------------------------------------------------------------------------------------|
| disable     | Disables the multicast interface feature on a wireless LAN.                                                                                                    |
| buffer-size | Radio multicast packet buffer size. The range is from 30 to 60. Enter 0 to indicate APs will dynamically adjust the number of buffers allocated for multicast. |
| wlan_id     | Wireless LAN identifier between 1 and 512.                                                                                                    |

### **Command Default**

The default buffer size is 30

### **Command History**

| Release | Modification                                                       |
|---------|--------------------------------------------------------------------|
| 7.6     | This command was introduced in a release earlier than Release 7.6. |

The following example shows how to configure radio multicast buffer settings:

(Cisco Controller) >config wlan multicast buffer enable 45 222

# config wlan multicast interface

To configure a multicast interface for a wireless LAN, use the config wlan multicast interface command.

**config wlan multicast interface** wlan\_id { **enable** | **disable**} interface\_name

### **Syntax Description**

| wlan_id        | Wireless LAN identifier between 1 and 512.              |                                                                    |  |
|----------------|---------------------------------------------------------|--------------------------------------------------------------------|--|
| enable         | Enables m                                               | Enables multicast interface feature for a wireless LAN.            |  |
| delete         | Disables multicast interface feature on a wireless LAN. |                                                                    |  |
| interface_name | Interface name.                                         |                                                                    |  |
|                | Note                                                    | The interface name can only be specified in lower case characters. |  |

### **Command Default**

Multicast is disabled.

### **Command History**

| Release | Modification                                                       |
|---------|--------------------------------------------------------------------|
| 7.6     | This command was introduced in a release earlier than Release 7.6. |

The following example shows how to enable the multicast interface feature for a wireless LAN with WLAN ID 4 and interface name myinterface1:

(Cisco Controller) >config wlan multicast interface 4 enable myinterface1

## config wlan mu-mimo

To enable Multi-User, Multiple-Input, Multiple-Output (MU-MIMO) on a WLAN, enter the **config wlan mu-mimo** command.

config wlan mu-mimo {enable | disable} wlan-id

**Syntax Description** 

enable wlan-id Enables MU-MIMO on the WLAN that is specified

**disable** wlan-id Disables MU-MIMO on the WLAN that is specified

**Command History** 

| Release | Modification                 |  |
|---------|------------------------------|--|
| 8.1     | This command was introduced. |  |

### config wlan nac

To enable or disable Network Admission Control (NAC) out-of-band support for a WLAN, use the **config wlan nac** command.

**config wlan nac** { snmp | radius } { enable | disable } wlan\_id

### **Syntax Description**

| snmp    | Configures SNMP NAC support.   |
|---------|--------------------------------|
| radius  | Configures RADIUS NAC support. |
| enable  | Enables NAC for the WLAN.      |
| disable | Disables NAC for the WLAN.     |
| wlan_id | WLAN identifier from 1 to 512. |

#### **Command Default**

None

### **Command History**

| Release | Modification                                                       |
|---------|--------------------------------------------------------------------|
| 7.6     | This command was introduced in a release earlier than Release 7.6. |

### **Usage Guidelines**

You should enable AAA override before you enable the RADIUS NAC state. You also should disable FlexConnect local switching before you enable the RADIUS NAC state.

The following example shows how to configure SNMP NAC support for WLAN 13:

(Cisco Controller) >config wlan nac snmp enable 13

The following example shows how to configure RADIUS NAC support for WLAN 34:

(Cisco Controller) >config wlan nac radius enable 20

### config wlan override-rate-limit

To override the bandwidth limits for upstream and downstream traffic per user and per service set identifier (SSID) defined in the QoS profile, use the **config wlan override-rate-limit** command.

### **Syntax Description**

| wlan_id               | Wireless LAN identifier between 1 and 512.                                                                                                    |
|-----------------------|----------------------------------------------------------------------------------------------------|
| average-data-rate     | Specifies the average data rate for TCP traffic per user or per SSID. The range is from 0 to 51,2000 Kbps.                                                    |
| average-realtime-rate | Specifies the average real-time data rate for UDP traffic per user or per SSID. The range is from 0 to 51,2000 Kbps.                                          |
| burst-data-rate       | Specifies the peak data rate for TCP traffic per user or per SSID. The range is from 0 to 51,2000 Kbps.                                                       |
| burst-realtime-rate   | Specifies the peak real-time data rate for UDP traffic per user or per SSID. The range is from 0 to 51,2000 Kbps.                                             |
| per-ssid              | Configures the rate limit for an SSID per radio. The combined traffic of all clients will not exceed this limit.                                              |
| per-client            | Configures the rate limit for each client associated with the SSID.                                                                                           |
| downstream            | Configures the rate limit for downstream traffic.                                                                                                    |
| upstream              | Configures the rate limit for upstream traffic.                                                                                                    |
| rate                  | Data rate for TCP or UDP traffic per user or per SSID. The range is form 0 to 51,2000 Kbps. A value of 0 imposes no bandwidth restriction on the QoS profile. |

### **Command Default**

None

### **Command History**

| Release | Modification                                                       |
|---------|--------------------------------------------------------------------|
| 7.6     | This command was introduced in a release earlier than Release 7.6. |

### **Usage Guidelines**

The rate limits are enforced by the controller and the AP. For central switching, the controller handles the downstream enforcement of per-client rate limit and the AP handles the enforcement of the upstream traffic and per-SSID rate limit for downstream traffic. When the AP enters standalone mode it handles the downstream enforcement of per-client rate limits too.

In FlexConnect local switching and standalone modes, per-client and per-SSID rate limiting is done by the AP for downstream and upstream traffic. However, in FlexConnect standalone mode, the configuration is not saved on the AP, so when the AP reloads, the configuration is lost and rate limiting does not happen after reboot.

For roaming clients, if the client roams between the APs on the same controller, same rate limit parameters are applied on the client. However, if the client roams from an anchor to a foreign controller, the per-client downstream rate limiting uses the parameters configured on the anchor controller while upstream rate limiting uses the parameters of the foreign controller.

The following example shows how to configure the burst real-time actual rate 2000 Kbps for the upstream traffic per SSID:

(Cisco Controller) >config wlan override-rate-limit 2 burst-realtime-rate per-ssid upstream 2000

## config wlan opendns-mode

To configure WLAN OpenDNS mode to force or copy or ignore the DNS to OpenDNS server access, use the **config wlan opendns-mode**command.

config wlan opendns-mode wlan-id { ignore | force | copy }

### **Syntax Description**

| wlan-id | Wireless LAN (WLAN) identifier. |
|---------|---------------------------------|
| ignore  | Ignores the OpenDNS mode.       |
| force   | Forces the OpenDNS mode.        |
| copy    | Copies the OpenDNS mode.        |

#### **Command Modes**

(Controller Configuration) >

### **Command History**

| Release | Modification                 |
|---------|------------------------------|
| 8.4     | This command was introduced. |

### **Example**

The following example shows how to configure per WLAN OpenDNS mode to copy DNS to OpenDNS server:

(Cisco Controller) > config wlan opendns-mode wlan1 copy

# config wlan opendns-profile

To configure per WLAN OpenDNS profile to force or copy or ignore the Domain Name System (DNS) to OpenDNS server access, use the **config wlan opendns-profile** command.

**config wlan opendns profile** *wlan-id profile-name* { **enable** | **disable**}

| Syntax Description | wlan-id     | Wireless LAN network.       |                                |
|--------------------|-------------|-----------------------------|--------------------------------|
|                    | profile-nan | ne OpenDNS profile name u   | sed for tracking this profile. |
|                    | enable      | Maps OpenDNS identity.      |                                |
|                    | disable     | Removes OpenDNS iden        | tity.                          |
| Command Modes      | (Controller | Configuration) >            |                                |
| Command History    | Release M   | odification                 |                                |
|                    | 8.4 TI      | nis command was introduced. |                                |
| Usage Guidelines   | None        |                             |                                |

### **Example**

The following example shows how to configure a WLAN on OpenDNS profile to force the DNS to OpenDNS server:

(Cisco Controller) > config wlan opendns-profile wlan1 user1 enable

# config wlan passive-client

To configure passive-client feature on a wireless LAN, use the **config wlan passive-client** command.

config wlan passive-client {enable | disable} wlan\_id

### **Syntax Description**

| enable  | Enables the passive-client feature on a WLAN.  |
|---------|------------------------------------------------|
| disable | Disables the passive-client feature on a WLAN. |
| wlan_id | WLAN identifier between 1 and 512.             |

#### **Command Default**

None

### **Command History**

| Release | Modification                                                       |
|---------|--------------------------------------------------------------------|
| 7.6     | This command was introduced in a release earlier than Release 7.6. |

### **Usage Guidelines**

You need to enable the global multicast mode and multicast-multicast mode by using the **config network multicast global** and **config network multicast mode** commands before entering this command.

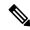

Note

You should configure the multicast in multicast-multicast mode only not in unicast mode. The passive client feature does not work with multicast-unicast mode in this release.

The following example shows how to configure the passive client on wireless LAN ID 2:

(Cisco Controller) >config wlan passive-client enable 2

## config wlan peer-blocking

To configure peer-to-peer blocking on a WLAN, use the config wlan peer-blocking command.

**config wlan peer-blocking** { **disable** | **drop** | **forward-upstream**} *wlan\_id* 

### **Syntax Description**

| disable          | Disables peer-to-peer blocking and bridge traffic locally within the controller whenever possible.                                          |
|------------------|----------------------------------------------------------------------------------------------------|
| drop             | Causes the controller to discard the packets.                                                                                               |
| forward-upstream | Causes the packets to be forwarded on the upstream VLAN. The device above the controller decides what action to take regarding the packets. |
| wlan_id          | WLAN identifier between 1 and 512.                                                                                                    |

### **Command Default**

None

### **Command History**

| Release | Modification                                                       |
|---------|--------------------------------------------------------------------|
| 7.6     | This command was introduced in a release earlier than Release 7.6. |

The following example shows how to disable the peer-to-peer blocking for WLAN ID 1:

(Cisco Controller) >config wlan peer-blocking disable 1

## config wlan pmipv6 default-realm

To configure a default realm for a PMIPv6 WLAN, use the config wlan pmipv6 default-realm command.

**config wlan pmipv6 default-realm** { default-realm-name | **none** } wlan\_id

### **Syntax Description**

| default-realm-name | Default realm name for the WLAN.           |
|--------------------|--------------------------------------------|
| none               | Clears the realm name for the WLAN.        |
| wlan_id            | Wireless LAN identifier between 1 and 512. |

#### **Command Default**

None.

### **Command History**

| Release | Modification                                                       |
|---------|--------------------------------------------------------------------|
| 7.6     | This command was introduced in a release earlier than Release 7.6. |

The following example shows how to configure a default realm name on a PMIPv6 WLAN:

(Cisco Controller) >config wlan pmipv6 default-realm XYZ 6

## config wlan pmipv6 mobility-type

To configure the mobility type on a WLAN, use the **config wlan pmipv6 mobility-type** command.

config wlan pmipv6 mobility-type {none | pmipv6 } { wlan\_id | all }

### **Syntax Description**

| none    | Configures a WLAN with Simple IP mobility.            |
|---------|-------------------------------------------------------|
| pmipv6  | Configures a WLAN with PMIPv6 mobility.               |
| all     | Enables the specified type of mobility for all WLANs. |
| wlan_id | WLAN identifier between 1 and 512.                    |

#### **Command Default**

None

### **Command History**

| Release | Modification                                                       |
|---------|--------------------------------------------------------------------|
| 7.6     | This command was introduced in a release earlier than Release 7.6. |

### **Usage Guidelines**

You must disable the WLAN when you configure the mobility type.

The following example shows how to configure the mobility type as PMIPv6 on a WLAN:

(Cisco Controller) >config wlan pmipv6 mobility-type pmipv6 16

## config wlan pmipv6 profile\_name

To configure a profile name for the PMIPv6 WLAN, use the **config wlan pmipv6 profile\_name** command.

config wlan pmipv6 profile\_name profile\_name wlan\_id

### **Syntax Description**

| profile_name | Profile name for the PMIPv6 WLAN.      |
|--------------|----------------------------------------|
| wlan_id      | Wireless LAN identifier from 1 to 512. |

#### **Command Default**

None

#### **Command History**

| Release | Modification                                                       |
|---------|--------------------------------------------------------------------|
| 7.6     | This command was introduced in a release earlier than Release 7.6. |

### **Usage Guidelines**

This command binds a profile name to the PMIPv6 WLAN or SSID. Each time that a mobile node associates with the controller, it uses the profile name and NAI in the trigger to the PMIPv6 module. The PMIPv6 module extracts all the profile specific parameters such as LMA IP, APN, and NAI and sends the PBU to the ASR5K.

The following example shows how to create a profile named ABC01 on a PMIPv6 WLAN:

(Cisco Controller) >config wlan pmipv6 profile\_name ABC01 16

## config wlan policy

To configure a policy on a WLAN, use the **config wlan policy** command.

**config wlan policy** { add | delete} priority-index wlan-id

| •   | _        | _    | -  |     |     |
|-----|----------|------|----|-----|-----|
| V-1 | /ntav    | Desc | ru | ntı | Λn  |
| U   | , iii av | レじろし |    | vu  | vII |

| add            | Adds a policy on a WLAN.                                                                                                    |
|----------------|----------------------------------------------------------------------------------------------------|
| delete         | Deletes an existing policy from a WLAN.                                                                                                    |
| priority-index | Priority index of the policy to be configured on the WLAN. The policies are applied to the clients according to the priority index. The range is from 1 to 16. |
| policy_name    | Name of the profiling policy.                                                                                                    |
| wlan-id        | WLAN identifier from 1 to 512.                                                                                                    |

### **Command Default**

There is no WLAN policy.

### **Command History**

| Release | Modification                 |
|---------|------------------------------|
| 7.5     | This command was introduced. |

### **Usage Guidelines**

You can apply up to 16 policies on a WLAN.

The following example shows how to configure a policy on a WLAN:

(Cisco Controller) >config wlan policy add 1 teacher\_policy 1

## config wlan profile

To edit a profile associated to a WLAN, use the **config wlan profile** command.

config wlan profile wlan\_id profile-name

#### **Syntax Description**

| wlan_id      | WLAN identifier from 1 to 512. |
|--------------|--------------------------------|
| profile-name | Name of the WLAN profile.      |

Disabled management

none

#### **Command Default**

None

### **Command History**

| Release | Modification                 |
|---------|------------------------------|
| 8.0     | This command was introduced. |

new\_sample / new\_samp

The following example shows how to edit a profile associated to a WLAN:

## config wlan profiling

To configure client profiling on a WLAN, use the **config wlan profiling** command.

config wlan profiling {local | radius} {all | dhcp | http} {enable | disable} wlan\_id

#### **Syntax Description**

| local   | Configures client profiling in Local mode for a WLAN.                                                |
|---------|----------------------------------------------------------------------------------------------------|
| radius  | Configures client profiling in RADIUS mode on a WLAN.                                                |
| all     | Configures DHCP and HTTP client profiling in a WLAN.                                                 |
| dhcp    | Configures DHCP client profiling alone in a WLAN.                                                    |
| http    | Configures HTTP client profiling in a WLAN.                                                          |
| enable  | Enables the specific type of client profiling in a WLAN.                                             |
|         | When you enable HTTP profiling, the Cisco WLC collects the HTTP attributes of clients for profiling. |
|         | When you enable DHCP profiling, the Cisco WLC collects the DHCP attributes of clients for profiling. |
| disable | Disables the specific type of client profiling in a WLAN.                                            |
| wlan_id | Wireless LAN identifier from 1 to 512.                                                               |
|         |                                                                                                    |

### **Usage Guidelines**

Ensure that you have disabled the WLAN before configuring client profiling on the WLAN.

### **Command Default**

Client profiling is disabled.

### **Command History**

| Release | Modification                                                       |
|---------|--------------------------------------------------------------------|
| 7.6     | This command was introduced in a release earlier than Release 7.6. |

### **Usage Guidelines**

Only clients connected to port 80 for HTTP can be profiled. IPv6 only clients are not profiled.

If a session timeout is configured for a WLAN, clients must send the HTTP traffic before the configured timeout to get profiled.

This feature is not supported on the following:

- FlexConnect Standalone mode
- FlexConnect Local Authentication

The following example shows how to enable both DHCP and HTTP profiling on a WLAN:

(Cisco Controller) >config wlan profiling radius all enable 6

HTTP Profiling successfully enabled.

DHCP Profiling successfully enabled.

## config wlan qos

To change the quality of service (QoS) for a wireless LAN, use the config wlan qos command.

config wlan qos wlan\_id {bronze | silver | gold | platinum} config wlan qos foreignAp {bronze | silver | gold | platinum}

### **Syntax Description**

| wlan_id   | Wireless LAN identifier between 1 and 512. |
|-----------|--------------------------------------------|
| bronze    | Specifies the bronze QoS policy.           |
| silver    | Specifies the silver QoS policy.           |
| gold      | Specifies the gold QoS policy.             |
| platinum  | Specifies the platinum QoS policy.         |
| foreignAp | Specifies third-party access points.       |

#### **Command Default**

The default QoS policy is silver.

### **Command History**

| Release | Modification                                                       |
|---------|--------------------------------------------------------------------|
| 7.6     | This command was introduced in a release earlier than Release 7.6. |

The following example shows how to set the highest level of service on wireless LAN 1:

(Cisco Controller) >config wlan qos 1 gold

## config wlan radio

To set the Cisco radio policy on a wireless LAN, use the **config wlan radio** command.

 $\textbf{config wlan radio} \ \textit{wlan\_id} \ \ \{\textbf{all} \ \mid \ \textbf{802.11a} \ \mid \ \textbf{802.11bg} \ \mid \ \textbf{802.11g} \ \mid \ \textbf{802.11ag} \}$ 

### **Syntax Description**

| wlan_id  | Wireless LAN identifier between 1 and 512.                                           |
|----------|--------------------------------------------------------------------------------------|
| all      | Configures the wireless LAN on all radio bands.                                      |
| 802.11a  | Configures the wireless LAN on only 802.11a.                                         |
| 802.11bg | Configures the wireless LAN on only 802.11b/g (only 802.11b if 802.11g is disabled). |
| 802.11g  | Configures the wireless LAN on 802.11g only.                                         |

### **Command Default**

None

### **Command History**

| Release | Modification                                                       |
|---------|--------------------------------------------------------------------|
| 7.6     | This command was introduced in a release earlier than Release 7.6. |

The following example shows how to configure the wireless LAN on all radio bands:

(Cisco Controller) >config wlan radio 1 all

## config wlan radius\_server acct

To configure RADIUS accounting servers of a WLAN, use the **config wlan radius\_server acct** command.

**config wlan radius\_server acct** { **enable** | **disable**} wlan\_id | **add** wlan\_id server\_id | **delete** wlan\_id { **all** | server\_id} | **framed-ipv6** { **address** | **both** | **prefix** } wlan\_id}

### **Syntax Description**

| enable    | Enables RADIUS accounting for the WLAN.                                        |
|-----------|--------------------------------------------------------------------------------|
| disable   | Disables RADIUS accounting for the WLAN.                                       |
| wlan_id   | Wireless LAN identifier from 1 to 512.                                         |
| add       | Adds a link to a configured RADIUS accounting server.                          |
| server_id | RADIUS server index.                                                           |
| delete    | Deletes a link to a configured RADIUS accounting server.                       |
| address   | Configures an accounting framed IPv6 attribute to an IPv6 address.             |
| both      | Configures the accounting framed IPv6 attribute to an IPv6 address and prefix. |
| prefix    | Configures the accounting framed IPv6 attribute to an IPv6 prefix.             |

#### **Command Default**

None

### **Command History**

| Release | Modification                                                       |  |
|---------|--------------------------------------------------------------------|--|
| 7.6     | This command was introduced in a release earlier than Release 7.6. |  |

The following example shows how to enable RADIUS accounting for the WLAN 2:

(Cisco Controller) >config wlan radius\_server acct enable 2

The following example shows how to add a link to a configured RADIUS accounting server:

(Cisco Controller) > config wlan radius\_server acct add 2 5

## config wlan radius\_server acct interim-update

To configure the interim update of a RADIUS accounting server of a WLAN, use the **config wlan radius\_server acct interim-update** command.

config wlan radius\_server acct interim-update {enable | disable | interval } wlan\_id

### **Syntax Description**

| interim-update | Configures the interim update of the RADIUS accounting server.                   |  |
|----------------|----------------------------------------------------------------------------------|--|
| enable         | Enables interim update of the RADIUS accounting server for the WLAN.             |  |
| disable        | Disables interim update of the RADIUS accounting server for the WLAN.            |  |
| interval       | Interim update interval that you specify. The valid range is 60 to 3600 seconds. |  |
| wlan_id        | Wireless LAN identifier between 1 and 512.                                       |  |

#### **Command Default**

Interim update of a RADIUS accounting sever is set at 600 seconds.

### **Command History**

| Release | Modification                                                       |
|---------|--------------------------------------------------------------------|
| 7.6     | This command was introduced in a release earlier than Release 7.6. |

The following example shows how to specify an interim update of 200 seconds to a RADIUS accounting server of WLAN 2:

(Cisco Controller) >config wlan radius\_server acct interim-update 200 2

## config wlan radius\_server auth

To configure RADIUS authentication servers of a WLAN, use the config wlan radius\_server auth command.

### **Syntax Description**

| auth      | Configures a RADIUS authentication              |
|-----------|-------------------------------------------------|
| enable    | Enables RADIUS authentication for this WLAN.    |
| wlan_id   | Wireless LAN identifier from 1 to 512.          |
| disable   | Disables RADIUS authentication for this WLAN.   |
| add       | Adds a link to a configured RADIUS server.      |
| server_id | RADIUS server index.                            |
| delete    | Deletes a link to a configured RADIUS server.   |
| all       | Deletes all links to configured RADIUS servers. |

### **Command Default**

None

### **Command History**

| Release | Modification                                                       |  |
|---------|--------------------------------------------------------------------|--|
| 7.6     | This command was introduced in a release earlier than Release 7.6. |  |

The following example shows how to add a link to a configured RADIUS authentication server with WLAN ID 1 and Server ID 1:

(Cisco Controller) >config wlan radius\_server auth add 1 1

## config wlan radius\_server overwrite-interface

To configure a wireless LAN's RADIUS dynamic interface, use the **config wlan radius\_server overwrite-interface** command.

config wlan radius\_server overwrite-interface { enable | disable } wlan\_id

### **Syntax Description**

| enable  | Enables RADIUS dynamic interface for this WLAN.  |  |
|---------|--------------------------------------------------|--|
| disable | Disables RADIUS dynamic interface for this WLAN. |  |
| wlan_id | Wireless LAN identifier between 1 and 512.       |  |

#### **Command Default**

None

### **Command History**

| Release | Modification                                                       |
|---------|--------------------------------------------------------------------|
| 7.6     | This command was introduced in a release earlier than Release 7.6. |

### **Usage Guidelines**

The controller uses the management interface as identity. If the RADIUS server is on a directly connected dynamic interface, the traffic is sourced from the dynamic interface. Otherwise, the management IP address is used.

If the feature is enabled, controller uses the interface specified on the WLAN configuration as identity and source for all RADIUS related traffic on the WLAN.

The following example shows how to enable RADIUS dynamic interface for a WLAN with an ID  $_{1}\cdot$ 

(Cisco Controller) >config wlan radius\_server overwrite-interface enable 1

# config wlan radius\_server realm

To configure realm on a WLAN, use the **config wlan radius\_server realm** command.

**config wlan** radius\_server**realm** { **enable** | **disable** } wlan-id

### **Syntax Description**

| radius_server | Radius server index. The range is from 1 to 17. |
|---------------|-------------------------------------------------|
| enable        | Enable realm on a WLAN.                         |
| disable       | Disable realm on a WLAN.                        |
| wlan-id       | WLAN ID. The range is from 1 to 512.            |

#### **Command Default**

None

### **Command History**

| Release | Modification                 |
|---------|------------------------------|
| 8.0     | This command was introduced. |

The following example shows how to enable realm on a WLAN:

(Cisco Controller) > config wlan 2 realm enable 50

## config wlan roamed-voice-client re-anchor

To configure a roamed voice client's reanchor policy, use the **config wlan roamed-voice-client re-anchor** command.

config wlan roamed-voice-client re-anchor {enable | disable} wlan\_id

### **Syntax Description**

| enable  | Enables the roamed client's reanchor policy.  |
|---------|-----------------------------------------------|
| disable | Disables the roamed client's reanchor policy. |
| wlan_id | Wireless LAN identifier between 1 and 512.    |

### **Command Default**

The roamed client reanchor policy is disabled.

### **Command History**

| Release | Modification                                                       |
|---------|--------------------------------------------------------------------|
| 7.6     | This command was introduced in a release earlier than Release 7.6. |

The following example shows how to enable a roamed voice client's reanchor policy where WLAN ID is 1:

(Cisco Controller) >config wlan roamed-voice-client re-anchor enable 1

# config wlan security 802.1X

To change the state of 802.1X security on the wireless LAN Cisco radios, use the **config wlan security 802.1X** command.

### **Syntax Description**

| enable               | Enables  | Enables the 802.1X settings.                                                  |  |
|----------------------|----------|-------------------------------------------------------------------------------|--|
| wlan_id              | Wireless | Wireless LAN identifier between 1 and 512.                                    |  |
| foreignAp            | Specifie | Specifies third-party access points.                                          |  |
| disable              | Disables | Disables the 802.1X settings.                                                 |  |
| encryption           | Specifie | Specifies the static WEP keys and indexes.                                    |  |
| 0                    |          | Specifies a WEP key size of 0 (no encryption) bits. The default value is 104. |  |
|                      | Note     | All keys within a wireless LAN must be the same size.                         |  |
| 40                   | Specifie | Specifies a WEP key size of 40 bits. The default value is 104.                |  |
|                      | Note     | All keys within a wireless LAN must be the same size.                         |  |
| 104                  | Specifie | Specifies a WEP key size of 104 bits. The default value is 104.               |  |
|                      | Note     | All keys within a wireless LAN must be the same size.                         |  |
| on-macfilter-failure | Configu  | Configures 802.1X on MAC filter failure.                                      |  |
| enable               | Enables  | Enables 802.1X authentication on MAC filter failure.                          |  |
| disable              | Disables | Disables 802.1X authentication on MAC filter failure.                         |  |
|                      |          |                                                                               |  |

### **Command Default**

None

### **Command History**

| Release | Modification                                                       |
|---------|--------------------------------------------------------------------|
| 7.6     | This command was introduced in a release earlier than Release 7.6. |

### **Usage Guidelines**

To change the encryption level of 802.1X security on the wireless LAN Cisco radios, use the following key sizes:

- 0—no 802.1X encryption.
- 40—40/64-bit encryption.

• 104—104/128-bit encryption. (This is the default encryption setting.)

The following example shows how to configure 802.1X security on WLAN ID 16.

(Cisco Controller) >config wlan security 802.1X enable 16

## config wlan security ckip

To configure Cisco Key Integrity Protocol (CKIP) security options for the wireless LAN, use the **config wlan** security ckip command.

config wlan security ckip  $\{enable \mid disable\}$   $wlan\_id$   $[akm psk set-key \{hex \mid ascii\} \{40 \mid 104\}$   $key key\_index wlan\_id \mid mmh-mic \{enable \mid disable\}$   $wlan\_id \mid kp \{enable \mid disable\}$   $wlan\_id]$ 

#### **Syntax Description**

| enable          | Enables CKIP security.                                                                                                    |
|-----------------|----------------------------------------------------------------------------------------------------|
| disable         | Disables CKIP security.                                                                                                    |
| wlan_id         | Wireless LAN identifier from 1 to 512.                                                                                                    |
| akm psk set-key | (Optional) Configures encryption key management for the CKIP wireless LAN.                                                                            |
| hex             | Specifies a hexadecimal encryption key.                                                                                                    |
| ascii           | Specifies an ASCII encryption key.                                                                                                    |
| 40              | Sets the static encryption key length to 40 bits for the CKIP WLAN. 40-bit keys must contain 5 ASCII text characters or 10 hexadecimal characters.    |
| 104             | Sets the static encryption key length to 104 bits for the CKIP WLAN. 104-bit keys must contain 13 ASCII text characters or 26 hexadecimal characters. |
| key             | Specifies the CKIP WLAN key settings.                                                                                                    |
| key_index       | Configured PSK key index.                                                                                                    |
| mmh-mic         | (Optional) Configures multi-modular hash message integrity check (MMH MIC) validation for the CKIP wireless LAN.                                      |
| kp              | (Optional) Configures key-permutation for the CKIP wireless LAN.                                                                                      |

#### **Command Default**

None

#### **Command History**

| Release | Modification                                                       |
|---------|--------------------------------------------------------------------|
| 7.6     | This command was introduced in a release earlier than Release 7.6. |

The following example shows how to configure a CKIP WLAN encryption key of 104 bits (26 hexadecimal characters) for PSK key index 2 on WLAN 03:

(Cisco Controller) >config wlan security ckip akm psk set-key hex 104 key 2 03

# config wlan security cond-web-redir

To enable or disable conditional web redirect, use the config wlan security cond-web-redir command.

config wlan security cond-web-redir {enable | disable} wlan\_id

| •       | _    | -       |      |
|---------|------|---------|------|
| Syntax  | Hacc | ·rın    | tınn |
| JVIIIAA | DESU | , , , , | uvii |

| enable  | Enables conditional web redirect.          |
|---------|--------------------------------------------|
| disable | Disables conditional web redirect.         |
| wlan_id | Wireless LAN identifier between 1 and 512. |

#### **Command Default**

None

### **Command History**

| Release | Modification                                                       |
|---------|--------------------------------------------------------------------|
| 7.6     | This command was introduced in a release earlier than Release 7.6. |

The following example shows how to enable the conditional web direct on WLAN ID 2:

(Cisco Controller) >config wlan security cond-web-redir enable 2

## config wlan security eap-params

To configure local EAP timers on a WLAN, use the config wlan security eap-params command.

### **Syntax Description**

| {enable   disable }               | Specifies to enable or disable SSID specific EAP timeouts or retries. The default value is disabled.                                                                                                    |
|-----------------------------------|----------------------------------------------------------------------------------------------------|
| eapol-key-timeout timeout         | Specifies the amount of time (200 to 5000 milliseconds) that the controller attempts to send an EAP key over the WLAN to wireless clients using local EAP. The valid range is 200 to 5000 milliseconds. |
|                                   | The default value is 1000 milliseconds.                                                                                                    |
| eapol-key-retries retries         | Specifies the maximum number of times (0 to 4 retries) that the controller attempts to send an EAP key over the WLAN to wireless clients using local EAP.                                               |
|                                   | The default value is 2.                                                                                                    |
| identity-request- timeout timeout | Specifies the amount of time (1 to 120 seconds) that the controller attempts to send an EAP identity request to wireless clients within WLAN using local EAP.                                           |
|                                   | The default value is 30 seconds.                                                                                                    |
| identity-request-retries retries  | Specifies the maximum number of times (0 to 4 retries) that the controller attempts to retransmit the EAP identity request to wireless clients within WLAN using local EAP.                             |
|                                   | The default value is 2.                                                                                                    |
| request-timeout                   | Specifies the amount of time (1 to 120 seconds) in which the controller attempts to send an EAP parameter request to wireless clients within WLAN using local EAP.                                      |
|                                   | The default value is 30 seconds.                                                                                                    |
| request-retriesretries            | Specifies the maximum number of times (0 to 20 retries) that the controller attempts to retransmit the EAP parameter request to wireless clients within WLAN using local EAP.                           |
|                                   | The default value is 2.                                                                                                    |
| wlan-id                           | WLAN identification number.                                                                                                    |

#### **Command Default**

The default EAPOL key timeout is 1000 milliseconds.

The default for EAPOL key retries is 2.

The default identity request timeout is 30 seconds.

The default identity request retries is 2.

The default request timeout is 30 seconds.

The default request retries is 2.

### **Command History**

| Release | Modification                 |
|---------|------------------------------|
| 7.6     | This command was introduced. |

The following example shows how to enable SSID specific EAP parameters on a WLAN:

(Cisco Controller) > config wlan security eap-params enable 4

The following example shows how to set EAPOL key timeout parameter on a WLAN:

(Cisco Controller) > config wlan security eap-params eapol-key-retries 4

The following example shows how to set EAPOL key retries on a WLAN:

(Cisco Controller) > config wlan security eap-params eapol-key-retries 4

## config wlan security eap-passthru

To configure the 802.1X frames pass through on to the external authenticator, use the **config wlan security eap-passthru** command.

**config wlan security eap-passthru** { **enable** | **disable**} wlan\_id

### **Syntax Description**

| enable  | Enables 802.1X frames pass through to external authenticator.  |  |
|---------|----------------------------------------------------------------|--|
| disable | Disables 802.1X frames pass through to external authenticator. |  |
| wlan_id | Wireless LAN identifier between 1 and 512.                     |  |

### **Command Default**

None

### **Command History**

| Release | Modification                                                       |
|---------|--------------------------------------------------------------------|
| 7.6     | This command was introduced in a release earlier than Release 7.6. |

The following example shows how to enable the 802.1X frames pass through to external authenticator on WLAN ID 2:

(Cisco Controller) >config wlan security eap-passthru enable 2

### config wlan security ft

To configure 802.11r Fast Transition Roaming parameters, use the **config wlan security ft** command.

**config wlan security ft** {adaptive | enable | disable | reassociation-timeout timeout-in-seconds} wlan\_id

### **Syntax Description**

| adaptive              | Configures 802.11r Fast Transition Roaming adaptive support. This is the default option. |
|-----------------------|------------------------------------------------------------------------------------------|
| enable                | Enables 802.11r Fast Transition Roaming support.                                         |
| disable               | Disables 802.11r Fast Transition Roaming support.                                        |
| reassociation-timeout | Configures reassociation deadline interval.                                              |
| timeout-in-seconds    | Reassociation timeout value, in seconds. The valid range is 1 to 100 seconds.            |
| wlan_id               | Wireless LAN identifier between 1 and 512.                                               |

#### **Command Default**

None

### **Command History**

| Release | Modification                                                       |
|---------|--------------------------------------------------------------------|
| 7.6     | This command was introduced in a release earlier than Release 7.6. |
| 8.3     | This command was modified. The <b>adaptive</b> keyword was added.  |

### **Usage Guidelines**

Ensure that you have disabled the WLAN before you proceed.

The following example shows how to enable 802.11r Fast Transition Roaming support on WLAN 2:

(Cisco Controller) >config wlan security ft enable 2

The following example shows how to set a reassociation timeout value of 20 seconds for 802.11r Fast Transition Roaming support on WLAN 2:

## config wlan security ft over-the-ds

To configure 802.11r fast transition parameters over a distributed system, use the **config wlan security ft over-the-ds** command.

config wlan security ft over-the-ds { enable | disable } wlan\_id

### **Syntax Description**

| enable  | Enables 802.11r fast transition roaming support over a distributed system.  |
|---------|-----------------------------------------------------------------------------|
| disable | Disables 802.11r fast transition roaming support over a distributed system. |
| wlan_id | Wireless LAN identifier between 1 and 512.                                  |

#### **Command Default**

Enabled.

### **Command History**

| Release | Modification                                                       |
|---------|--------------------------------------------------------------------|
| 7.6     | This command was introduced in a release earlier than Release 7.6. |

### **Usage Guidelines**

Ensure that you have disabled the WLAN before you proceed.

Ensure that 802.11r fast transition is enabled on the WLAN.

The following example shows how to enable 802.11r fast transition roaming support over a distributed system on WLAN ID 2:

(Cisco Controller) >config wlan security ft over-the-ds enable 2

# config wlan security IPsec disable

To disable IPsec security, use the **config wlan security IPsec disable** command.

config wlan security IPsec disable {wlan\_id | foreignAp}

| •      | _    |    |     |     |
|--------|------|----|-----|-----|
| Syntax | Hacc | rı | ntı | Λn  |
| JVIIII | DESE |    | vu  | vII |

| wlan_id   | Wireless LAN identifier between 1 and 512. |
|-----------|--------------------------------------------|
| foreignAp | Specifies third-party access points.       |

#### **Command Default**

None

### **Command History**

| Release | Modification                                                       |
|---------|--------------------------------------------------------------------|
| 7.6     | This command was introduced in a release earlier than Release 7.6. |

The following example shows how to disable the IPsec for WLAN ID 16:

(Cisco Controller) >config wlan security IPsec disable 16

# config wlan security IPsec enable

To enable IPsec security, use the config wlan security IPsec enable command.

**config wlan security IPsec enable** {wlan\_id | **foreignAp**}

### **Syntax Description**

| wlan_id   | Wireless LAN identifier between 1 and 512. |
|-----------|--------------------------------------------|
| foreignAp | Specifies third-party access points.       |

#### **Command Default**

None

### **Command History**

| Release | Modification                                                       |
|---------|--------------------------------------------------------------------|
| 7.6     | This command was introduced in a release earlier than Release 7.6. |

The following example shows how to enable the IPsec for WLAN ID 16:

(Cisco Controller) >config wlan security IPsec enable 16

## config wlan security IPsec authentication

To modify the IPsec security authentication protocol used on the wireless LAN, use the **config wlan security IPsec authentication** command.

#### **Syntax Description**

| hmac-md5   | Specifies the IPsec HMAC-MD5 authentication protocol.   |
|------------|---------------------------------------------------------|
| hmac-sha-1 | Specifies the IPsec HMAC-SHA-1 authentication protocol. |
| wlan_id    | Wireless LAN identifier between 1 and 512.              |
| foreignAp  | Specifies third-party access points.                    |

#### **Command Default**

None

#### **Command History**

| Release | Modification                                                       |
|---------|--------------------------------------------------------------------|
| 7.6     | This command was introduced in a release earlier than Release 7.6. |

The following example shows how to configure the IPsec HMAC-SHA-1 security authentication parameter for WLAN ID 1:

(Cisco Controller) >config wlan security IPsec authentication hmac-sha-1 1

# config wlan security IPsec encryption

To modify the IPsec security encryption protocol used on the wireless LAN, use the **config wlan security IPsec encryption** command.

## **Syntax Description**

| 3des      | Enables IPsec 3DES encryption.             |
|-----------|--------------------------------------------|
| aes       | Enables IPsec AES 128-bit encryption.      |
| des       | Enables IPsec DES encryption.              |
| wlan_id   | Wireless LAN identifier between 1 and 512. |
| foreignAp | Specifies third-party access points.       |

#### **Command Default**

None

## **Command History**

| Release | Modification                                                       |
|---------|--------------------------------------------------------------------|
| 7.6     | This command was introduced in a release earlier than Release 7.6. |

The following example shows how to configure the IPsec AES encryption:

(Cisco Controller) >config wlan security IPsec encryption aes 1

# config wlan security IPsec config

To configure the proprietary Internet Key Exchange (IKE) CFG-Mode parameters used on the wireless LAN, use the **config wlan security IPsec config** command.

**config wlan security IPsec config qotd** *ip\_address* {*wlan\_id* | **foreignAp**}

#### **Syntax Description**

| qotd       | Configures the quote-of-the day server IP for cfg-mode. |
|------------|---------------------------------------------------------|
| ip_address | Quote-of-the-day server IP for cfg-mode.                |
| wlan_id    | Wireless LAN identifier between 1 and 512.              |
| foreignAp  | Specifies third-party access points.                    |

#### **Command Default**

None

#### **Command History**

| Release | Modification                                                       |
|---------|--------------------------------------------------------------------|
| 7.6     | This command was introduced in a release earlier than Release 7.6. |

### **Usage Guidelines**

IKE is used as a method of distributing the session keys (encryption and authentication), as well as providing a way for the VPN endpoints to agree on how the data should be protected. IKE keeps track of connections by assigning a bundle of Security Associations (SAs), to each connection.

The following example shows how to configure the quote-of-the-day server IP 44.55.66.77 for cfg-mode for WLAN 1:

(Cisco Controller) >config wlan security IPsec config qotd 44.55.66.77 1

## config wlan security IPsec ike authentication

To modify the IPsec Internet Key Exchange (IKE) authentication protocol used on the wireless LAN, use the **config wlan security IPsec ike authentication** command.

config wlan security IPsec ike authentication {certificates  $\{wlan\_id \mid foreignAp\} \mid pre-share-key \{wlan\_id \mid foreignAp\} \ key \mid xauth-psk \{wlan\_id \mid foreignAp\} \ key\}$ 

#### **Syntax Description**

| certificates  | Enables the IKE certificate mode.          |
|---------------|--------------------------------------------|
| wlan_id       | Wireless LAN identifier between 1 and 512. |
| foreignAp     | Specifies third-party access points.       |
| pre-share-key | Enables the IKE Xauth with preshared keys. |
| xauth-psk     | Enables the IKE preshared key.             |
| key           | Key required for preshare and xauth-psk.   |

#### **Command Default**

None

### **Command History**

| Release | Modification                                                       |
|---------|--------------------------------------------------------------------|
| 7.6     | This command was introduced in a release earlier than Release 7.6. |

The following example shows how to configure the IKE certification mode:

(Cisco Controller) >config wlan security IPsec ike authentication certificates 16

## config wlan security IPsec ike dh-group

To modify the IPsec Internet Key Exchange (IKE) Diffie Hellman group used on the wireless LAN, use the **config wlan security IPsec ike dh-group** command.

### **Syntax Description**

| wlan_id   | Wireless LAN identifier between 1 and 512. |  |
|-----------|--------------------------------------------|--|
| foreignAp | Specifies third-party access points.       |  |
| group-1   | Specifies DH group 1 (768 bits).           |  |
| group-2   | Specifies DH group 2 (1024 bits).          |  |
| group-5   | Specifies DH group 5 (1536 bits).          |  |

#### **Command Default**

None

### **Command History**

| Release | Modification                                                       |
|---------|--------------------------------------------------------------------|
| 7.6     | This command was introduced in a release earlier than Release 7.6. |

The following example shows how to configure the Diffe Hellman group parameter for group-1:

## config wlan security IPsec ike lifetime

To modify the IPsec Internet Key Exchange (IKE) lifetime used on the wireless LAN, use the **config wlan** security IPsec ike lifetime command.

**config wlan security IPsec ike lifetime** {wlan\_id | **foreignAp**} seconds

#### **Syntax Description**

| wlan_id   | Wireless LAN identifier between 1 and 512.           |  |
|-----------|------------------------------------------------------|--|
| foreignAp | Specifies third-party access points.                 |  |
| seconds   | ds IKE lifetime in seconds, between 1800 and 345600. |  |

#### **Command Default**

None

#### **Command History**

| Release | Modification                                                       |
|---------|--------------------------------------------------------------------|
| 7.6     | This command was introduced in a release earlier than Release 7.6. |

The following example shows how to configure the IPsec IKE lifetime use on the wireless LAN:

(Cisco Controller) >config wlan security IPsec ike lifetime 1 1900

# config wlan security IPsec ike phase1

To modify IPsec Internet Key Exchange (IKE) Phase 1 used on the wireless LAN, use the **config wlan security IPsec ike phase1** command.

#### **Syntax Description**

| aggressive | Enables the IKE aggressive mode.           |  |
|------------|--------------------------------------------|--|
| main       | Enables the IKE main mode.                 |  |
| wlan_id    | Wireless LAN identifier between 1 and 512. |  |
| foreignAp  | Specifies third-party access points.       |  |

#### **Command Default**

None

### **Command History**

| Release | Modification                                                       |
|---------|--------------------------------------------------------------------|
| 7.6     | This command was introduced in a release earlier than Release 7.6. |

The following example shows how to modify IPsec IKE Phase 1:

## config wlan security IPsec ike contivity

To modify Nortel's Contivity VPN client support on the wireless LAN, use the **config wlan security IPsec ike contivity** command.

### **Syntax Description**

| enable    | Enables contivity support for this WLAN.   |  |
|-----------|--------------------------------------------|--|
| disable   | Disables contivity support for this WLAN.  |  |
| wlan_id   | Wireless LAN identifier between 1 and 512. |  |
| foreignAp | Specifies third-party access points.       |  |

#### **Command Default**

None

#### **Command History**

| Release | Modification                                                       |
|---------|--------------------------------------------------------------------|
| 7.6     | This command was introduced in a release earlier than Release 7.6. |

The following example shows how to modify Contivity VPN client support:

(Cisco Controller) >config wlan security IPsec ike contivity enable 14

# config wlan security wpa akm ft

To configure authentication key-management using 802.11r fast transition 802.1X, use the **config wlan security wpa akm ft** command.

config wlan security wpa akm ft [over-the-air  $\mid$  over-the-ds  $\mid$  psk  $\mid$  [reassociation-timeout seconds] ] {enable  $\mid$  disable}  $wlan\_id$ 

## **Syntax Description**

| over-the-air          | (Optional) Configures 802.11r fast transition roaming over-the-air support.   |  |
|-----------------------|-------------------------------------------------------------------------------|--|
| over-the-ds           | (Optional) Configures 802.11r fast transition roaming DS support.             |  |
| psk                   | (Optional) Configures 802.11r fast transition PSK support.                    |  |
| reassociation-timeout | (Optional) Configures the reassociation deadline interval.                    |  |
|                       | The valid range is between 1 to 100 seconds. The default value is 20 seconds. |  |
| seconds               | Reassociation deadline interval in seconds.                                   |  |
| enable                | Enables 802.11r fast transition 802.1X support.                               |  |
| disable               | Disables 802.11r fast transition 802.1X support.                              |  |
| wlan_id               | Wireless LAN identifier between 1 and 512.                                    |  |

#### **Command Default**

#### None

#### **Command History**

| Release | Modification                                                       |
|---------|--------------------------------------------------------------------|
| 7.6     | This command was introduced in a release earlier than Release 7.6. |

The following example shows how to configure authentication key-management using 802.11r fast transition:

## config wlan security ft

To configure 802.11r Fast Transition Roaming parameters, use the **config wlan security ft** command.

#### **Syntax Description**

| adaptive              | Configures 802.11r Fast Transition Roaming adaptive support. This is the default option. |
|-----------------------|------------------------------------------------------------------------------------------|
| enable                | Enables 802.11r Fast Transition Roaming support.                                         |
| disable               | Disables 802.11r Fast Transition Roaming support.                                        |
| reassociation-timeout | Configures reassociation deadline interval.                                              |
| timeout-in-seconds    | Reassociation timeout value, in seconds. The valid range is 1 to 100 seconds.            |
| wlan_id               | Wireless LAN identifier between 1 and 512.                                               |

#### **Command Default**

None

#### **Command History**

| Release | Modification                                                       |  |
|---------|--------------------------------------------------------------------|--|
| 7.6     | This command was introduced in a release earlier than Release 7.6. |  |
| 8.3     | This command was modified. The <b>adaptive</b> keyword was added.  |  |

### **Usage Guidelines**

Ensure that you have disabled the WLAN before you proceed.

The following example shows how to enable 802.11r Fast Transition Roaming support on WLAN 2:

(Cisco Controller) >config wlan security ft enable 2

The following example shows how to set a reassociation timeout value of 20 seconds for 802.11r Fast Transition Roaming support on WLAN 2:

(Cisco Controller) >config wlan security ft reassociation-timeout 20 2

# config wlan security passthru

To modify the IPsec pass-through used on the wireless LAN, use the config wlan security passthru command.

**config wlan security passthru** { **enable**  $\mid$  **disable**} {  $wlan\_id \mid$  **foreignAp**} [  $ip\_address$ ]

### **Syntax Description**

| enable     | Enables IPsec pass-through.                                                             |
|------------|-----------------------------------------------------------------------------------------|
| disable    | Disables IPsec pass-through.                                                            |
| wlan_id    | Wireless LAN identifier between 1 and 512.                                              |
| foreignAp  | Specifies third-party access points.                                                    |
| ip_address | (Optional) IP address of the IPsec gateway (router) that is terminating the VPN tunnel. |

#### **Command Default**

None

## **Command History**

| Release | Modification                                                       |
|---------|--------------------------------------------------------------------|
| 7.6     | This command was introduced in a release earlier than Release 7.6. |

The following example shows how to modify IPsec pass-through used on the wireless LAN:

(Cisco Controller) >config wlan security passthru enable 3 192.12.1.1

## config wlan security pmf

To configure 802.11w Management Frame Protection (MFP) on a WLAN, use the **config wlan security pmf** command.

**config wlan security pmf** { **disable** | **optional** | **required** | **association-comeback** association-comeback\_timeout | **saquery-retrytimeout** saquery-retry\_timeout} wlan\_id

#### **Syntax Description**

| disable                      | Disables 802.11w MFP protection on a WLAN.                                                                                                    |  |
|------------------------------|----------------------------------------------------------------------------------------------------|--|
| optional                     | Enables 802.11w MFP protection on a WLAN.                                                                                                    |  |
| required                     | Requires clients to negotiate 802.11w MFP protection on a WLAN.                                                                                                    |  |
| association-comeback         | Configures the 802.11w association comeback time.                                                                                                    |  |
| association-comeback_timeout | Association comeback interval in seconds. Time interval that an associated client must wait before the association is tried again after it is denied with a status code 30. The status code 30 message is "Association request rejected temporarily; Try again later".  The range is from 1 to 20 seconds. |  |
| saquery-retrytimeout         | Configures the 802.11w Security Association (SA) query retry timeout.                                                                                                    |  |
| saquery-retry_timeout        | Time interval identified in the association response to an already associated client before the association can be tried again. This time interval checks if                                                                                                    |  |
|                              | the client is a real client and not a rogue client during the association comeback time. If the client does not respond within this time, the client association is deleted from the controller. The range is from 100 to 500 ms.                                                                          |  |

#### **Command Default**

Default SA query retry timeout is 200 milliseconds.

Default association comeback timeout is 1 second.

#### **Command History**

| Release | Modification                                                       |
|---------|--------------------------------------------------------------------|
| 7.6     | This command was introduced in a release earlier than Release 7.6. |

#### **Usage Guidelines**

802.11w introduces an Integrity Group Temporal Key (IGTK) that is used to protect broadcast or multicast robust management frames. IGTK is a random value, assigned by the authenticator station (controller) used to protect MAC management protocol data units (MMPDUs) from the source STA. The 802.11w IGTK key is derived using the four way handshake and is used only on WLANs that are configured with WPA or WPA2 security at Layer 2.

The following example shows how to enable 802.11w MFP protection on a WLAN:

(Cisco Controller) > config wlan security pmf optional 1

The following example shows how to configure the SA query retry timeout on a WLAN:

 $({\tt Cisco\ Controller})\ >\ {\tt config\ wlan\ security\ pmf\ saquery-retrytimeout\ 300\ 1}$ 

# config wlan security sgt

To configures Secure Group Tag (SGT) for a WLAN, use the config wlan security sgt command.

config wlan security sgt {value | wlan-id} wlan\_id

| Syntay | Hace | ntı    | n  |
|--------|------|--------|----|
| Syntax | DCOL | <br>มน | vi |

| value   | SGT value |
|---------|-----------|
| wlan-id | WLAN ID   |

## **Command Default**

None

### **Command History**

| Release | Modification                |
|---------|-----------------------------|
| 8.4     | This command was introduced |

# config wlan security splash-page-web-redir

To enable or disable splash page web redirect, use the config wlan security splash-page-web-redir command.

config wlan security splash-page-web-redir {enable | disable} wlan\_id

| •  | _      | _              |     |      |
|----|--------|----------------|-----|------|
| 61 | /ntax  | Decr           | rin | tion |
| v  | /IILUA | <b>D C 3 C</b> | III | uvii |

| enable  | Enables splash page web redirect.          |  |
|---------|--------------------------------------------|--|
| disable | Disables splash page web redirect.         |  |
| wlan_id | Wireless LAN identifier between 1 and 512. |  |

#### **Command Default**

Splash page web redirect is disabled.

### **Command History**

| Release | Modification                                                       |
|---------|--------------------------------------------------------------------|
| 7.6     | This command was introduced in a release earlier than Release 7.6. |

The following example shows how to enable spash page web redirect:

(Cisco Controller) >config wlan security splash-page-web-redir enable 2

## config wlan security static-wep-key authentication

To configure static Wired Equivalent Privacy (WEP) key 802.11 authentication on a wireless LAN, use the **config wlan security static-wep-key authentication** command.

config wlan security static-wep-key authentication {shared-key | open} wlan\_id

#### **Syntax Description**

| shared-key | Enables shared key authentication.         |  |
|------------|--------------------------------------------|--|
| open       | Enables open system authentication.        |  |
| wlan_id    | Wireless LAN identifier between 1 and 512. |  |

## **Command Default**

None

#### **Command History**

| Release | Modification                                                       |
|---------|--------------------------------------------------------------------|
| 7.6     | This command was introduced in a release earlier than Release 7.6. |

The following example shows how to enable the static WEP shared key authentication for WLAN ID 1:

# config wlan security static-wep-key disable

To disable the use of static Wired Equivalent Privacy (WEP) keys, use the **config wlan security static-wep-key disable** command.

config wlan security static-wep-key disable wlan\_id

| •  | _     |        |       |
|----|-------|--------|-------|
| 51 | /ntay | Descri | ntınn |
| •  | IIIUA | D03011 | Puvii |

| wlan_id | Wireless LAN identifier between 1 and 512. |
|---------|--------------------------------------------|
|---------|--------------------------------------------|

#### **Command Default**

None

### **Command History**

| Release | Modification                                                       |
|---------|--------------------------------------------------------------------|
| 7.6     | This command was introduced in a release earlier than Release 7.6. |

The following example shows how to disable the static WEP keys for WLAN ID 1:

(Cisco Controller) >config wlan security static-wep-key disable 1

# config wlan security static-wep-key enable

To enable the use of static Wired Equivalent Privacy (WEP) keys, use the **config wlan security static-wep-key enable** command.

config wlan security static-wep-key enable wlan\_id

wlan\_id

Wireless LAN identifier between 1 and 512.

#### **Command Default**

None

### **Command History**

| Release | Modification                                                       |
|---------|--------------------------------------------------------------------|
| 7.6     | This command was introduced in a release earlier than Release 7.6. |

The following example shows how to enable the use of static WEK keys for WLAN ID 1:

(Cisco Controller) >config wlan security static-wep-key enable 1

## config wlan security static-wep-key encryption

To configure the static Wired Equivalent Privacy (WEP) keys and indexes, use the **config wlan security static-wep-key encryption** command.

config wlan security static-wep-key encryption wlan\_id {40 | 104} {hex | ascii} key key-index

#### **Syntax Description**

| wlan_id   | Wireless LAN identifier from 1 to 512.                  |  |
|-----------|---------------------------------------------------------|--|
| 40        | Specifies the encryption level of 40.                   |  |
| 104       | Specifies the encryption level of 104.                  |  |
| hex       | Specifies to use hexadecimal characters to enter key.   |  |
| ascii     | Specifies whether to use ASCII characters to enter key. |  |
| key       | WEP key in ASCII.                                       |  |
| key-index | Key index (1 to 4).                                     |  |

#### **Command Default**

None

### **Command History**

| Release | Modification                                                       |
|---------|--------------------------------------------------------------------|
| 7.6     | This command was introduced in a release earlier than Release 7.6. |

#### **Usage Guidelines**

One unique WEP key index can be applied to each wireless LAN. Because there are only four WEP key indexes, only four wireless LANs can be configured for static WEP Layer 2 encryption.

Make sure to disable 802.1X before using this command.

The following example shows how to configure the static WEP keys for WLAN ID 1 that uses hexadecimal character 0201702001 and key index 2:

(Cisco Controller) >config wlan security static-wep-key encryption 1 40 hex 0201702001 2

## config wlan security tkip

To configure the Temporal Key Integrity Protocol (TKIP) Message Integrity Check (MIC) countermeasure hold-down timer, use the **config wlan security tkip** command.

config wlan security tkip hold-down time wlan\_id

### **Syntax Description**

| hold-down | Configures the TKIP MIC countermeasure hold-down timer.                               |  |
|-----------|---------------------------------------------------------------------------------------|--|
| time      | TKIP MIC countermeasure hold-down time in seconds. The range is from 0 to 60 seconds. |  |
| wlan_id   | Wireless LAN identifier from 1 to 512.                                                |  |

#### **Command Default**

The default TKIP countermeasure is set to 60 seconds.

### **Command History**

| Release | Modification                                                       |
|---------|--------------------------------------------------------------------|
| 7.6     | This command was introduced in a release earlier than Release 7.6. |

### **Usage Guidelines**

TKIP countermeasure mode can occur if the access point receives 2 MIC errors within a 60 second period. When this situation occurs, the access point deauthenticates all TKIP clients that are associated to that 802.11 radio and holds off any clients for the countermeasure holdoff time.

The following example shows how to configure the TKIP MIC countermeasure hold-down timer:

# config wlan usertimeout

To configure the timeout for idle client sessions for a WLAN, use the **config wlan usertimeout** command.

config wlan usertimeout timeout wlan\_id

#### **Syntax Description**

*timeout* Timeout for idle client sessions for a WLAN. If the client sends traffic less than the threshold, the client is removed on timeout. The range is from 15 to 100000 seconds.

wlan\_id Wireless LAN identifier between 1 and 512.

#### **Command Default**

The default client session idle timeout is 300 seconds.

### **Command History**

| Release | Modification                                                       |  |
|---------|--------------------------------------------------------------------|--|
| 7.6     | This command was introduced in a release earlier than Release 7.6. |  |

## **Usage Guidelines**

The timeout value that you configure here overrides the global timeout that you define using the command **config network usertimeout**.

The following example shows how to configure the idle client sessions for a WLAN:

(Cisco Controller) >config wlan usertimeout 100 1

## config wlan security web-auth

To change the status of web authentication used on a wireless LAN, use the **config wlan security web-auth** command.

#### **Syntax Description**

| acl                  | Configures the access control list.                                       |
|----------------------|---------------------------------------------------------------------------|
| enable               | Enables web authentication.                                               |
| disable              | Disables web authentication.                                              |
| wlan_id              | Wireless LAN identifier from 1 to 512.                                    |
| foreignAp            | Specifies third-party access points.                                      |
| acl_name             | (Optional) ACL name (up to 32 alphanumeric characters).                   |
| none                 | (Optional) Specifies no ACL name.                                         |
| on-macfilter-failure | Enables web authentication on MAC filter failure.                         |
| server-precendence   | Configures the authentication server precedence order for Web-Auth users. |
| local                | Specifies the server type.                                                |
| ldap                 | Specifies the server type.                                                |
| radius               | Specifies the server type.                                                |
| flexacl              | Configures Flexconnect Access Control List.                               |
| ipv4_acl_name        | (Optional) IPv4 ACL name. You can enter up to 32 alphanumeric characters. |
| ipv6_acl_name        | (Optional) IPv6 ACL name. You can enter up to 32 alphanumeric characters. |
| ipv6                 | Configures IPv6 related parameters.                                       |
| mac-auth-server      | Configures MAC authentication server for the WLAN.                        |

| timeout           | Configu | Configures Local Web authentication Timeout.                            |  |
|-------------------|---------|-------------------------------------------------------------------------|--|
|                   | Note    | The CWA session timeout is fixed to 600 seconds.                        |  |
| value_in_seconds  |         | Timeout value in seconds; valid range is between 300 and 14400 seconds. |  |
| web-portal-server | Configu | res CMCC web portal server for the WLAN.                                |  |

## **Command Default**

None

## **Command History**

| Release | Modification                                                       |
|---------|--------------------------------------------------------------------|
| 7.6     | This command was introduced in a release earlier than Release 7.6. |

The following example shows how to configure the security policy for WLAN ID 1 and an ACL named ACL03:

(Cisco Controller) >config wlan security web-auth acl 1 ACL03

# config wlan security web-auth captive-bypass

To configure captive-bypass on a wireless LAN, use the **config wlan security web-auth captive-bypass** command.

 $config \ wlan \ security \ web-auth \ captive-bypass \ \ \{\ enable \ | \ disable \ | \ none \ \}$ 

### **Syntax Description**

| enable  | Enable the captive-bypass for WLAN.                                                                                         |
|---------|----------------------------------------------------------------------------------------------------|
| disable | Disable the captive-bypass for WLAN.                                                                                        |
| none    | Clear the captive-bypass configuration for WLAN.<br>And global captive netwrok assistant bypass setting<br>will get applied |
| wlan-id | Enter WLAN identifier between 1 and 16.                                                                                     |

#### **Command History**

| Release | Modification                |
|---------|-----------------------------|
| 8.4     | This command is introduced. |

The following example shows how to enable Captive Network Bypass:

## config wlan security web-auth qrscan-des-key

To configure the QR-scan DES key in a WLAN, use the **config wlan security web-auth qrscan-des-key** command.

config wlan security web-auth qrscan-des-key {DES key stringwlan\_id }

| •  |         | <b>-</b> |       |
|----|---------|----------|-------|
| 17 | /ntav   | Descri   | ntion |
| v  | HILLIAN | DUSUII   | puon  |

| DES key string | Enter the DES key of 8 characters.      |
|----------------|-----------------------------------------|
| wlan-id        | Enter WLAN Identifier between 1 and 16. |

#### **Command History**

| Release | Modification                 |
|---------|------------------------------|
| 8.4     | This command was introduced. |

The following example shows how to configure the QR-scan DES key:

(Cisco Controller) >config wlan security web-auth qrscan-des-key 1

# config wlan security web-passthrough acl

To add an access control list (ACL) to the wireless LAN definition, use the **config wlan security web-passthrough acl** command.

#### **Syntax Description**

| wlan_id   | Wireless LAN identifier between 1 and 512.   |
|-----------|----------------------------------------------|
| foreignAp | Specifies third-party access points.         |
| acl_name  | ACL name (up to 32 alphanumeric characters). |
| none      | Specifies that there is no ACL.              |

#### **Command Default**

None

#### **Command History**

| Release | Modification                                                       |
|---------|--------------------------------------------------------------------|
| 7.6     | This command was introduced in a release earlier than Release 7.6. |

The following example shows how to add an ACL to the wireless LAN definition:

# config wlan security web-passthrough disable

To disable a web captive portal with no authentication required on a wireless LAN, use the **config wlan security web-passthrough disable** command.

 $\textbf{config wlan security web-passthrough disable} \quad \{ wlan\_id \mid \textbf{ foreignAp} \}$ 

| • |       | _    | -    |      |
|---|-------|------|------|------|
| 1 | /ntax | Decr | rın  | tınn |
| • | HILUA | 2000 | ,,,, |      |

| wlan_id   | Wireless LAN identifier between 1 and 512. |
|-----------|--------------------------------------------|
| foreignAp | Specifies third-party access points.       |

#### **Command Default**

None

#### **Command History**

| Release | Modification                                                       |
|---------|--------------------------------------------------------------------|
| 7.6     | This command was introduced in a release earlier than Release 7.6. |

The following example shows how to disable a web captive portal with no authentication required on wireless LAN ID 1:

(Cisco Controller) >config wlan security web-passthrough disable 1

## config wlan security web-passthrough email-input

To configure a web captive portal using an e-mail address, use the **config wlan security web-passthrough email-input** command.

 $\textbf{config wlan security web-passthrough email-input} \quad \{\textbf{enable} \mid \textbf{disable}\} \quad \{wlan\_id \mid \textbf{foreignAp}\}$ 

#### **Syntax Description**

| email-input | Configures a web captive portal using an e-mail address. |
|-------------|----------------------------------------------------------|
| enable      | Enables a web captive portal using an e-mail address.    |
| disable     | Disables a web captive portal using an e-mail address.   |
| wlan_id     | Wireless LAN identifier between 1 and 512.               |
| foreignAp   | Specifies third-party access points.                     |

#### **Command Default**

None

### **Command History**

| Release | Modification                                                       |
|---------|--------------------------------------------------------------------|
| 7.6     | This command was introduced in a release earlier than Release 7.6. |

The following example shows how to configure a web captive portal using an e-mail address:

(Cisco Controller) >config wlan security web-passthrough email-input enable 1

# config wlan security web-passthrough enable

To enable a web captive portal with no authentication required on the wireless LAN, use the **config wlan security web-passthrough enable** command.

**config wlan security web-passthrough enable** {wlan\_id | **foreignAp**}

| •          |       | _    |      |      |   |
|------------|-------|------|------|------|---|
| <b>~</b> 1 | /ntax | 1100 | cri  | ntın | n |
| U          | IIIUA | DUS  | UI I | μιιυ | ш |

| wlan_id   | Wireless LAN identifier between 1 and 512. |
|-----------|--------------------------------------------|
| foreignAp | Specifies third-party access points.       |

#### **Command Default**

None

#### **Command History**

| Release | Modification                                                       |
|---------|--------------------------------------------------------------------|
| 7.6     | This command was introduced in a release earlier than Release 7.6. |

The following example shows how to enable a web captive portal with no authentication required on wireless LAN ID 1:

(Cisco Controller) >config wlan security web-passthrough enable 1

# config wlan security web-passthrough qr-scan

To enable or disable qr-scan on the WLAN, use the **config wlan security web-passthrough qr-scan** command.

config wlan security web-passthrough qr-scan { {localenable | disable} | enable | disable}

#### **Syntax Description**

| local   | Configures QR code scanning support locally on AP for clients. |
|---------|----------------------------------------------------------------|
|         | • enable–enables QR code scanning support for clients.         |
|         | • disable-disables QR code scanning support for clients.       |
| enable  | Enables QR code scanning support for clients.                  |
| disable | Disables QR code scanning support for clients.                 |
| wlan-id | Enter WLAN Identifier between 1 and 16.                        |

#### **Command Default**

None

### **Command History**

| Release | Modification                 |
|---------|------------------------------|
| 8.4     | This command was introduced. |

The following example shows how to enable qr-scan on WLAN ID 1:

(Cisco Controller) >config wlan security web-passthrough qr-scan enable 1

# config wlan security wpa akm 802.1x

To configure authentication key-management (AKM) using 802.1X, use the **config wlan security wpa akm 802.1x** command.

config wlan security wpa akm 802.1x {enable | disable} wlan\_id

| _      | _    |      |     |
|--------|------|------|-----|
| Svntax | Desc | rint | ion |

| enable  | Enables the 802.1X support.            |
|---------|----------------------------------------|
| disable | Disables the 802.1X support.           |
| wlan_id | Wireless LAN identifier from 1 to 512. |

### **Command Default**

None

#### **Command History**

| Release | Modification                                                       |
|---------|--------------------------------------------------------------------|
| 7.6     | This command was introduced in a release earlier than Release 7.6. |

The following example shows how to configure authentication using 802.1X.

(Cisco Controller) >config wlan security wpa akm 802.1x enable 1

# config wlan security wpa akm cckm

To configure authentication key-management using Cisco Centralized Key Management (CCKM), use the **config wlan security wpa akm cckm** command.

**config wlan security wpa akm cckm** { **enable** wlan\_id | **disable** wlan\_id | timestamp-tolerance }

### **Syntax Description**

| enable              | Enables CCKM support.                                                                                           |
|---------------------|----------------------------------------------------------------------------------------------------|
| disable             | Disables CCKM support.                                                                                          |
| wlan_id             | Wireless LAN identifier between 1 and 512.                                                                      |
| timestamp-tolerance | CCKM IE time-stamp tolerance. The range is between 1000 to 5000 milliseconds; the default is 1000 milliseconds. |

## **Command Default**

None

#### **Command History**

| Release | Modification                                                       |
|---------|--------------------------------------------------------------------|
| 7.6     | This command was introduced in a release earlier than Release 7.6. |

The following example shows how to configure authentication key-management using CCKM.

(Cisco Controller) >config wlan security wpa akm cckm 1500

# config wlan security wpa akm ft

To configure authentication key-management using 802.11r fast transition 802.1X, use the **config wlan security wpa akm ft** command.

config wlan security wpa akm ft [over-the-air  $\mid$  over-the-ds  $\mid$  psk  $\mid$  [reassociation-timeout seconds] ] {enable  $\mid$  disable}  $wlan\_id$ 

## **Syntax Description**

| over-the-air          | (Optional) Configures 802.11r fast transition roaming over-the-air support.   |
|-----------------------|-------------------------------------------------------------------------------|
| over-the-ds           | (Optional) Configures 802.11r fast transition roaming DS support.             |
| psk                   | (Optional) Configures 802.11r fast transition PSK support.                    |
| reassociation-timeout | (Optional) Configures the reassociation deadline interval.                    |
|                       | The valid range is between 1 to 100 seconds. The default value is 20 seconds. |
| seconds               | Reassociation deadline interval in seconds.                                   |
| enable                | Enables 802.11r fast transition 802.1X support.                               |
| disable               | Disables 802.11r fast transition 802.1X support.                              |
| wlan_id               | Wireless LAN identifier between 1 and 512.                                    |

#### **Command Default**

#### None

#### **Command History**

| Release | Modification                                                       |
|---------|--------------------------------------------------------------------|
| 7.6     | This command was introduced in a release earlier than Release 7.6. |

The following example shows how to configure authentication key-management using 802.11r fast transition:

## config wlan security wpa akm pmf

To configure Authenticated Key Management (AKM) of management frames, use the **config wlan security wpa akm pmf** command.

config wlan security wpa akm pmf {802.1x | psk} {enable | disable} wlan\_id

#### **Syntax Description**

| 802.1x  | Configures 802.1X authentication for protection of management frames (PMF). |
|---------|-----------------------------------------------------------------------------|
| psk     | Configures preshared keys (PSK) for PMF.                                    |
| enable  | Enables 802.1X authentication or PSK for PMF.                               |
| disable | Disables 802.1X authentication or PSK for PMF.                              |
| wlan_id | Wireless LAN identifier from 1 to 512.                                      |

#### **Command Default**

Disabled.

### **Command History**

| Release | Modification                                                       |
|---------|--------------------------------------------------------------------|
| 7.6     | This command was introduced in a release earlier than Release 7.6. |

#### **Usage Guidelines**

802.11w has two new AKM suites: 00-0F-AC:5 or 00-0F-AC:6. You must enable WPA and then disable the WLAN to configure PMF on the WLAN.

The following example shows how to enable 802.1X authentication for PMF in a WLAN:

(Cisco Controller) >config wlan security wpa akm pmf 802.1x enable 1

# config wlan security wpa akm psk

To configure the Wi-Fi protected access (WPA) preshared key mode, use the **config wlan security wpa akm psk** command.

## **Syntax Description**

| enable                         | Enables WPA-PSK.                                               |  |
|--------------------------------|----------------------------------------------------------------|--|
| disable                        | Disables WPA-PSK.                                              |  |
| set-key                        | Configures a preshared key.                                    |  |
| key-format                     | Specifies key format. Either ASCII or hexadecimal.             |  |
| key                            | WPA preshared key.                                             |  |
| auto-key {enable  <br>disable} | Configures auto PSK on the WLAN.                               |  |
| pmkid {enable   disable}       | Configures PMK ID inclusion in M1 of 4-way handshake messages. |  |
| wlan_id                        | Wireless LAN identifier between 1 and 512.                     |  |

## **Command Default**

None

#### **Command History**

| Release | Modification                                                       |  |
|---------|--------------------------------------------------------------------|--|
| 7.6     | This command was introduced in a release earlier than Release 7.6. |  |
| 8.10    | The pmkid {enable   disable} was introduced.                       |  |

## **Examples**

The following example shows how to configure the WPA preshared key mode:

# config wlan security wpa disable

To disable WPA1, use the **config wlan security wpa disable** command.

config wlan security wpa disable wlan\_id

| Syntax | Dag | arintia |    |
|--------|-----|---------|----|
| SVNTAX | HES | Crintia | ın |

 $wlan\_id$ 

Wireless LAN identifier between 1 and 512.

## **Command Default**

None

## **Command History**

| Release | Modification                                                       |
|---------|--------------------------------------------------------------------|
| 7.6     | This command was introduced in a release earlier than Release 7.6. |

The following example shows how to disable WPA:

(Cisco Controller) >config wlan security wpa disable 1

# config wlan security wpa enable

To enable WPA1, use the **config wlan security wpa enable** command.

config wlan security wpa enable wlan\_id

|   |   | Descr |     |
|---|---|-------|-----|
| - | , |       | . p |

wlan\_id Wireless LAN identifier between 1 and 512.

## **Command Default**

None

## **Command History**

| Release | Modification                                                       |
|---------|--------------------------------------------------------------------|
| 7.6     | This command was introduced in a release earlier than Release 7.6. |

The following example shows how to configure the WPA on WLAN ID 1:

(Cisco Controller) >config wlan security wpa enable 1

## config wlan security wpa ciphers

To configure the Wi-Fi protected authentication (WPA1) or Wi-Fi protected authentication (WPA2), use the **config wlan security wpa ciphers** command.

config wlan security wpa { wpa1 | wpa2} ciphers {aes | tkip} { enable | disable} wlan\_id

#### **Syntax Description**

| wpa1    | Configures WPA1 support.                   |
|---------|--------------------------------------------|
| wpa2    | Configures WPA2 support.                   |
| ciphers | Configures WPA ciphers.                    |
| aes     | Configures AES encryption support.         |
| tkip    | Configures TKIP encryption support.        |
| enable  | Enables WPA AES/TKIP mode.                 |
| disable | Disables WPA AES/TKIP mode.                |
| wlan_id | Wireless LAN identifier between 1 and 512. |

#### **Command Default**

None

## **Command History**

| Release | Modification                                                       |
|---------|--------------------------------------------------------------------|
| 7.6     | This command was introduced in a release earlier than Release 7.6. |

#### **Usage Guidelines**

If you are not specifying the WPA versions, it implies the following:

- If the cipher enabled is AES, you are configuring WPA2/AES.
- If the ciphers enabled is AES+TKIP, you are configuring WPA/TKIP, WPA2/AES, or WPA/TKIP.
- If the cipher enabled is TKIP, you are configuring WPA/TKIP or WPA2/TKIP.

From Release 8.0, you cannot configure TKIP as a standalone encryption method. TKIP can be used only with the AES encryption method.

The following example shows how to encrypt the WPA:

(Cisco Controller) >config wlan security wpa wpa1 ciphers aes enable 1

## config wlan security wpa gtk-random

To enable the randomization of group temporal keys (GTK) between access points and clients on a WLAN, use the **config wlan security wpa gtk-random** command.

config wlan security wpa gtk-random {enable | disable} wlan\_id

### **Syntax Description**

| enable  | Enables the randomization of GTK keys between the access point and clients.  |
|---------|------------------------------------------------------------------------------|
| disable | Disables the randomization of GTK keys between the access point and clients. |
| wlan_id | WLAN identifier between 1 and 512.                                           |

#### **Command Default**

None

## **Command History**

| Release | Modification                                                       |
|---------|--------------------------------------------------------------------|
| 7.6     | This command was introduced in a release earlier than Release 7.6. |

## **Usage Guidelines**

When you enable this command, the clients in the Basic Service Set (BSS) get a unique GTK key. The clients do not receive multicast or broadcast traffic.

The following example shows how to enable the GTK randomization for each client associated on a WLAN:

(Cisco Controller) >config wlan security wpa gtk-random enable 3

# config wlan security wpa osen disable

To disable OSU Server-Only Authenticated L2 Encryption Network (OSEN) on a WLAN, use the **config** wlan security wpa osen enable command in WLAN configuration mode.

config wlan security wpa osen disable wlan-id

**Syntax Description** 

wlan-id WLAN identification number. Enter a value between 1 and 512.

**Command Default** 

OSEN is enabled.

**Command Modes** 

WLAN configuration

**Command History** 

| Release        | Modification                 |  |  |
|----------------|------------------------------|--|--|
| Release<br>8.2 | This command was introduced. |  |  |

This example shows how to disable OSEN on a WLAN:

Cisco Controller > config wlan security wpa osen disable 12

## config wlan security wpa osen enable

To enable OSU Server-Only Authenticated L2 Encryption Network (OSEN) on a WLAN, use the **config** wlan security wpa osen enable command in WLAN configuration mode.

config wlan security wpa osen enable wlan-id

| ^  |       | -    |     |      |
|----|-------|------|-----|------|
| 51 | /ntax | Desc | rın | tınn |
|    |       |      |     |      |

wlan-id WLAN identification number. Enter a value between 1 and 512.

#### **Command Default**

OSEN is not enabled.

#### **Command Modes**

WLAN configuration

#### **Command History**

| Release        | Modification                 |
|----------------|------------------------------|
| Release<br>8.2 | This command was introduced. |

This example shows how to enable an OSEN on a WLAN:

Cisco Controller > config wlan security wpa osen enable 12

# config wlan security wpa wpa1 disable

To disable WPA1, use the config wlan security wpa wpa1 disable command.

config wlan security wpa wpa1 disable wlan\_id

| •      | _   |      |     |    |
|--------|-----|------|-----|----|
| Syntax | I)e | scri | ntı | Λn |

 $wlan\_id$ 

Wireless LAN identifier between 1 and 512.

## **Command Default**

None

## **Command History**

| Release | Modification                                                       |
|---------|--------------------------------------------------------------------|
| 7.6     | This command was introduced in a release earlier than Release 7.6. |

The following example shows how to disable WPA1:

(Cisco Controller) >config wlan security wpa wpa1 disable 1

# config wlan security wpa wpa1 enable

To enable WPA1, use the config wlan security wpa wpa1 enable command.

config wlan security wpa wpa1 enable wlan\_id

|   |   | Descr |     |
|---|---|-------|-----|
| - | , |       | . p |

wlan\_id Wireless LAN identifier between 1 and 512.

## **Command Default**

None

## **Command History**

| Release | Modification                                                       |
|---------|--------------------------------------------------------------------|
| 7.6     | This command was introduced in a release earlier than Release 7.6. |

The following example shows how to enable WPA1:

(Cisco Controller) >config wlan security wpa wpa1 enable 1

# config wlan security wpa wpa2 disable

To disable WPA2, use the config wlan security wpa wpa2 disable command.

config wlan security wpa wpa2 disable wlan\_id

| •  |        | -   |      |       |
|----|--------|-----|------|-------|
| 61 | /ntax  | HAC | Crit | ation |
| υı | /IILAA | DGO | CIII | JUUII |

 $wlan\_id$ 

Wireless LAN identifier between 1 and 512.

## **Command Default**

None

#### **Command History**

| Release | Modification                                                       |
|---------|--------------------------------------------------------------------|
| 7.6     | This command was introduced in a release earlier than Release 7.6. |

The following example shows how to disable WPA2:

(Cisco Controller) >config wlan security wpa wpa2 disable 1

# config wlan security wpa wpa2 enable

To enable WPA2, use the config wlan security wpa wpa2 enable command.

config wlan security wpa wpa2 enable wlan\_id

| Syntax     |       |
|------------|-------|
|            |       |
| <b>- ,</b> | <br>P |

wlan\_id

Wireless LAN identifier between 1 and 512.

## **Command Default**

None

## **Command History**

| Release | Modification                                                       |
|---------|--------------------------------------------------------------------|
| 7.6     | This command was introduced in a release earlier than Release 7.6. |

The following example shows how to enable WPA2:

(Cisco Controller) >config wlan security wpa wpa2 enable 1

## config wlan security wpa wpa2 cache

To configure caching methods on a WLAN, use the config wlan security wpa wpa2 cache command.

config wlan security wpa wpa2 cache sticky {enable | disable} wlan\_id

### **Syntax Description**

| sticky  | Configures Sticky Key Caching (SKC) roaming support on the WLAN. |
|---------|------------------------------------------------------------------|
| enable  | Enables SKC roaming support on the WLAN.                         |
| disable | Disables SKC roaming support on the WLAN.                        |
| wlan_id | Wireless LAN identifier between 1 and 512.                       |

#### **Command Default**

None

#### **Command History**

| Release | Modification                                                       |
|---------|--------------------------------------------------------------------|
| 7.6     | This command was introduced in a release earlier than Release 7.6. |

#### **Usage Guidelines**

In SKC (Sticky Key caching) also known as PKC (Pro Active Key caching), the client stores each Pairwise Master Key (PMK) ID (PMKID) against a Pairwise Master Key Security Association (PMKSA). When a client finds an AP for which it has a PMKSA, it sends the PMKID in the association request to the AP. If the PMKSA is alive in the AP, the AP provides support for fast roaming. In SKC, full authentication is done on each new AP to which the client associates and the client must keep the PMKSA associated with all APs.

The following example shows how to enable SKC roaming support on a WLAN:

(Cisco Controller) >config wlan security wpa wpa2 cache sticky enable 1

## config wlan security wpa wpa2 cache sticky

To configure Sticky PMKID Caching (SKC) on a WLAN, use the **config wlan security wpa wpa2 cache sticky** command.

config wlan security wpa wpa2 cache sticky {enable | disable} wlan\_id

#### **Syntax Description**

| enable  | Enables SKC on a WLAN.                                 |
|---------|--------------------------------------------------------|
| disable | Disables SKC on a WLAN.                                |
| wlan_id | Wireless LAN identifier between 1 and 512 (inclusive). |

#### **Command Default**

Stkcky PMKID Caching is disabled.

#### **Command History**

| Release | Modification                                                       |
|---------|--------------------------------------------------------------------|
| 7.6     | This command was introduced in a release earlier than Release 7.6. |

#### **Usage Guidelines**

Beginning in Release 7.2 and later releases, the controller supports Sticky PMKID Caching (SKC). With sticky PMKID caching, the client receives and stores a different PMKID for every AP it associates with. The APs also maintain a database of the PMKID issued to the client. In SKC also known as PKC (Pro Active Key caching), the client stores each Pairwise Master Key (PMK) ID (PMKID) against a Pairwise Master Key Security Association (PMKSA). When a client finds an AP for which it has the PMKSA, it sends the PMKID in the association request to the AP. If the PMKSA is alive in the AP, the AP provides support for fast roaming. In SKC, full authentication is done on each new AP to which the client associates and the client must keep the PMKSA associated with all APs. For SKC, PMKSA is a per AP cache that the client stores and PMKSA is precalculated based on the BSSID of the new AP.

- You cannot use SKC for large scale deployments as the controller supports SKC only up to eight APs.
- SKC does not work across controllers in a mobility group.
- SKC works only on WPA2-enabled WLANs.
- SKC works only on local mode APs.

The following example shows how to enable Sticky PMKID Caching on WLAN 5:

(Cisco Controller) >config wlan security wpa wpa2 cache sticky enable 5

# config wlan security wpa wpa2 ciphers

To configure WPA2 ciphers and enable or disable Advanced Encryption Standard (AES) or Temporal Key Integrity Protocol (TKIP) data encryption for WPA2, use the **config wlan security wpa wpa2 ciphers** command

config wlan security wpa wpa2 ciphers {aes | tkip} {enable | disable} wlan\_id

## **Syntax Description**

| (Cisco Controller) > aes | Configures AES data encryption for WPA2.       |
|--------------------------|------------------------------------------------|
| tkip                     | Configures TKIP data encryption for WPA2.      |
| enable                   | Enables AES or TKIP data encryption for WPA2.  |
| disable                  | Disables AES or TKIP data encryption for WPA2. |
| wlan_id                  | Wireless LAN identifier between 1 and 512.     |

#### **Command Default**

AES is enabled by default.

#### **Command History**

| Release | Modification                                                       |
|---------|--------------------------------------------------------------------|
| 7.6     | This command was introduced in a release earlier than Release 7.6. |

The following example shows how to enable AES data encryption for WPA2:

(Cisco Controller) >config wlan security wpa wpa2 ciphers aes enable 1

# config wlan session-timeout

To change the timeout of wireless LAN clients, use the **config wlan session-timeout** command.

**config wlan session-timeout** {wlan\_id | **foreignAp**} seconds

#### **Syntax Description**

| wlan_id   | Wireless | s LAN identifier between 1 and 512.                                            |
|-----------|----------|--------------------------------------------------------------------------------|
| foreignAp | Specifie | s third-party access points.                                                   |
| seconds   | Timeout  | t or session duration in seconds. A value of zero is equivalent to no timeout. |
|           | Note     | The range of session timeout depends on the security type:                     |
|           |          | • Open system: 0-65535 (sec)                                                   |
|           |          | • 802.1x: 300-86400 (sec)                                                      |
|           |          | • static wep: 0-65535 (sec)                                                    |
|           |          | • cranite: 0-65535 (sec)                                                       |
|           |          | • fortress: 0-65535 (sec)                                                      |
|           |          | • CKIP: 0-65535 (sec)                                                          |
|           |          | • open+web auth: 0-65535 (sec)                                                 |
|           |          | • web pass-thru: 0-65535 (sec)                                                 |
|           |          | • wpa-psk: 0-65535 (sec)                                                       |
|           |          |                                                                                |

## **Command Default**

#### None

## **Usage Guidelines**

For 802.1X client security type, which creates the PMK cache, the maximum session timeout that can be set is 86400 seconds when the session timeout is disabled. For other client security such as open, WebAuth, and PSK for which the PMK cache is not created, the session timeout value is shown as infinite when session timeout is disabled.

• disable: To disable reauth/session-timeout timers.

## **Command History**

| Release | Modification                                                       |
|---------|--------------------------------------------------------------------|
| 7.6     | This command was introduced in a release earlier than Release 7.6. |

The following example shows how to configure the client timeout to 6000 seconds for WLAN ID 1:

(Cisco Controller) >config wlan session-timeout 1 6000

# config wlan sip-cac disassoc-client

To enable client disassociation in case of session initiation protocol (SIP) call admission control (CAC) failure, use the **config wlan sip-cac disassoc-client** command.

config wlan sip-cac disassoc-client {enable | disable} wlan\_id

#### **Syntax Description**

| enable  | Enables a client disassociation on a SIP CAC failure.  |
|---------|--------------------------------------------------------|
| disable | Disables a client disassociation on a SIP CAC failure. |
| wlan_id | Wireless LAN identifier between 1 and 512.             |

#### **Command Default**

Client disassociation for SIP CAC is disabled.

#### **Command History**

| Release | Modification                                                       |
|---------|--------------------------------------------------------------------|
| 7.6     | This command was introduced in a release earlier than Release 7.6. |

The following example shows how to enable a client disassociation on a SIP CAC failure where the WLAN ID is 1:

(Cisco Controller) >config wlan sip-cac disassoc-client enable 1

# config wlan sip-cac send-486busy

To configure sending session initiation protocol (SIP) 486 busy message if a SIP call admission control (CAC) failure occurs, use the **config wlan sip-cac send-486busy** command:

config wlan sip-cac send-486busy {enable | disable} wlan\_id

## **Syntax Description**

| enable  | Enables sending a SIP 486 busy message upon a SIP CAC failure.  |
|---------|-----------------------------------------------------------------|
| disable | Disables sending a SIP 486 busy message upon a SIP CAC failure. |
| wlan_id | Wireless LAN identifier between 1 and 512.                      |

#### **Command Default**

Session initiation protocol is enabled by default.

#### **Command History**

| Release | Modification                                                       |
|---------|--------------------------------------------------------------------|
| 7.6     | This command was introduced in a release earlier than Release 7.6. |

The following example shows how to enable sending a SIP 486 busy message upon a SIP CAC failure where the WLAN ID is 1:

(Cisco Controller) >config wlan sip-cac send-busy486 enable 1

## config wlan ssid

To edit an SSID associated to a WLAN, use the **config wlan ssid** command.

config wlan ssid wlan\_id ssid

#### **Syntax Description**

| wlan_id | WLAN identifier from 1 to 512.                      |
|---------|-----------------------------------------------------|
| ssid    | Service Set Identifier (SSID) associated to a WLAN. |

#### **Command Default**

None

## **Command History**

| Release | Modification                 |
|---------|------------------------------|
| 8.0     | This command was introduced. |

The following example shows how to edit an SSID associated to a WLAN:

WLAN ID WLAN Profile Name / SSID Status Interface Name PMIPv6 Mobility

1 sample / new\_samp Disabled management none

# config wlan static-ip tunneling

To configure static IP client tunneling support on a WLAN, use the config wlan static-ip tunneling command.

**config wlan static-ip tunneling** { **enable** | **disable**} wlan\_id

## **Syntax Description**

| tunneling | Configures static IP client tunneling support on a WLAN. |
|-----------|----------------------------------------------------------|
| enable    | Enables static IP client tunneling support on a WLAN.    |
| disable   | Disables static IP client tunneling support on a WLAN.   |
| wlan_id   | Wireless LAN identifier from 1 to 512.                   |

#### **Command Default**

None

## **Command History**

| Release | Modification                                                       |
|---------|--------------------------------------------------------------------|
| 7.6     | This command was introduced in a release earlier than Release 7.6. |

The following example shows how to enable static IP client tunneling support for WLAN ID 3:

(Cisco Controller) >config wlan static-ip tunneling enable 34

# config wlan uapsd compliant client enable

To enable WPA1, use the **config wlan uapsd compliant-client enable** command.

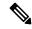

Note

This was introduced for Ascom non-wmm capable phones and is not applicable for Cisco 792x/9971 IP phones.

## config wlan uapsd compliant-client enablewlan-id

## **Syntax Description**

| wlan_id | Wireless LAN identifier between 1 and 512. |  |
|---------|--------------------------------------------|--|

#### **Command Default**

#### None

| Release | Modification                                                       |
|---------|--------------------------------------------------------------------|
| 7.6     | This command was introduced in a release earlier than Release 7.6. |

The following example shows how to enable WPA1:

(Cisco Controller) >config wlan uapsd compliant-client enable 1

| Property Type Property Value Property Description |
|---------------------------------------------------|
|---------------------------------------------------|

# config wlan uapsd compliant-client disable

To disable WPA1, use the config wlan uapsd compliant-client disable command.

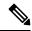

Note

This was introduced for Ascom non-wmm capable phones and is not applicable for Cisco 792x/9971 IP phones.

## config wlan uapsd compliant-client disablewlan-id

## **Syntax Description**

#### **Command Default**

#### None

| Release | Modification                                                       |
|---------|--------------------------------------------------------------------|
| 7.6     | This command was introduced in a release earlier than Release 7.6. |

The following example shows how to enable WPA1:

(Cisco Controller) >config wlan uapsd compliant-client disable 1

# config wlan url-acl

To configure the WLAN's URL ACL, use the **config wlan url-acl** command.

config wlan url-aclWLAN-id acl-name

| ^          | _     | _   |     |      |     |
|------------|-------|-----|-----|------|-----|
| <b>∵</b> ₁ | /ntav | 110 | COL | ıntı | OΠ  |
| J١         | /ntax | υc  | 361 | ıvu  | UII |
|            |       |     |     |      |     |

| WLAN-id  | WLAN Identifier. The range is between 1 and 512. |
|----------|--------------------------------------------------|
| acl-name | Name of the ACL.                                 |

#### **Command Default**

None

## **Command History**

| Release | Modification                 |
|---------|------------------------------|
| 8.3     | This command was introduced. |

This example shows how to cofigure a WLAN URL ACL:

(Cisco Controller) >config wlan url-acl 3 testacl

## config wlan user-idle-threshold

To configure the threshold data sent by the client during the idle timeout for client sessions for a WLAN, use the **config wlan user-idle-threshold** command.

config wlan user-idle-threshold bytes wlan\_id

## **Syntax Description**

Threshold data sent by the client during the idle timeout for the client session for a WLAN. If the client send traffic less than the defined threshold, the client is removed on timeout. The range is from 0 to 10000000 bytes.

wlan\_id Wireless LAN identifier between 1 and 512.

#### **Command Default**

The default timeout for threshold data sent by client during the idle timeout is 0 bytes.

#### **Command History**

| Release | Modification                                                       |
|---------|--------------------------------------------------------------------|
| 7.6     | This command was introduced in a release earlier than Release 7.6. |

The following example shows how to configure the threshold data sent by the client during the idle timeout for client sessions for a WLAN:

(Cisco Controller) >config wlan user-idle-threshold 100 1

# config wlan usertimeout

To configure the timeout for idle client sessions for a WLAN, use the **config wlan usertimeout** command.

config wlan usertimeout timeout wlan\_id

### **Syntax Description**

timeout Timeout for idle client sessions for a WLAN. If the client sends traffic less than the threshold, the client is removed on timeout. The range is from 15 to 100000 seconds.

wlan\_id Wireless LAN identifier between 1 and 512.

#### **Command Default**

The default client session idle timeout is 300 seconds.

## **Command History**

| Release | Modification                                                       |
|---------|--------------------------------------------------------------------|
| 7.6     | This command was introduced in a release earlier than Release 7.6. |

#### **Usage Guidelines**

The timeout value that you configure here overrides the global timeout that you define using the command **config network usertimeout**.

The following example shows how to configure the idle client sessions for a WLAN:

(Cisco Controller) >config wlan usertimeout 100 1

## config wlan webauth-exclude

To release the guest user IP address when the web authentication policy time expires and exclude the guest user from acquiring an IP address for three minutes, use the **config wlan webauth-exclude** command.

**config wlan webauth-exclude** *wlan\_id* { **enable** | **disable**}

#### **Syntax Description**

| wlan_id | Wireless LAN identifier (1 to 512).    |
|---------|----------------------------------------|
| enable  | Enables web authentication exclusion.  |
| disable | Disables web authentication exclusion. |

#### **Command Default**

Disabled.

#### **Command History**

| Release | Modification                                                       |
|---------|--------------------------------------------------------------------|
| 7.6     | This command was introduced in a release earlier than Release 7.6. |

#### **Usage Guidelines**

You can use this command for guest WLANs that are configured with web authentication.

This command is applicable when you configure the internal DHCP scope on the controller.

By default, when the web authentication timer expires for a guest user, the guest user can immediately reassociate with the same IP address before another guest user can acquire the IP address. If there are many guest users or limited IP address in the DHCP pool, some guest users might not be able to acquire an IP address.

When you enable this feature on the guest WLAN, the guest user's IP address is released when the web authentication policy time expires and the guest user is excluded from acquiring an IP address for three minutes. The IP address is available for another guest user to use. After three minutes, the excluded guest user can reassociate and acquire an IP address, if available.

The following example shows how to enable the web authentication exclusion for WLAN ID 5:

(Cisco Controller) >config wlan webauth-exclude 5 enable

# config wlan wgb broadcast-tagging

To configure WGB broadcast tagging on a WLAN, use the config wlan wgb broadcast-tagging command.

config wlan wgb broadcast-tagging {enable | disable} wlan-id

| _      | _    | _    | _    |
|--------|------|------|------|
| Syntax | Desi | crin | tior |

| enable  | Enables downlink broadcast packet VLAN tagging on a WLAN.  |
|---------|------------------------------------------------------------|
| disable | Disables downlink broadcast packet VLAN tagging on a WLAN. |
| wlan-id | WLAN ID on which the configuration is to be applied.       |

#### **Command Default**

WGB broadcast tagging is disabled by default.

## **Command History**

| Release | Modification                 |
|---------|------------------------------|
| 8.3     | This command was introduced. |

The following example shows how to enable WGB broadcast tagging on WLAN ID 1:

(Cisco Controller) >config wlan wgb broadcast-tagging wlan 1

# config wlan wifidirect

To configure Wi-Fi Direct Client Policy on a WLAN, use the config wlan wifidirect command.

config wlan wifidirect {allow | disable | not-allow | xconnect-not-allow} wlan\_id

## **Syntax Description**

| allow              | Allows Wi-Fi Direct clients to associate with the WLAN                                        |
|--------------------|-----------------------------------------------------------------------------------------------|
| disable            | Ignores the Wi-Fi Direct status of clients thereby allowing Wi-Fi Direct clients to associate |
| not-allow          |                                                                                               |
| xconnect-not-allow | Disallows the Wi-Fi Direct clients from associating with the WLAN                             |
| wlan_id            | Wireless LAN identifier (1 to 16).                                                            |

## **Command Default**

None

## **Command History**

| Release | Modification                                                       |
|---------|--------------------------------------------------------------------|
| 7.6     | This command was introduced in a release earlier than Release 7.6. |

The following example shows how to allow Wi-Fi Direct Client Policy on WLAN ID 1:

(Cisco Controller) >config wlan wifidirect allow 1

## config wlan wmm

To configure Wi-Fi Multimedia (WMM) mode on a wireless LAN, use the **config wlan wmm** command.

config wlan wmm {allow | disable | require} wlan\_id

#### **Syntax Description**

| allow   | Allows WMM on the wireless LAN.                               |  |
|---------|---------------------------------------------------------------|--|
| disable | Disables WMM on the wireless LAN.                             |  |
| require | Specifies that clients use WMM on the specified wireless LAN. |  |
| wlan_id | Wireless LAN identifier (1 to 512).                           |  |

#### **Command Default**

None

#### **Command History**

| Release | Modification                                                       |
|---------|--------------------------------------------------------------------|
| 7.6     | This command was introduced in a release earlier than Release 7.6. |

#### **Usage Guidelines**

When the controller is in Layer 2 mode and WMM is enabled, you must put the access points on a trunk port in order to allow them to join the controller.

The following example shows how to configure wireless LAN ID 1 to allow WMM:

(Cisco Controller) >config wlan wmm allow 1

The following example shows how to configure wireless LAN ID 1 to specify that clients use WMM:

(Cisco Controller) >config wlan wmm require 1

# config wps ap-authentication

To configure access point neighbor authentication, use the **config wps ap-authentication** command.

**config wps ap-authentication** [enable | disable threshold threshold\_value]

| •          |       | _      |        |
|------------|-------|--------|--------|
| <b>~</b> 1 | /ntav | Decri  | ıntı∩n |
| U          | IIIUA | Descri | puon   |

| enable          | (Optional) Enables WMM on the wireless LAN.                            |
|-----------------|------------------------------------------------------------------------|
| disable         | (Optional) Disables WMM on the wireless LAN.                           |
| threshold       | (Optional) Specifies that WMM-enabled clients are on the wireless LAN. |
| threshold_value | Threshold value (1 to 255).                                            |

#### **Command Default**

None

## **Command History**

| Release | Modification                                                       |
|---------|--------------------------------------------------------------------|
| 7.6     | This command was introduced in a release earlier than Release 7.6. |

The following example shows how to configure the access point neighbor authentication:

 $({\tt Cisco\ Controller})\ >\ {\tt config\ wps\ ap-authentication\ threshold\ 25}$ 

#### **Related Commands**

show wps ap-authentication summary

## config wps auto-immune

To enable or disable protection from Denial of Service (DoS) attacks, use the **config wps auto-immune** command.

config wps auto-immune {enable | disable | stop}

#### **Syntax Description**

| enable  | Enables the auto-immune feature.   |
|---------|------------------------------------|
| disable | Disables the auto-immune feature.  |
| stop    | Stops dynamic auto-immune feature. |

#### **Command Default**

Disabled

#### **Command History**

| Release | Modification                                          |
|---------|-------------------------------------------------------|
| 7.6     | This command was introduced in a release earlier than |
|         | Release 7.6.                                          |

#### **Usage Guidelines**

A potential attacker can use specially crafted packets to mislead the Intrusion Detection System (IDS) into treating a legitimate client as an attacker. It causes the controller to disconnect this legitimate client and launch a DoS attack. The auto-immune feature, when enabled, is designed to protect against such attacks. However, conversations using Cisco 792x phones might be interrupted intermittently when the auto-immune feature is enabled. If you experience frequent disruptions when using 792x phones, you might want to disable this feature.

The following example shows how to configure the auto-immune mode:

(Cisco Controller) > config wps auto-immune enable

The following example shows how to stop the auto-immune mode:

(Cisco Controller) > config wps auto-immune stop Dynamic Auto Immune by WIPS is stopped

#### **Related Commands**

# config wps cids-sensor

To configure Intrusion Detection System (IDS) sensors for the Wireless Protection System (WPS), use the **config wps cids-sensor** command.

### **Syntax Description**

| add            | (Optional) Configures a new IDS sensor.                |
|----------------|--------------------------------------------------------|
| index          | IDS sensor internal index.                             |
| ip_address     | IDS sensor IP address.                                 |
| username       | IDS sensor username.                                   |
| password       | IDS sensor password.                                   |
| delete         | (Optional) Deletes an IDS sensor.                      |
| enable         | (Optional) Enables an IDS sensor.                      |
| disable        | (Optional) Disables an IDS sensor.                     |
| port           | (Optional) Configures the IDS sensor's port number.    |
| port           | Port number.                                           |
| interval       | (Optional) Specifies the IDS sensor's query interval.  |
| query_interval | Query interval setting.                                |
| fingerprint    | (Optional) Specifies the IDS sensor's TLS fingerprint. |
| sha1           | (Optional) Specifies the TLS fingerprint.              |
| fingerprint    | TLS fingerprint.                                       |
|                |                                                        |

## **Command Default**

Command defaults are listed below as follows:

| Port                      | 443                                     |
|---------------------------|-----------------------------------------|
| Query interval            | 60                                      |
| Certification fingerprint | 00:00:00:00:00:00:00:00:00:00:00:00:00: |
| Query state               | Disabled                                |

## **Command History**

| Release | Modification                                          |
|---------|-------------------------------------------------------|
| 7.6     | This command was introduced in a release earlier than |
|         | Release 7.6.                                          |

The following example shows how to configure the intrusion detection system with the IDS index 1, IDS sensor IP address 10.0.0.51, IDS username Sensor\_user0doc1, and IDS password passowrd01:

(Cisco Controller) > config wps cids-sensor add 1 10.0.0.51 Sensor\_user0doc1 password01

#### **Related Commands**

show wps cids-sensor detail

# config wps client-exclusion

To configure client exclusion policies, use the config wps client-exclusion command.

## **Syntax Description**

| sixth 802.11 authentication attempt, after five consecutive failures.  802.1x-auth  Specifies that the controller excludes clients of sixth 802.11X authentication attempt, after five consecutive failures.  ip-theft  Specifies that the control excludes clients if the address is already assigned to another device.  web-auth  Specifies that the controller excludes clients of fourth web authentication attempt, after three consecutive failures.  all  Specifies that the controller excludes clients for the above reasons.  enable  Enables client exclusion policies. | 802.11-assoc | Specifies that the controller excludes clients on the sixth 802.11 association attempt, after five consecutive failures.     |
|----------------------------------------------------------------------------------------------------|--------------|----------------------------------------------------------------------------------------------------|
| ip-theft  Specifies that the control excludes clients if the address is already assigned to another device.  web-auth  Specifies that the controller excludes clients of fourth web authentication attempt, after three consecutive failures.  all  Specifies that the controller excludes clients for the above reasons.  Enables client exclusion policies.                                                                                                    | 802.11-auth  | 1 /                                                                                                    |
| address is already assigned to another device.  web-auth  Specifies that the controller excludes clients of fourth web authentication attempt, after three consecutive failures.  all  Specifies that the controller excludes clients for the above reasons.  enable  Enables client exclusion policies.                                                                                                    | 802.1x-auth  | Specifies that the controller excludes clients on the sixth 802.11X authentication attempt, after five consecutive failures. |
| fourth web authentication attempt, after three consecutive failures.  all  Specifies that the controller excludes clients for the above reasons.  enable  Enables client exclusion policies.                                                                                                    | ip-theft     | Specifies that the control excludes clients if the IP address is already assigned to another device.                         |
| enable Enables client exclusion policies.                                                                                                    | web-auth     |                                                                                                    |
|                                                                                                    | all          | Specifies that the controller excludes clients for all of the above reasons.                                                 |
| disable Disables client exclusion policies.                                                                                                    | enable       | Enables client exclusion policies.                                                                                           |
|                                                                                                    | disable      | Disables client exclusion policies.                                                                                          |

## **Command Default**

All policies are enabled.

## **Command History**

| Release | Modification                                                       |
|---------|--------------------------------------------------------------------|
| 7.6     | This command was introduced in a release earlier than Release 7.6. |

The following example shows how to disable clients on the 802.11 association attempt after five consecutive failures:

 $({\tt Cisco\ Controller})\ >\ {\tt config\ wps\ client-exclusion\ 802.11-assoc\ disable}$ 

## **Related Commands**

# config wps mfp

To configure Management Frame Protection (MFP), use the config wps mfp command.

config wps mfp {infrastructure | ap-impersonation} {enable | disable}

## **Syntax Description**

| infrastructure   | Configures the MFP infrastructure.            |
|------------------|-----------------------------------------------|
| ap-impersonation | Configures ap impersonation detection by MFP. |
| enable           | Enables the MFP feature.                      |
| disable          | Disables the MFP feature.                     |

#### **Command Default**

None

## **Command History**

| Release | Modification                                                       |
|---------|--------------------------------------------------------------------|
| 7.6     | This command was introduced in a release earlier than Release 7.6. |

The following example shows how to enable the infrastructure MFP:

(Cisco Controller) > config wps mfp infrastructure enable

## **Related Commands**

show wps mfp

# config wps shun-list re-sync

To force the controller to synchronization with other controllers in the mobility group for the shun list, use the **config wps shun-list re-sync** command.

## config wps shun-list re-sync

## **Syntax Description**

This command has no arguments or keywords.

## **Command Default**

None

#### **Command History**

| Release | Modification                                          |
|---------|-------------------------------------------------------|
| 7.6     | This command was introduced in a release earlier than |
|         | Release 7.6.                                          |

The following example shows how to configure the controller to synchronize with other controllers for the shun list:

(Cisco Controller) > config wps shun-list re-sync

## **Related Commands**

show wps shun-list

## config wps signature

To enable or disable Intrusion Detection System (IDS) signature processing, or to enable or disable a specific IDS signature, use the **config wps signature** command.

config wps signature {standard | custom} state signature\_id {enable | disable}

## **Syntax Description**

| standard     | Configures a standard IDS signature.                              |
|--------------|-------------------------------------------------------------------|
| custom       | Configures a standard IDS signature.                              |
| state        | Specifies the state of the IDS signature.                         |
| signature_id | Identifier for the signature to be enabled or disabled.           |
| enable       | Enables the IDS signature processing or a specific IDS signature. |
| disable      | Disables IDS signature processing or a specific IDS signature.    |

#### **Command Default**

IDS signature processing is enabled by default.

#### **Command History**

| Release | Modification                                          |
|---------|-------------------------------------------------------|
| 7.6     | This command was introduced in a release earlier than |
|         | Release 7.6.                                          |

### **Usage Guidelines**

If IDS signature processing is disabled, all signatures are disabled, regardless of the state configured for individual signatures.

The following example shows how to enable IDS signature processing, which enables the processing of all IDS signatures:

(Cisco Controller) >config wps signature enable

The following example shows how to disable a standard individual IDS signature:

(Cisco Controller) > config wps signature standard state 15 disable

#### **Related Commands**

config wps signature frequency

config wps signature interval

config wps signature mac-frequency

config wps signature quiet-time

config wps signature reset

show wps signature events

show wps signature summary show wps summary

## config wps signature frequency

To specify the number of matching packets per interval that must be identified at the individual access point level before an attack is detected, use the **config wps signature frequency** command.

config wps signature frequency signature\_id frequency

### **Syntax Description**

| signature_id | Identifier for the signature to be configured.                                                                                                    |
|--------------|----------------------------------------------------------------------------------------------------|
| frequency    | Number of matching packets per interval that must be at the individual access point level before an attack is detected. The range is 1 to 32,000 packets per interval. |

#### **Command Default**

The frequency default value varies per signature.

#### **Command History**

| Release | Modification                                                       |
|---------|--------------------------------------------------------------------|
| 7.6     | This command was introduced in a release earlier than Release 7.6. |

#### **Usage Guidelines**

If IDS signature processing is disabled, all signatures are disabled, regardless of the state configured for individual signatures.

The following example shows how to set the number of matching packets per interval per access point before an attack is detected to 1800 for signature ID 4:

(Cisco Controller) > config wps signature frequency 4 1800

#### **Related Commands**

config wps signature frequency config wps signature interval config wps signature quiet-time config wps signature reset show wps signature events show wps signature summary show wps summary

## config wps signature interval

To specify the number of seconds that must elapse before the signature frequency threshold is reached within the configured interval, use the **config wps signature interval** command.

config wps signature interval signature\_id interval

#### **Syntax Description**

| signature_id | Identifier for the signature to be configured.                                                                           |
|--------------|----------------------------------------------------------------------------------------------------|
| interval     | Number of seconds that must elapse before the signature frequency threshold is reached. The range is 1 to 3,600 seconds. |

#### **Command Default**

The default value of *interval* varies per signature.

#### **Command History**

| Release | Modification                                                       |
|---------|--------------------------------------------------------------------|
| 7.6     | This command was introduced in a release earlier than Release 7.6. |

#### **Usage Guidelines**

If IDS signature processing is disabled, all signatures are disabled, regardless of the state configured for individual signatures.

The following example shows how to set the number of seconds to elapse before reaching the signature frequency threshold to 200 for signature ID 1:

(Cisco Controller) > config wps signature interval 1 200

#### **Related Commands**

config wps signature frequency

config wps signature

config wps signature mac-frequency

config wps signature quiet-time

config wps signature reset

show wps signature events

show wps signature summary

## config wps signature mac-frequency

To specify the number of matching packets per interval that must be identified per client per access point before an attack is detected, use the **config wps signature mac-frequency** command.

config wps signature mac-frequency signature\_id mac\_frequency

### **Syntax Description**

| signature_id  | Identifier for the signature to be configured.                                                                                                    |
|---------------|----------------------------------------------------------------------------------------------------|
| mac_frequency | Number of matching packets per interval that must be identified per client per access point before an attack is detected. The range is 1 to 32,000 packets per interval. |

#### **Command Default**

The *mac\_frequency* default value varies per signature.

#### **Command History**

| Release | Modification                                          |
|---------|-------------------------------------------------------|
| 7.6     | This command was introduced in a release earlier than |
|         | Release 7.6.                                          |

#### **Usage Guidelines**

If IDS signature processing is disabled, all signatures are disabled, regardless of the state configured for individual signatures.

The following example shows how to set the number of matching packets per interval per client before an attack is detected to 50 for signature ID 3:

(Cisco Controller) > config wps signature mac-frequency 3 50

#### **Related Commands**

config wps signature frequency

config wps signature interval

config wps signature

config wps signature quiet-time

config wps signature reset

show wps signature events

show wps signature summary

## config wps signature quiet-time

To specify the length of time after which no attacks have been detected at the individual access point level and the alarm can stop, use the **config wps signature quiet-time** command.

config wps signature quiet-time signature\_id quiet\_time

#### **Syntax Description**

| signature_id | Identifier for the signature to be configured.                                                                                                    |
|--------------|----------------------------------------------------------------------------------------------------|
| quiet_time   | Length of time after which no attacks have been detected at the individual access point level and the alarm can stop. The range is 60 to 32,000 seconds. |

#### **Command Default**

The default value of *quiet\_time* varies per signature.

#### **Command History**

| Release | Modification                                                       |
|---------|--------------------------------------------------------------------|
| 7.6     | This command was introduced in a release earlier than Release 7.6. |

#### **Usage Guidelines**

If IDS signature processing is disabled, all signatures are disabled, regardless of the state configured for individual signatures.

The following example shows how to set the number of seconds after which no attacks have been detected per access point to 60 for signature ID 1:

(Cisco Controller) > config wps signature quiet-time 1 60

#### **Related Commands**

config wps signature

config wps signature frequency

config wps signature interval

config wps signature mac-frequency

config wps signature reset

show wps signature events

show wps signature summary

## config wps signature reset

To reset a specific Intrusion Detection System (IDS) signature or all IDS signatures to default values, use the **config wps signature reset** command.

**config wps signature reset** { signature\_id | all }

#### **Syntax Description**

| signature_id | Identifier for the specific IDS signature to be reset. |
|--------------|--------------------------------------------------------|
| all          | Resets all IDS signatures.                             |

#### **Command Default**

None

## **Command History**

| Release | Modification                                          |
|---------|-------------------------------------------------------|
| 7.6     | This command was introduced in a release earlier than |
|         | Release 7.6.                                          |

#### **Usage Guidelines**

If IDS signature processing is disabled, all signatures are disabled, regardless of the state configured for individual signatures.

The following example shows how to reset the IDS signature 1 to default values:

(Cisco Controller) > config wps signature reset 1

## **Related Commands**

config wps signature

config wps signature frequency

config wps signature interval

config wps signature mac-frequency

config wps signature quiet-time

show wps signature events

show wps signature summary